## **Chapter 1: A Refreshing Look at QGIS**

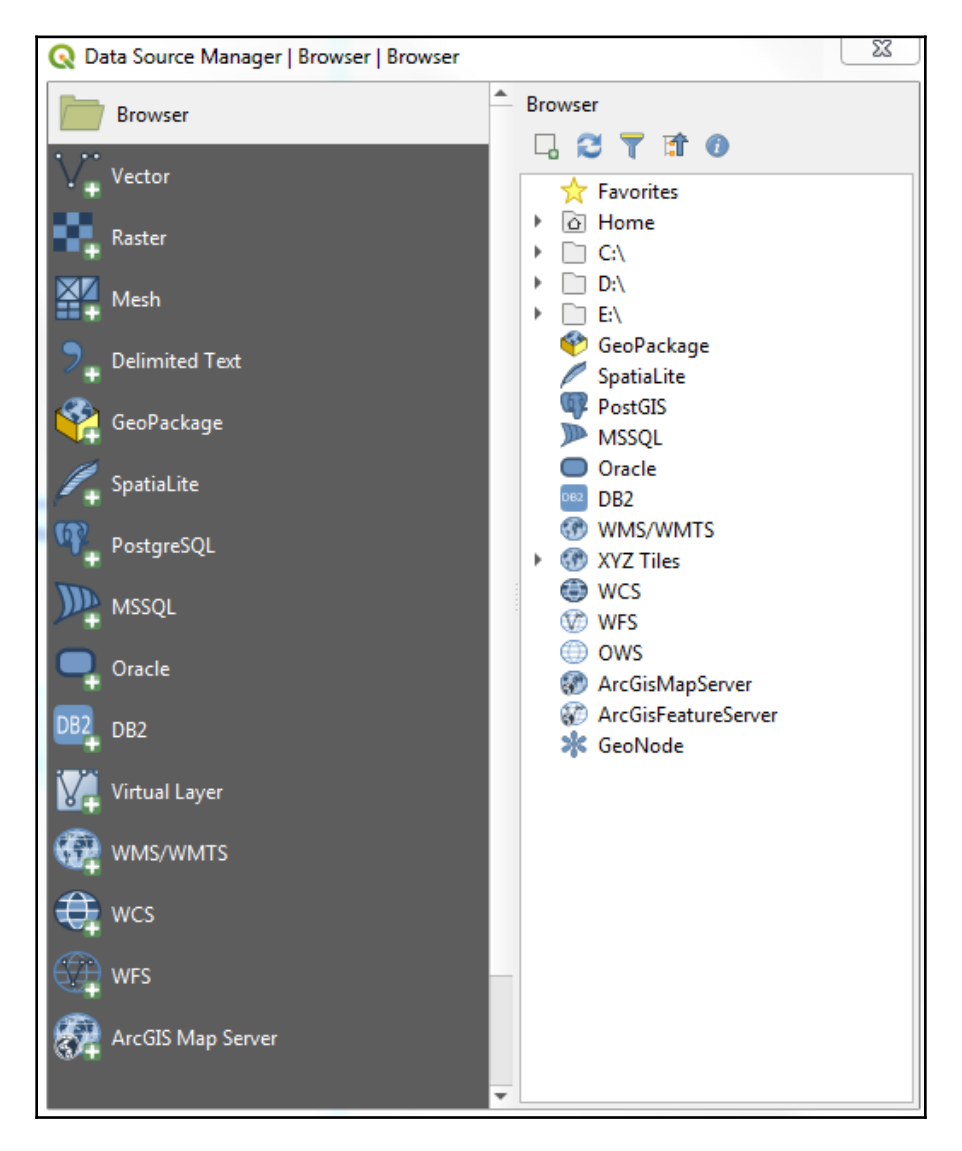

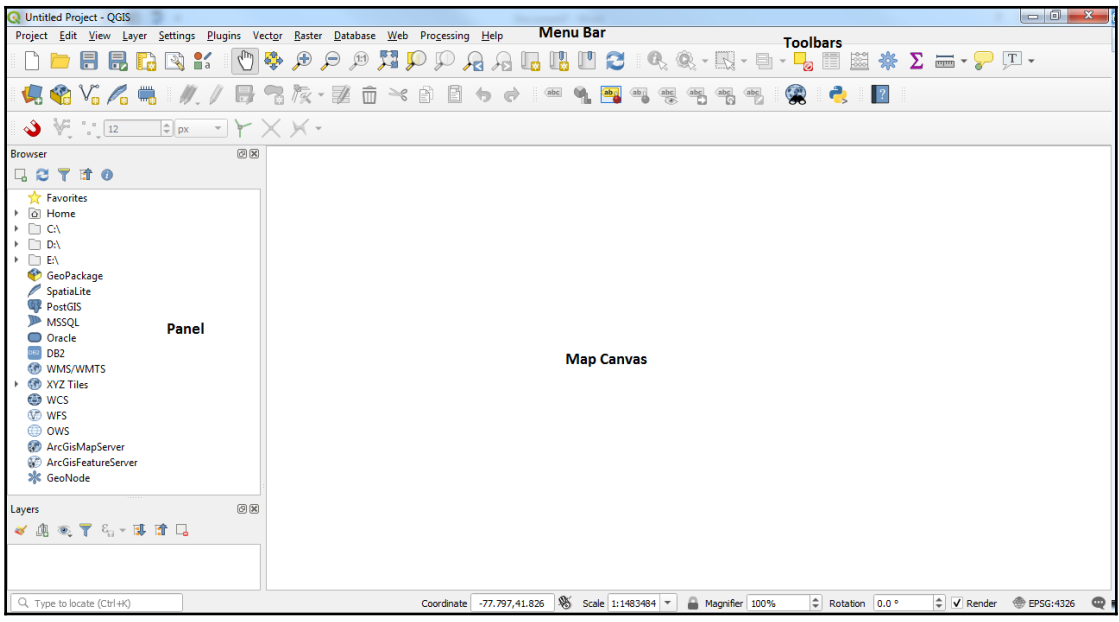

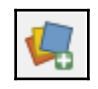

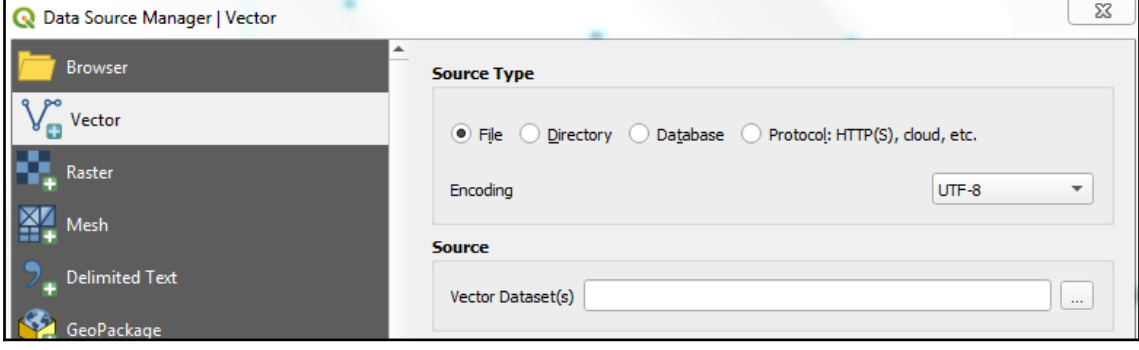

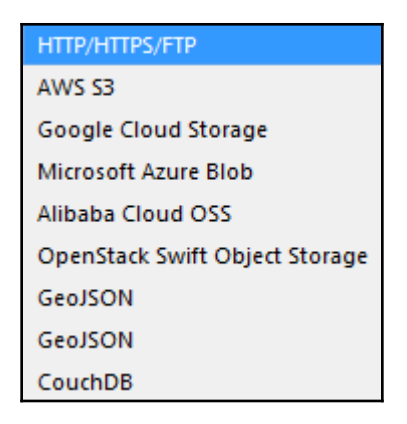

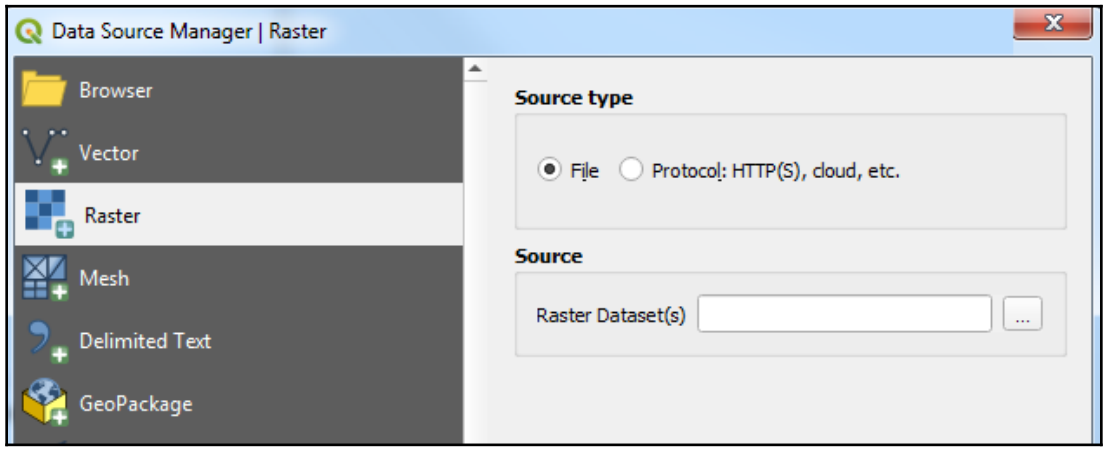

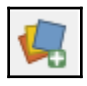

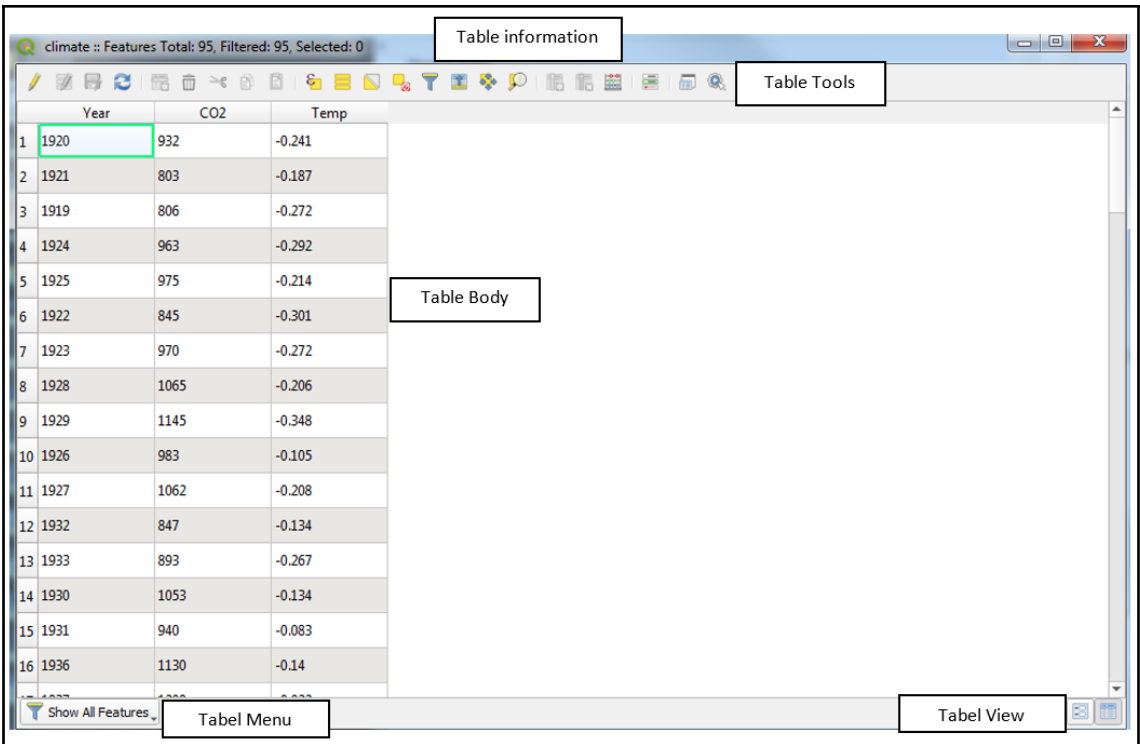

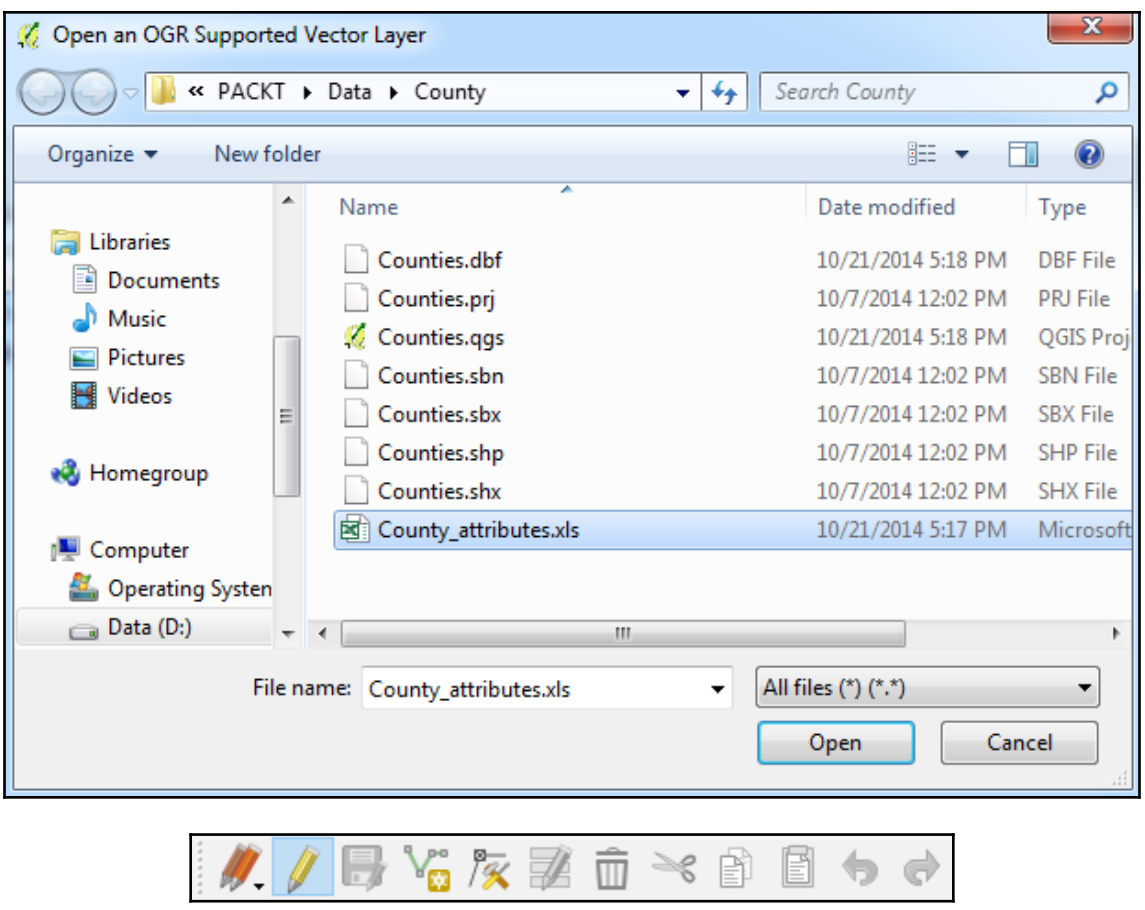

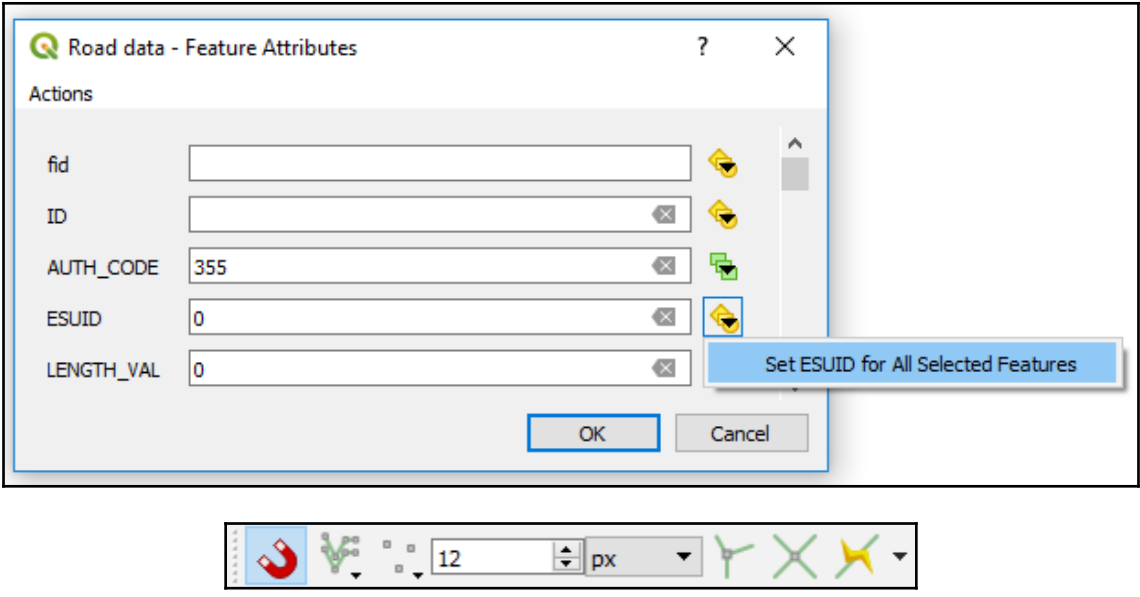

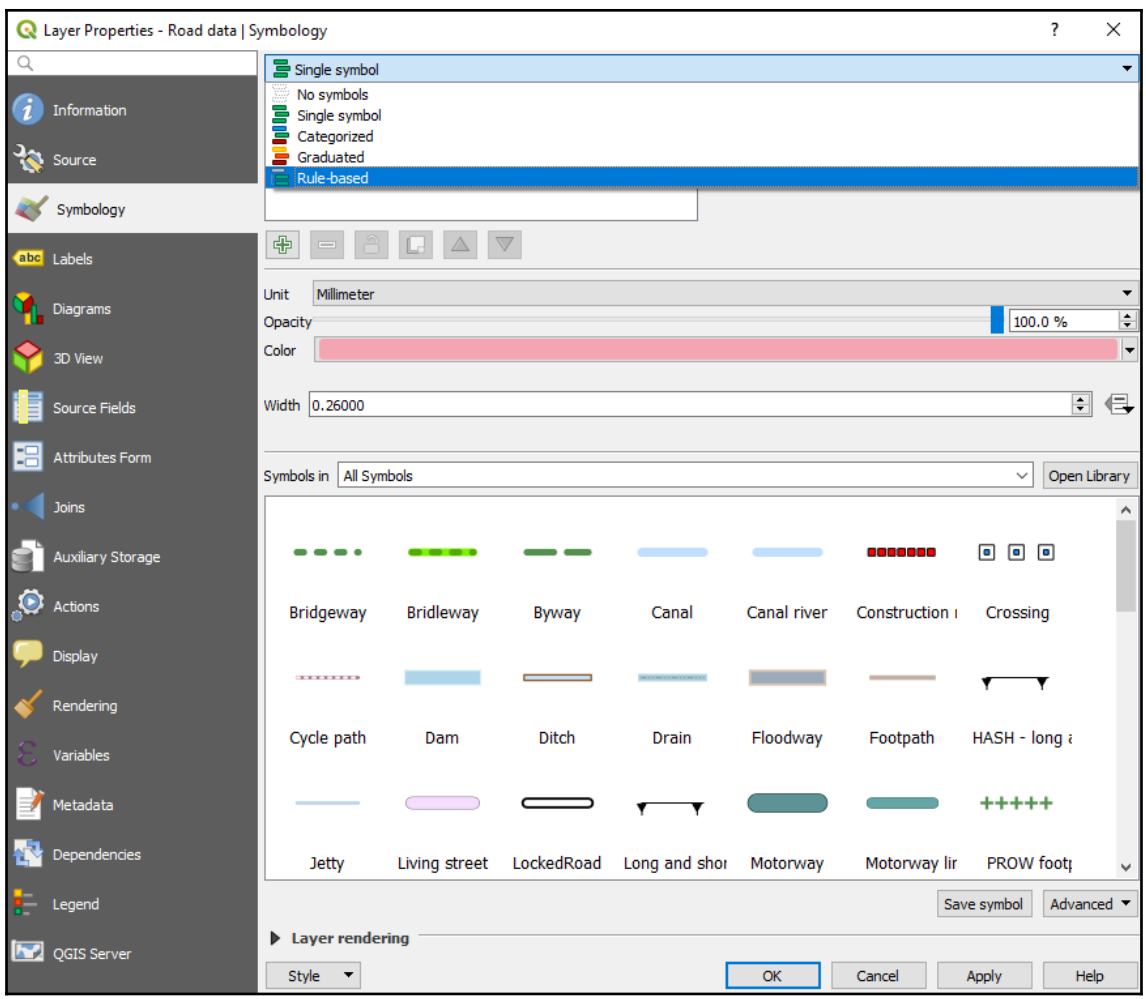

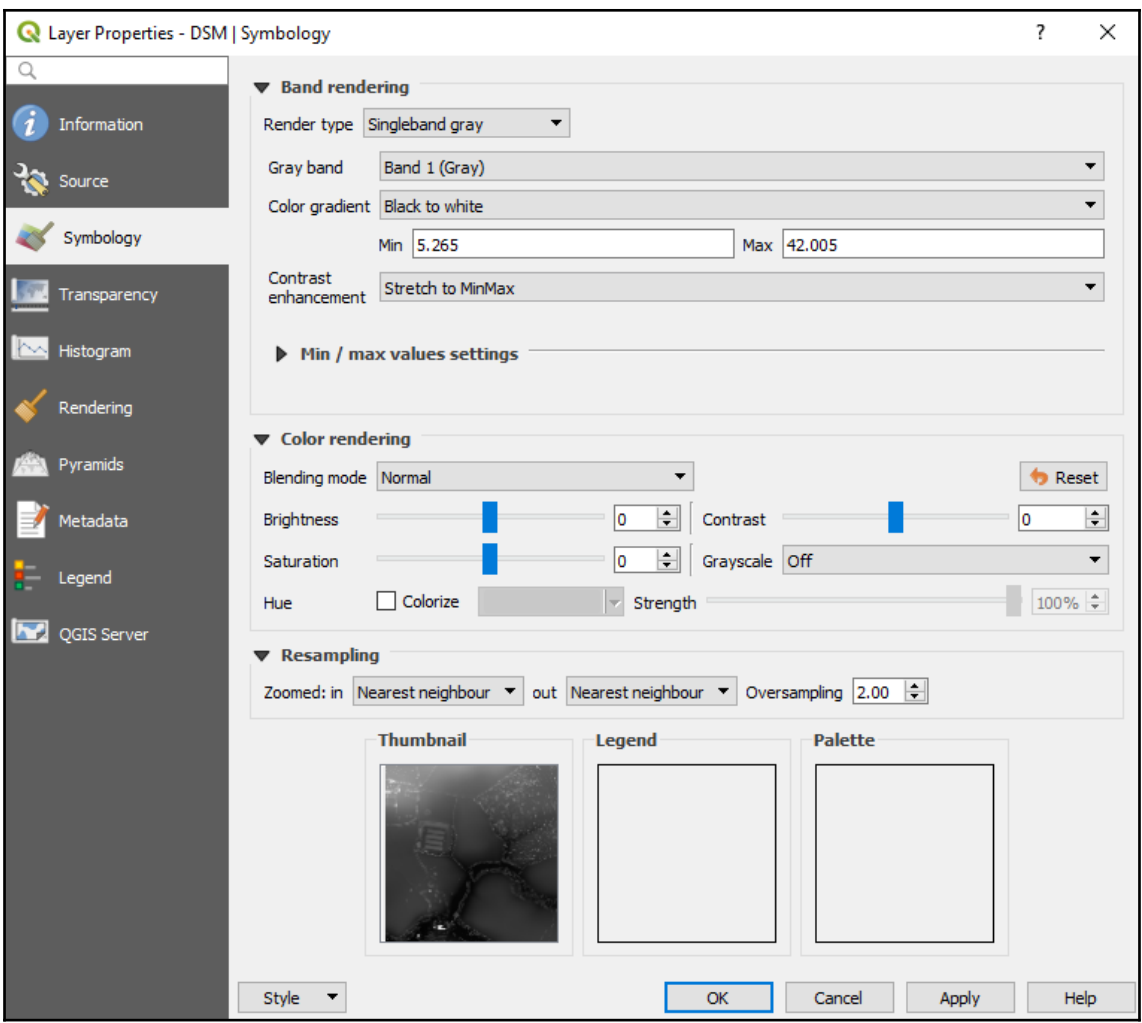

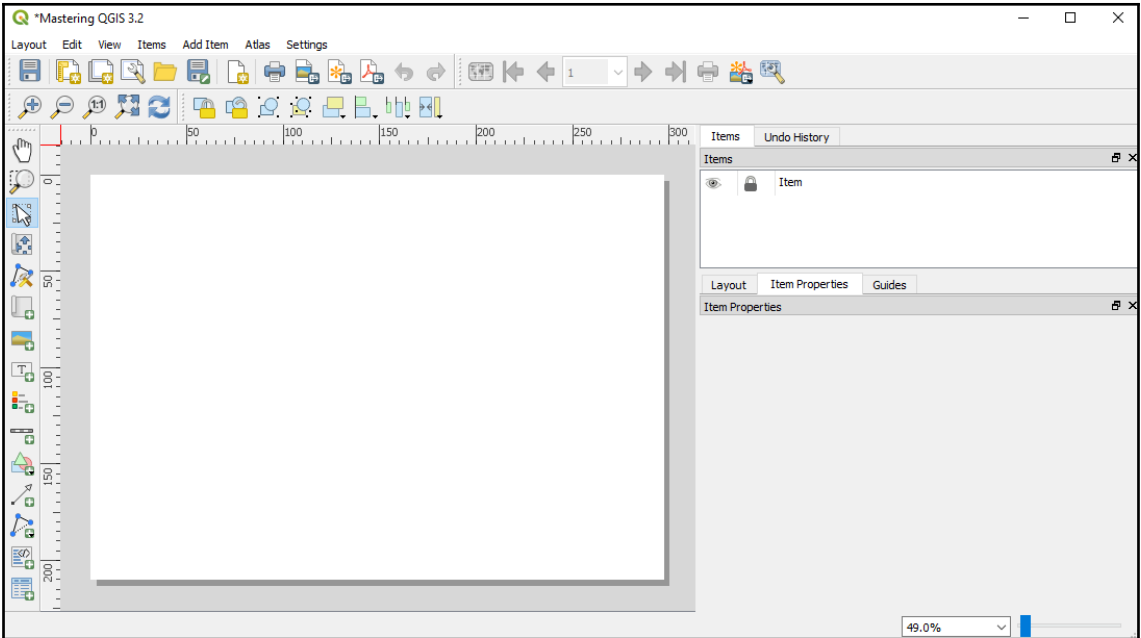

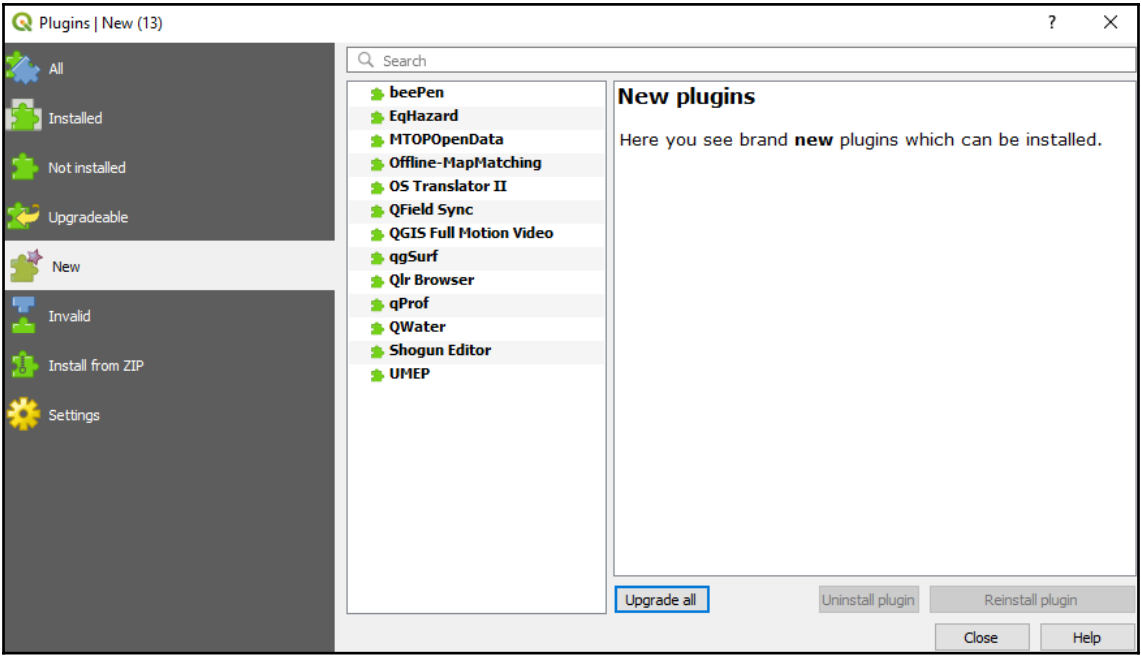

## **Chapter 2: Styling Raster and Vector Data**

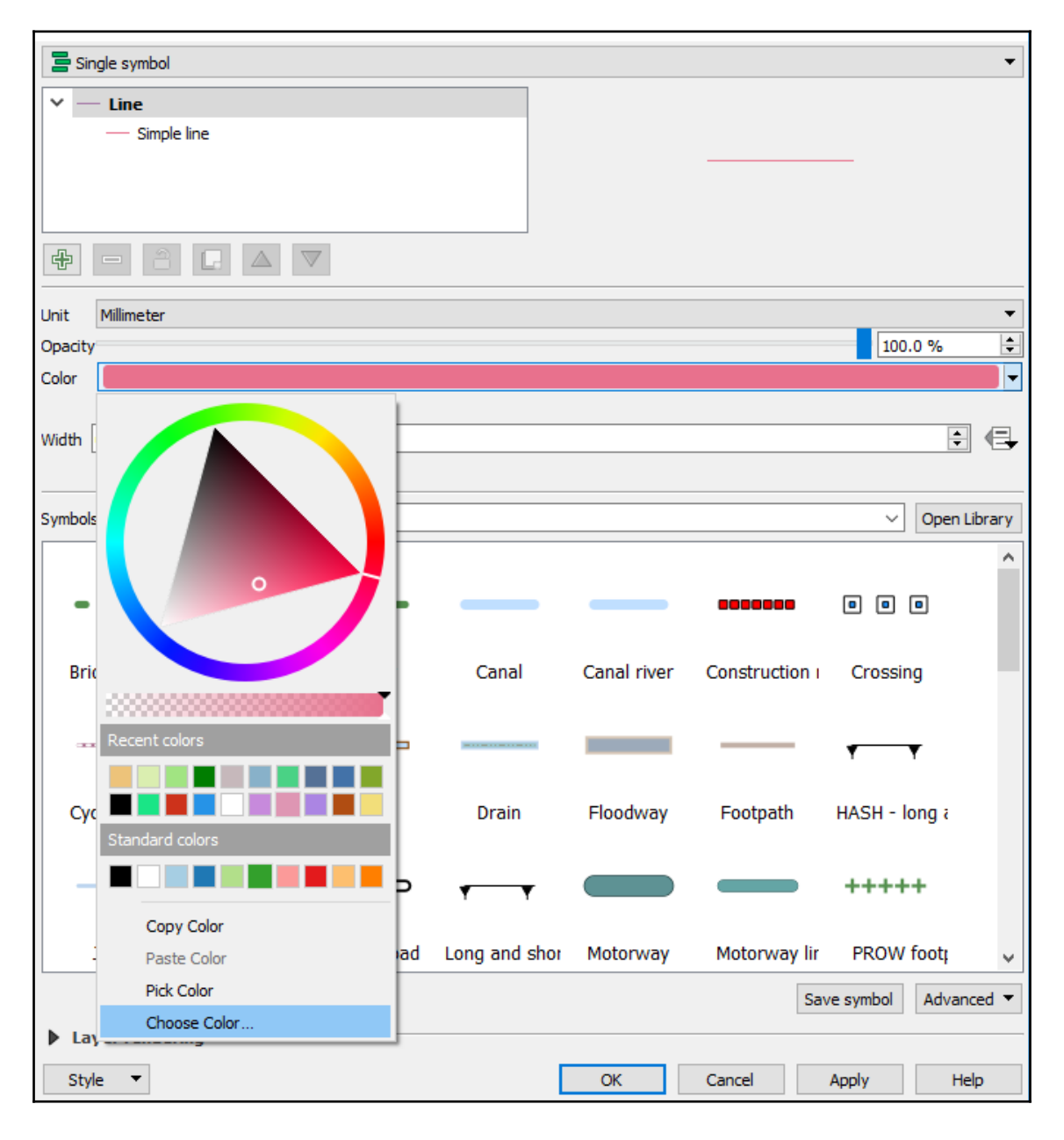

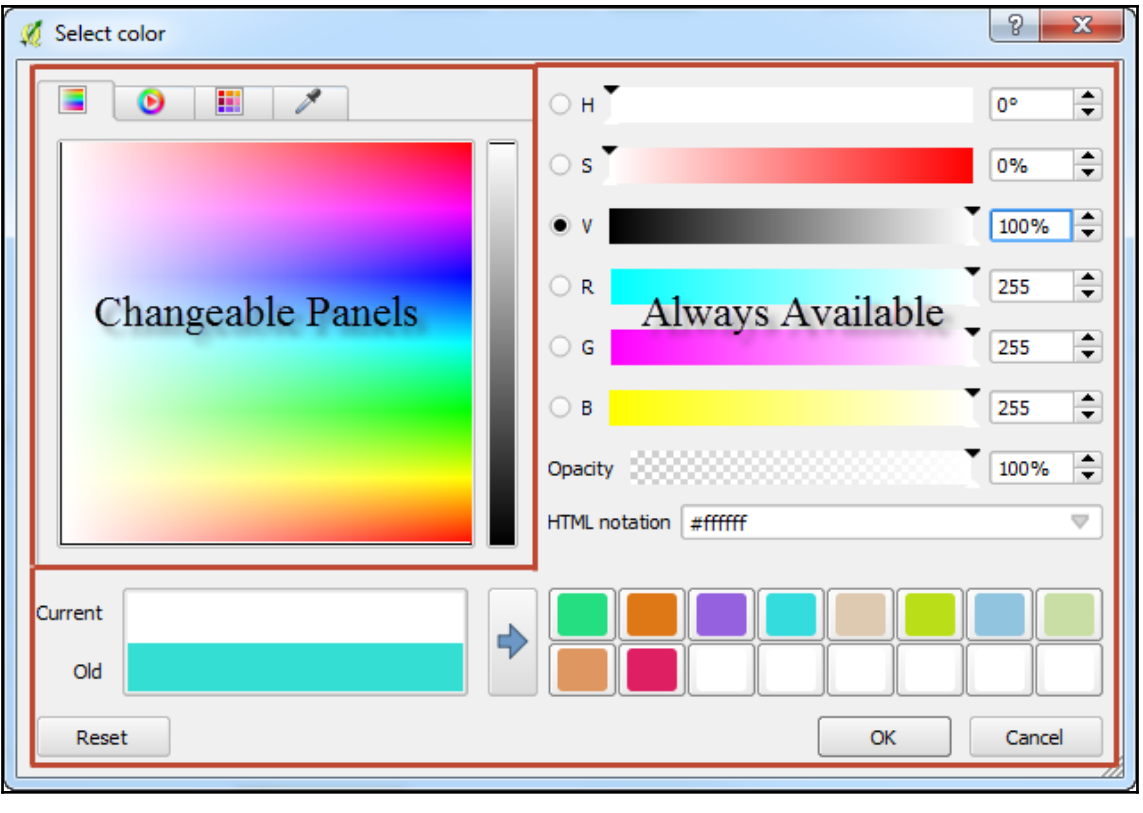

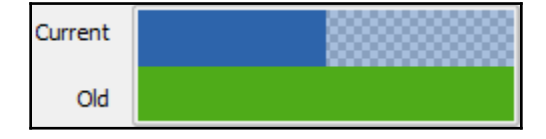

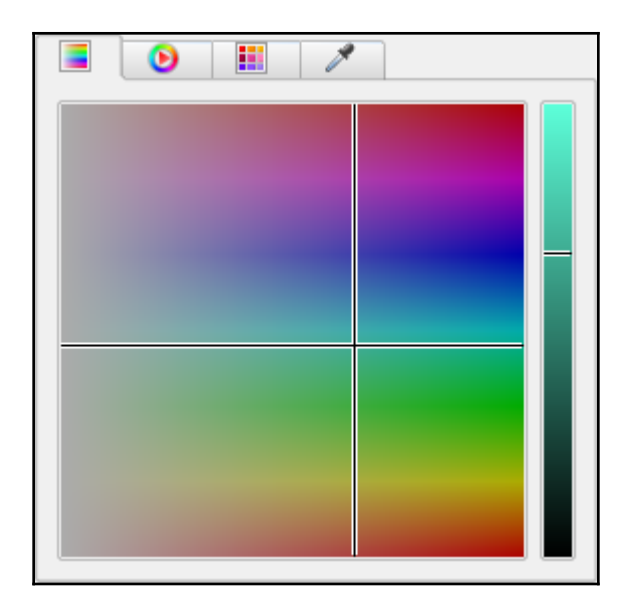

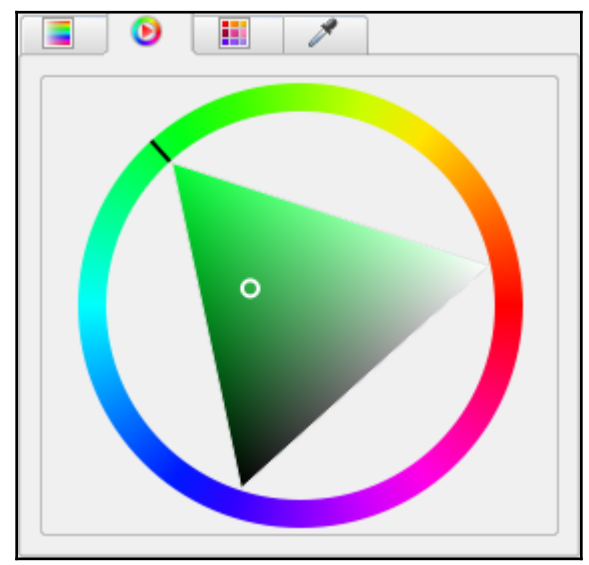

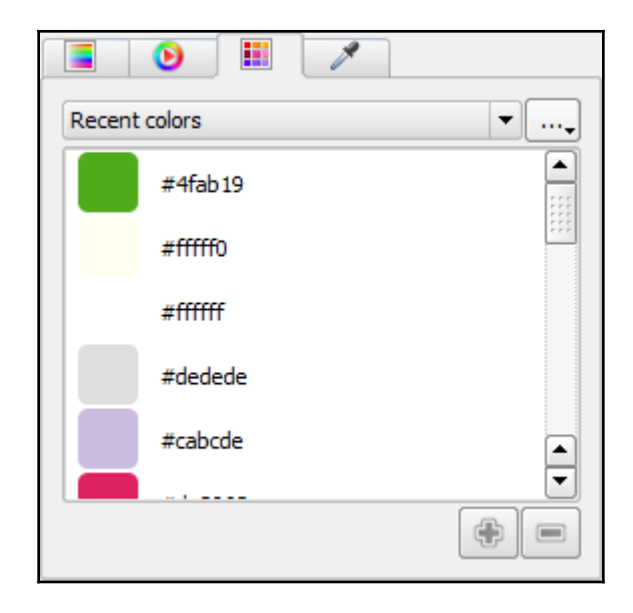

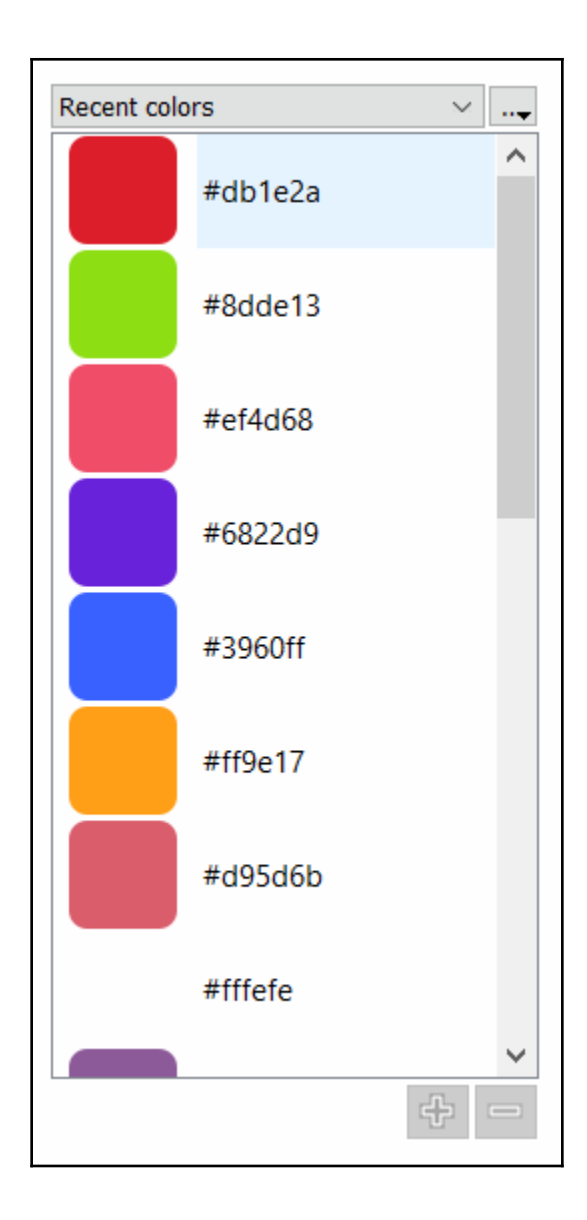

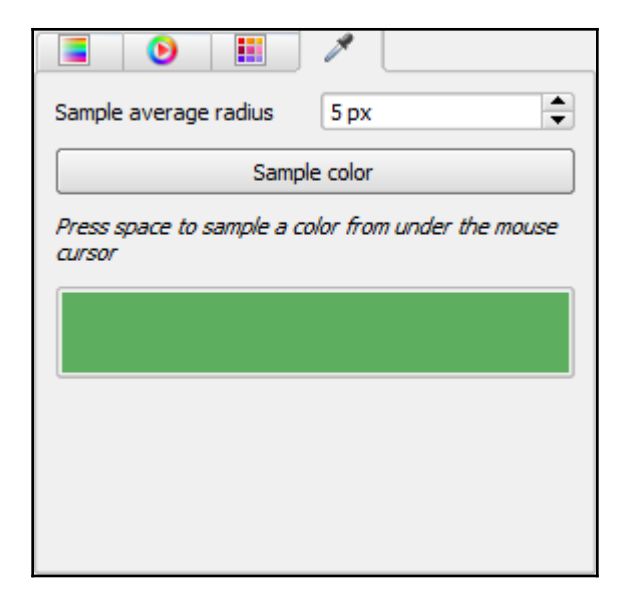

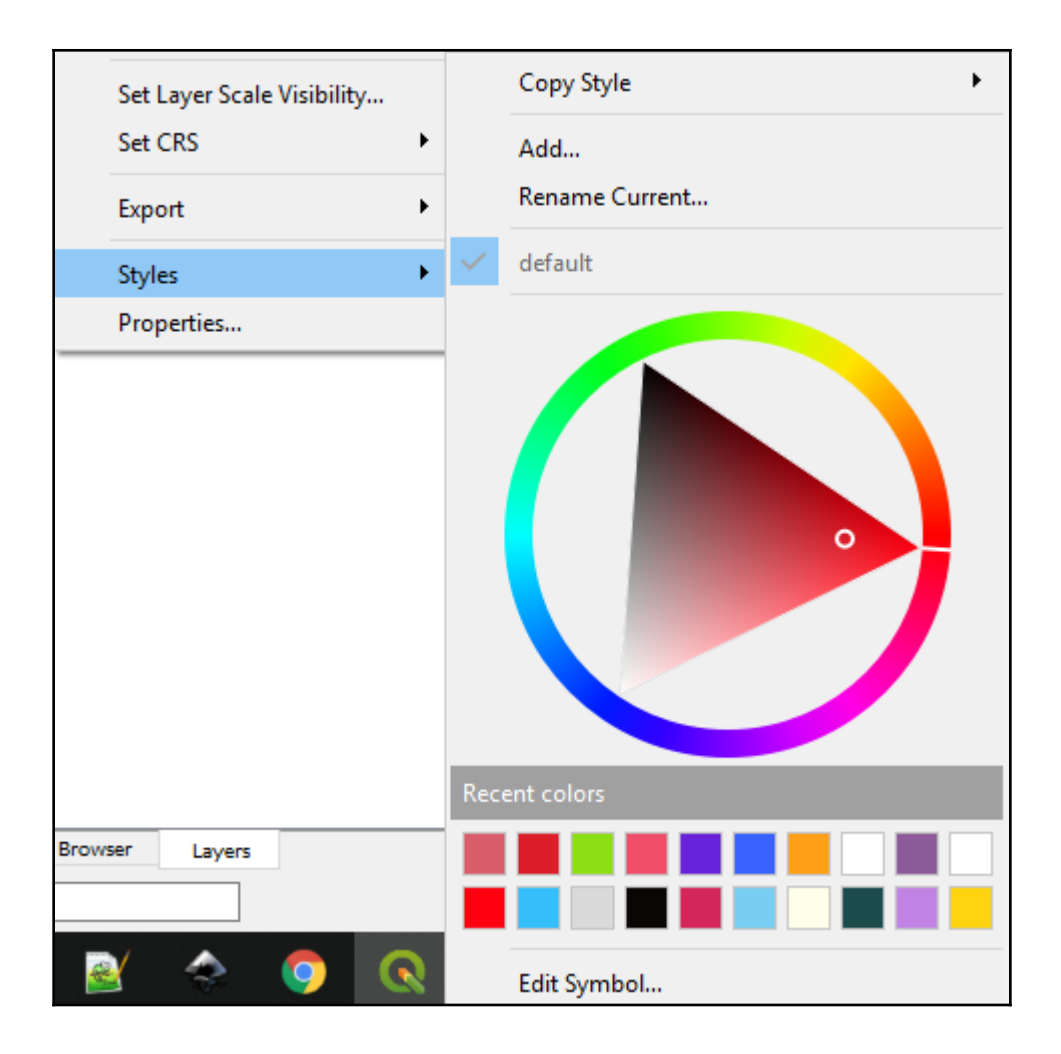

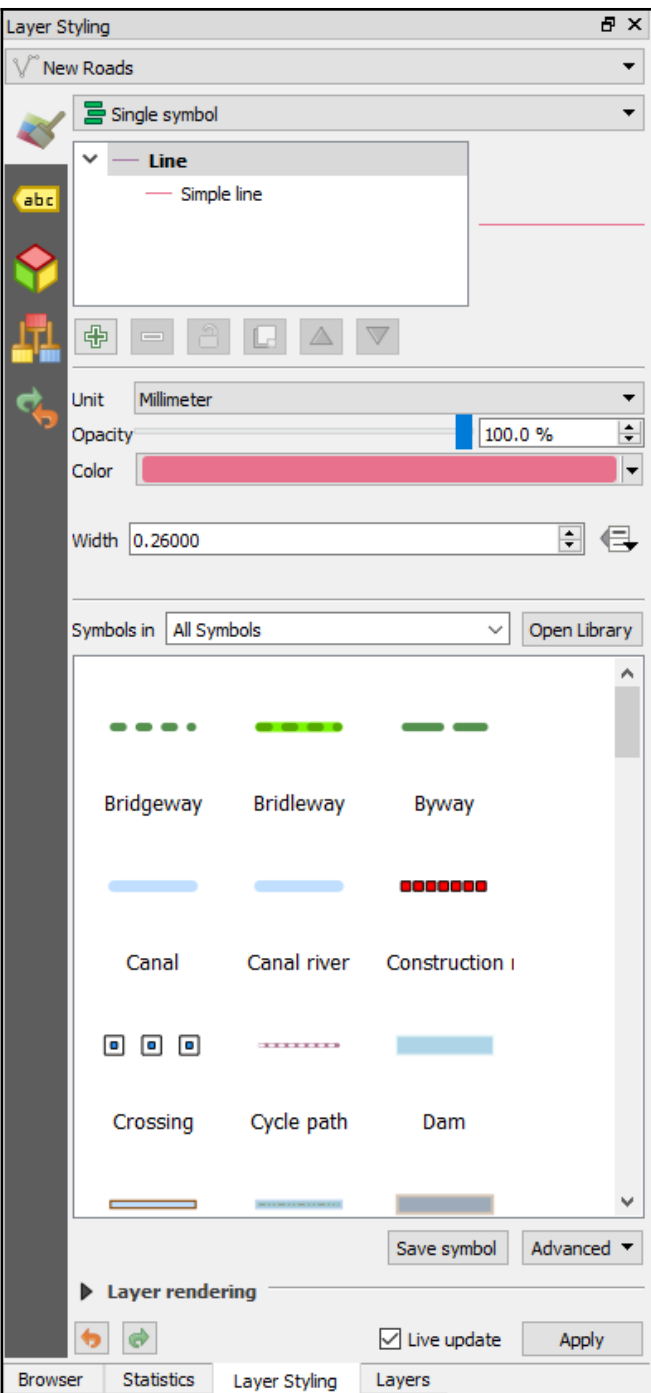

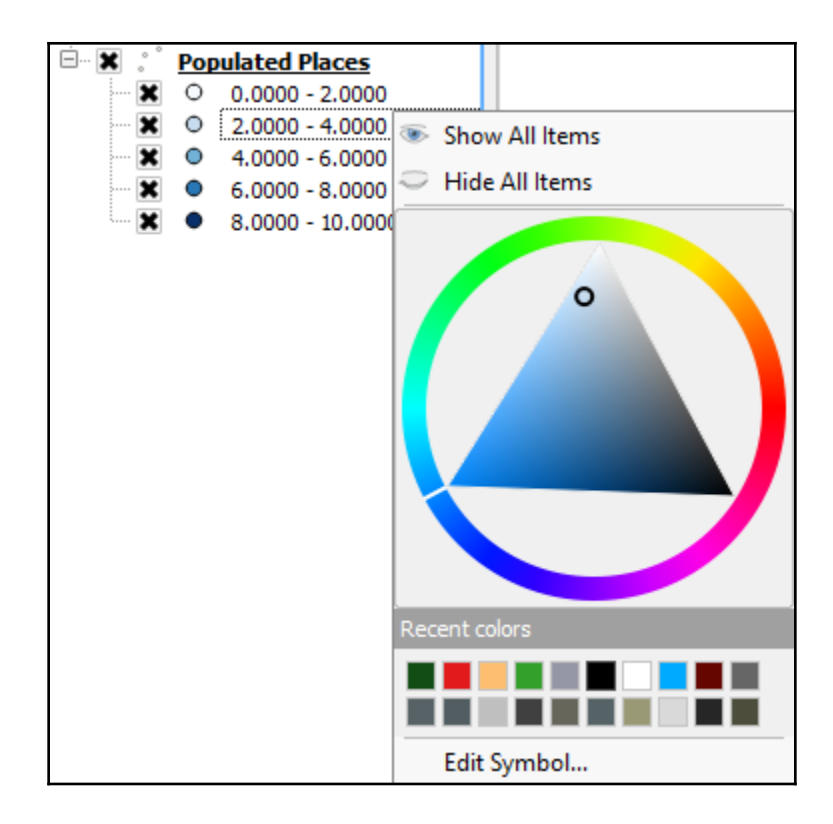

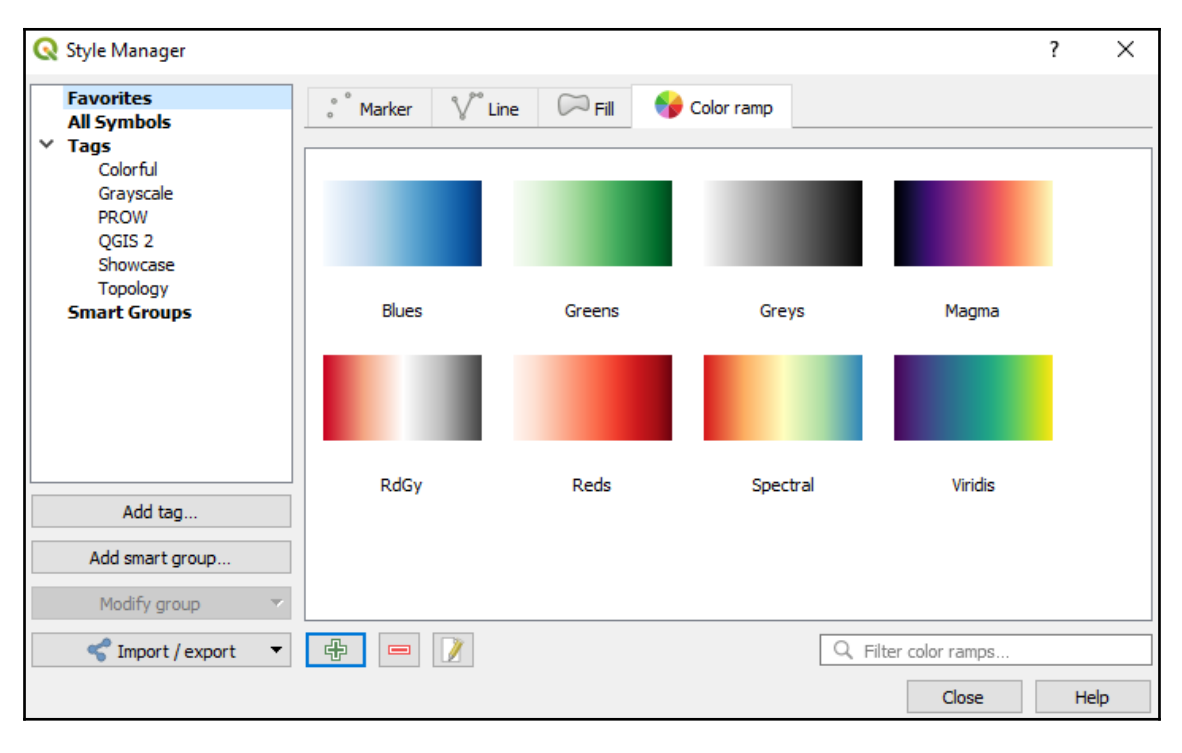

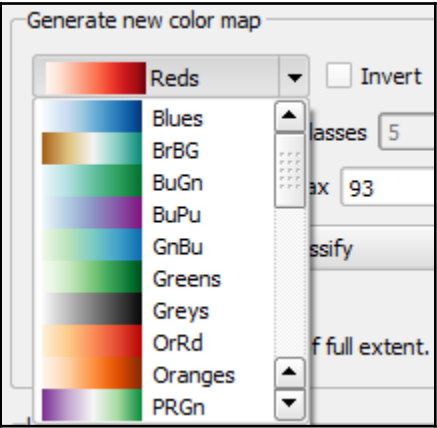

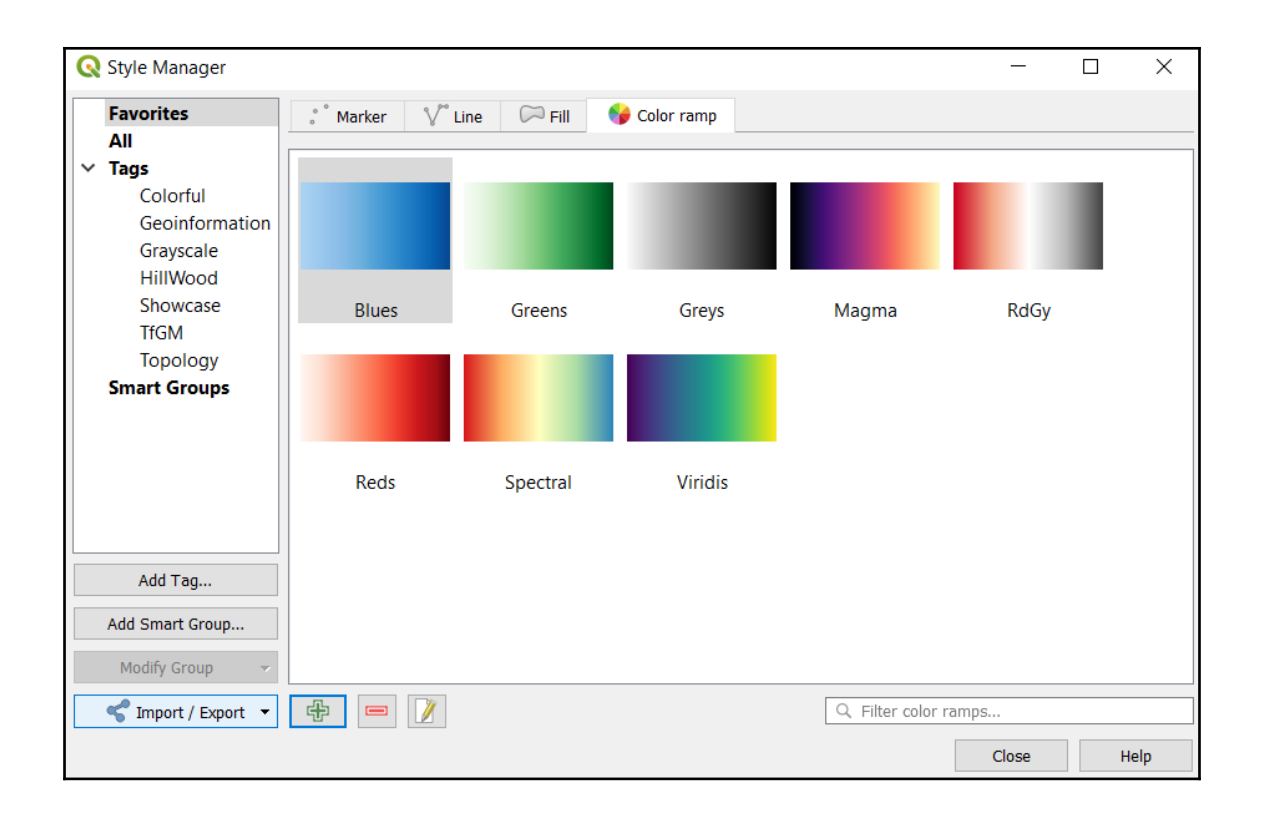

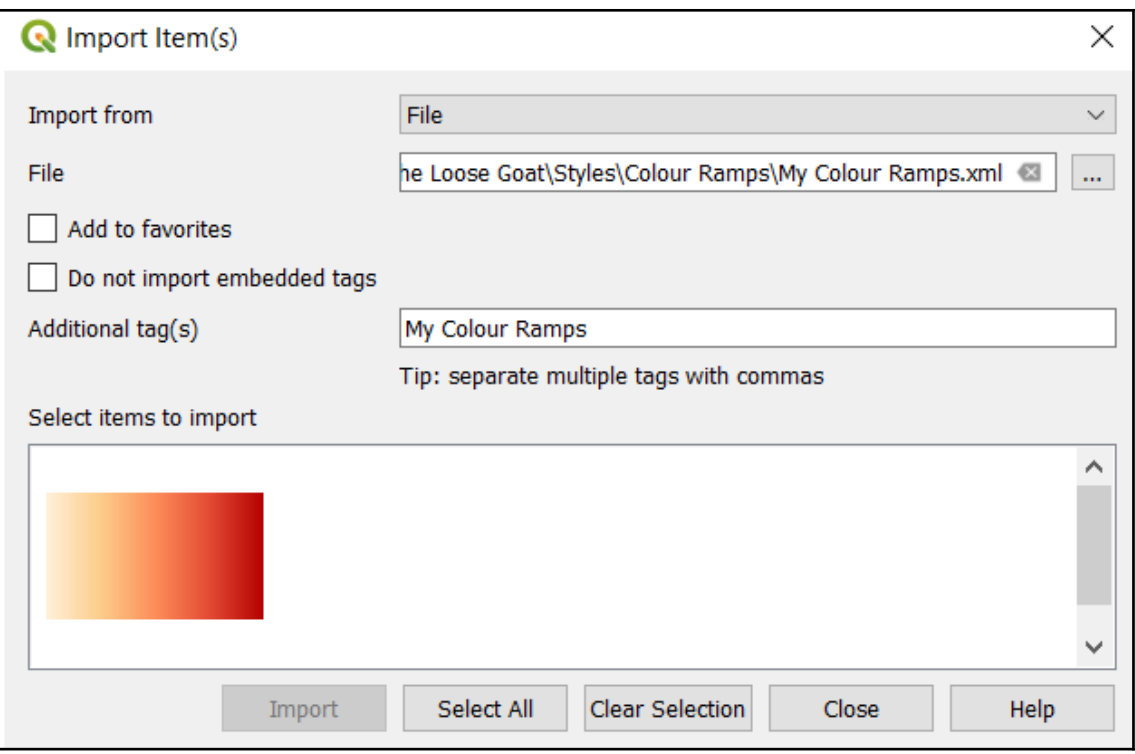

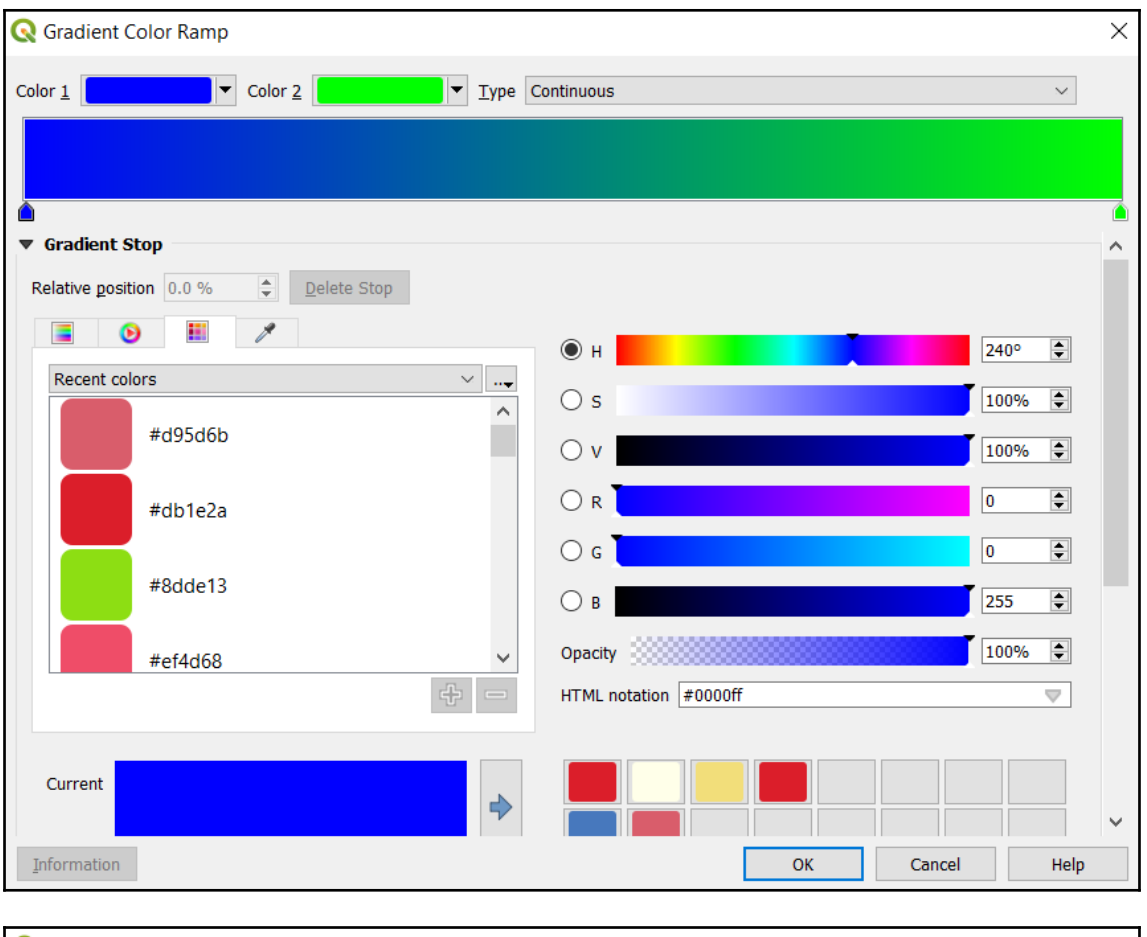

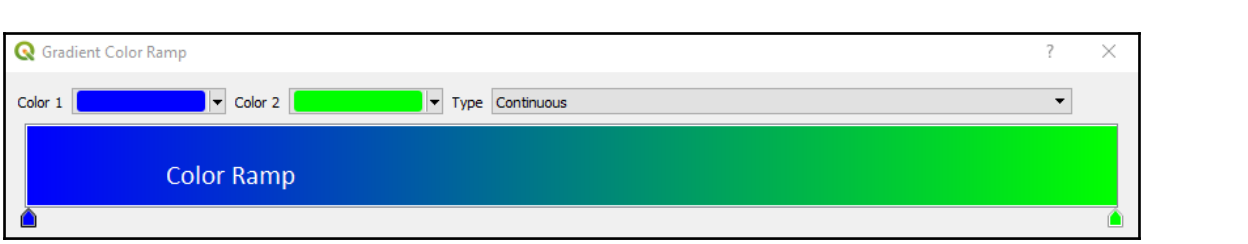

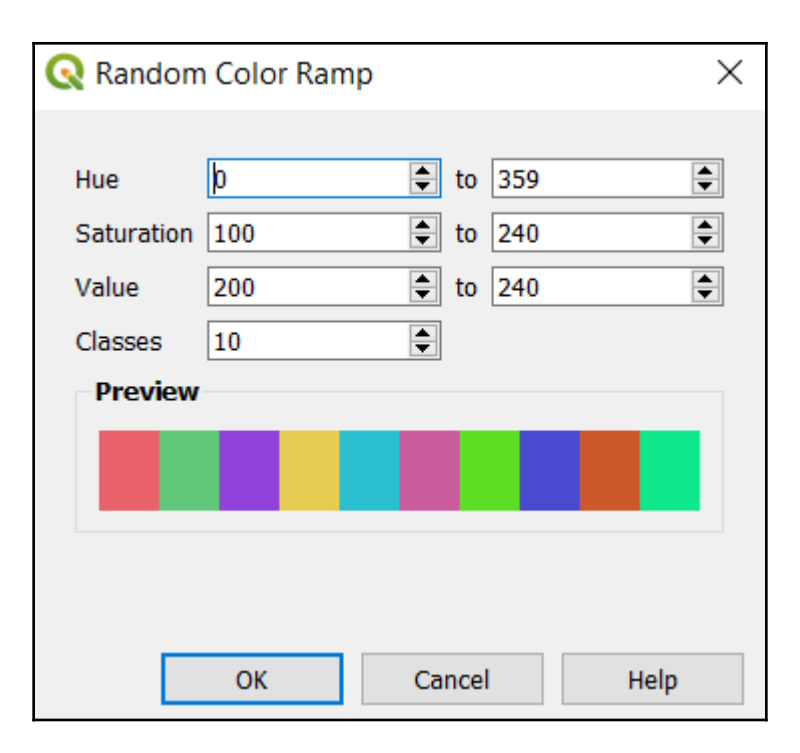

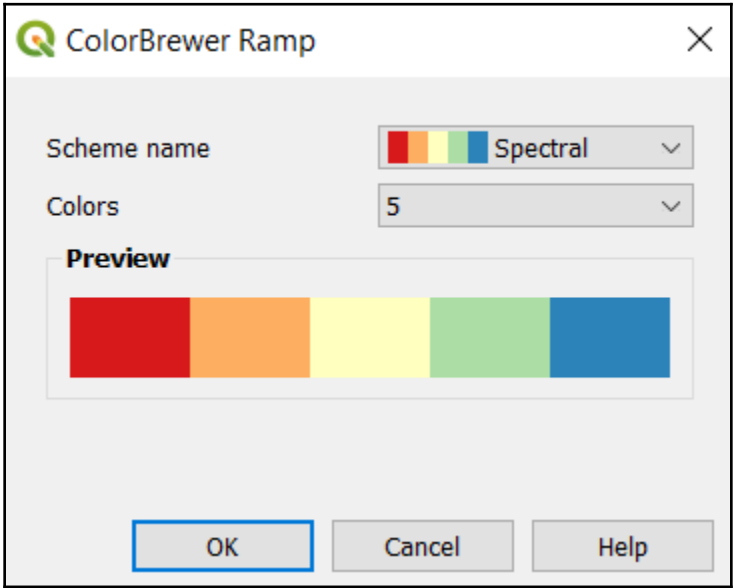

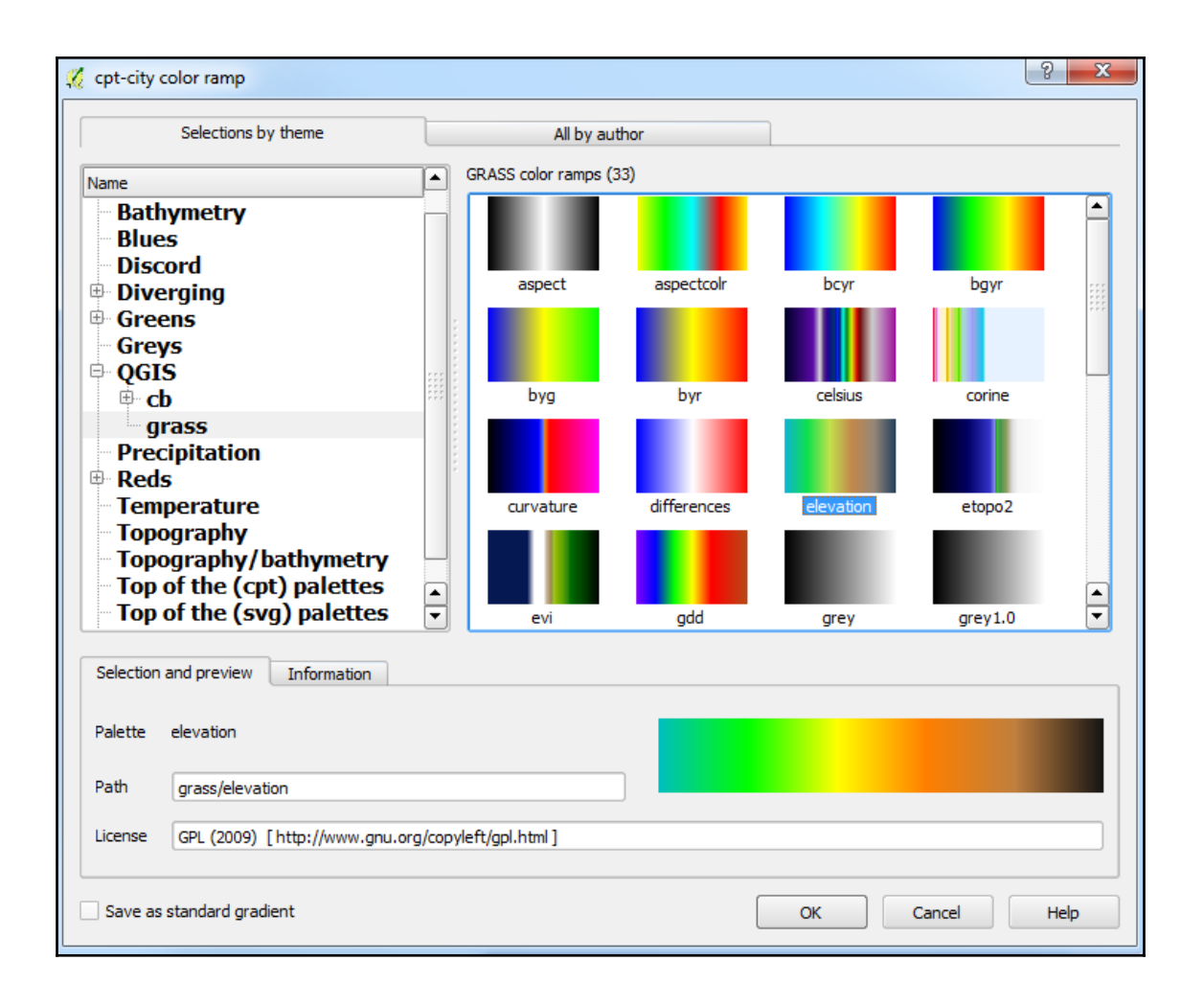

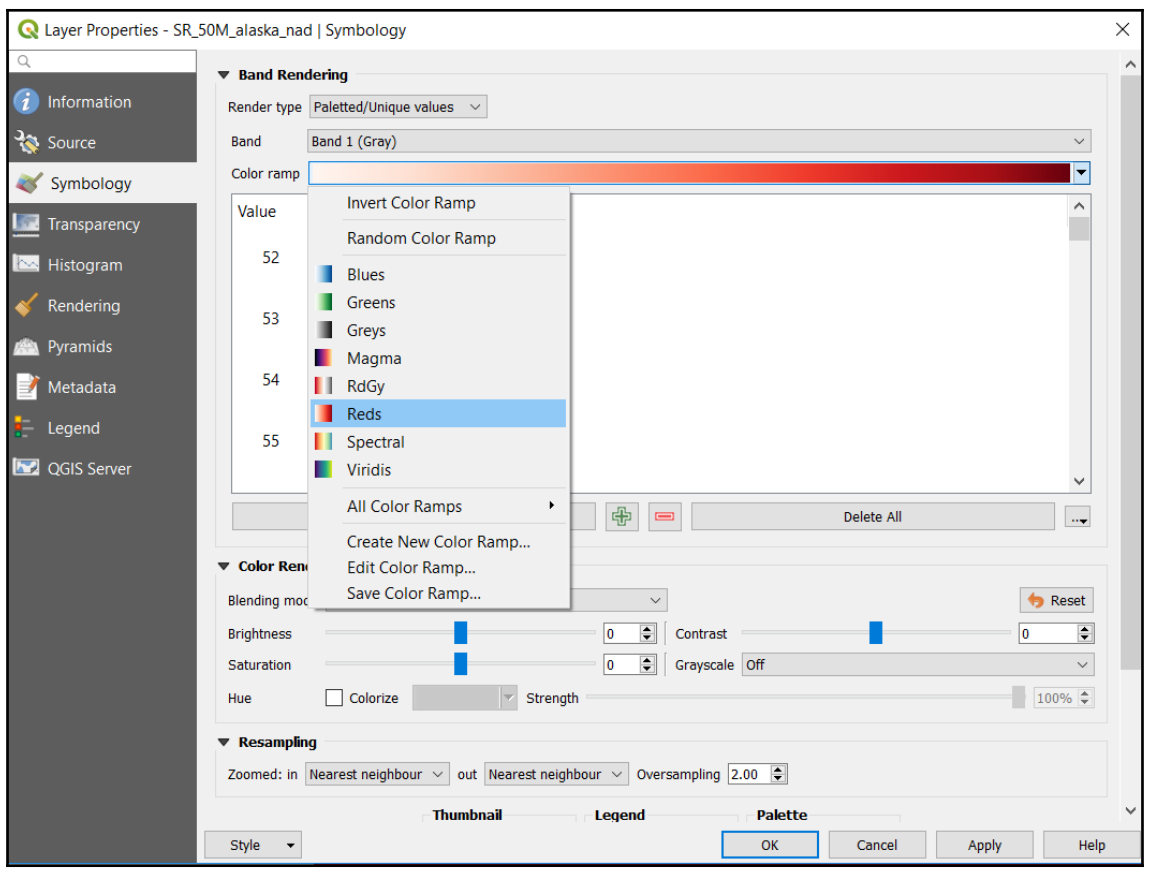

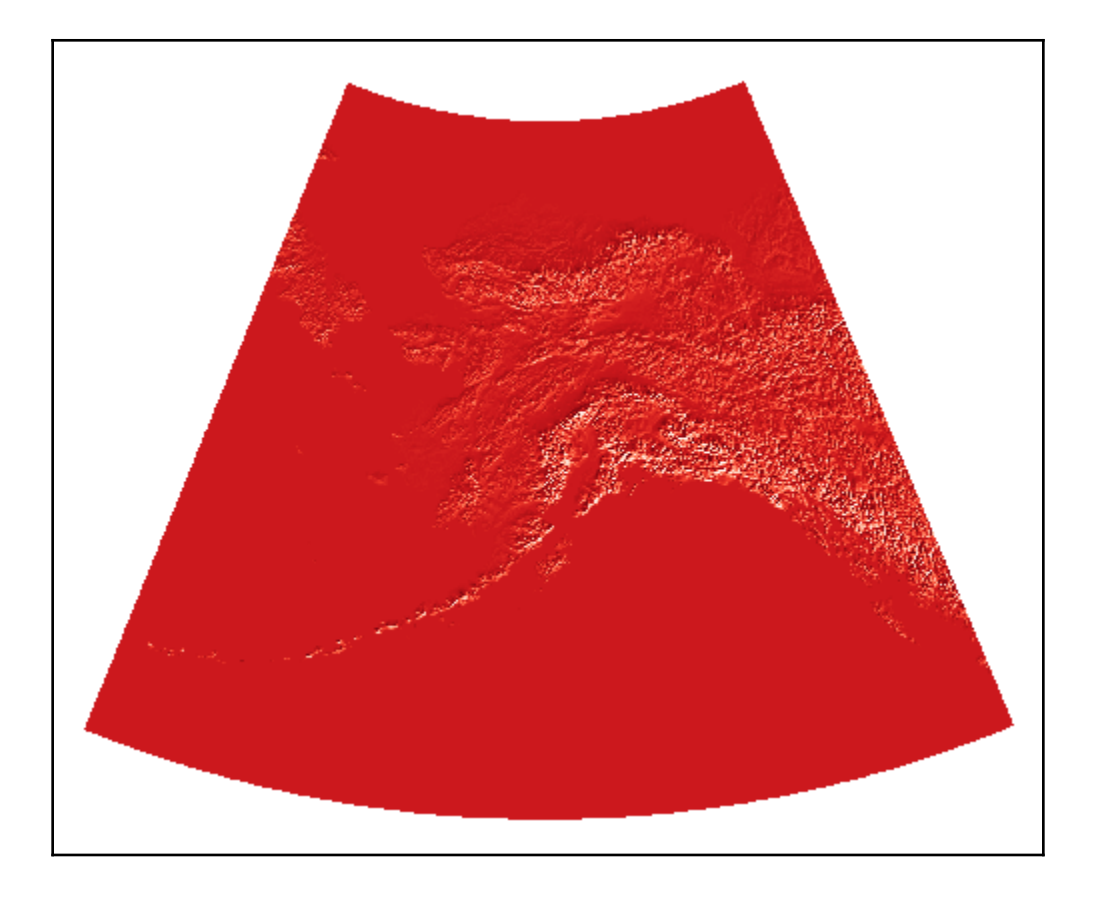

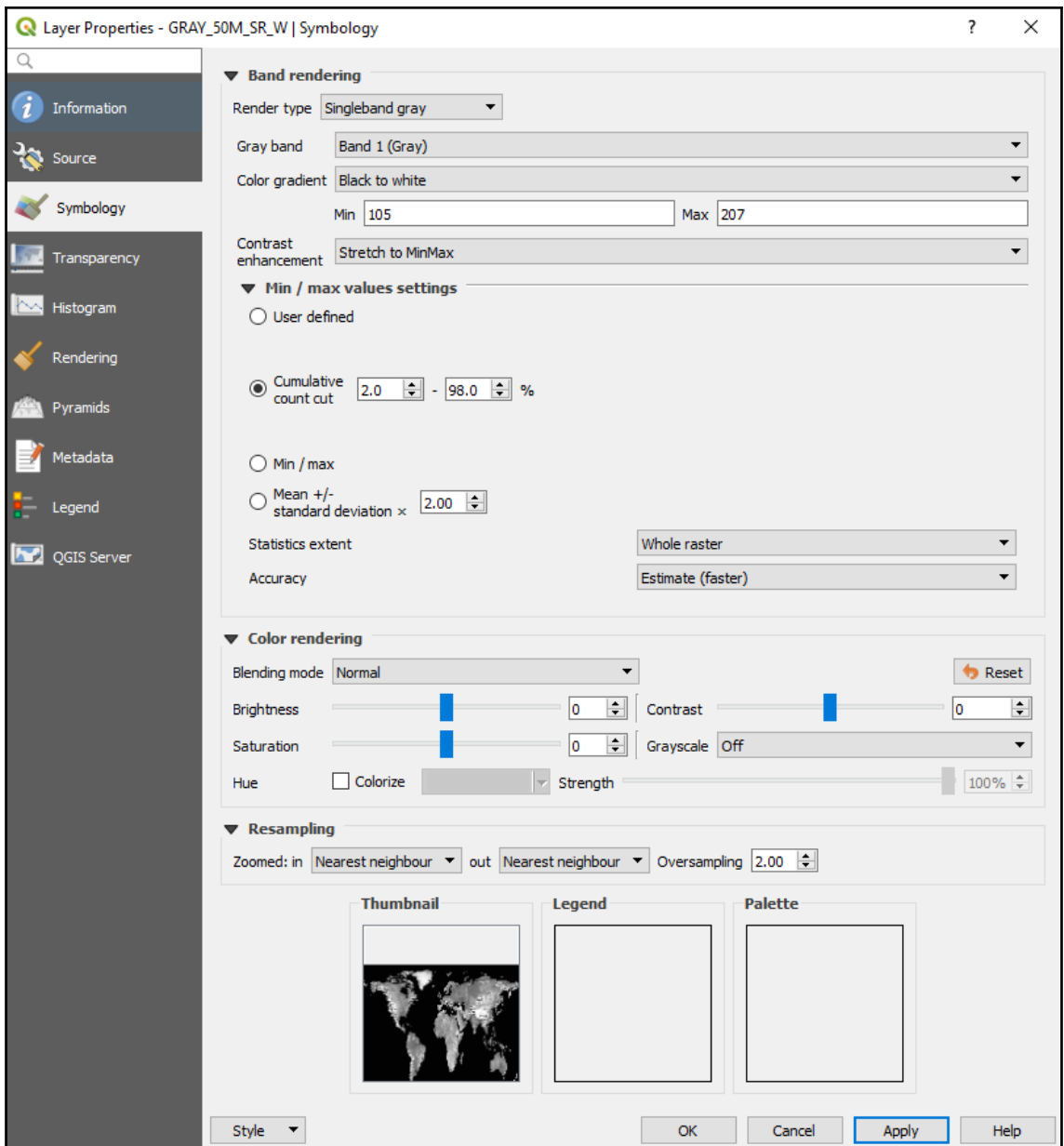

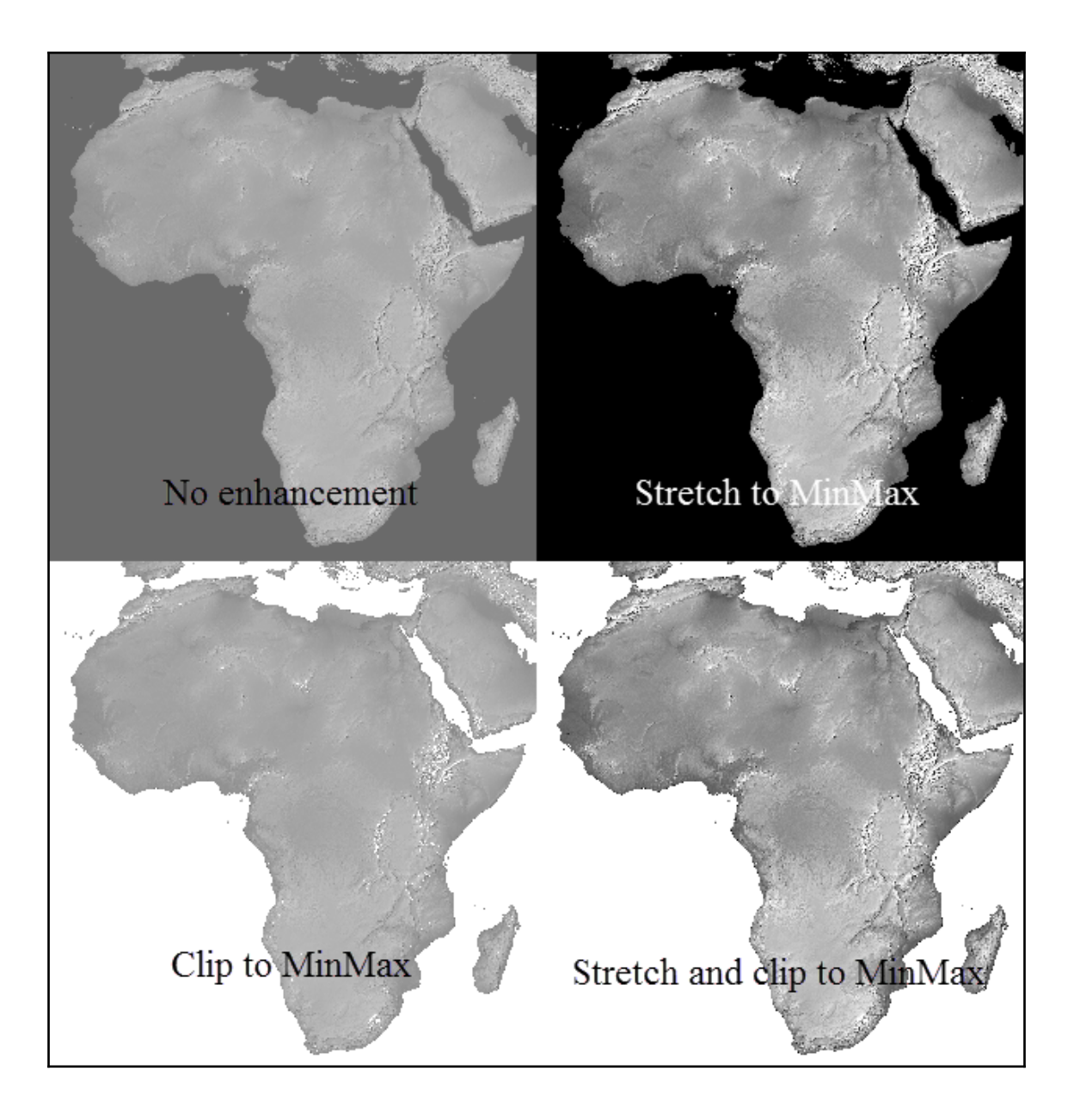

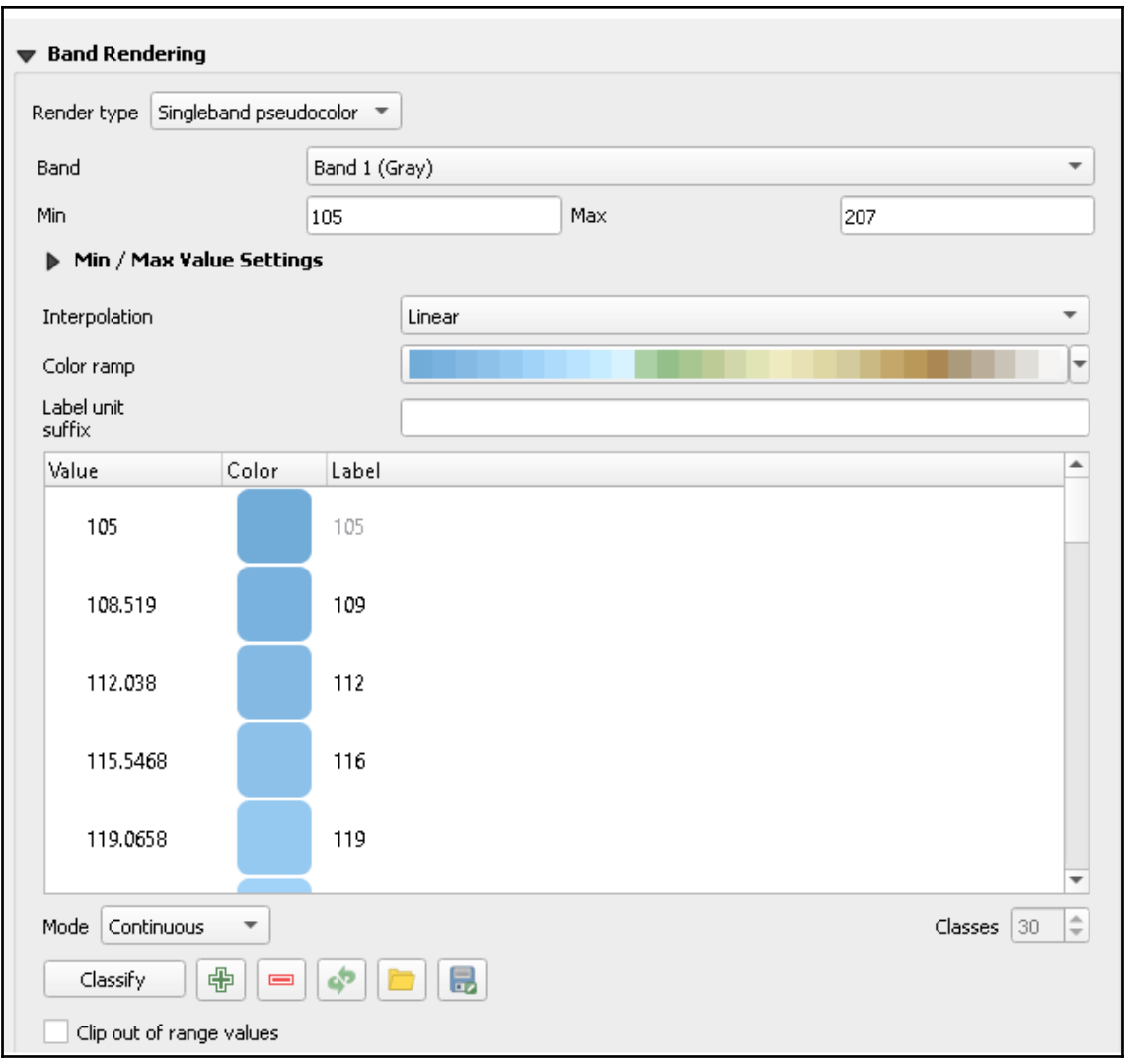

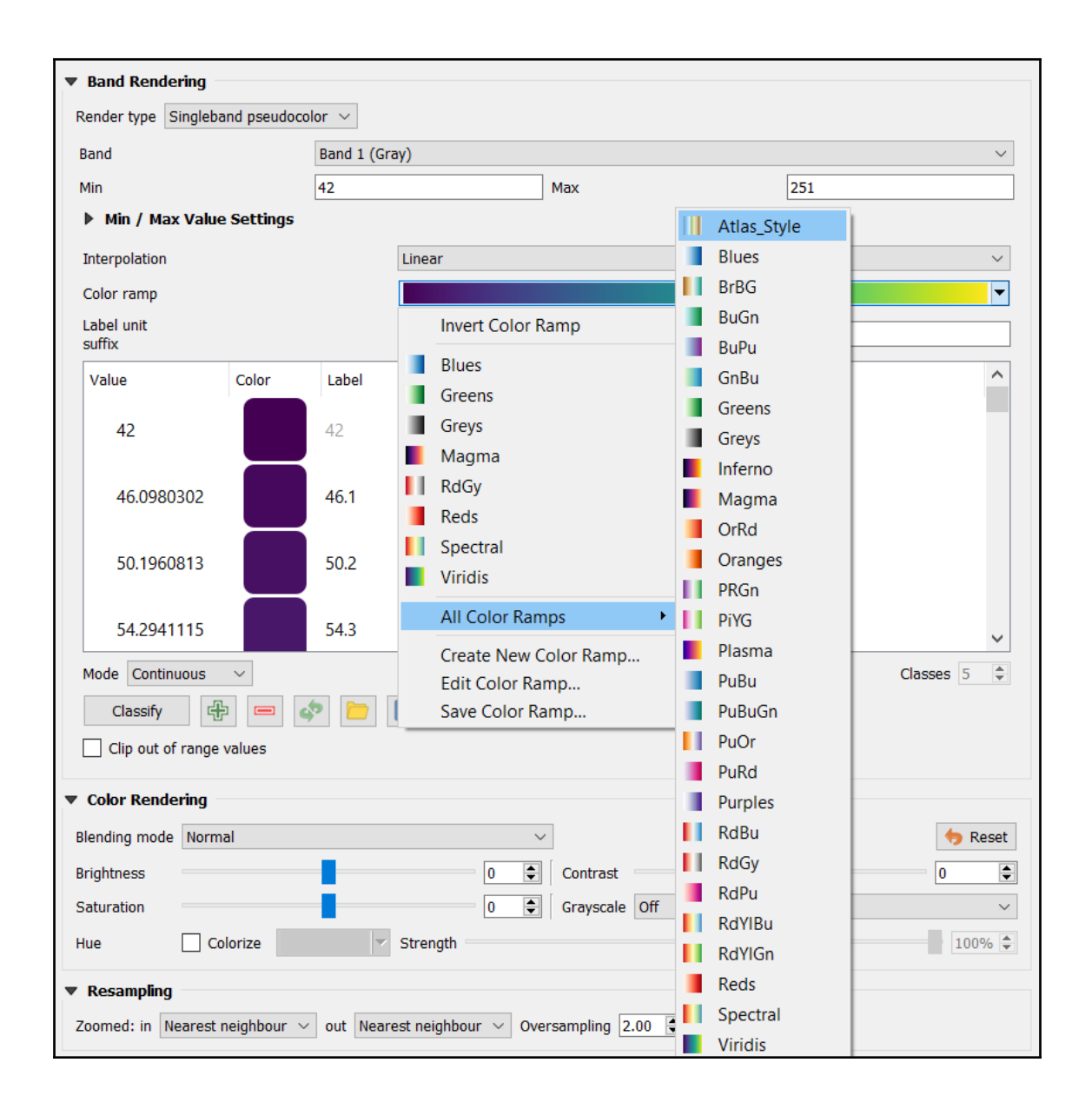

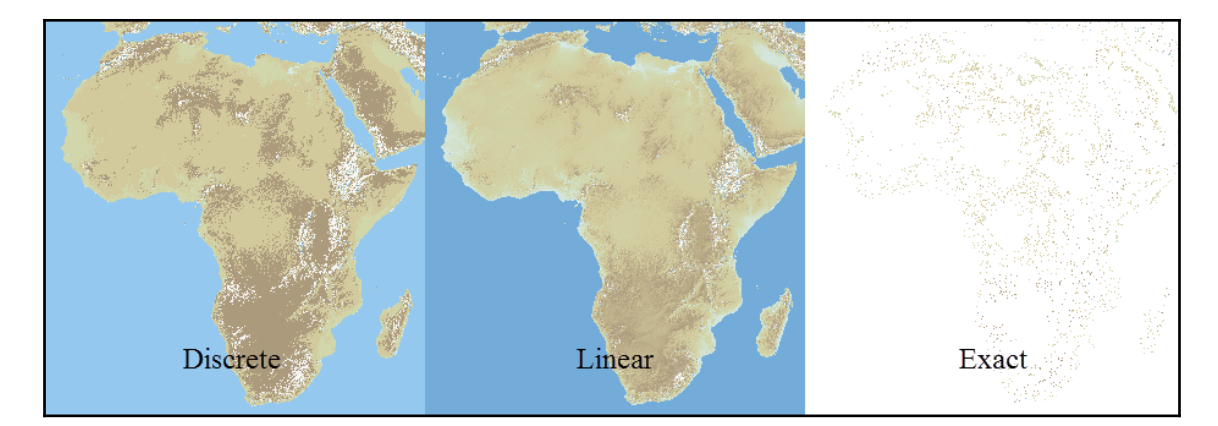

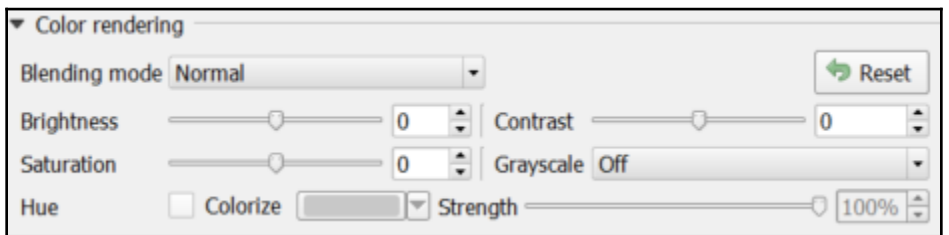

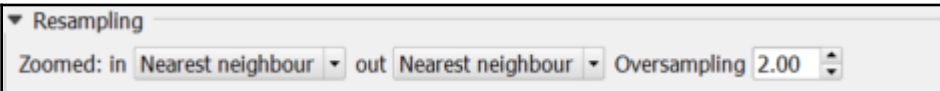

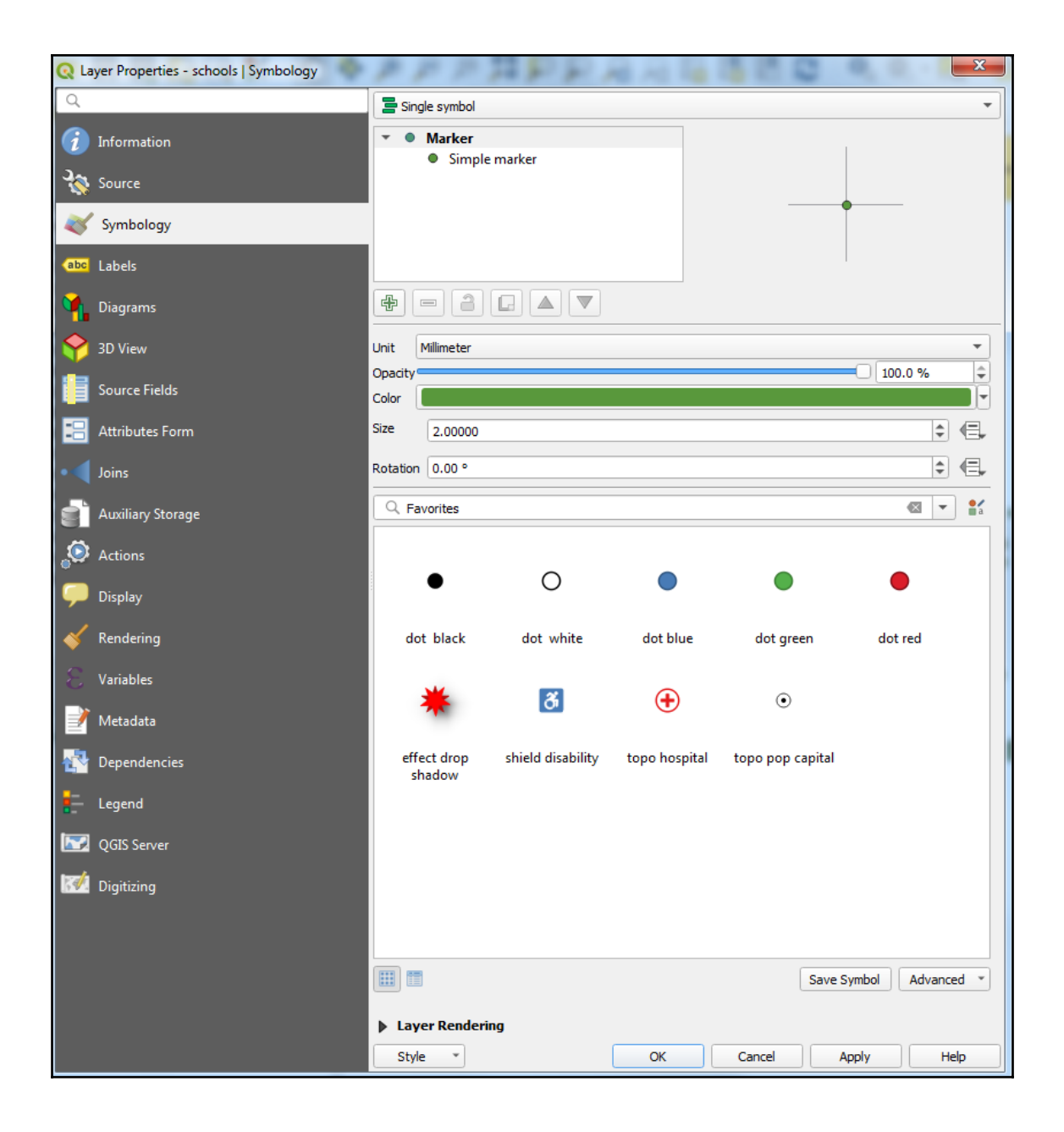

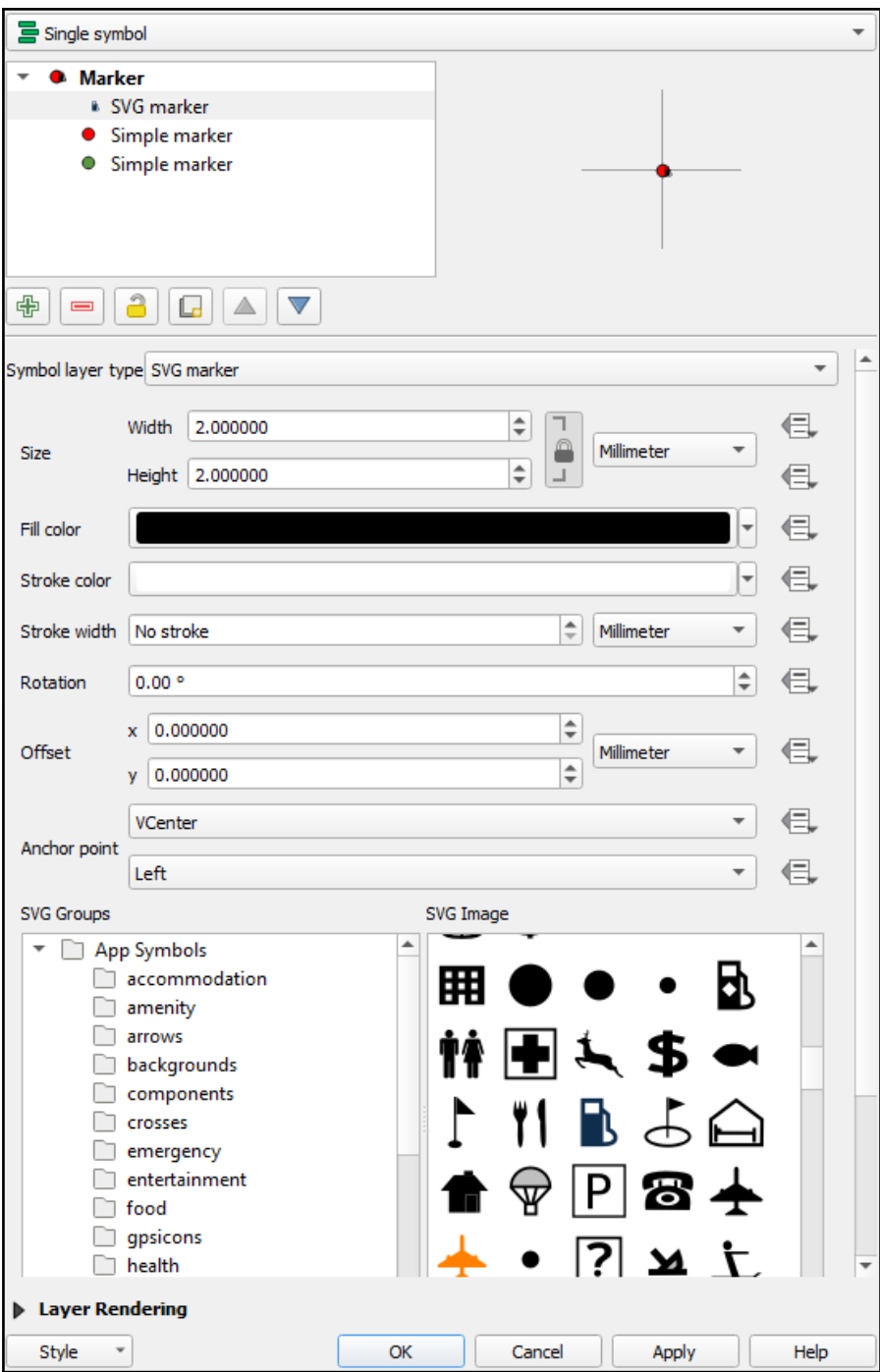

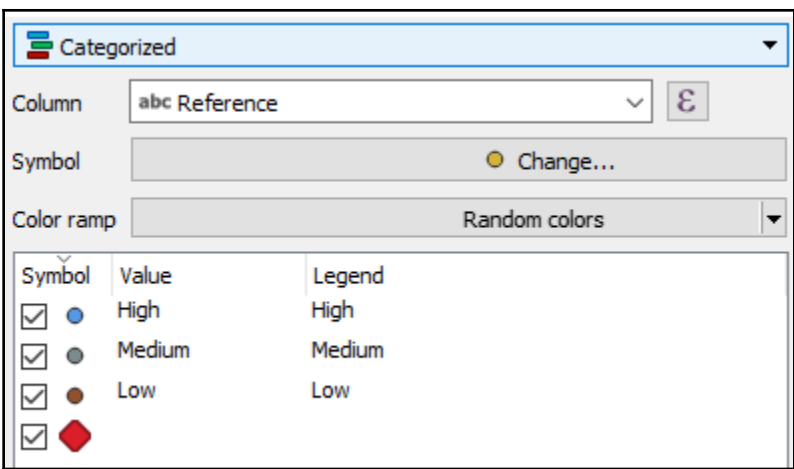

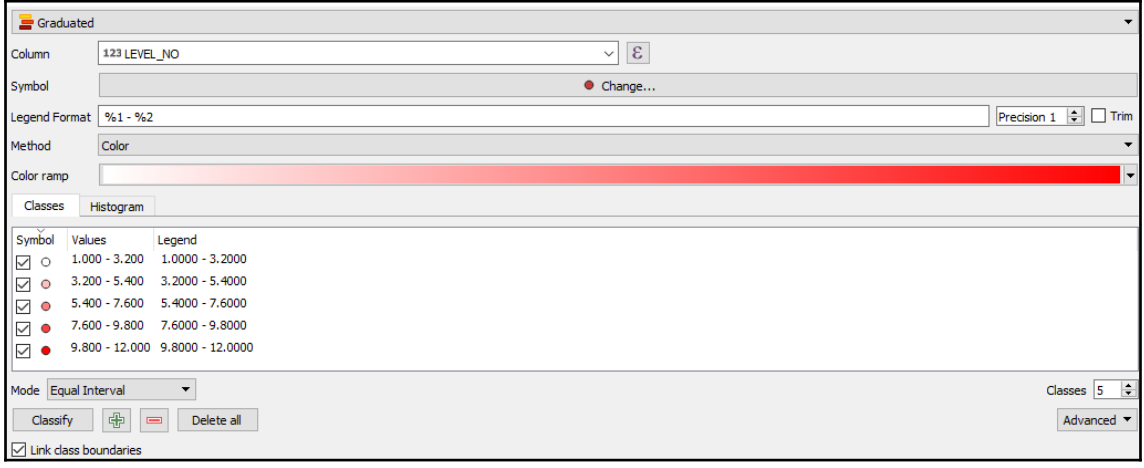

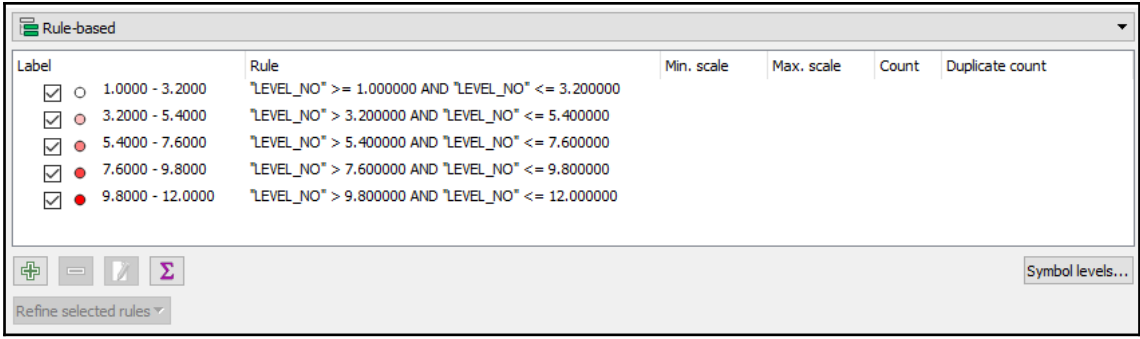

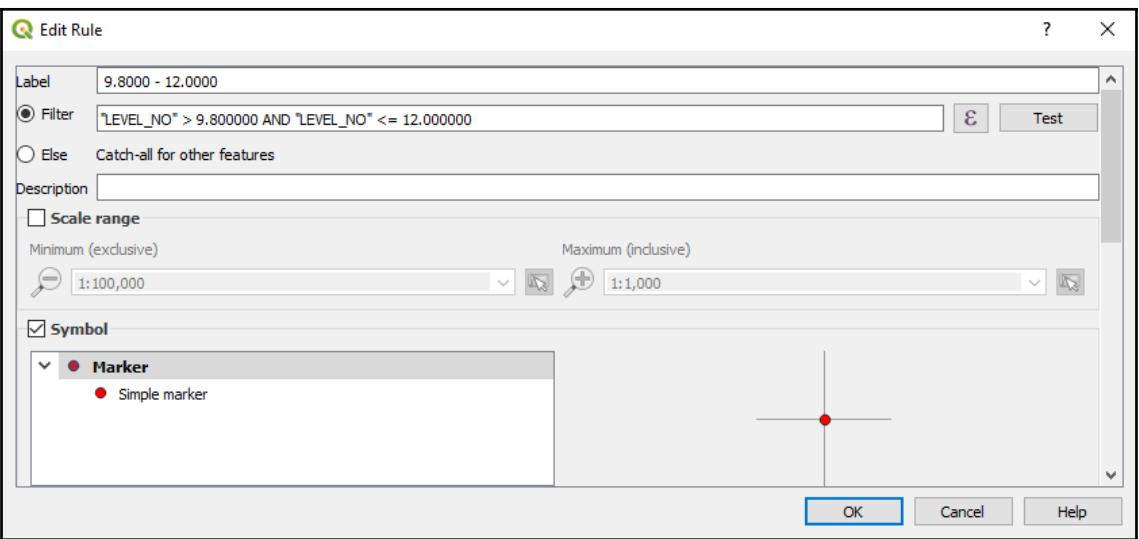

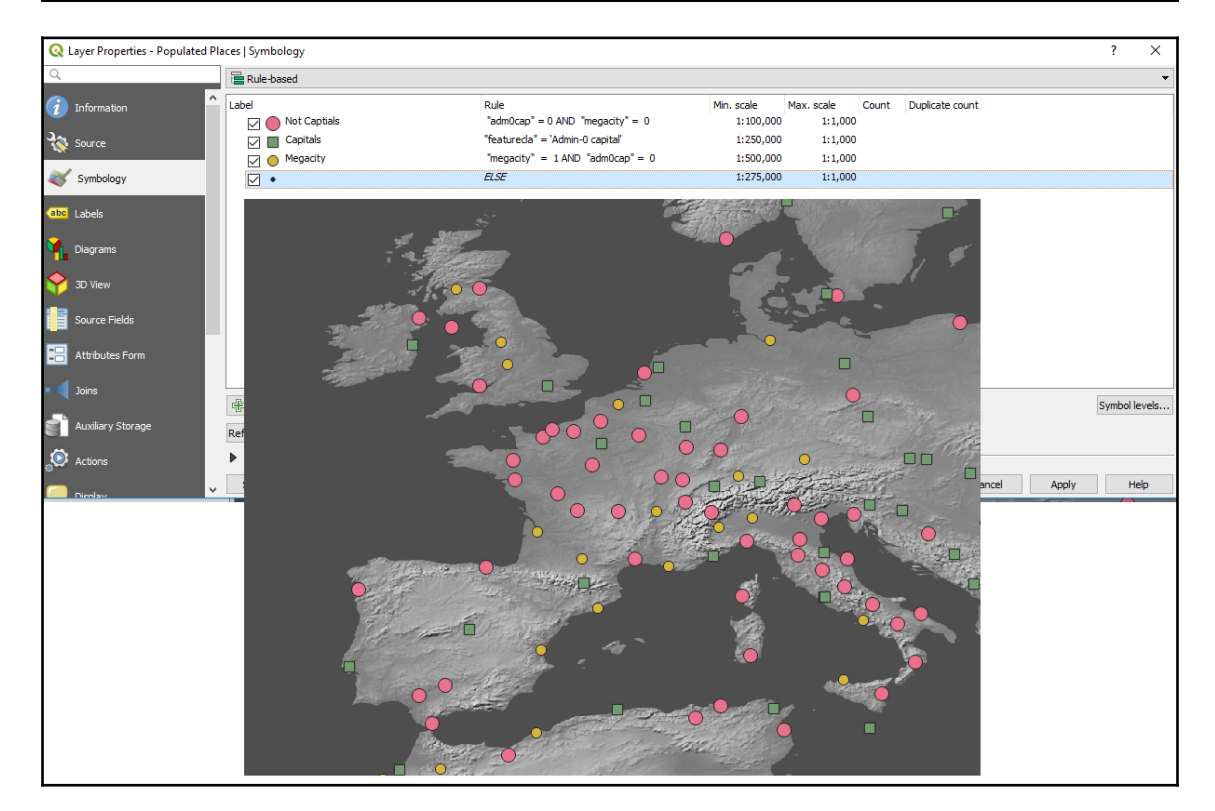

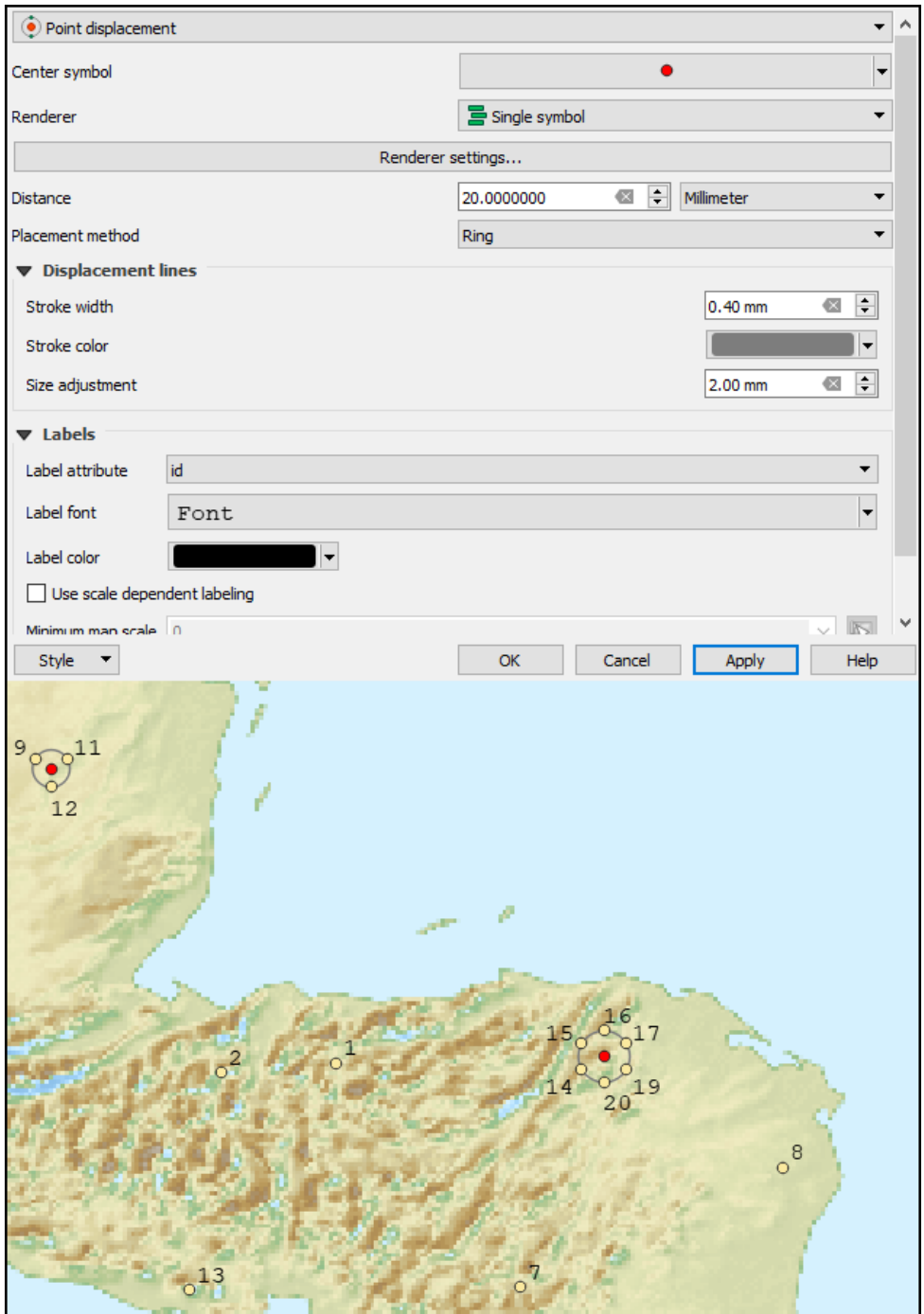
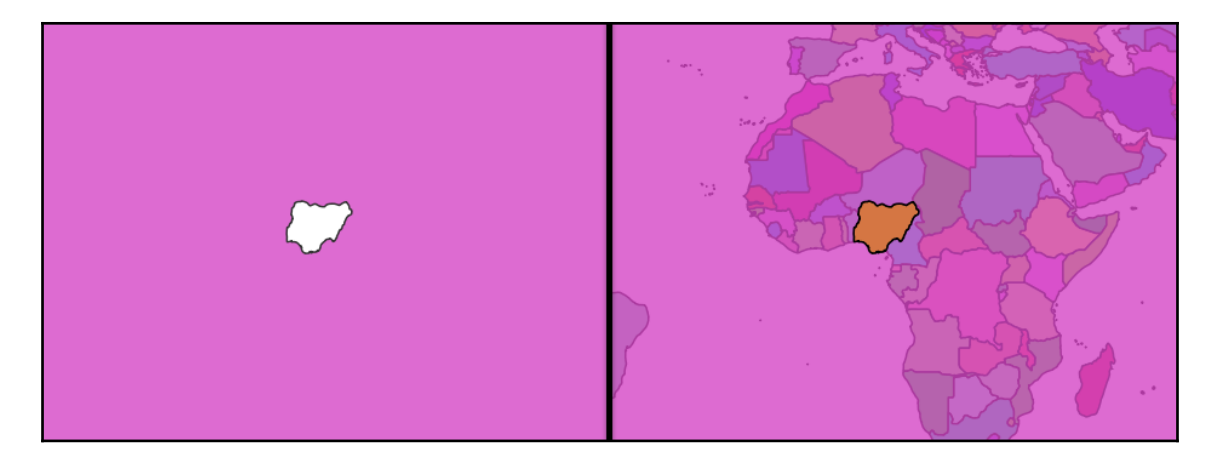

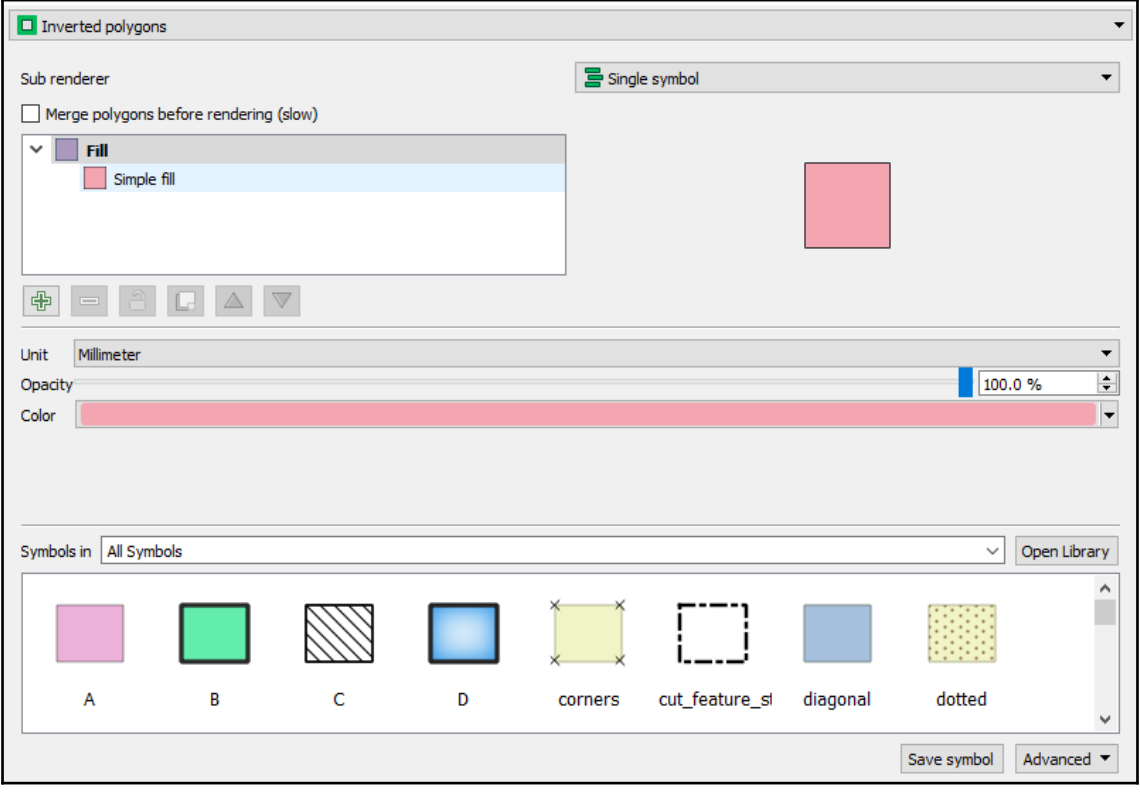

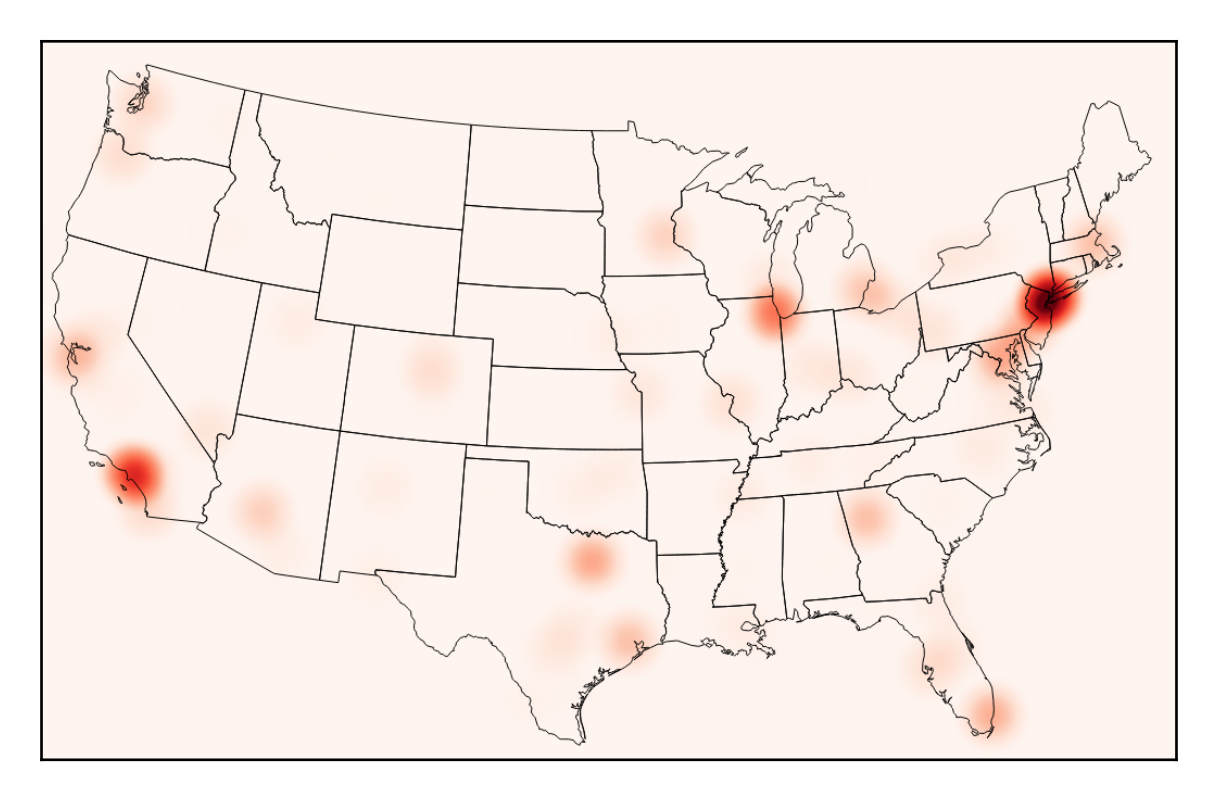

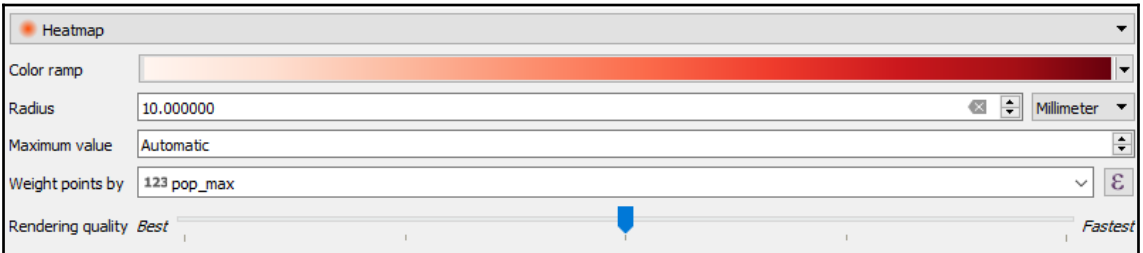

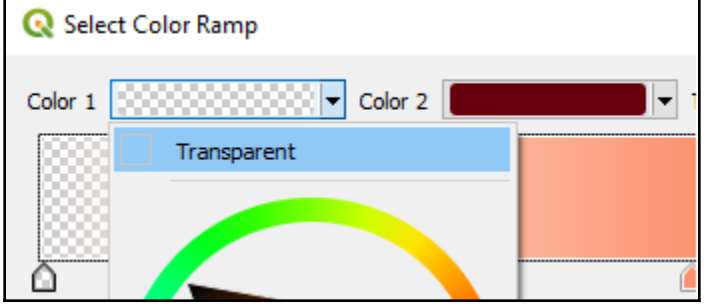

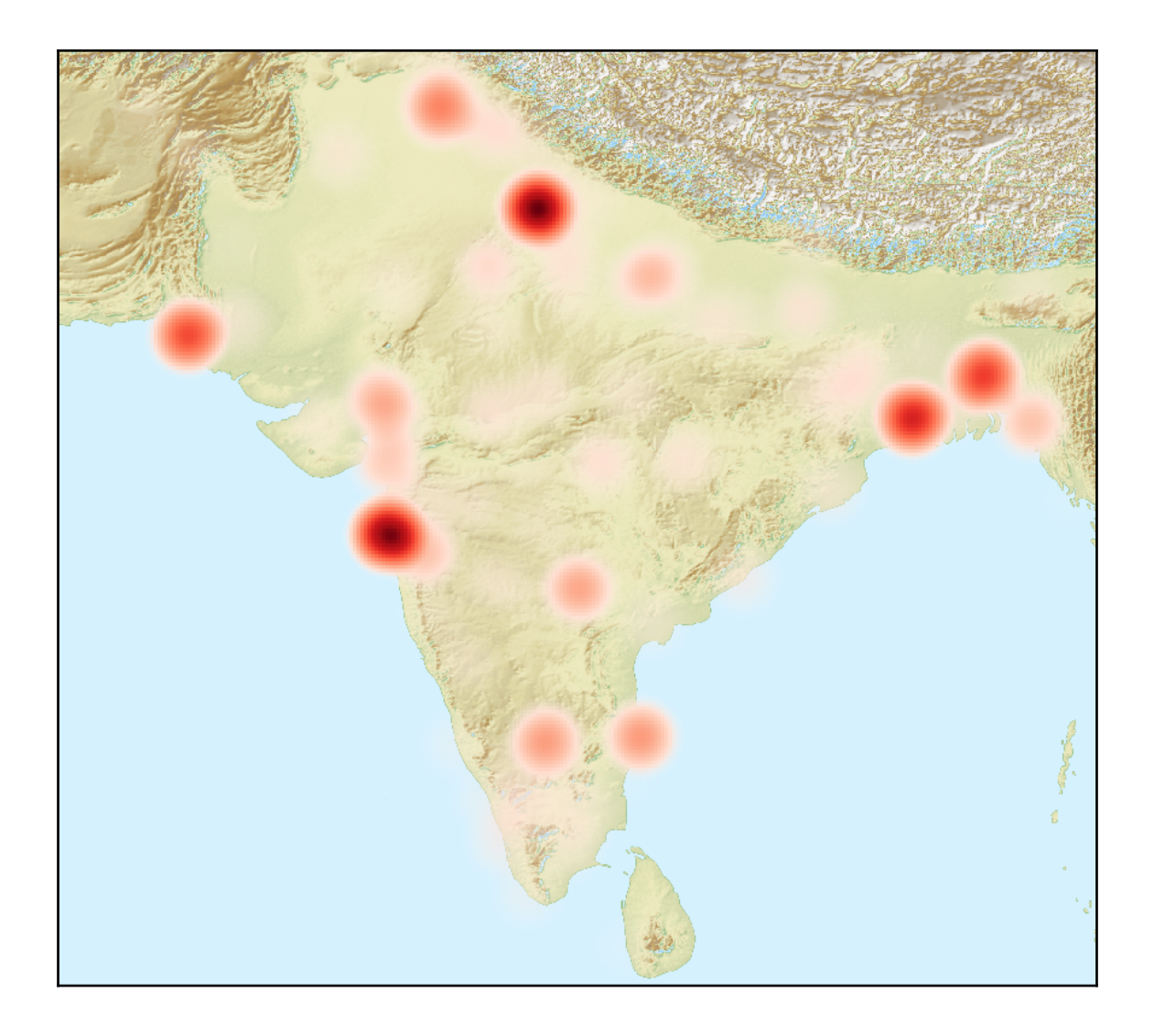

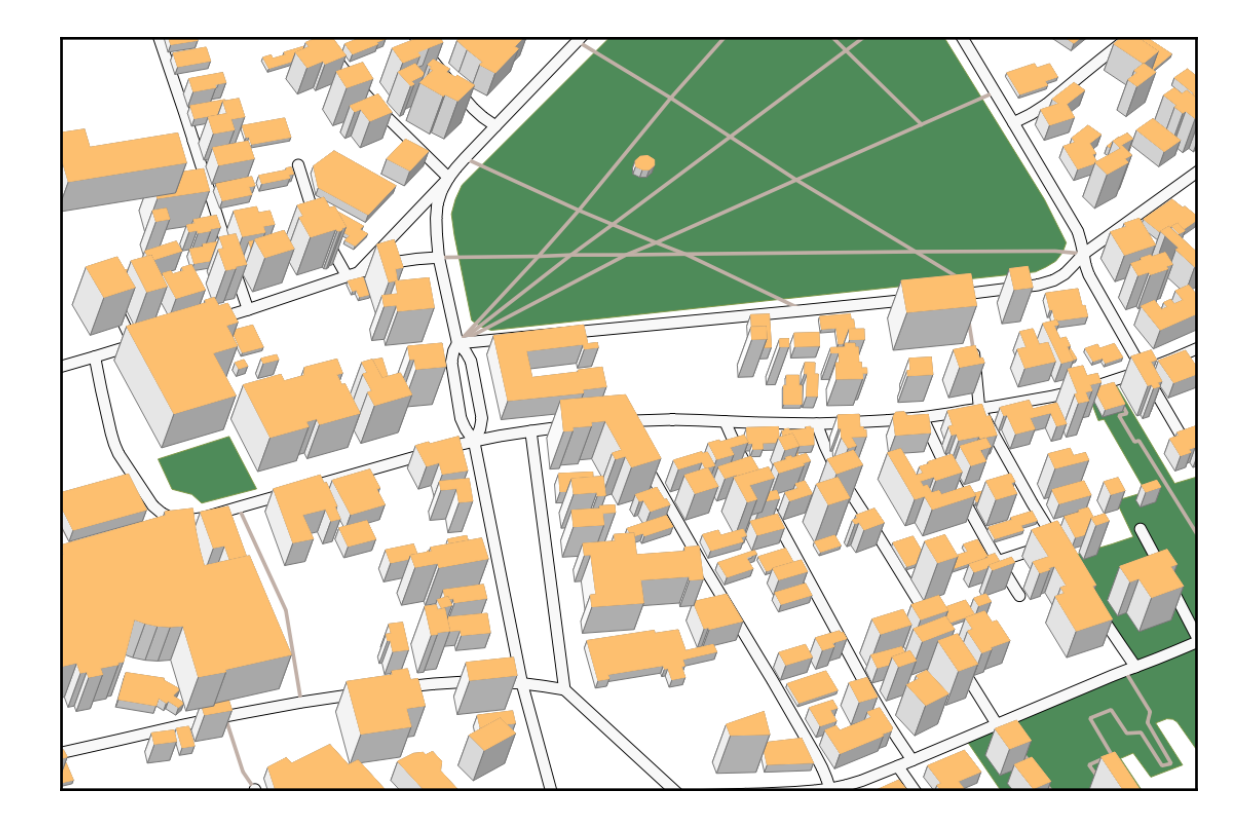

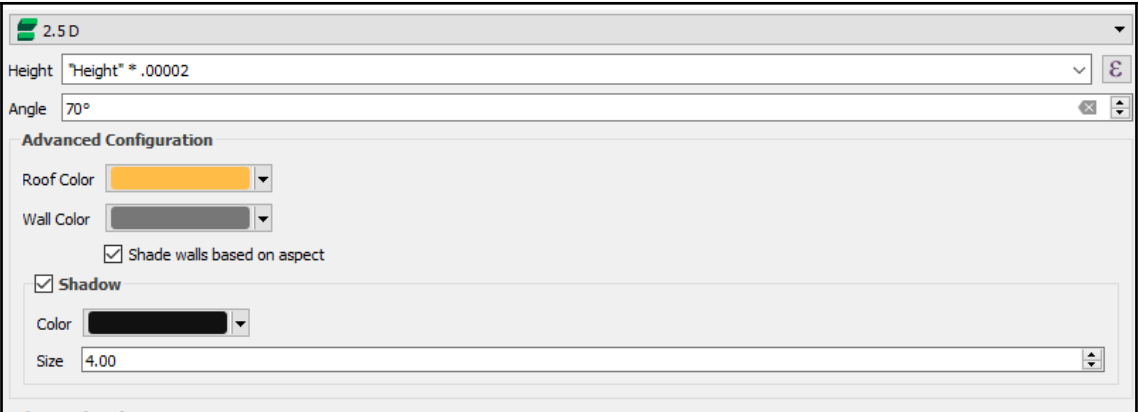

Advanced Styling<br>This page helps to configure the 2.5D effect as easily as possible with some basic parameters.

Once you have finished the basic styling, you can convert this to another renderer (single, categorized, graduated) and fine-tune the appearance to your liking.

## **Overlay problems**

Features are rendered based on their distance to the camera. It is sometimes possible that parts of a feature are in front of another feature by mistake. This<br>happens if any part of the overlapped feature is closer to the

In such cases you can avoid rendering problems by cutting the feature in front into smaller pieces.

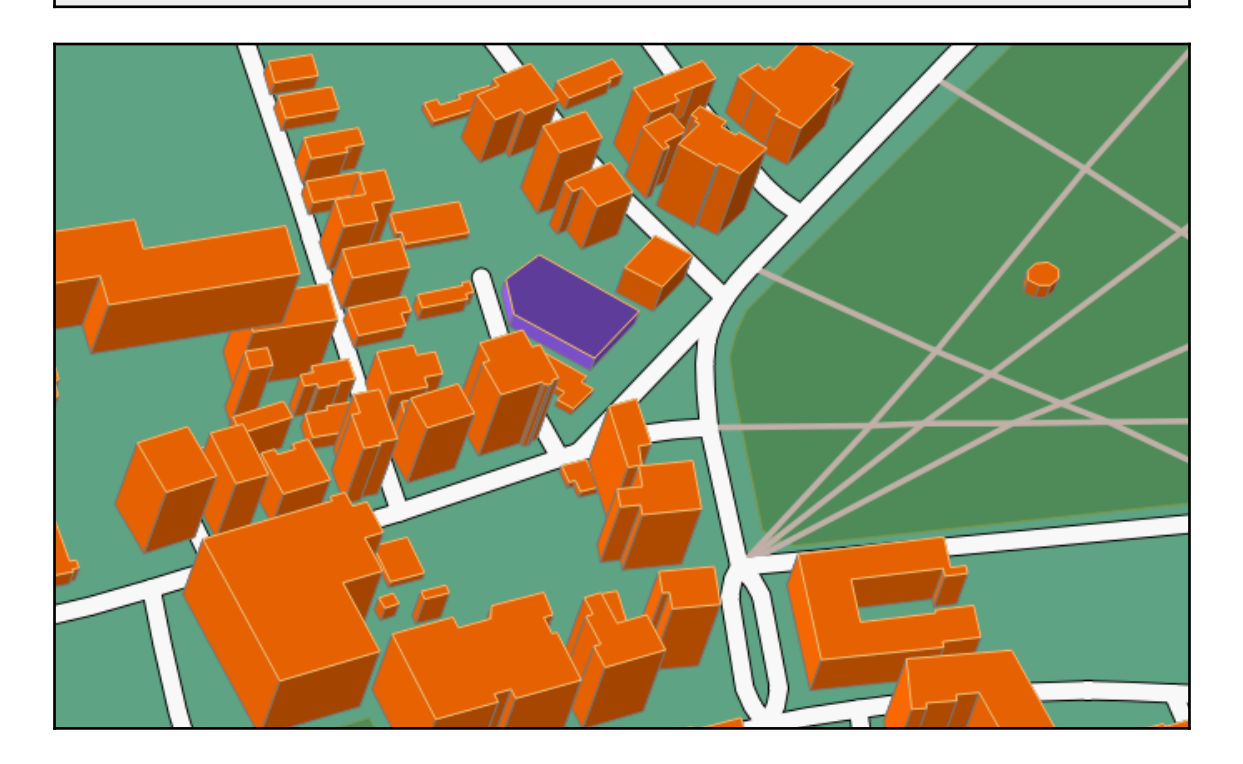

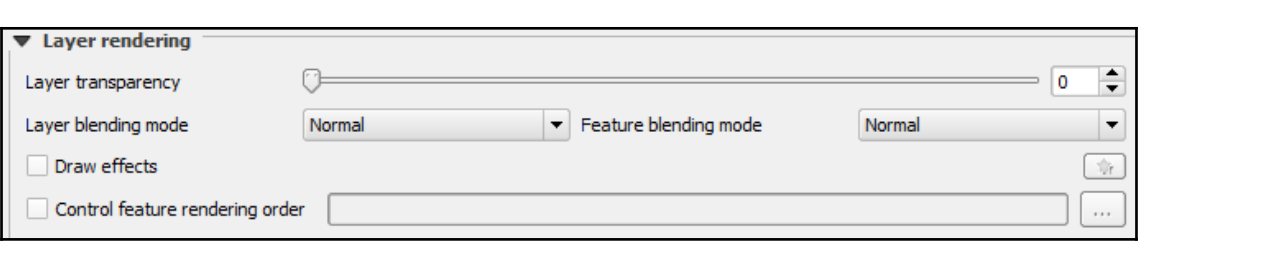

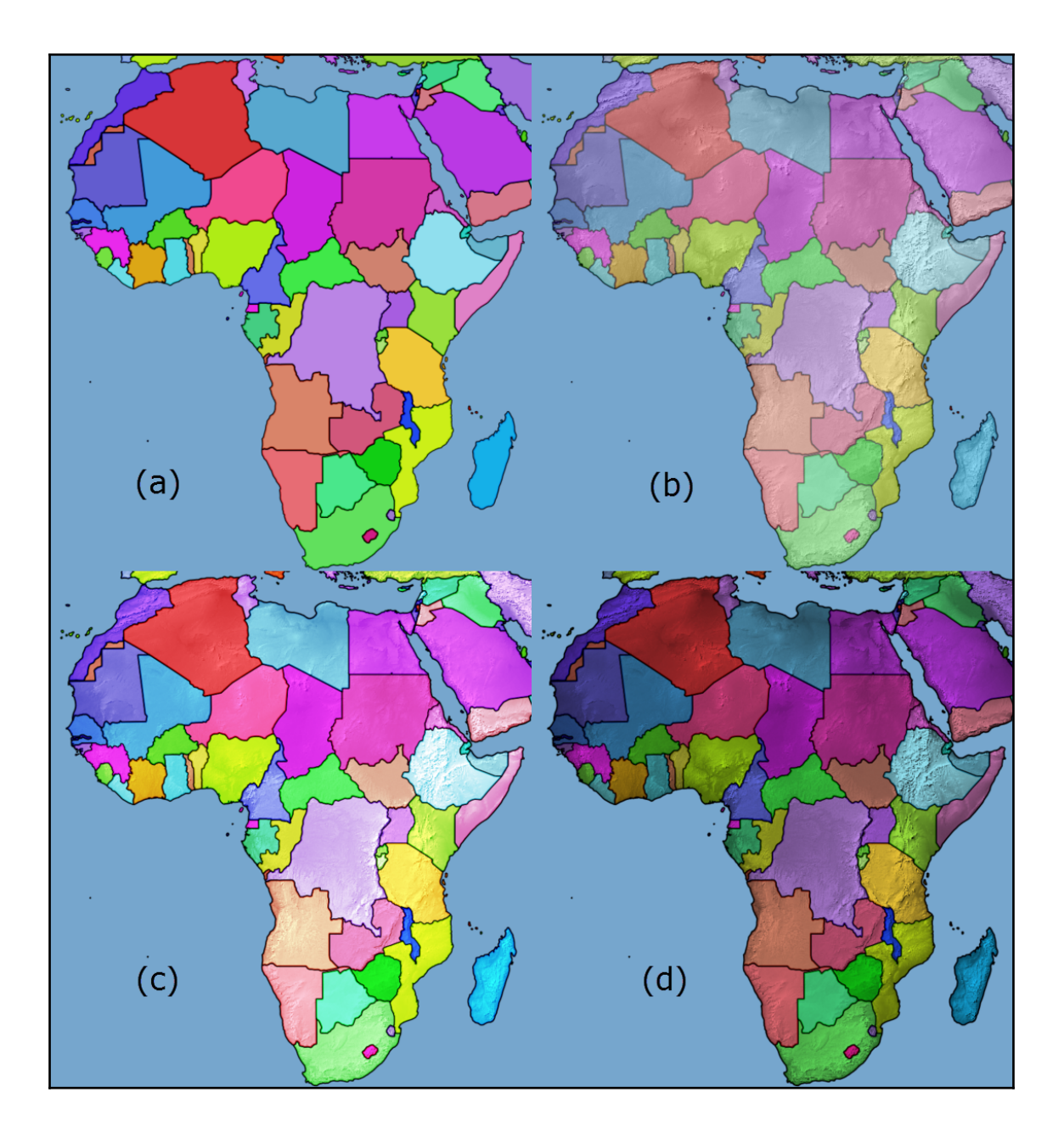

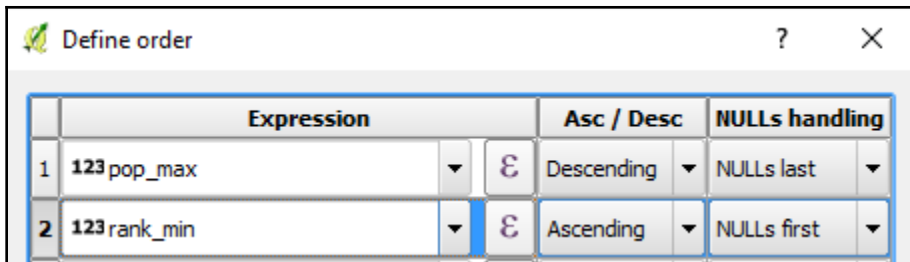

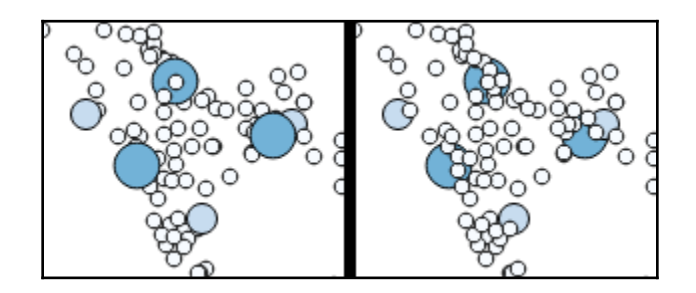

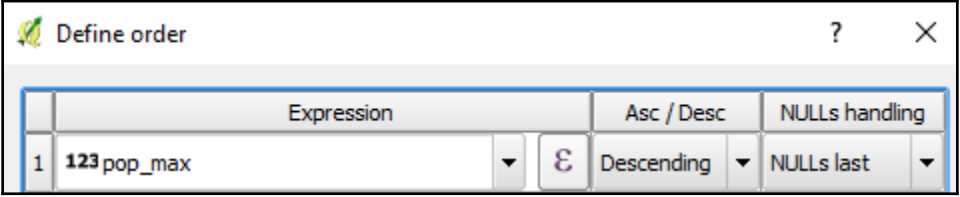

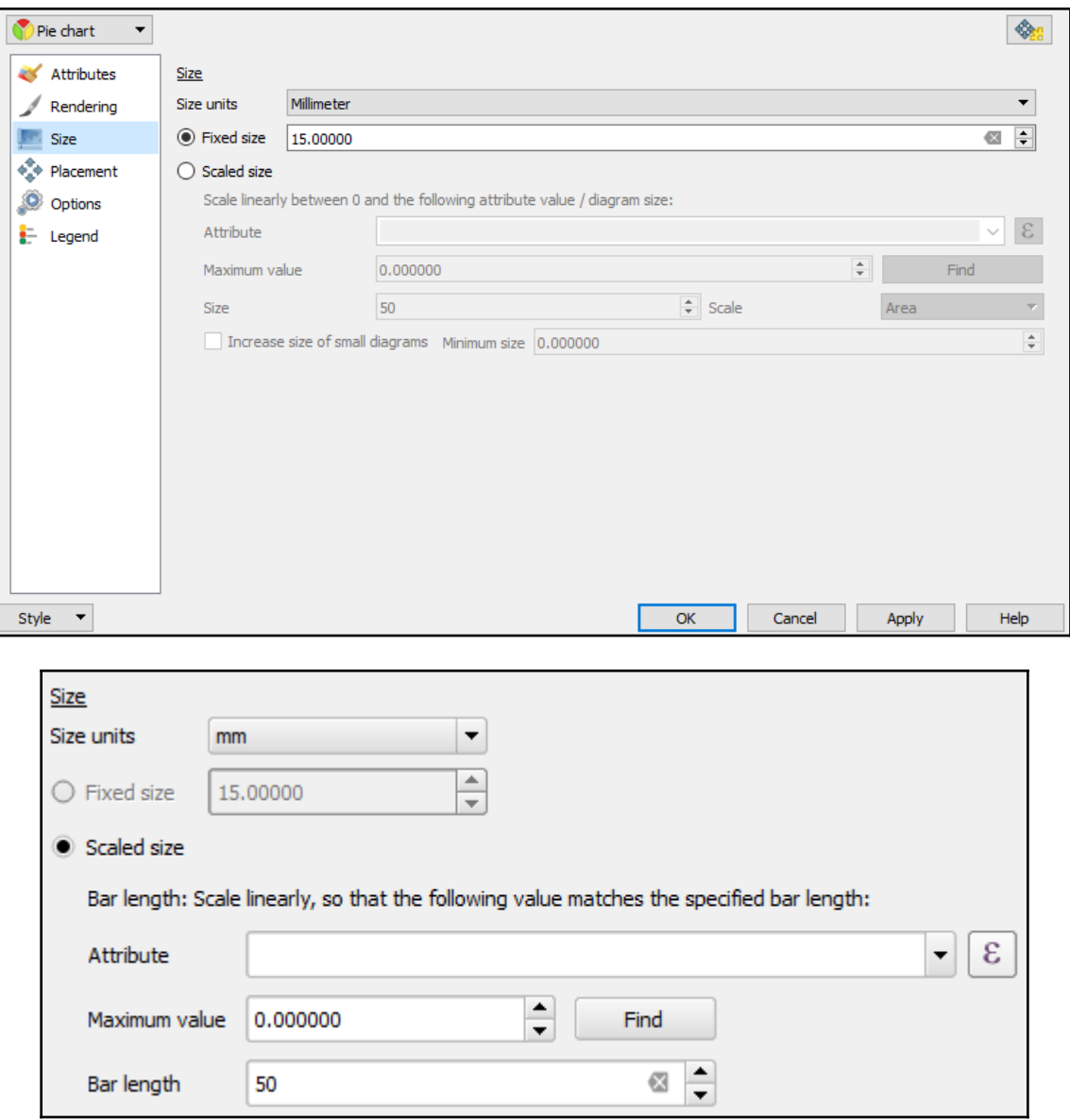

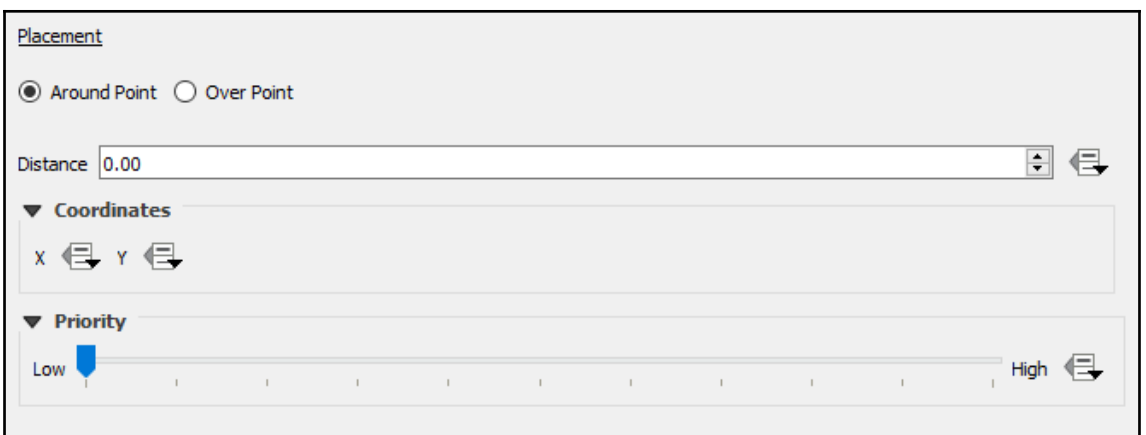

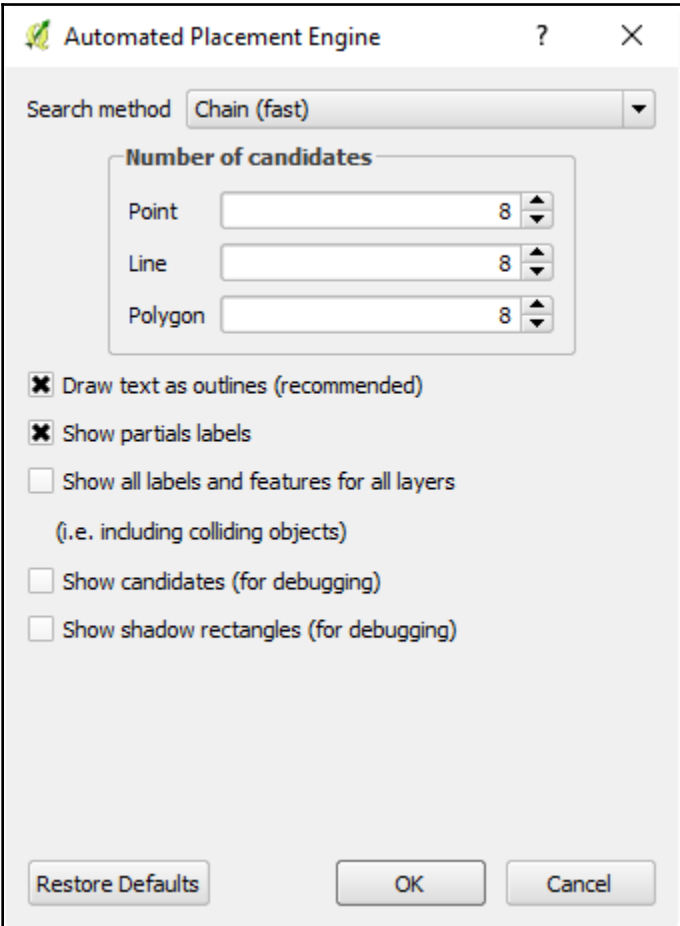

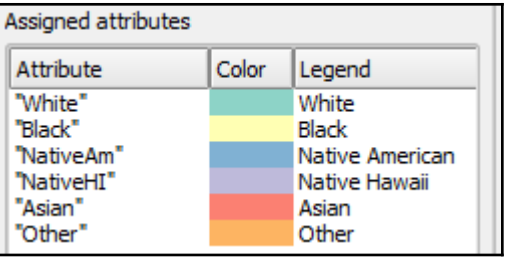

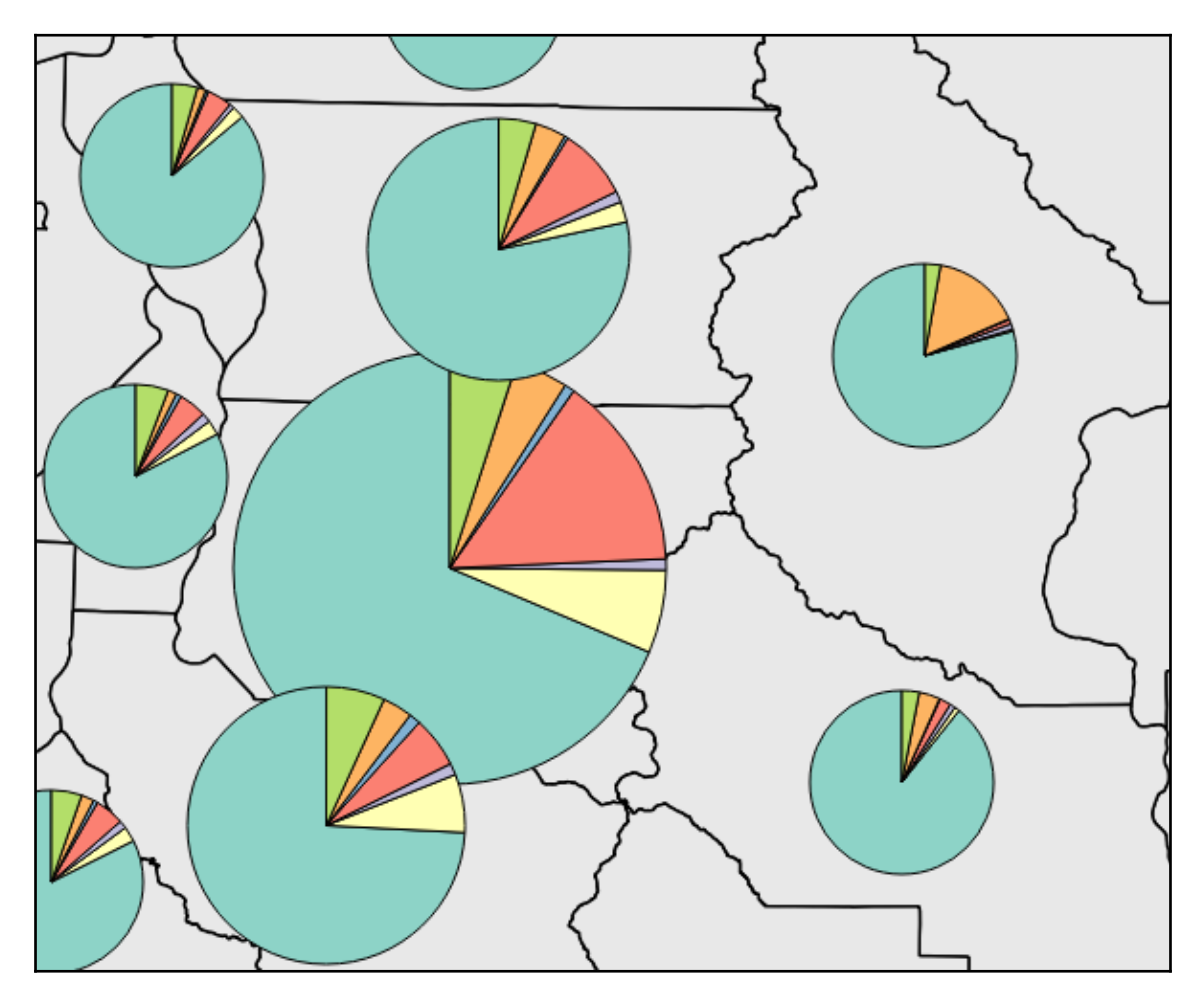

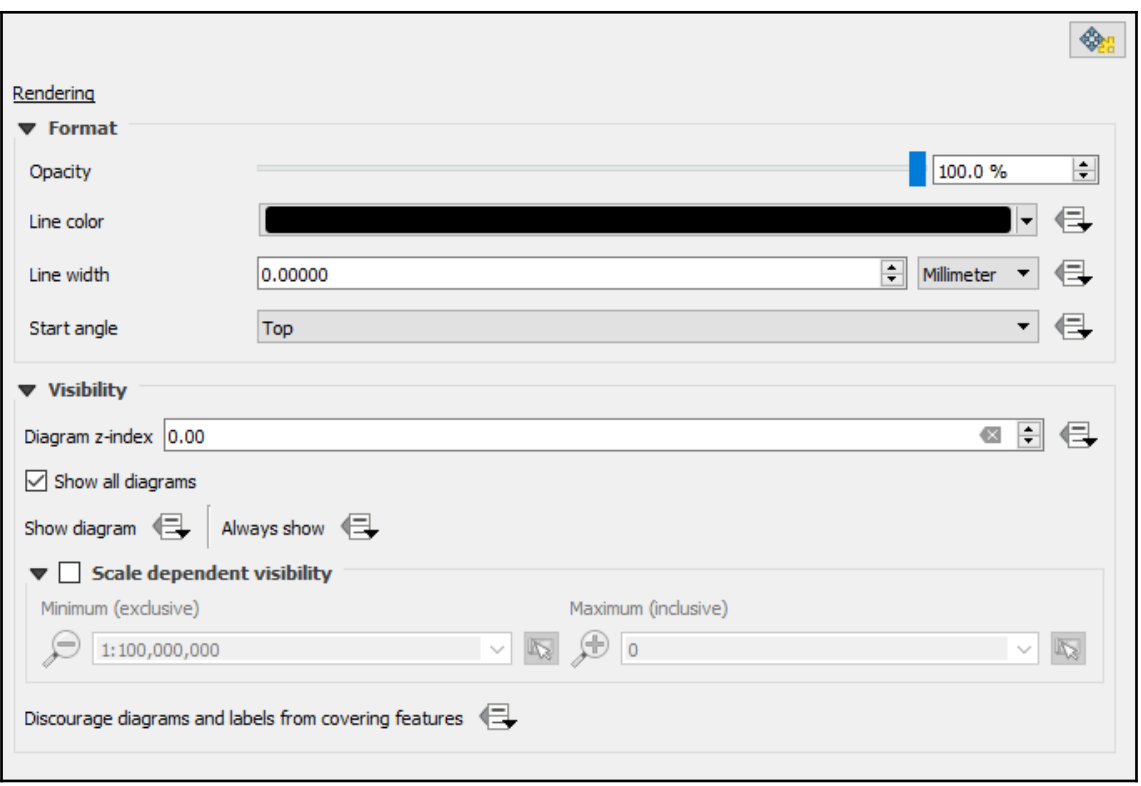

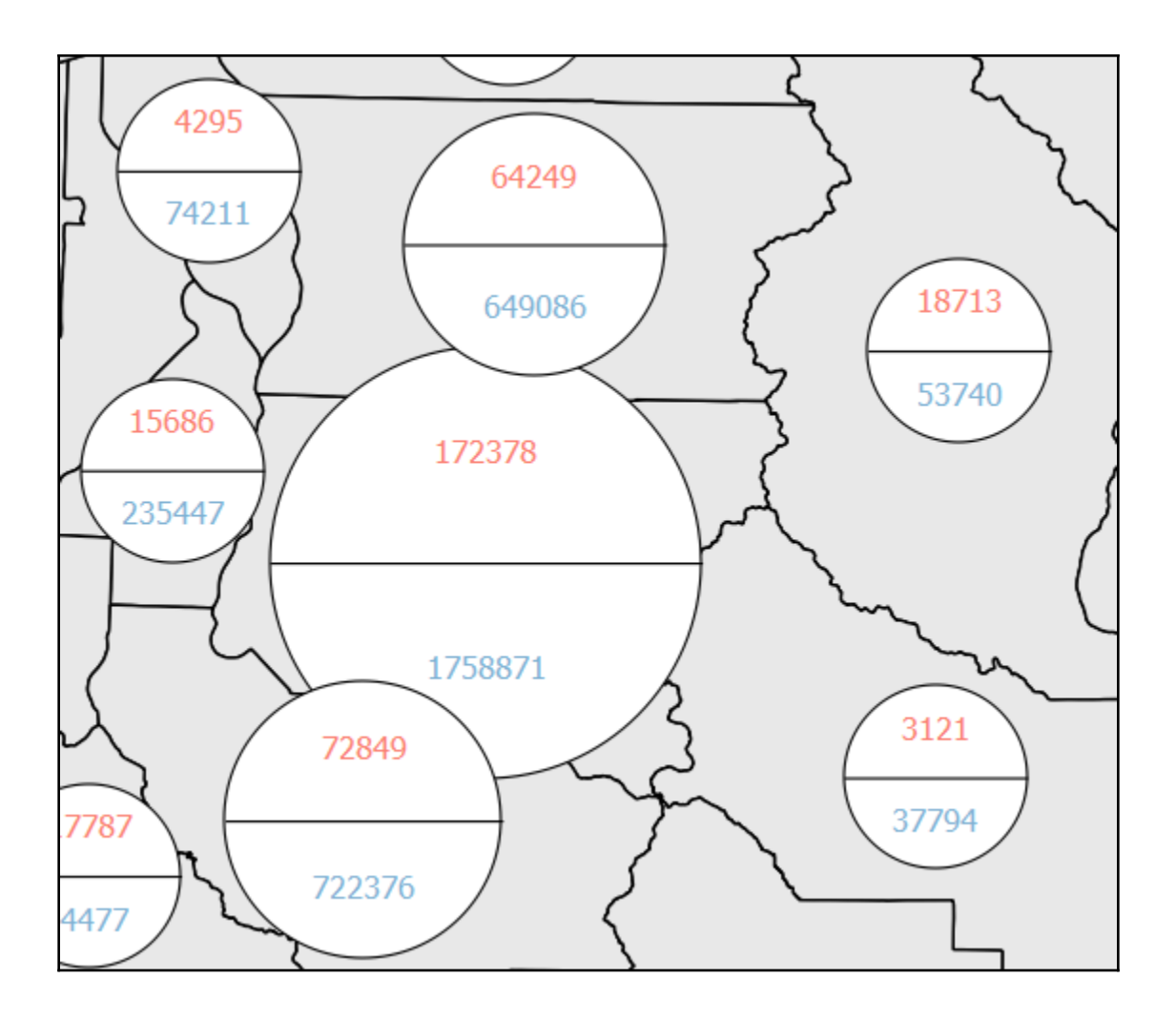

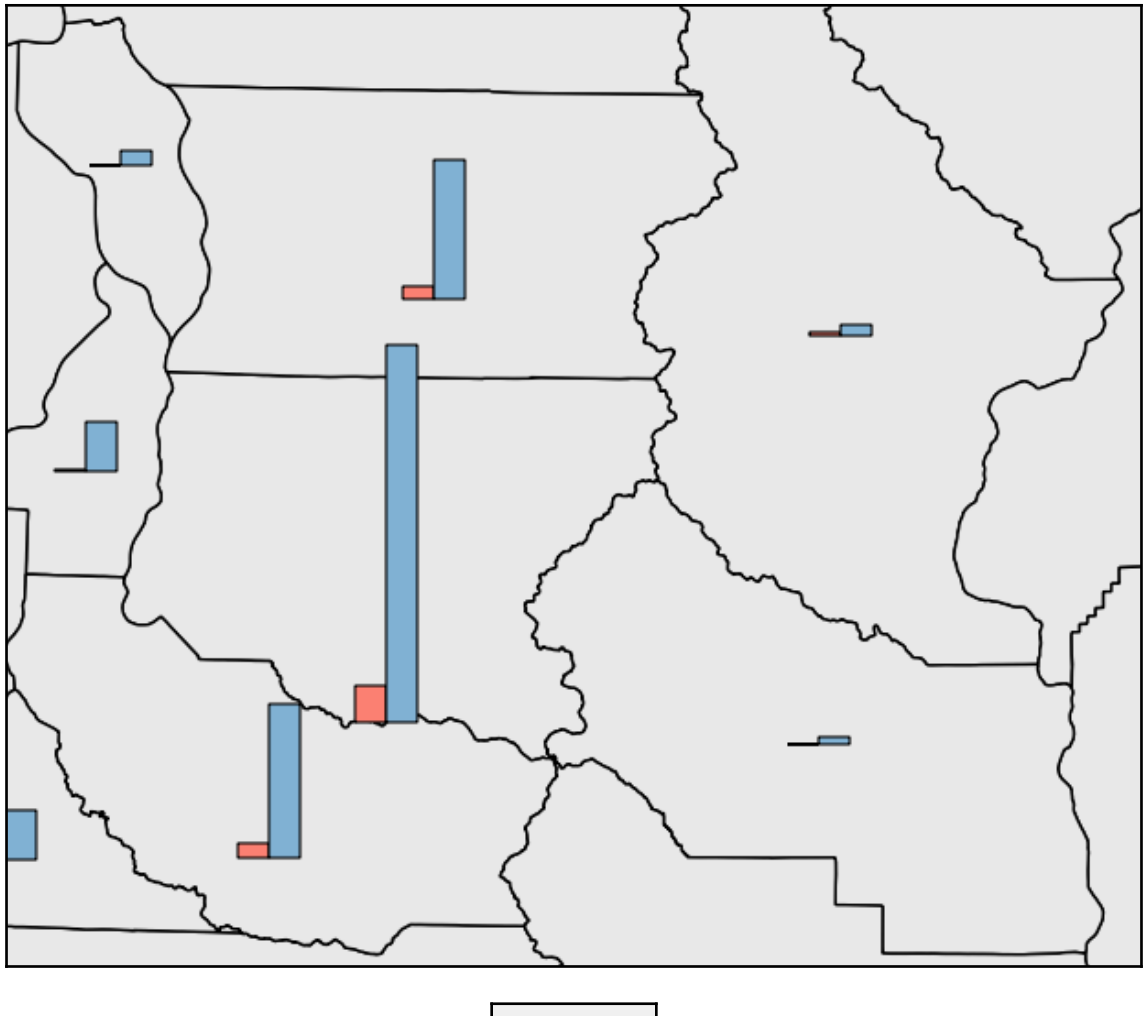

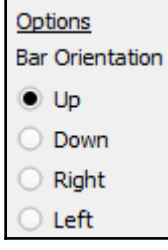

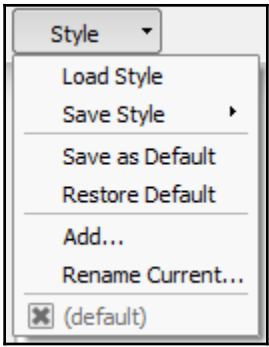

## **Chapter 4: Preparing Vector Data for Processing**

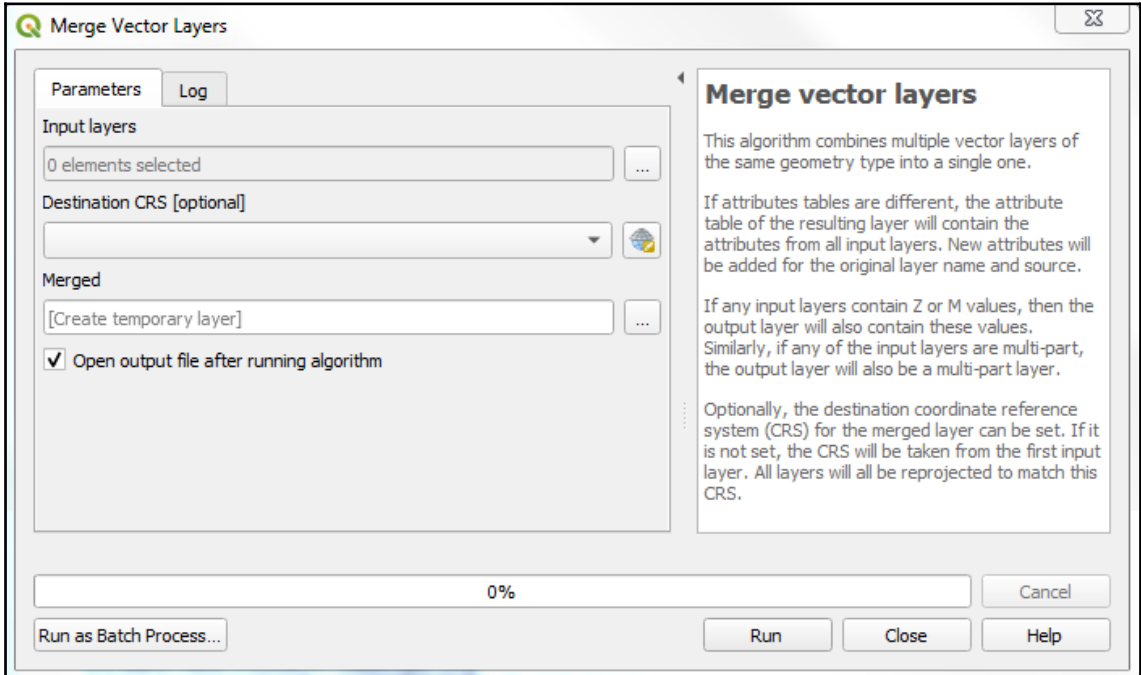

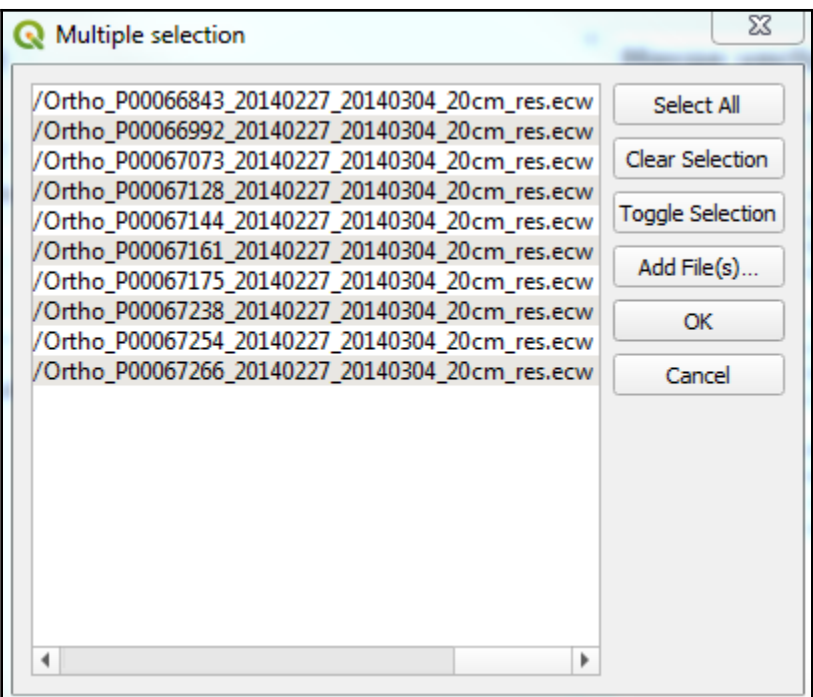

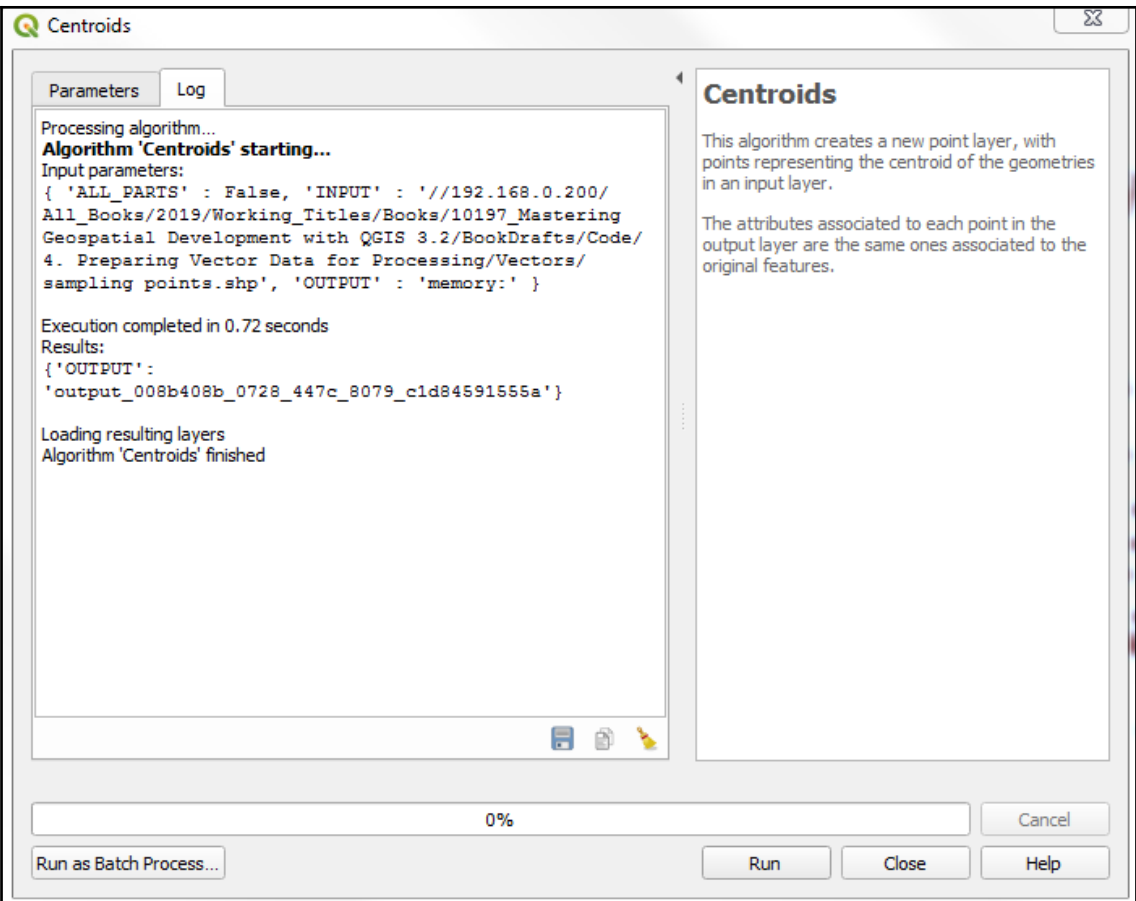

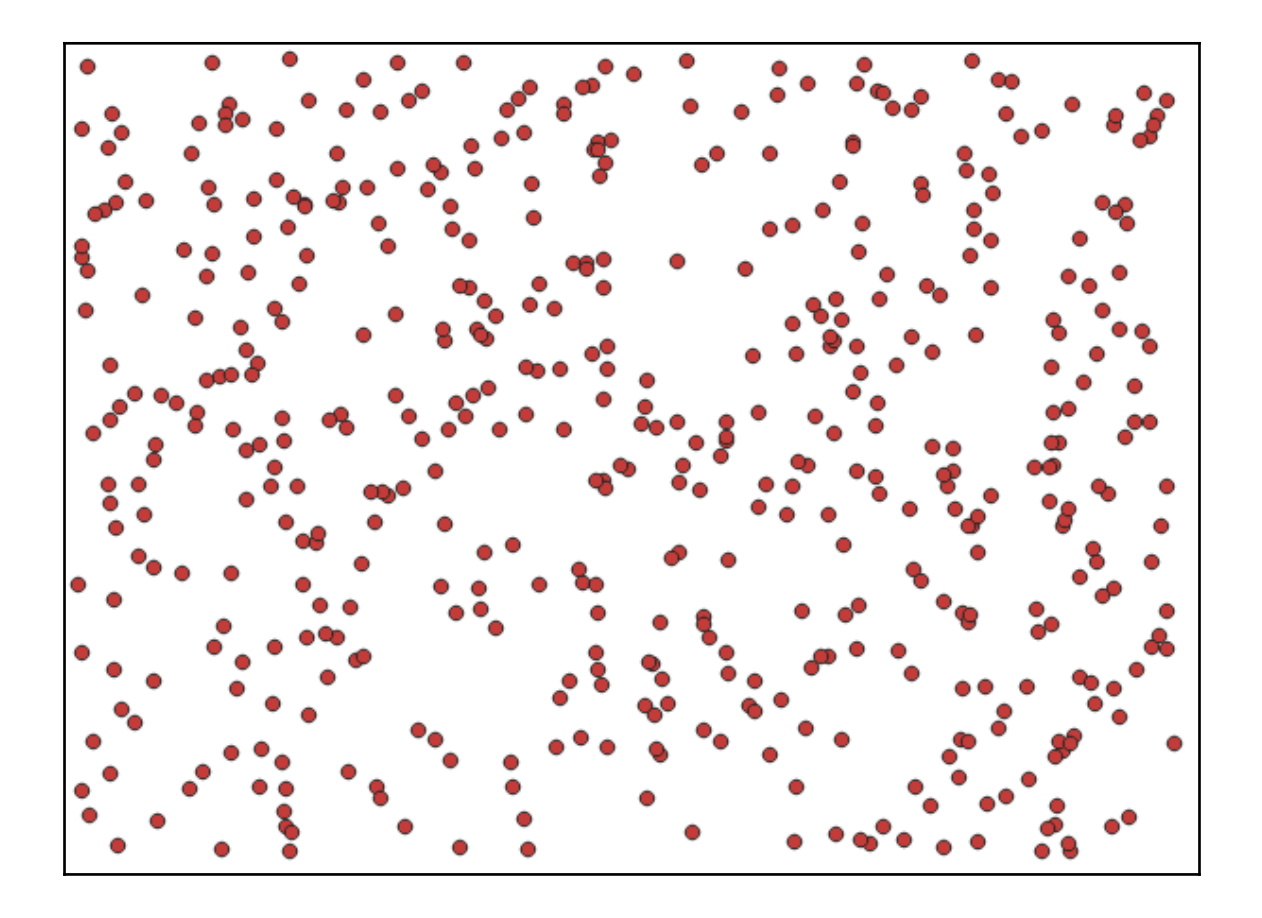

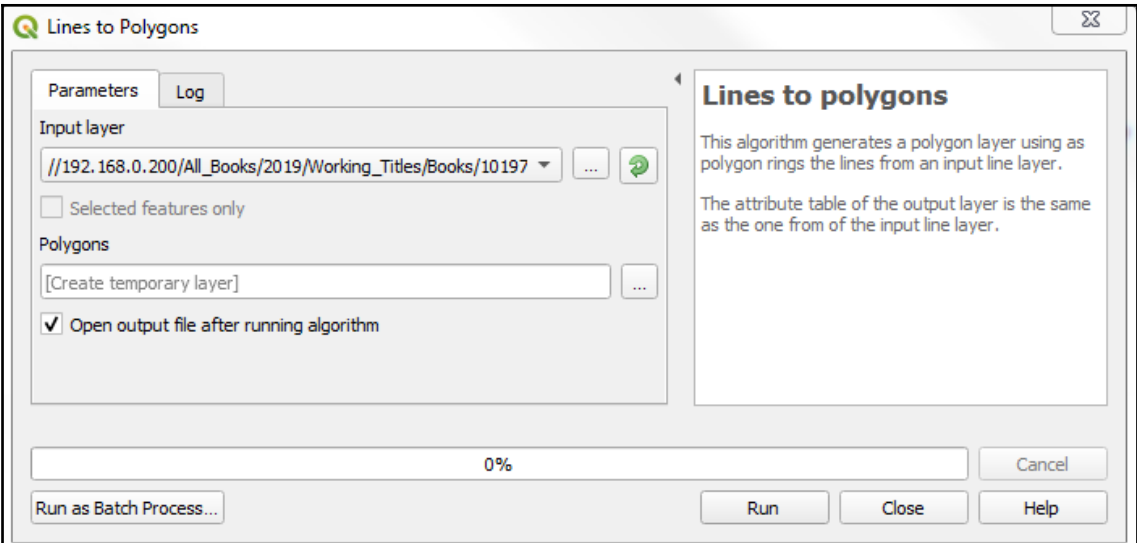

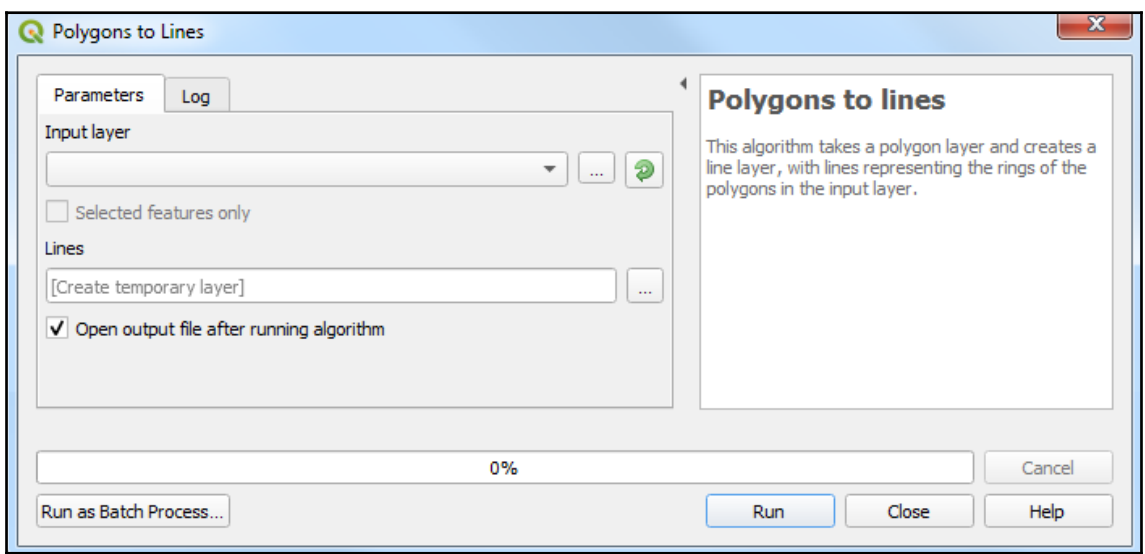

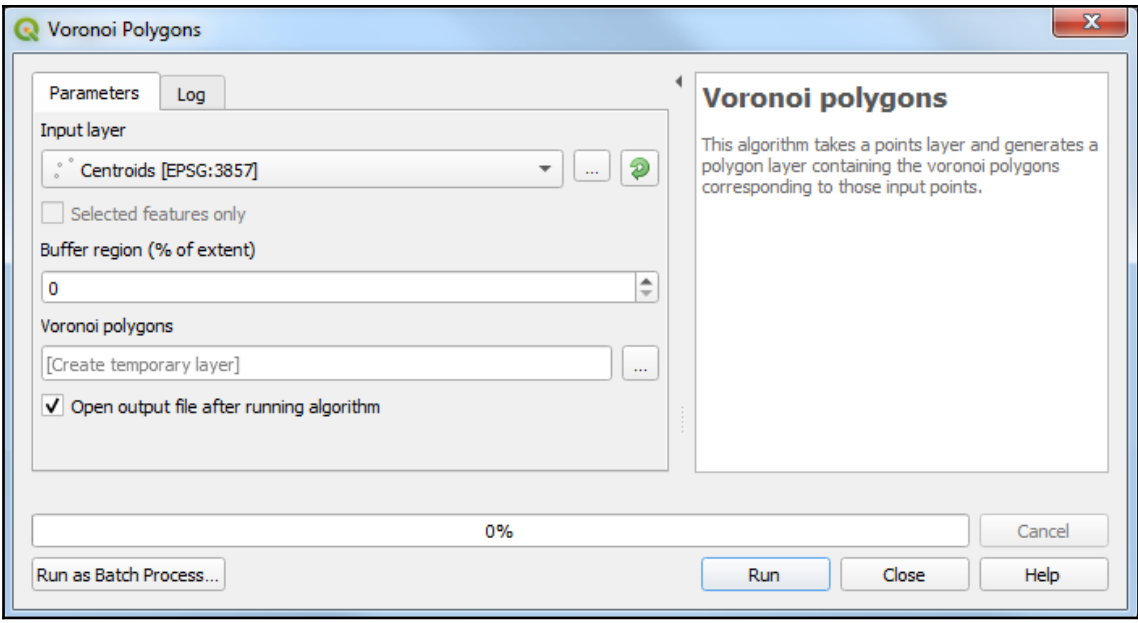

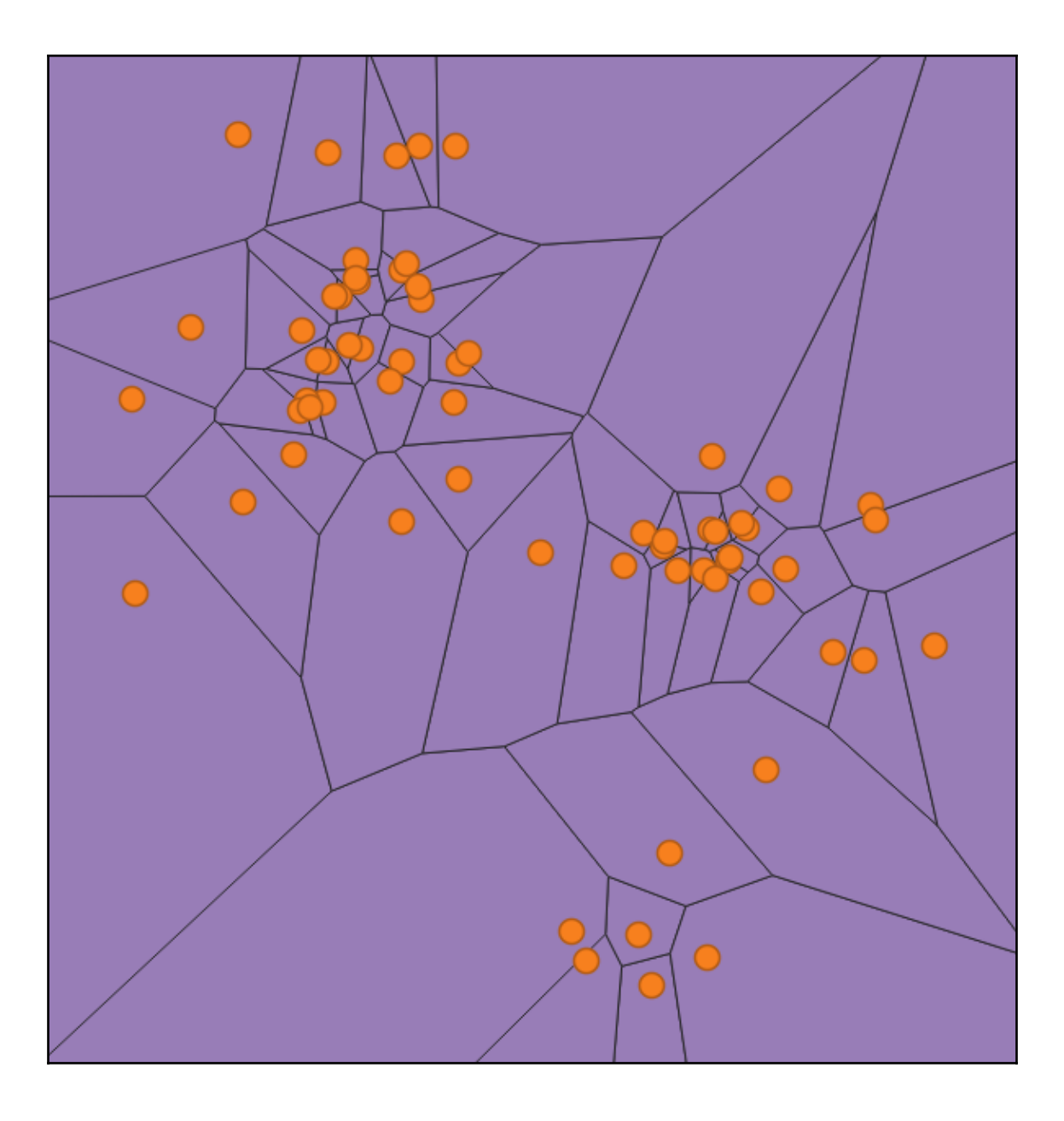

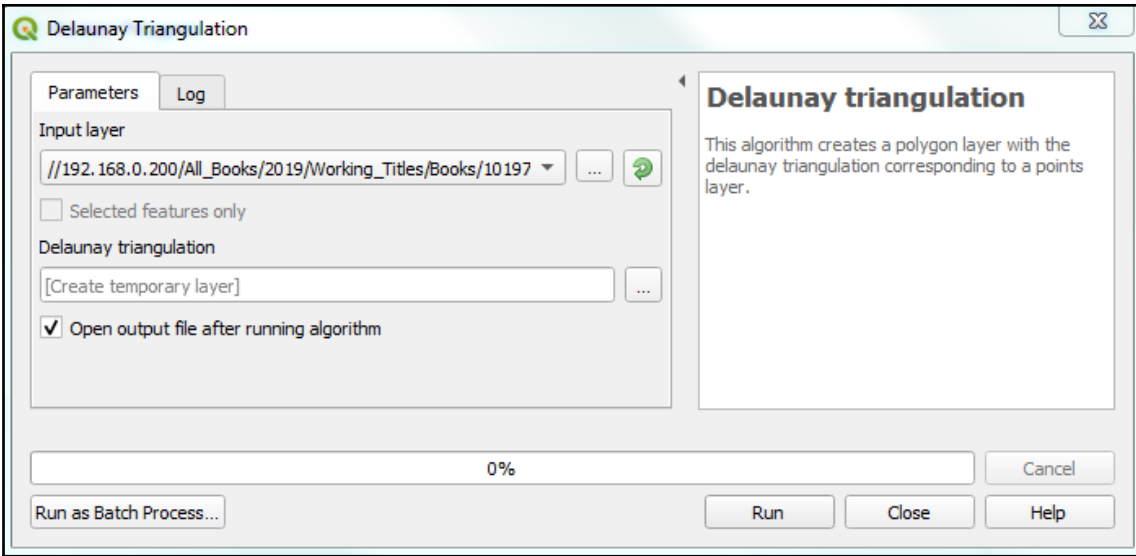

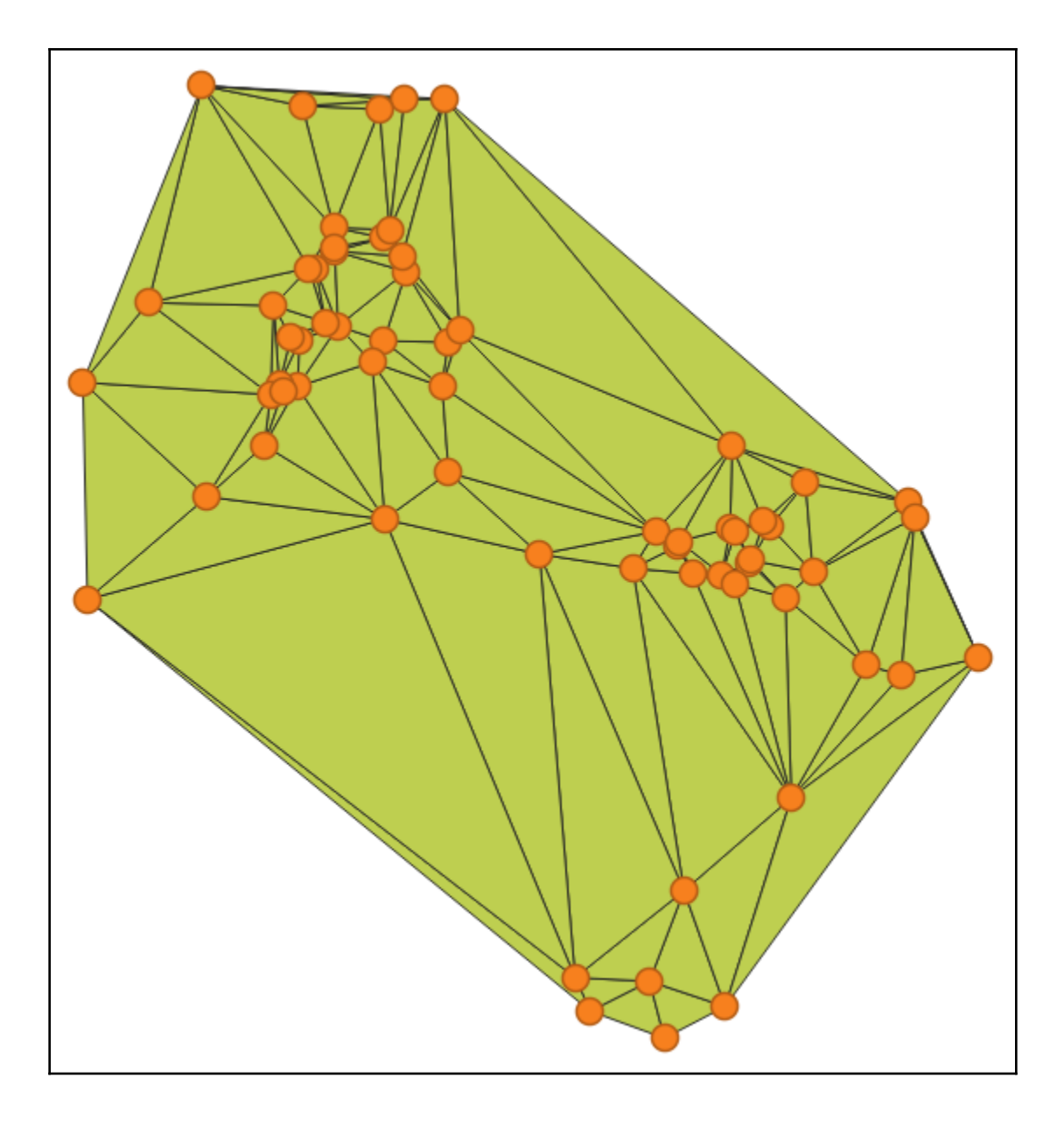

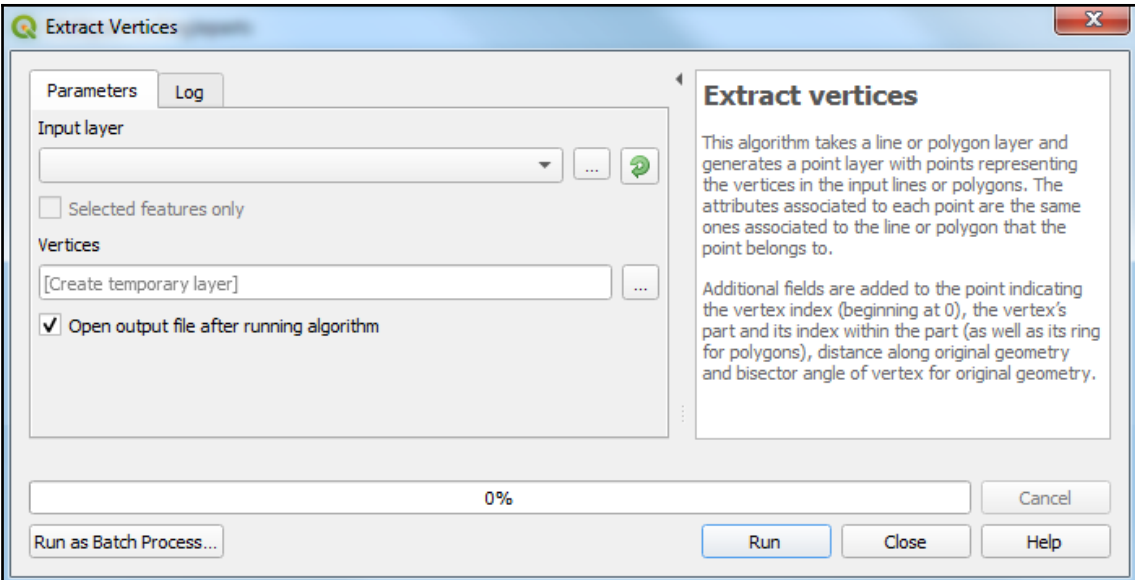

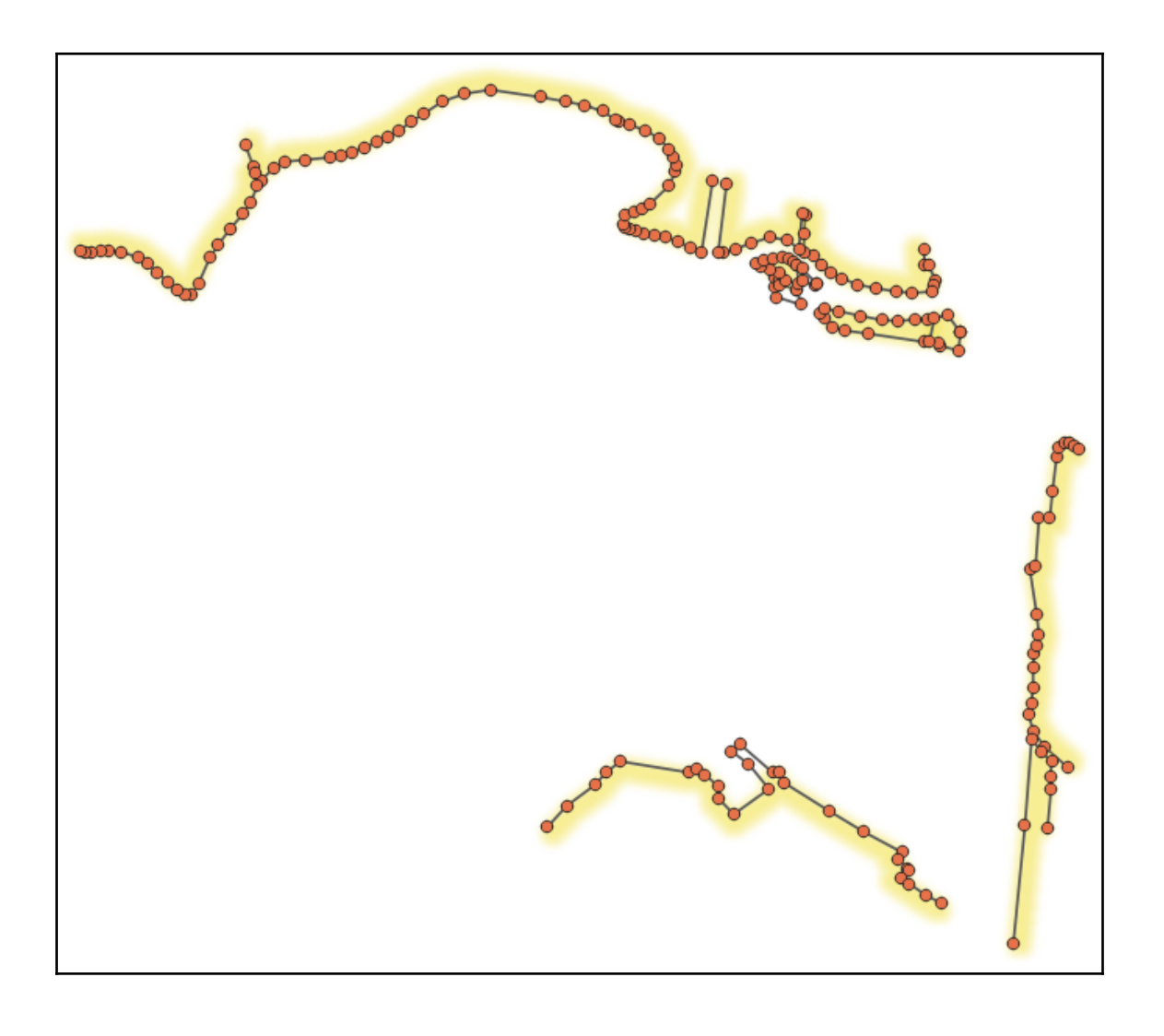

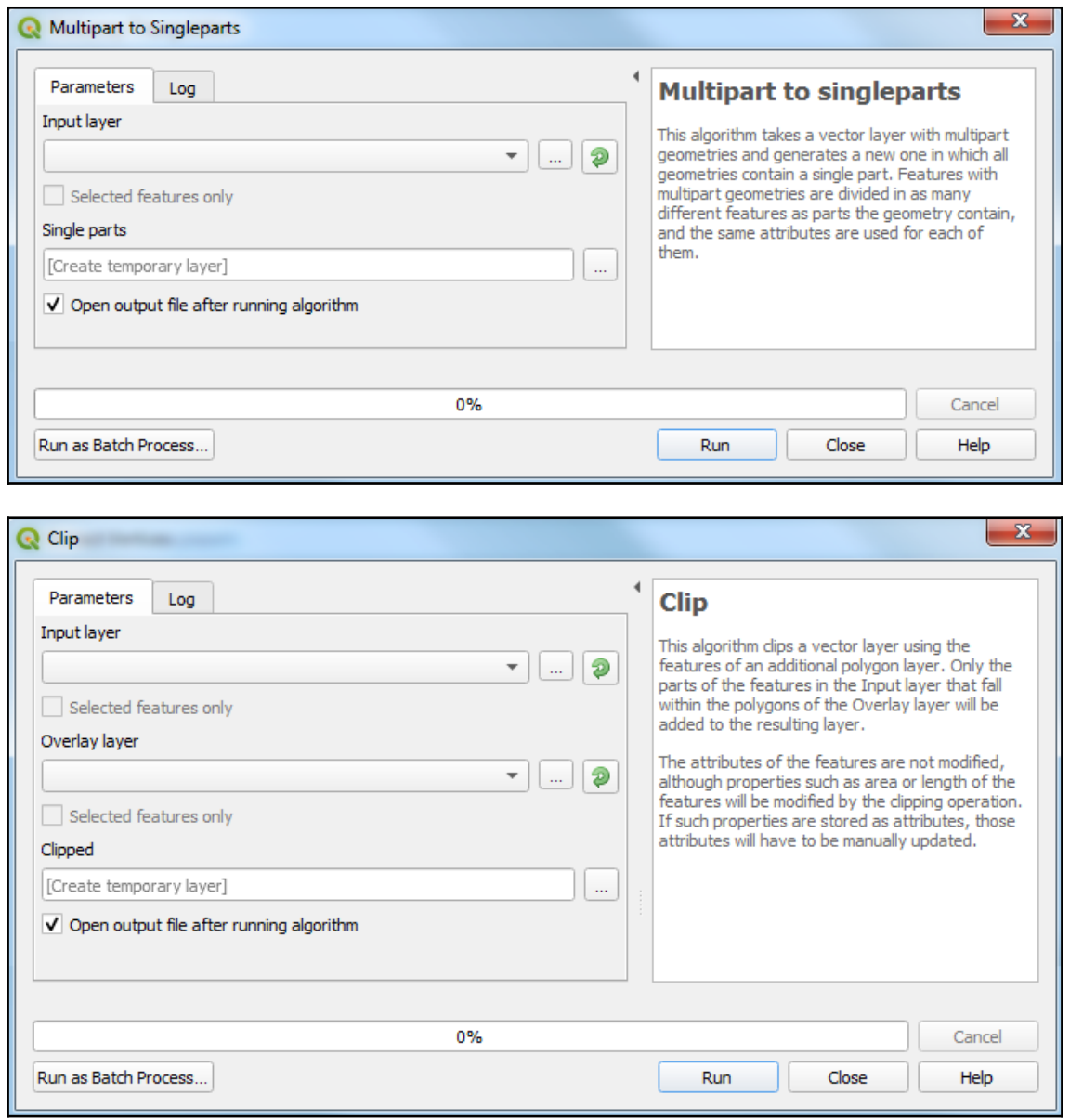

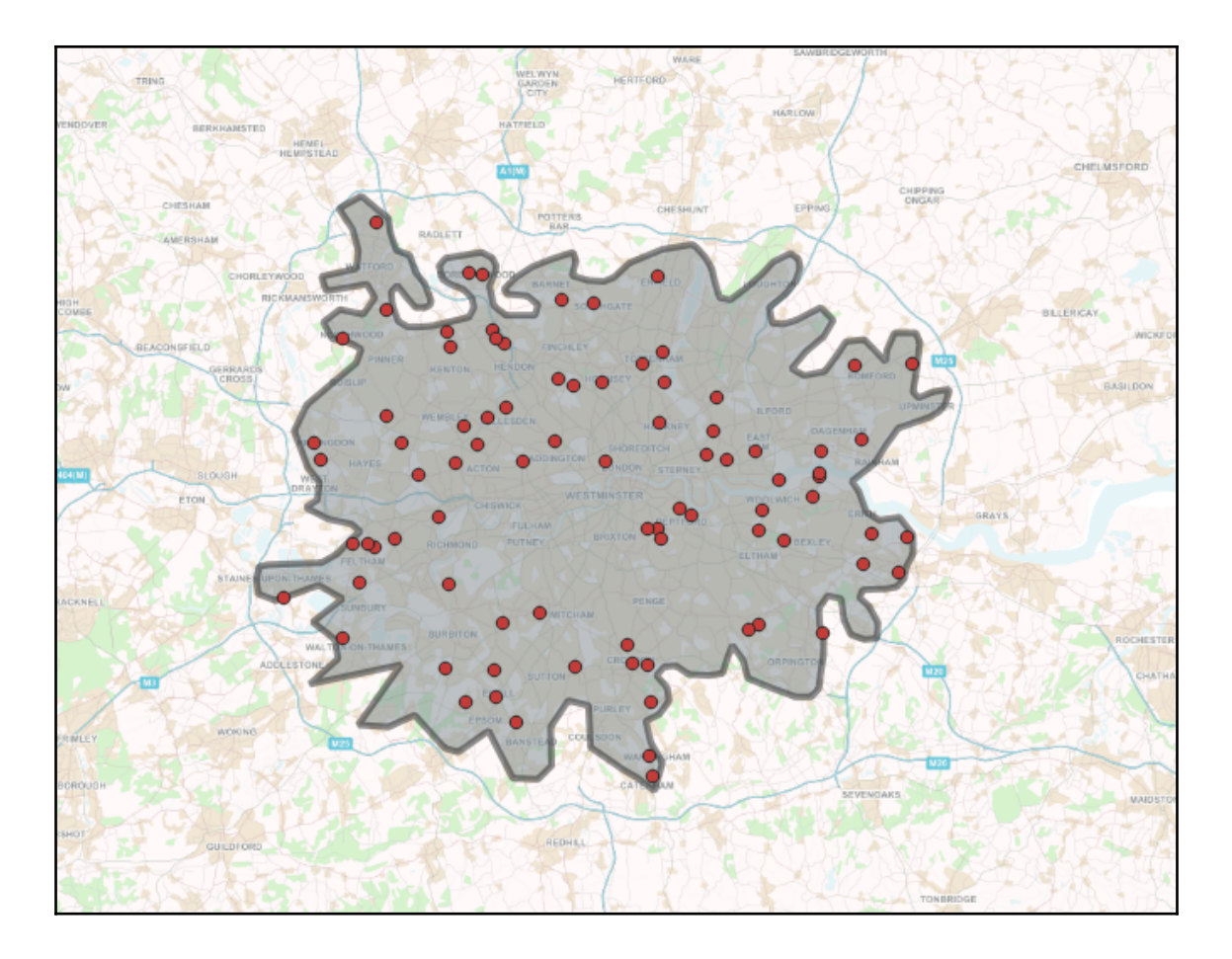

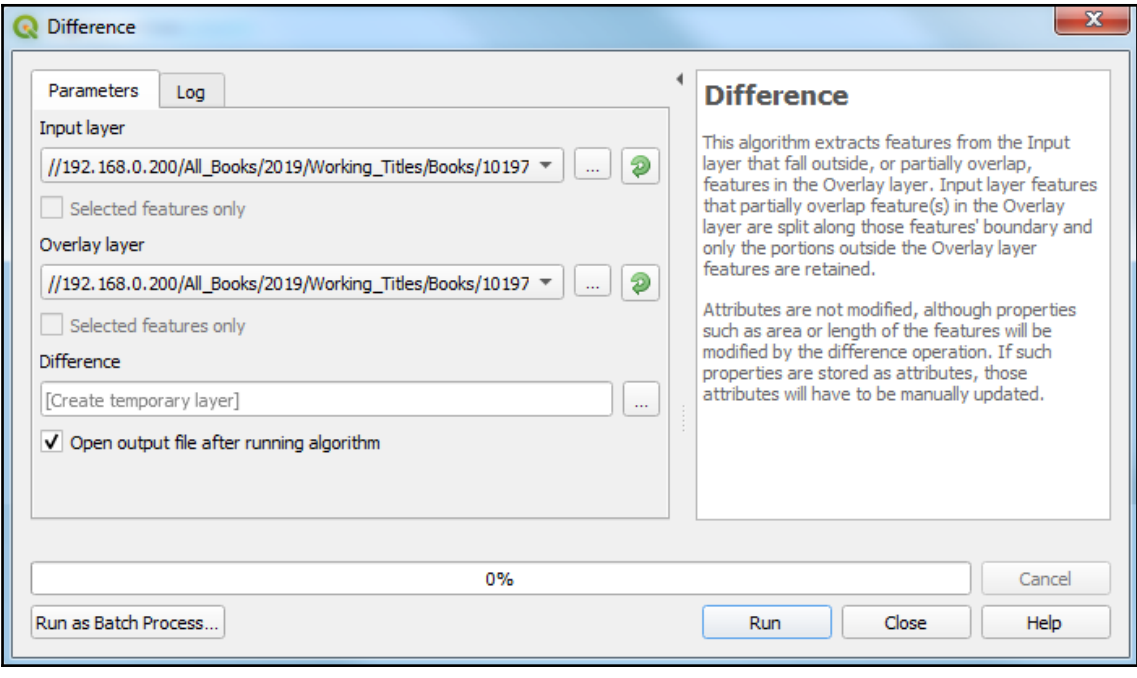

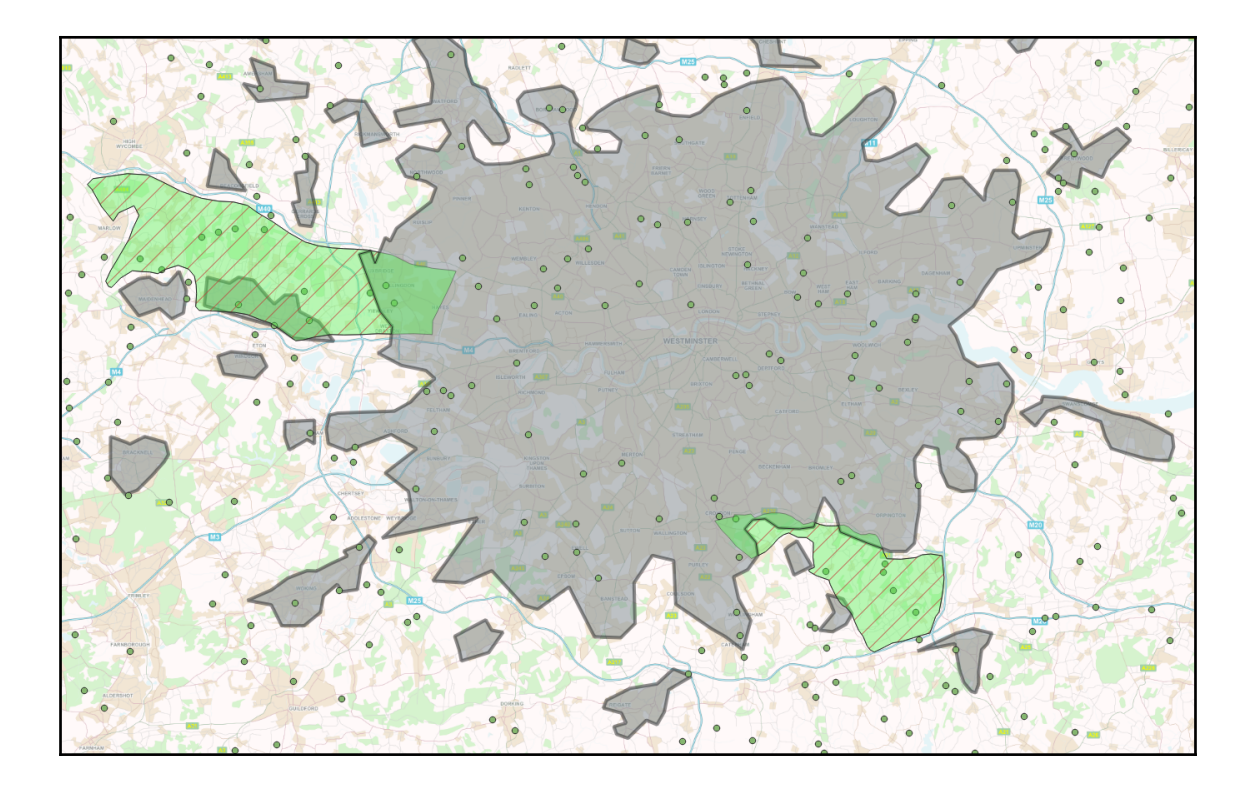

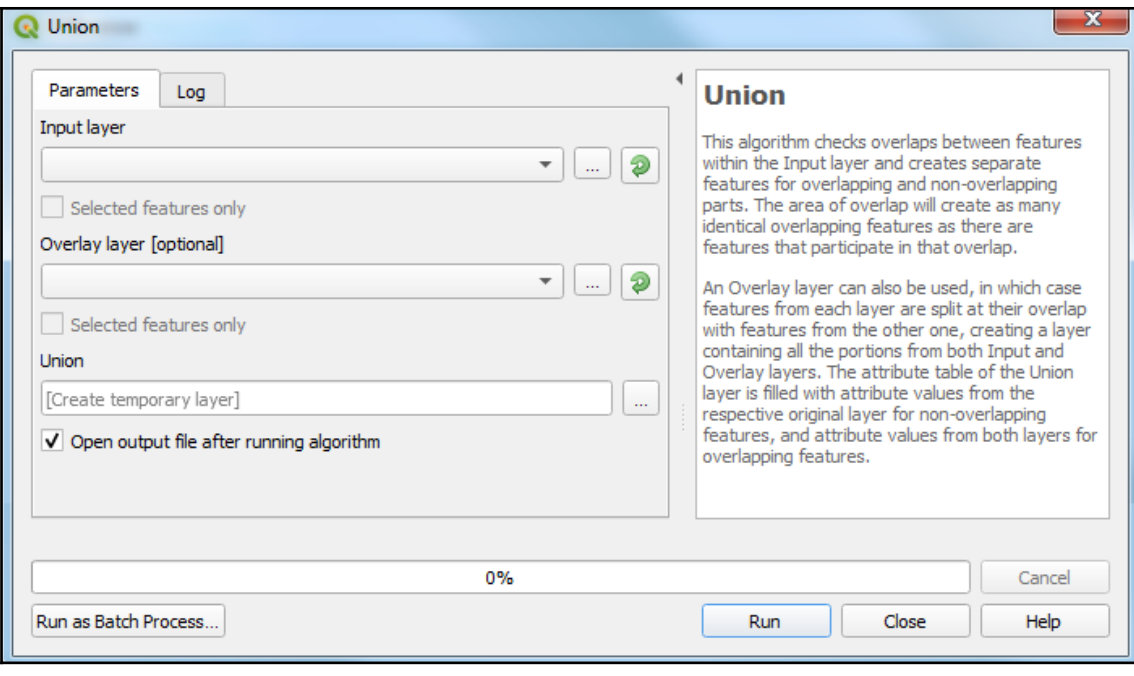

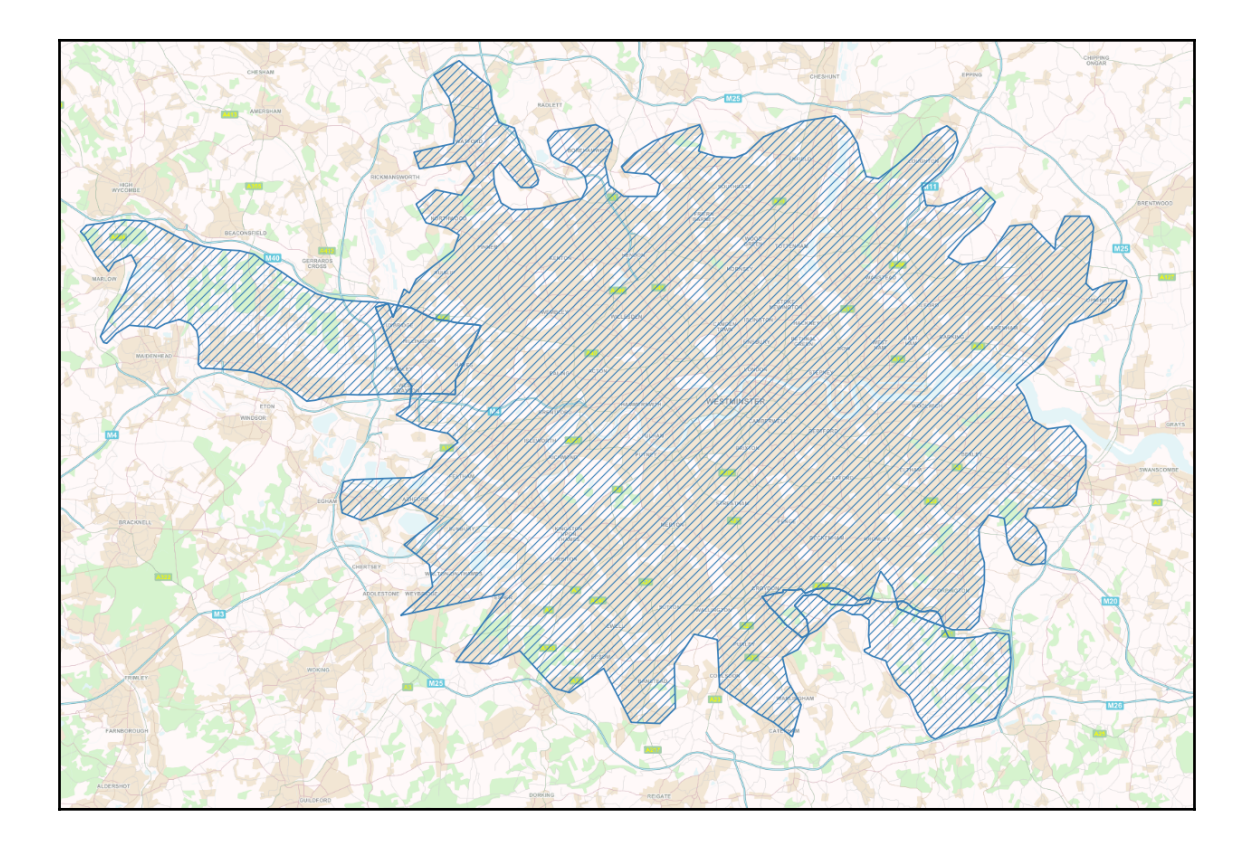

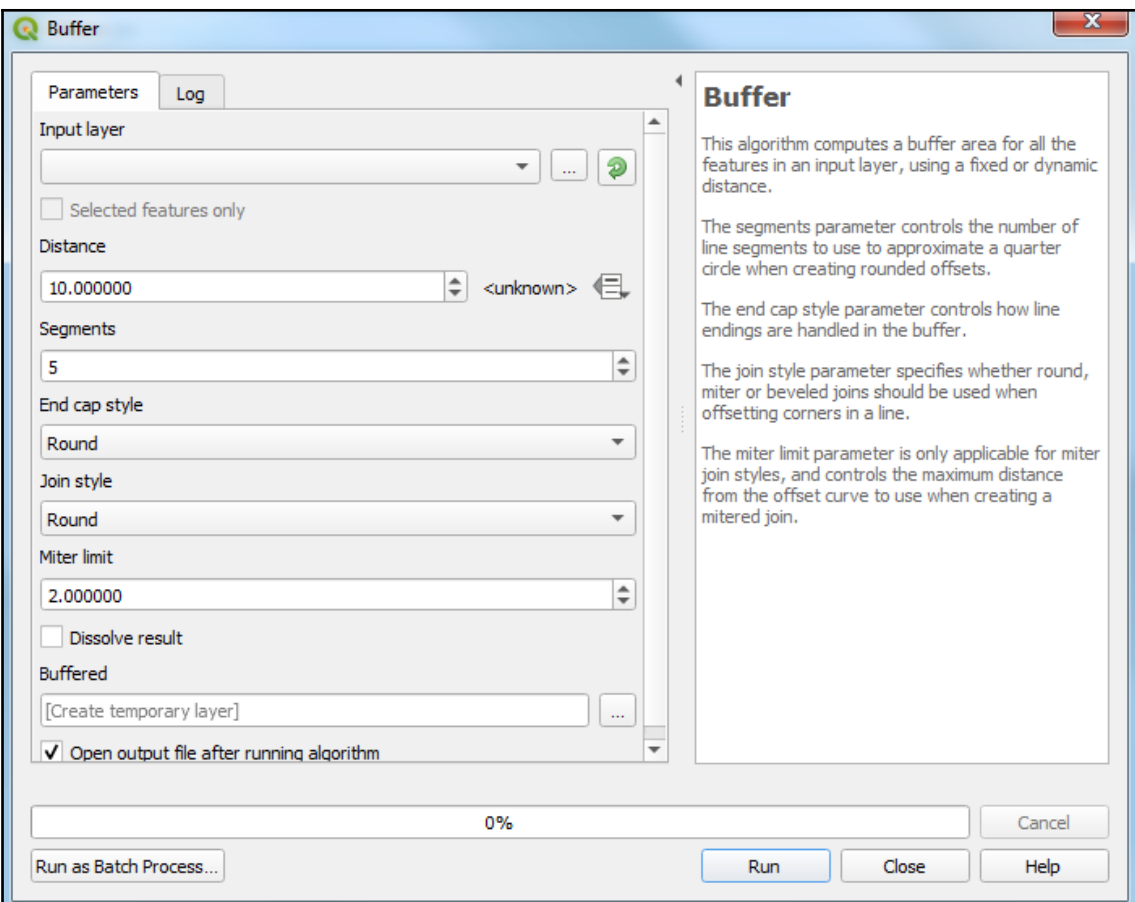

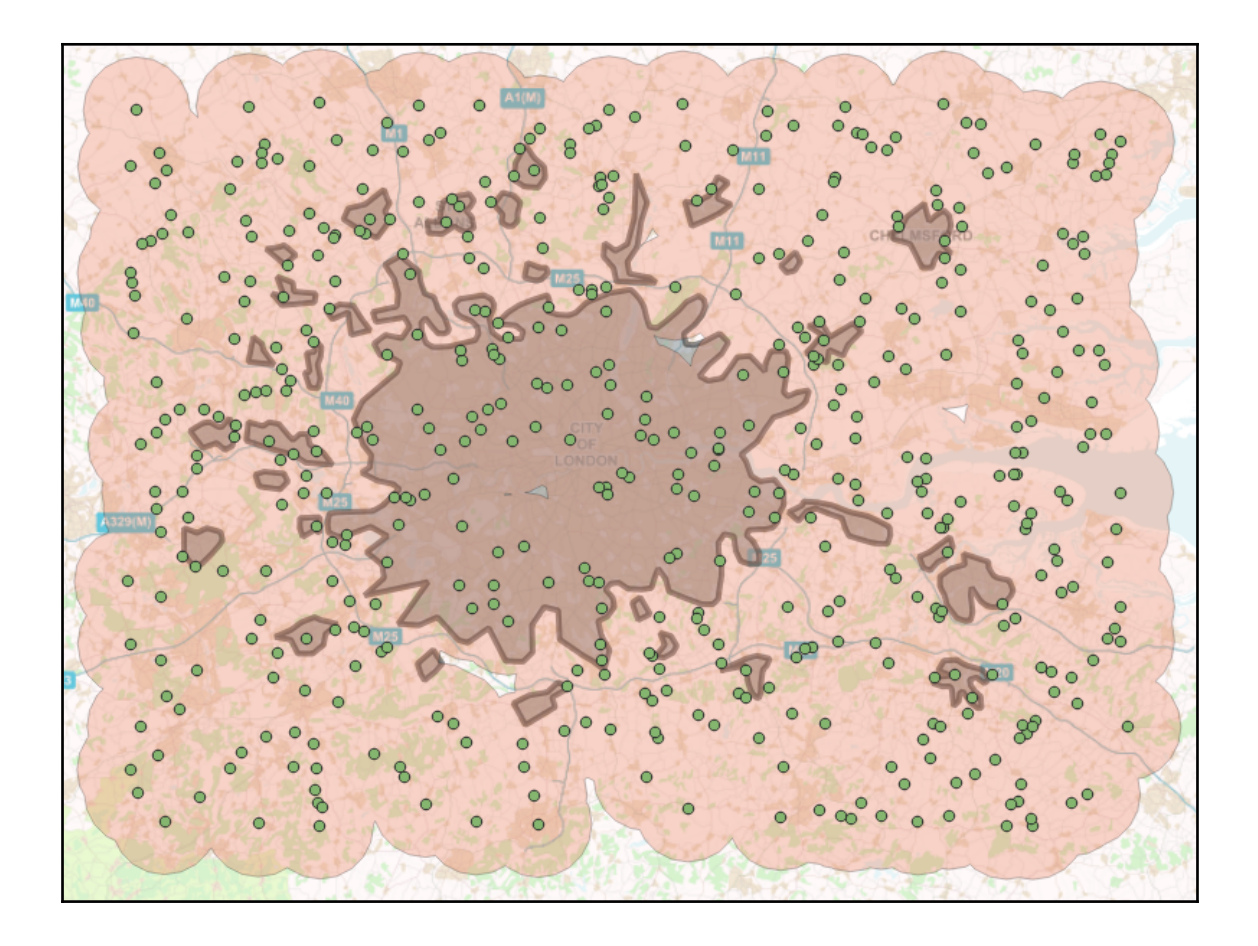

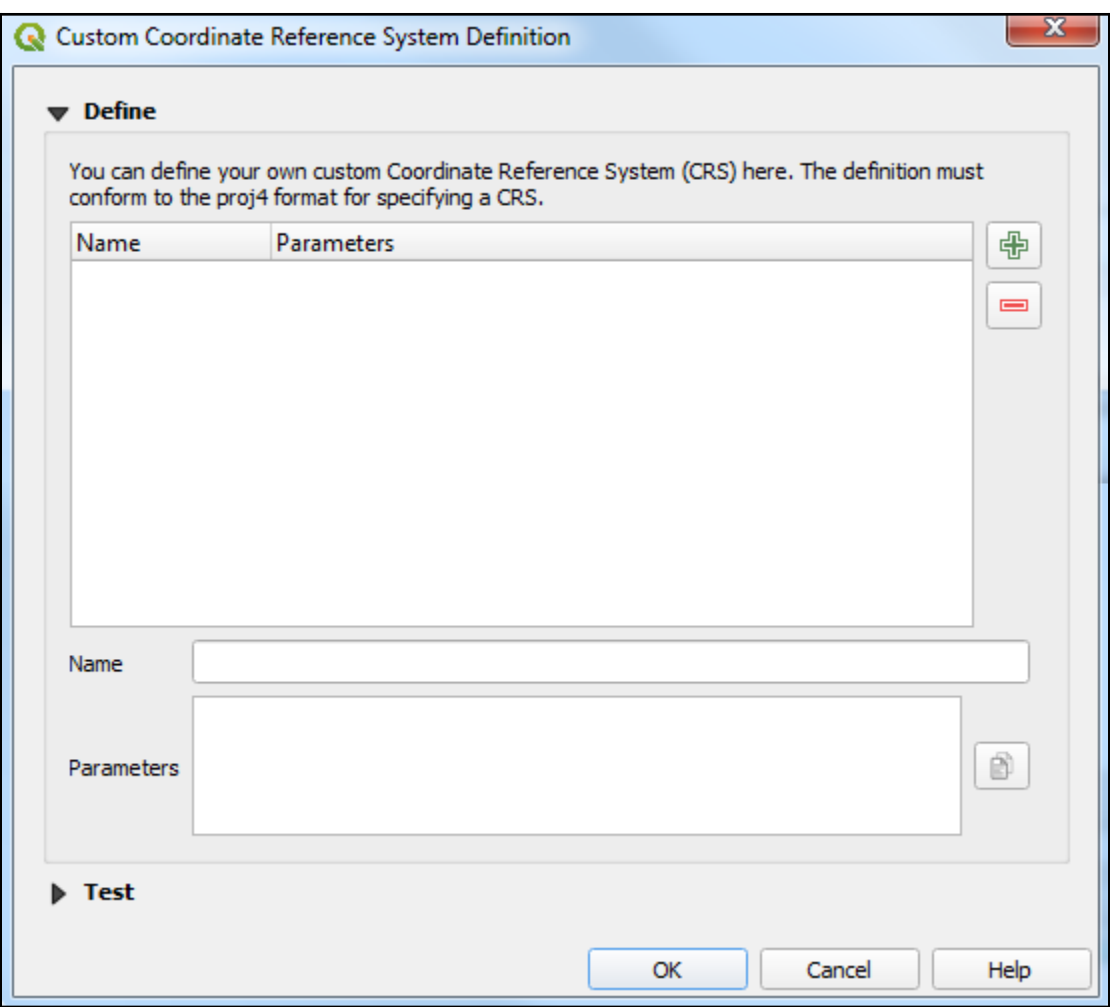

## **Chapter 5: Preparing Raster Data for Processing**

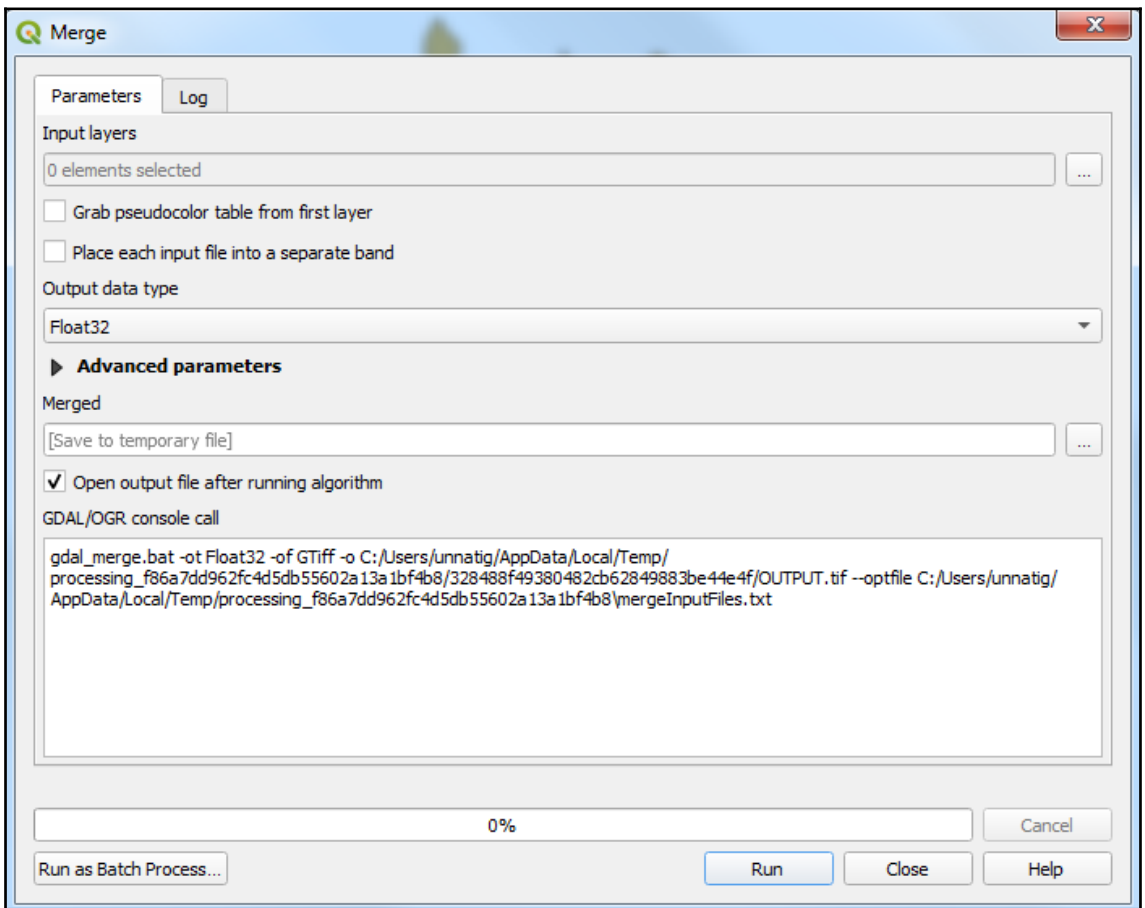
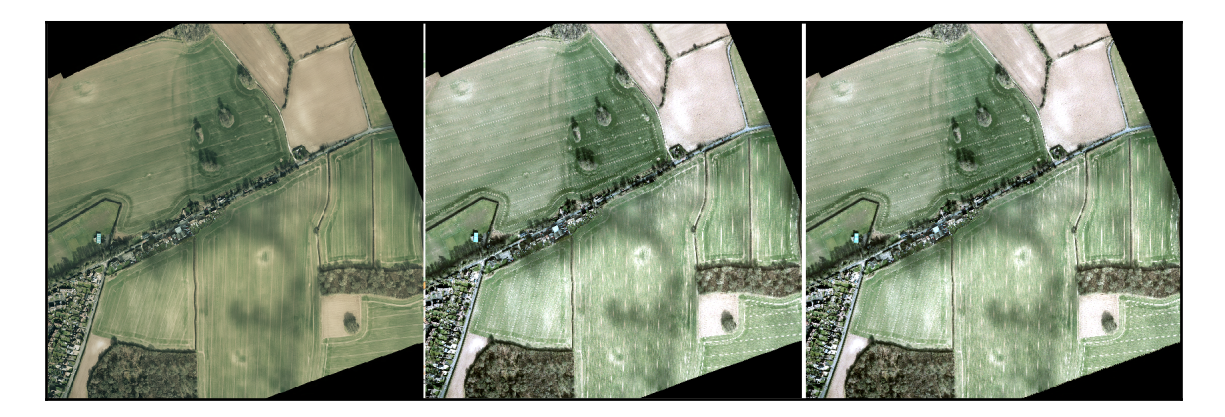

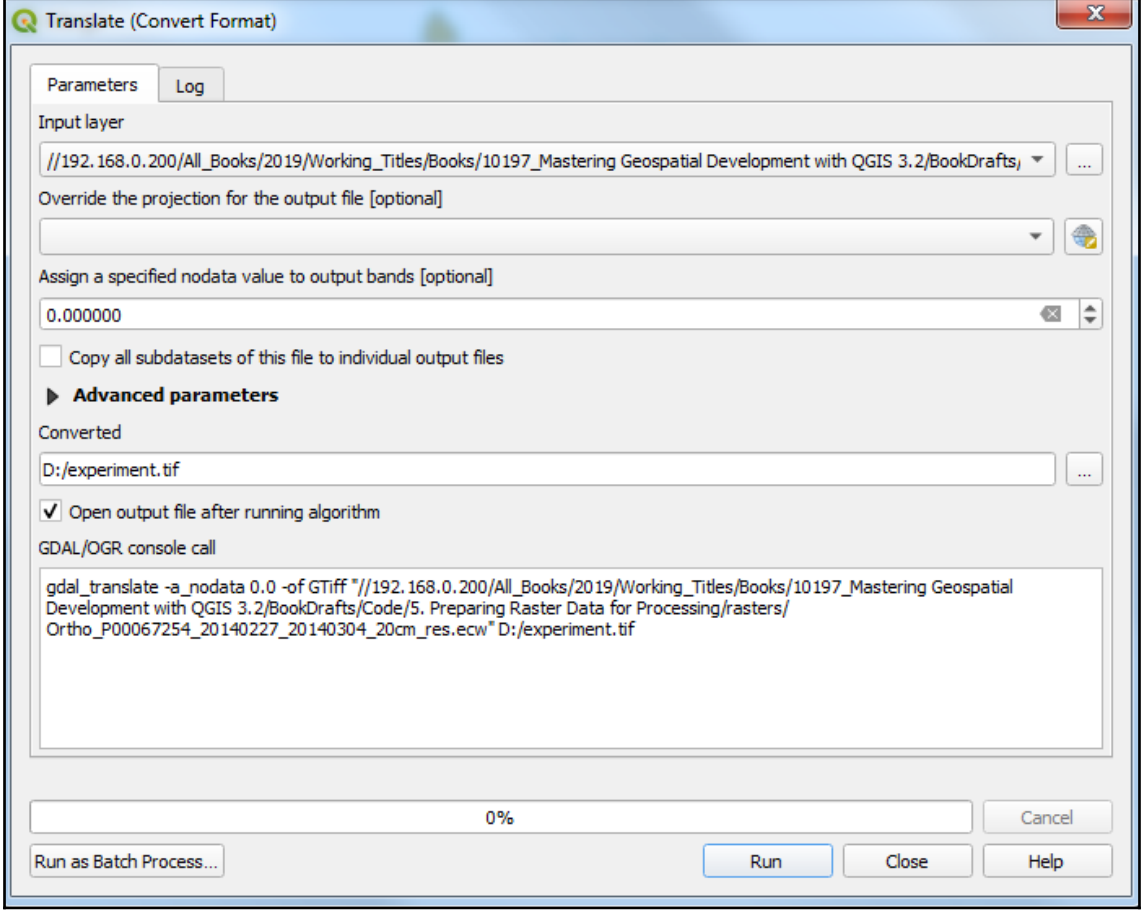

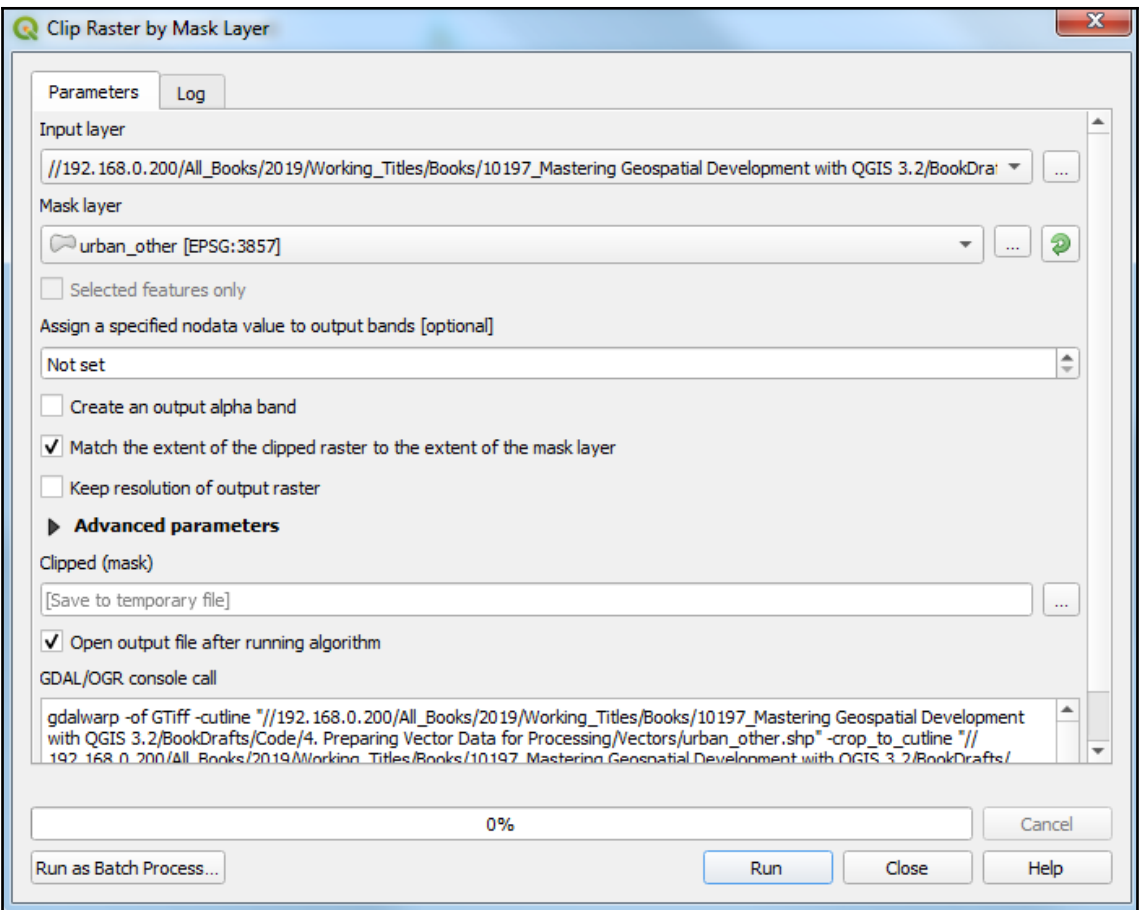

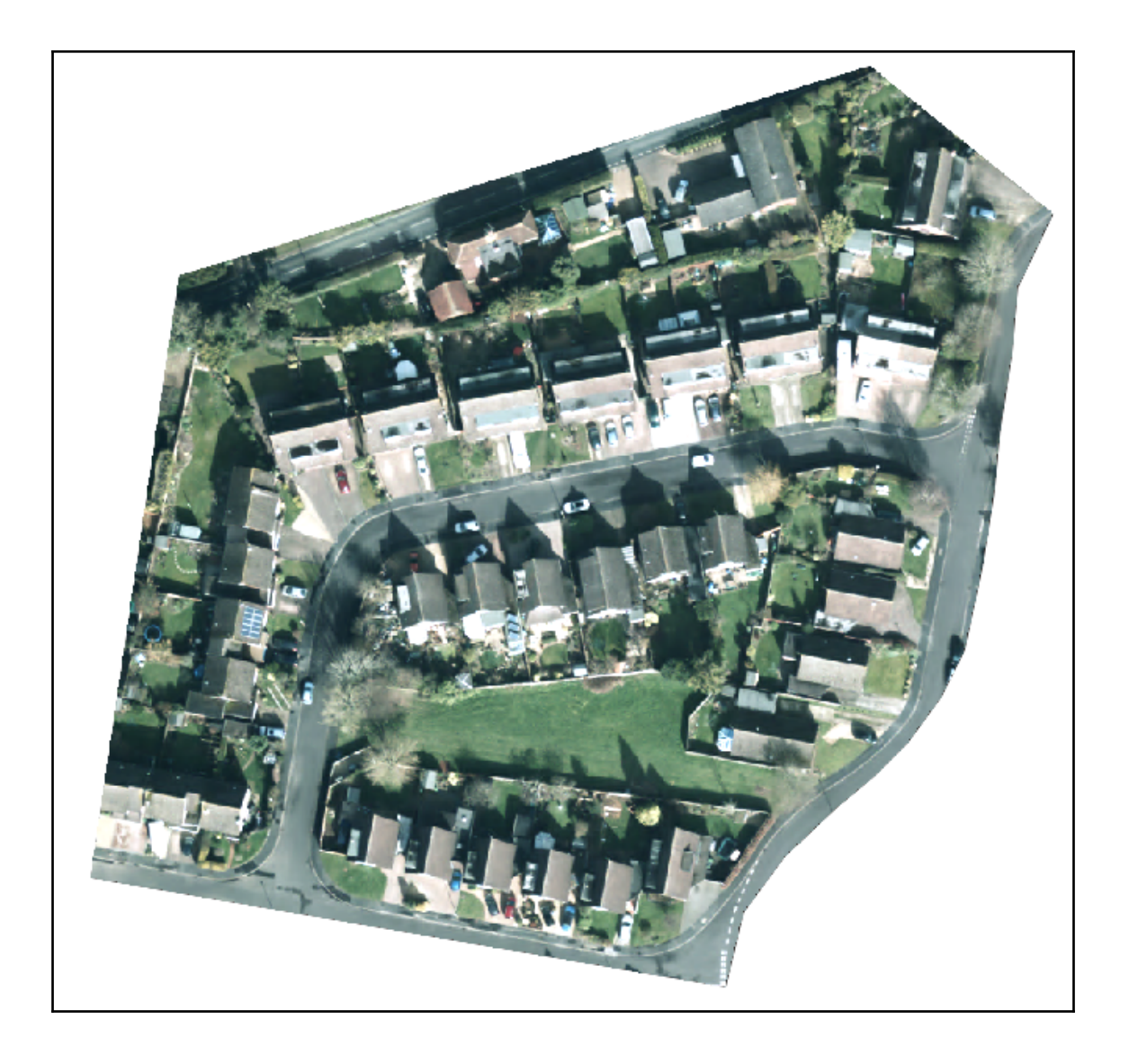

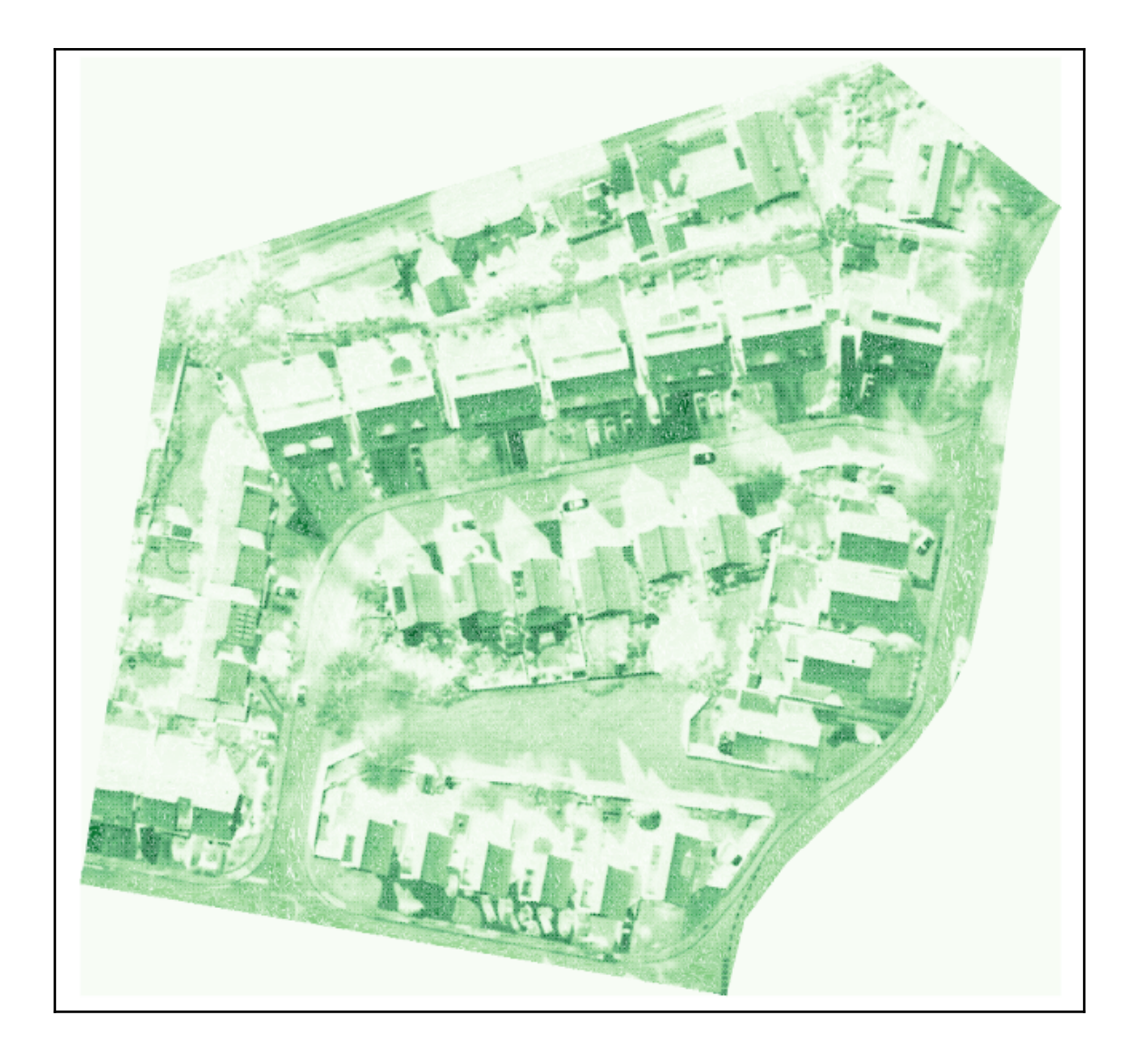

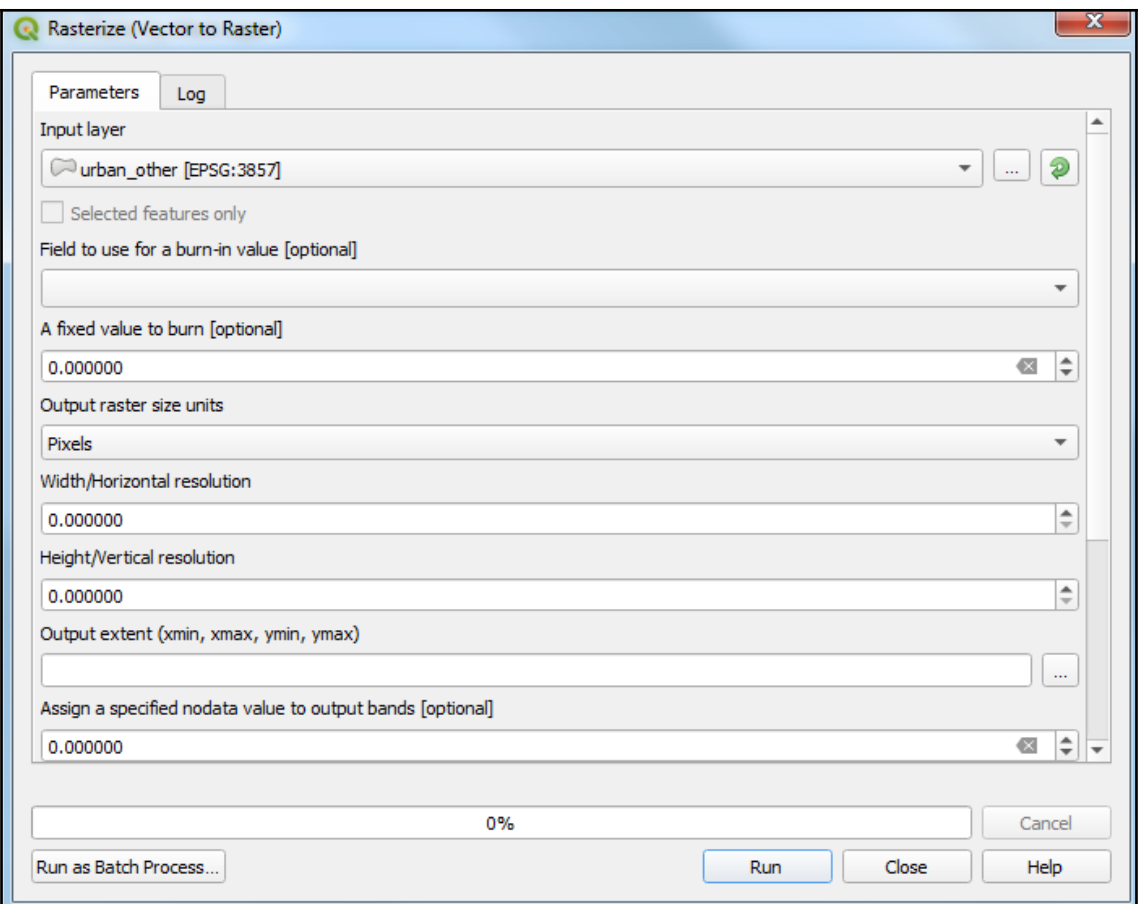

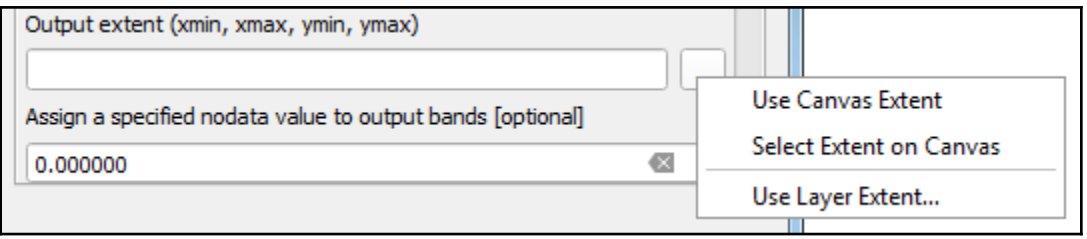

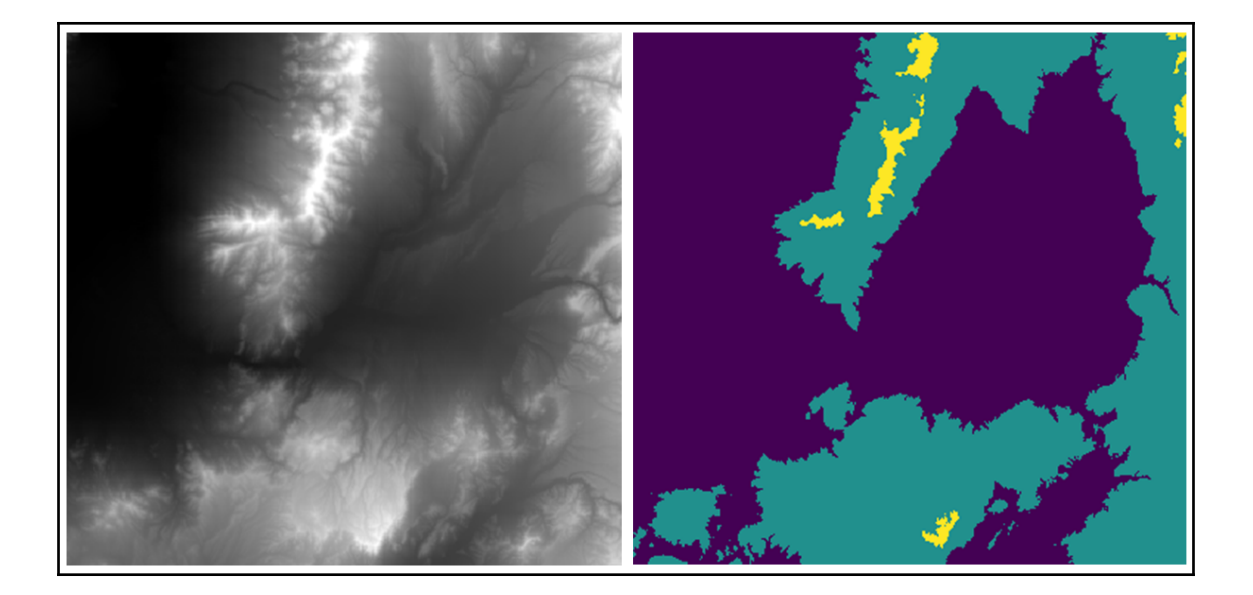

## **Chapter 6: Advanced Data Creation and Editing**

- Add Circle from 2 Points Q,
- Add Circle from 3 Points Q,
- Add Circle from 3 Tangents Q,
- C. Add Circle from 2 Tangents and a Point
- Add Circle by a Center Point and Another Point

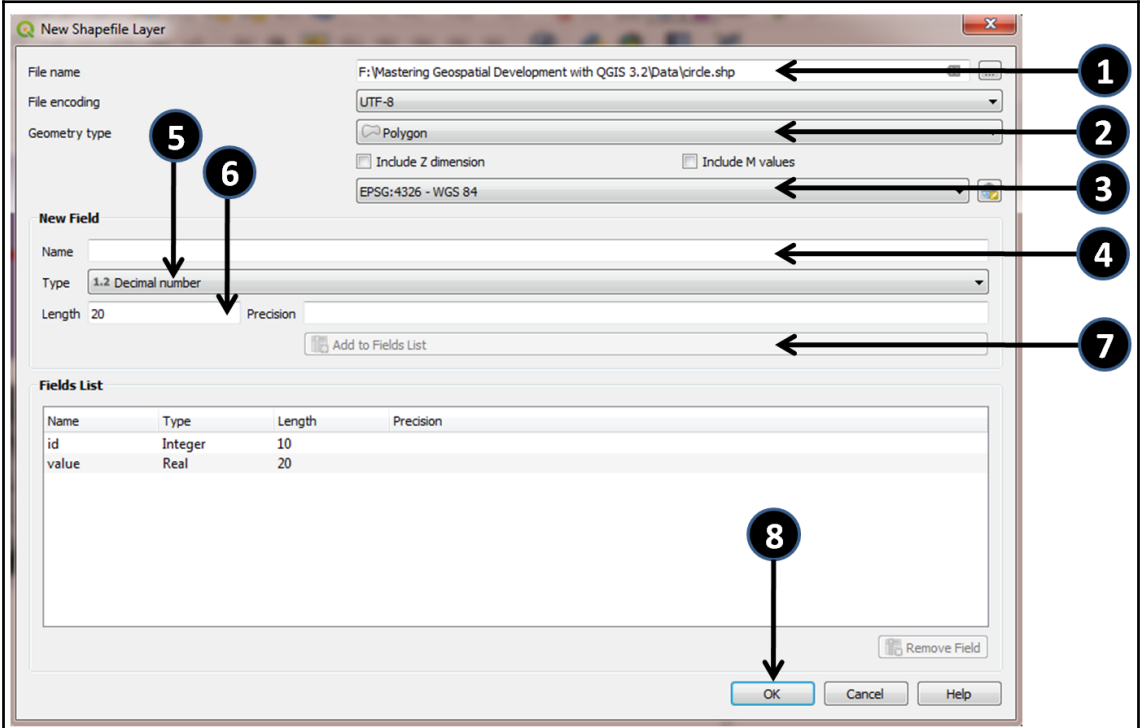

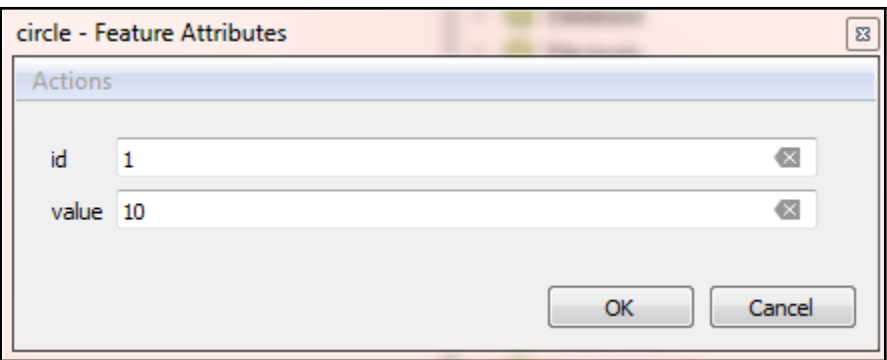

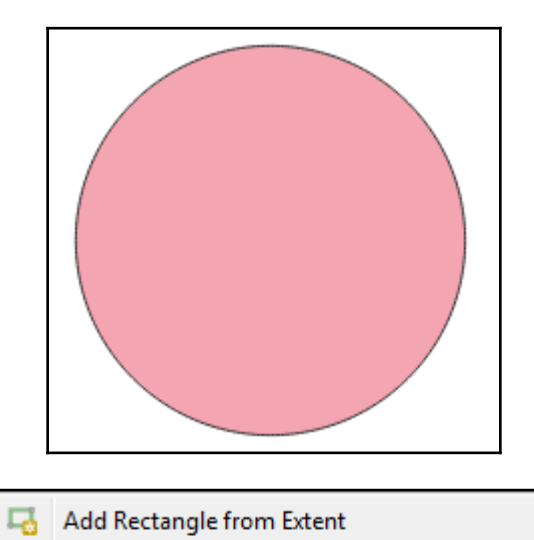

- Add Rectangle from Center and a Point 喝
- Add Rectangle from 3 Points 马

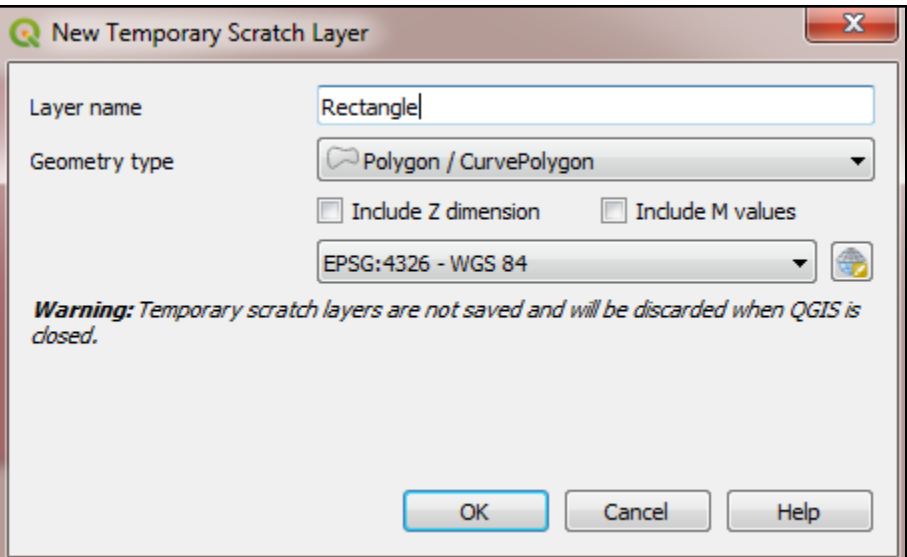

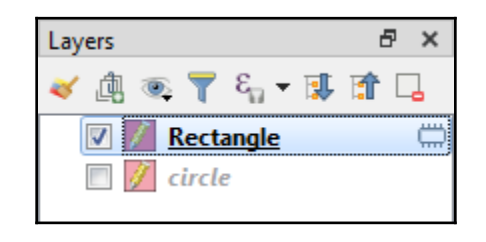

- Add Regular Polygon from Center and a Point ଞ
- Add Regular Polygon from Center and a Corner ଞ
- Add Regular Polygon from 2 Points ٦

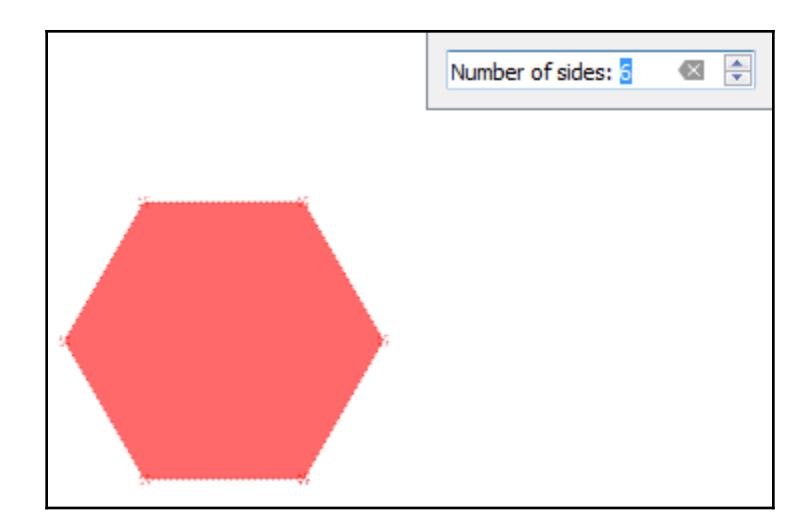

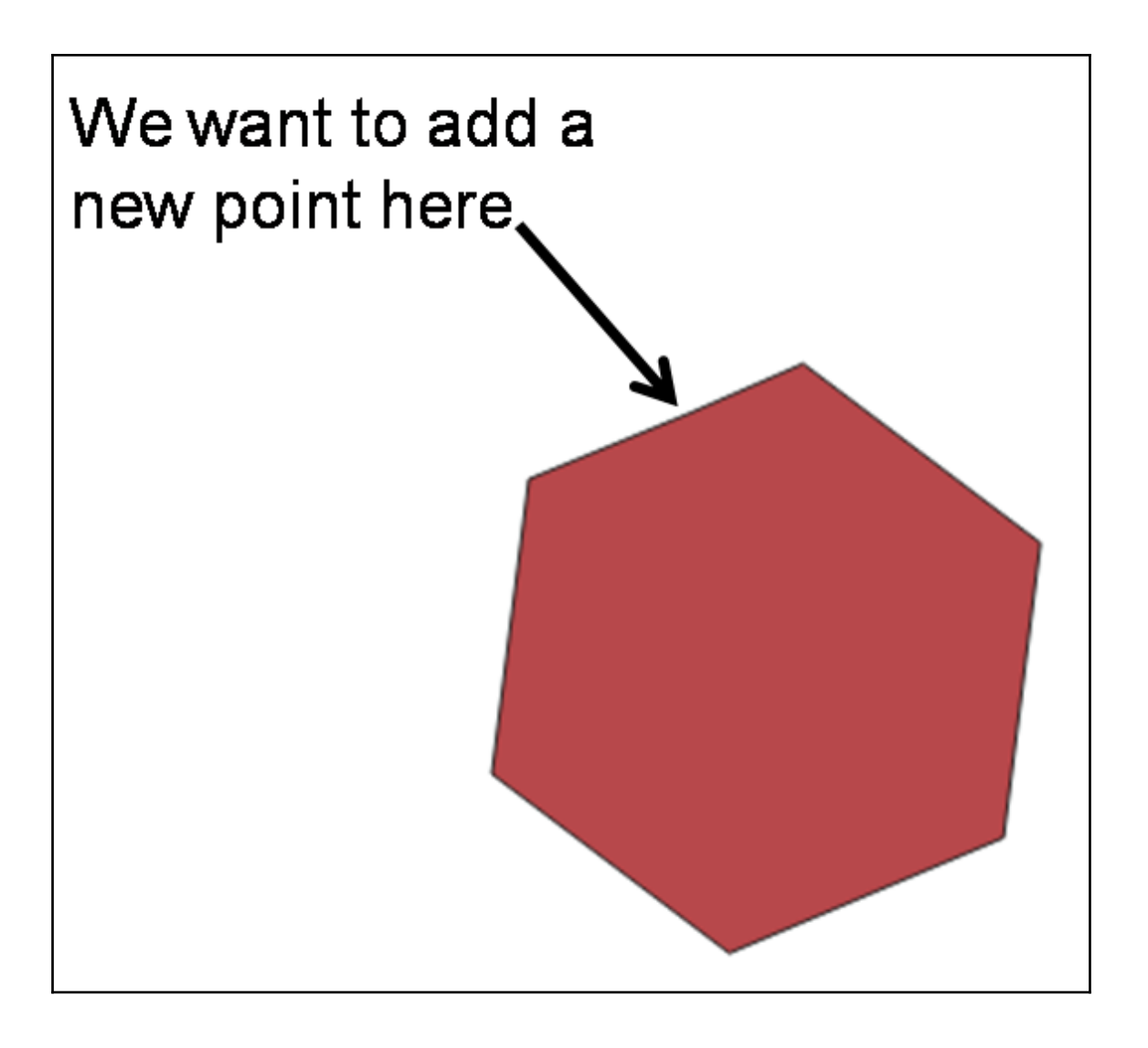

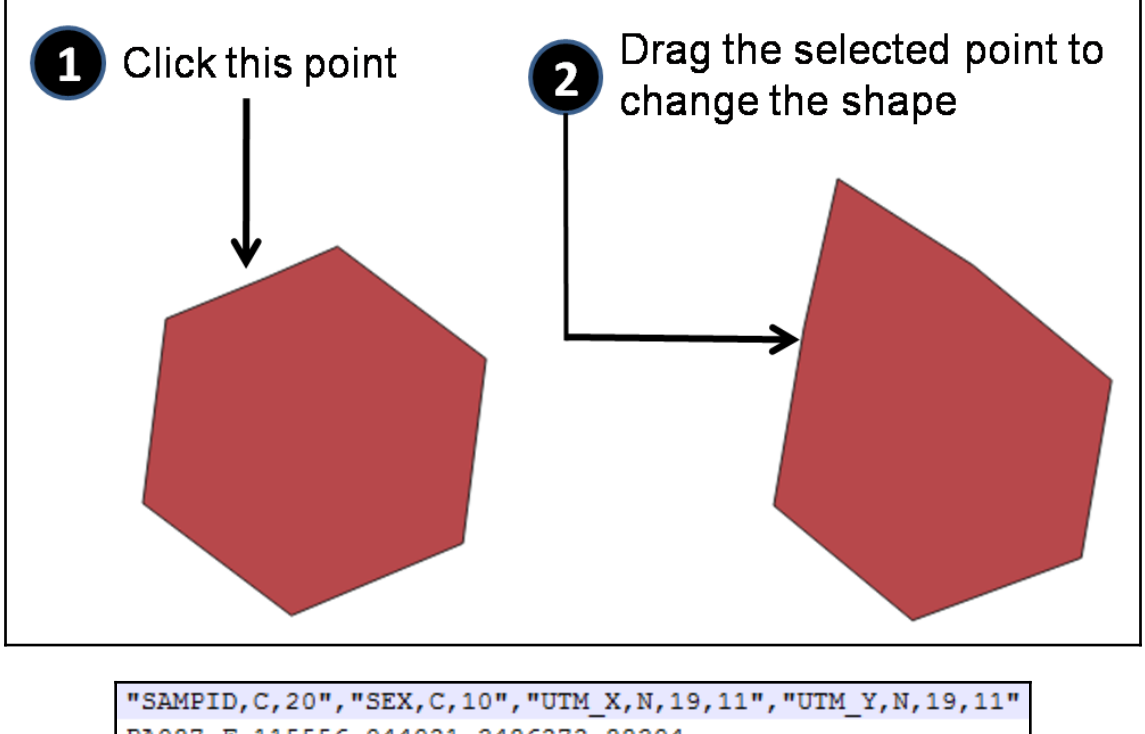

PA087, F, 115556.044021, 3486272.88304 PA097, F, 116870.543644, 3489102.55056 PA098, M, 116148.894117, 3483420.50411 PN001, M, 482000.018751, 3700998.34463 PN002, M, 296192.720405, 4053069.38808 PN003, M, 347990.948523, 3990302.26593 PN004, F, 431049.74714, 3998099.74491 PN005, F, 498461.953615, 4013066.46126 PN006, F, 319083.556347, 3988585.77826

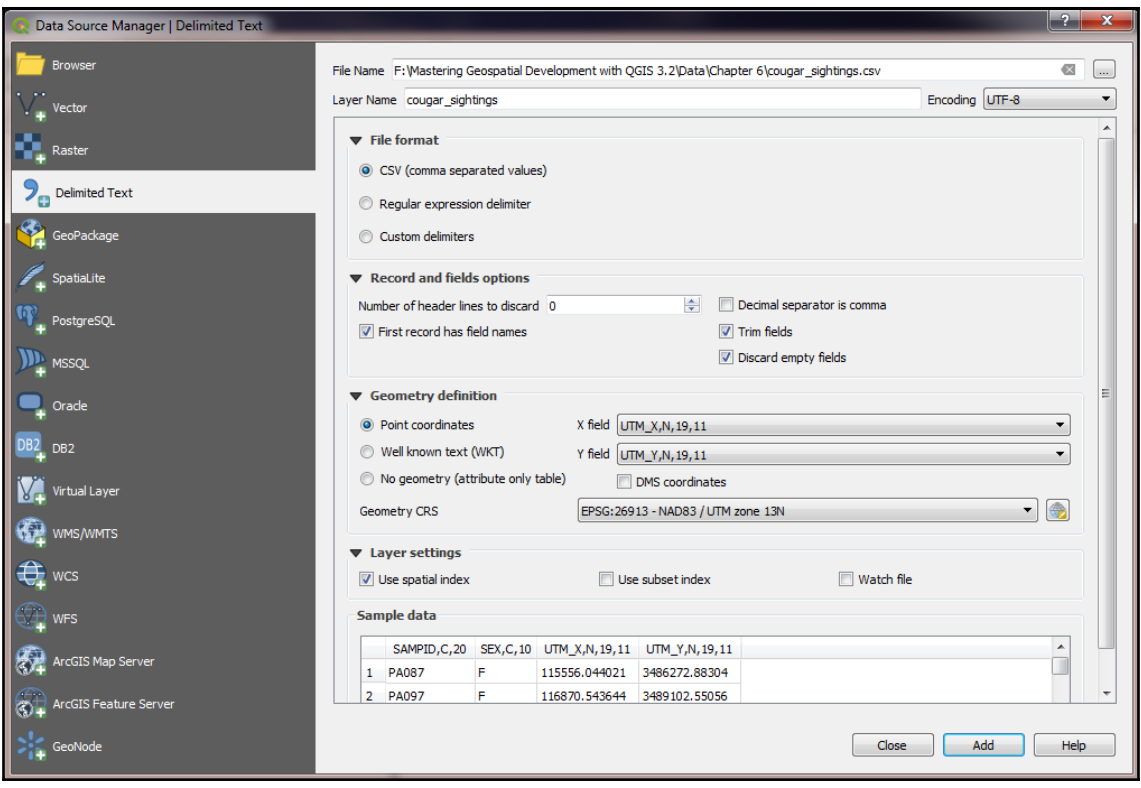

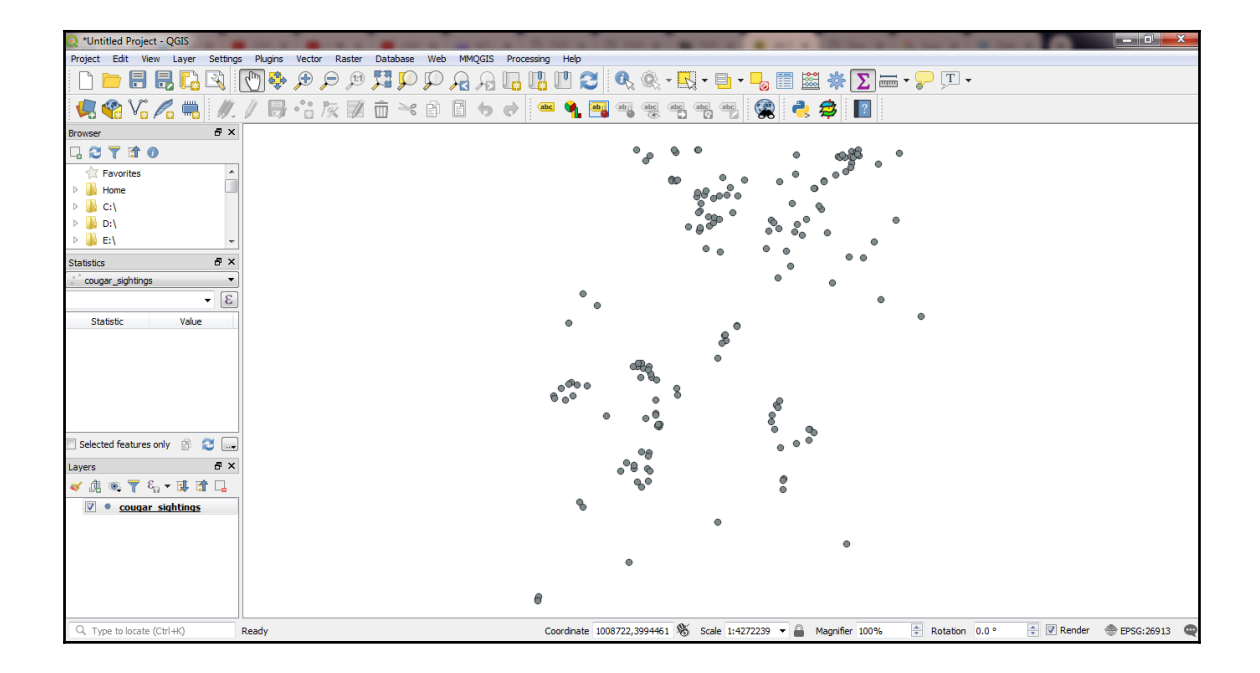

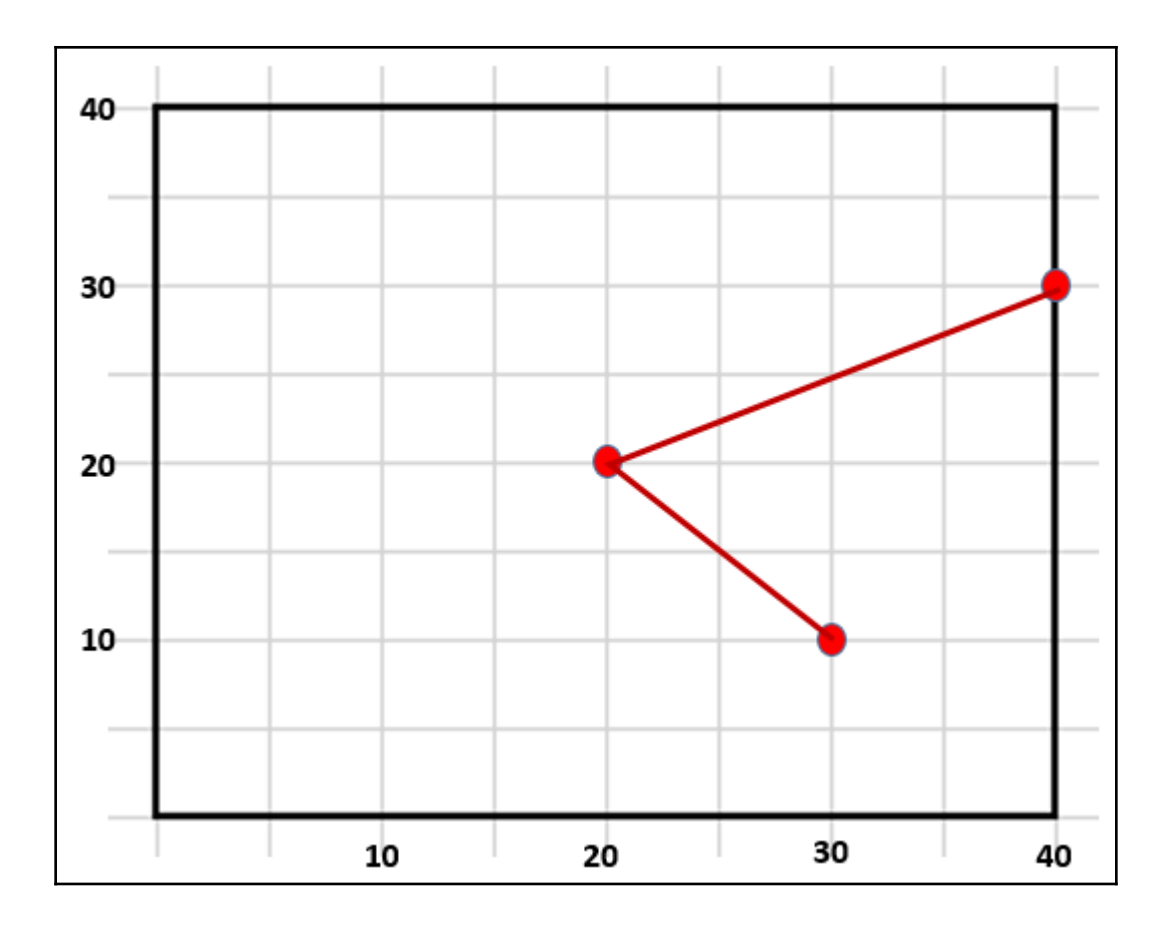

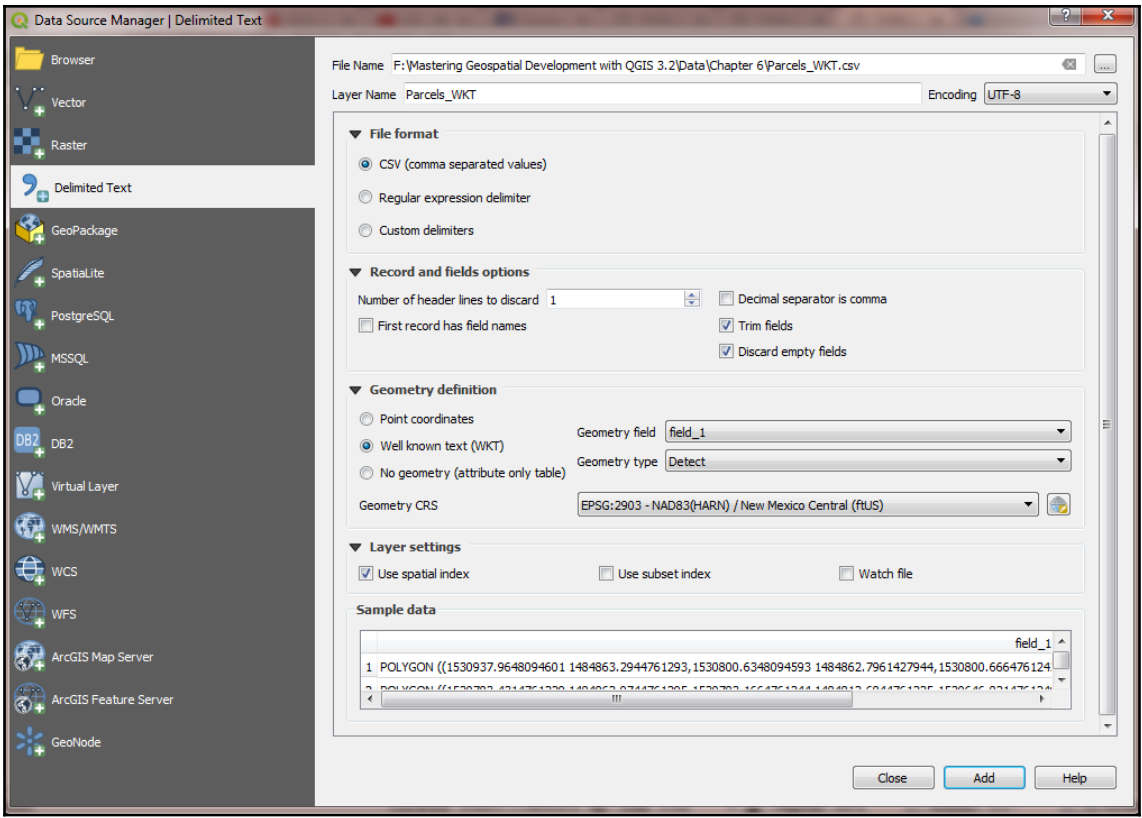

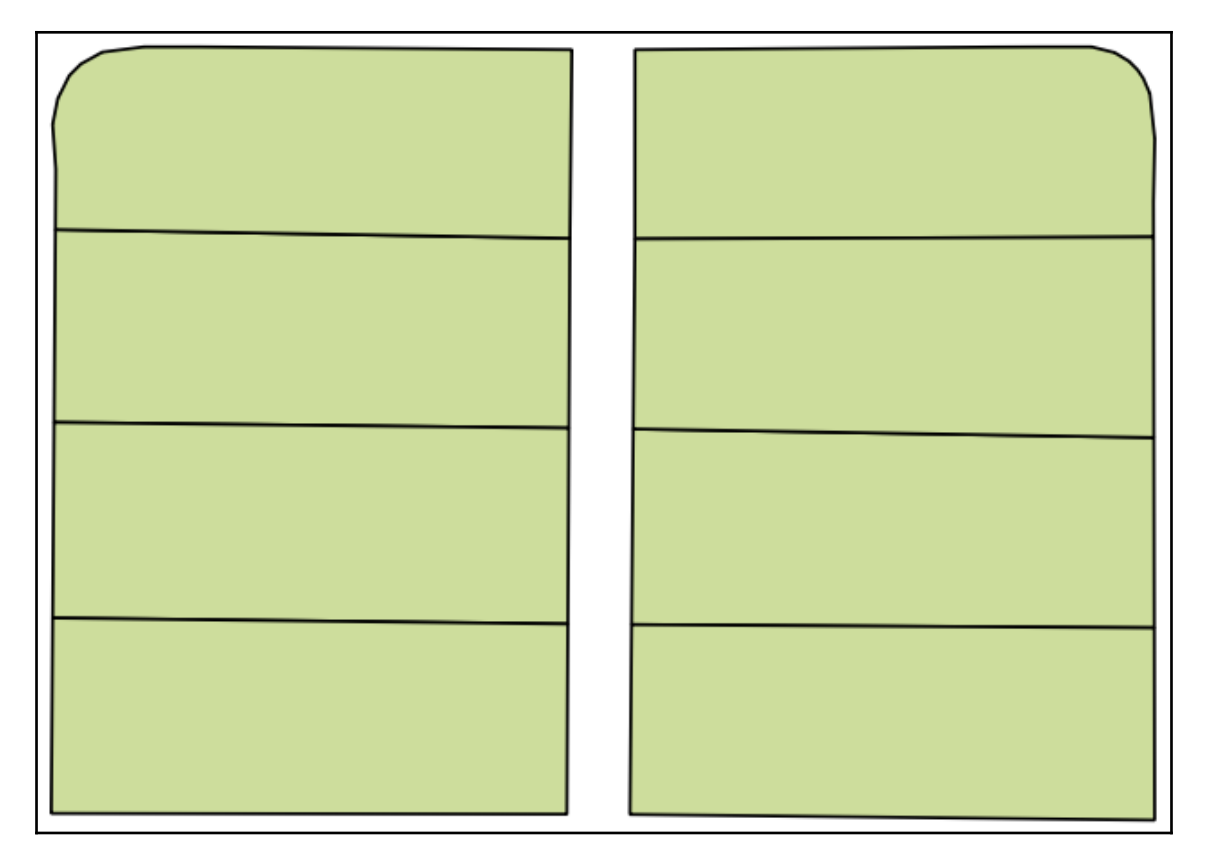

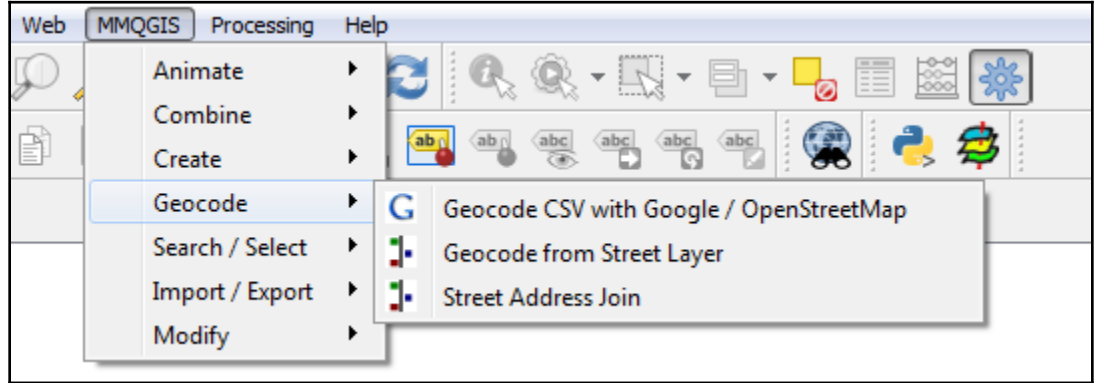

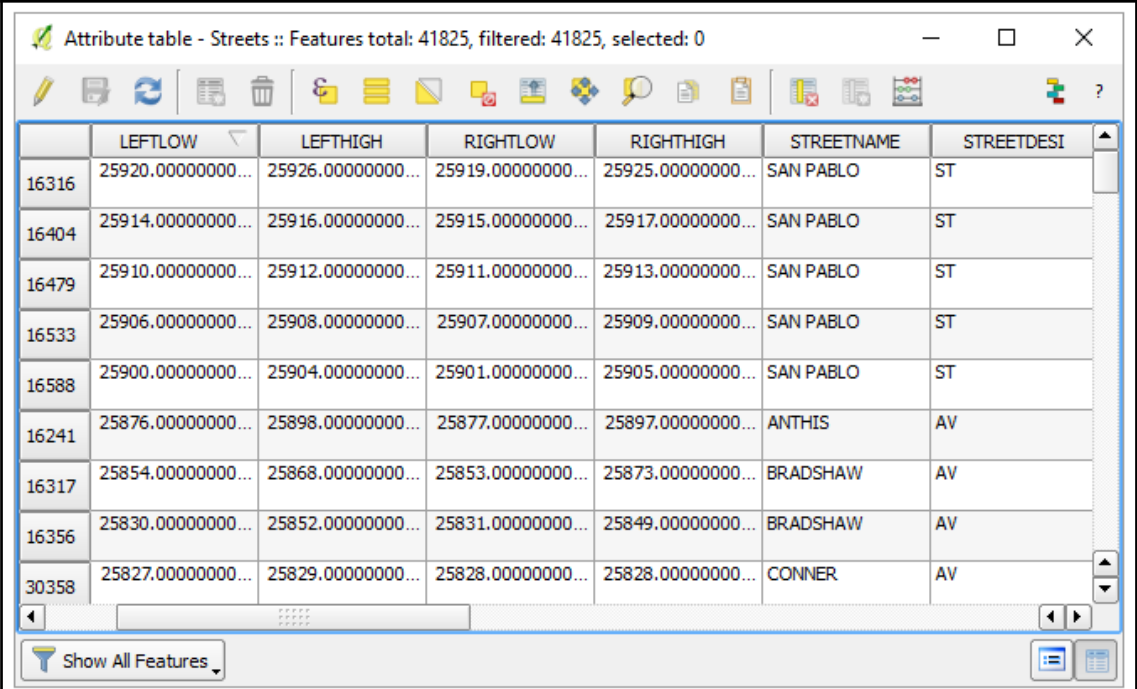

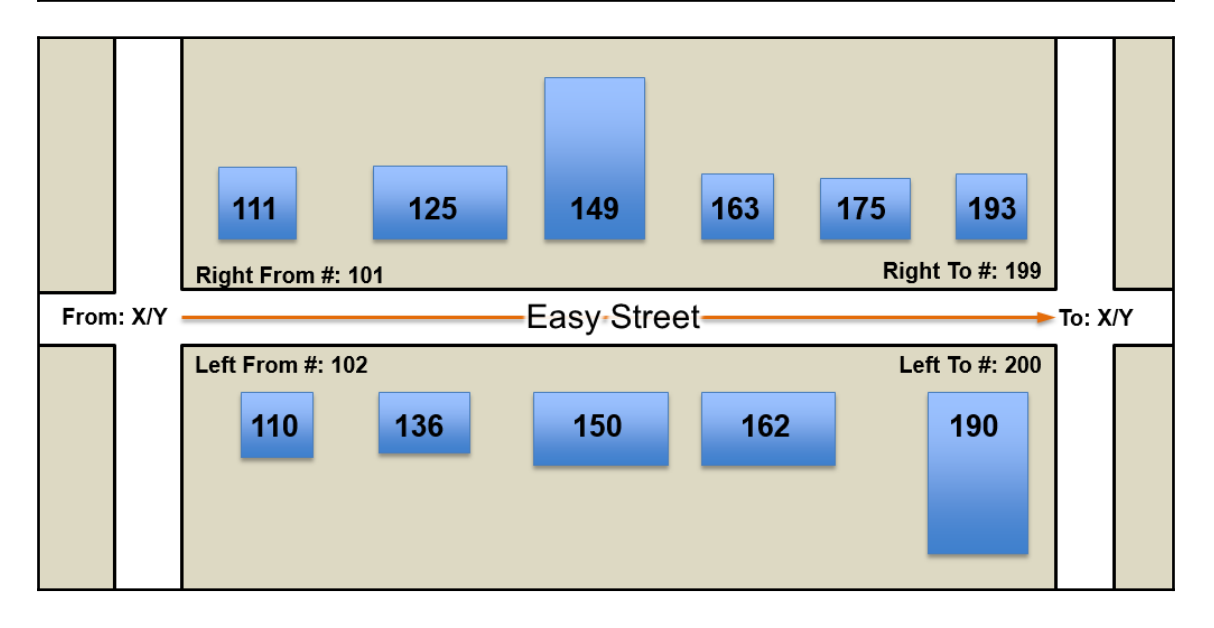

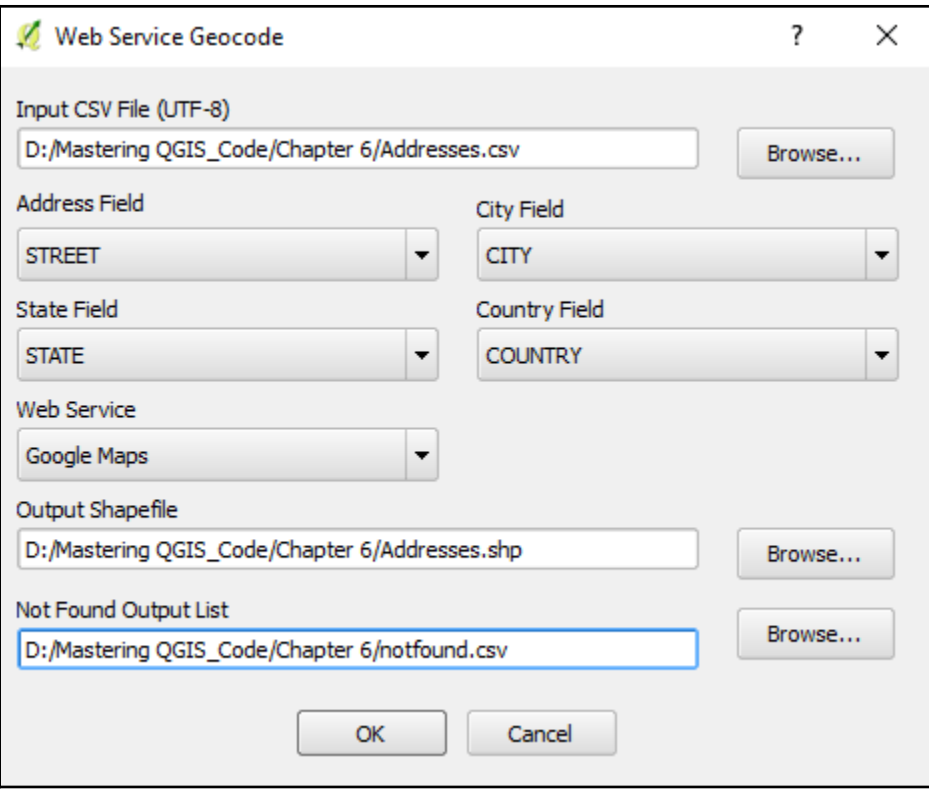

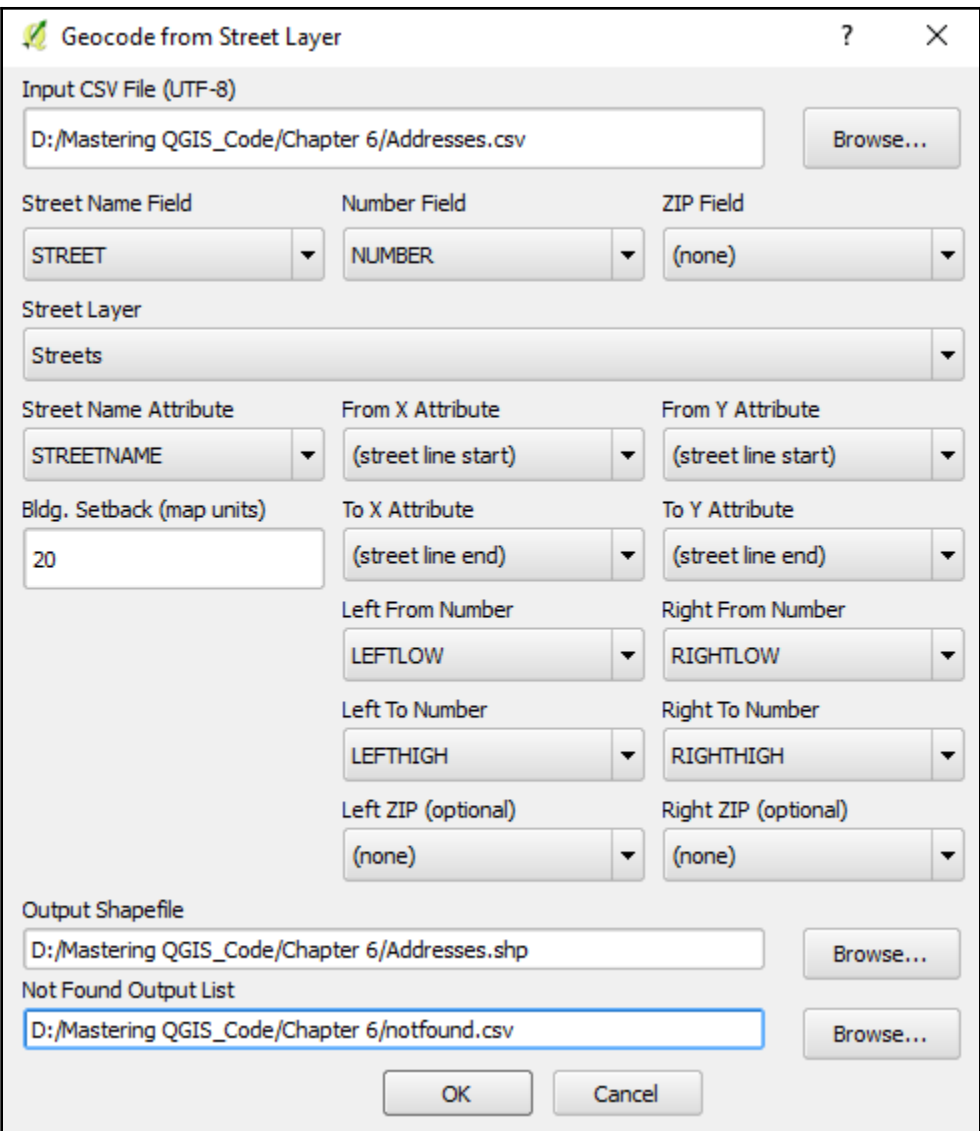

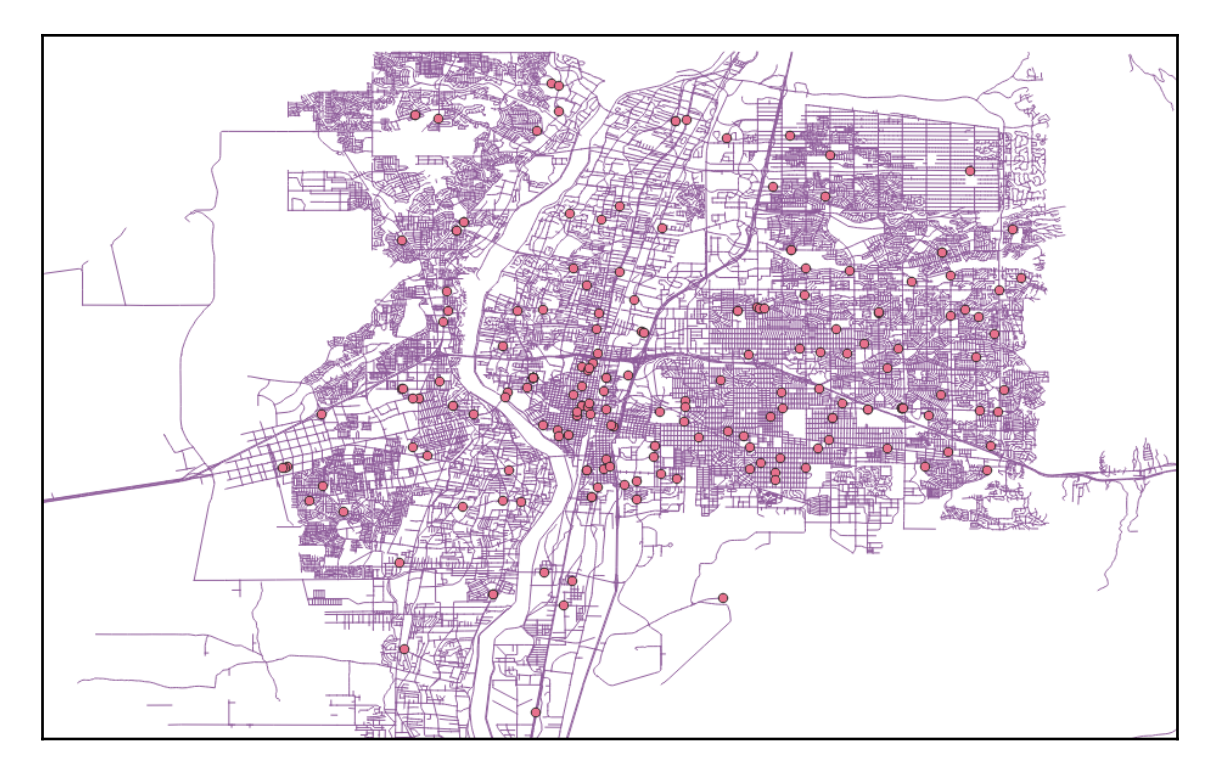

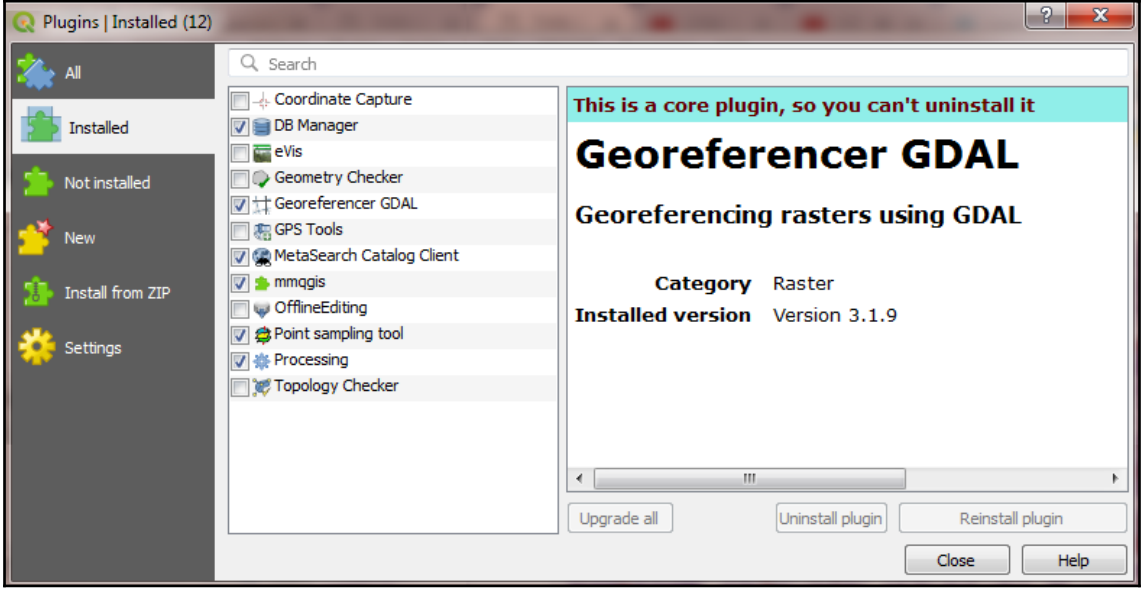

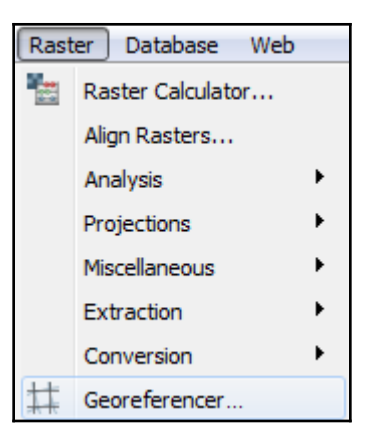

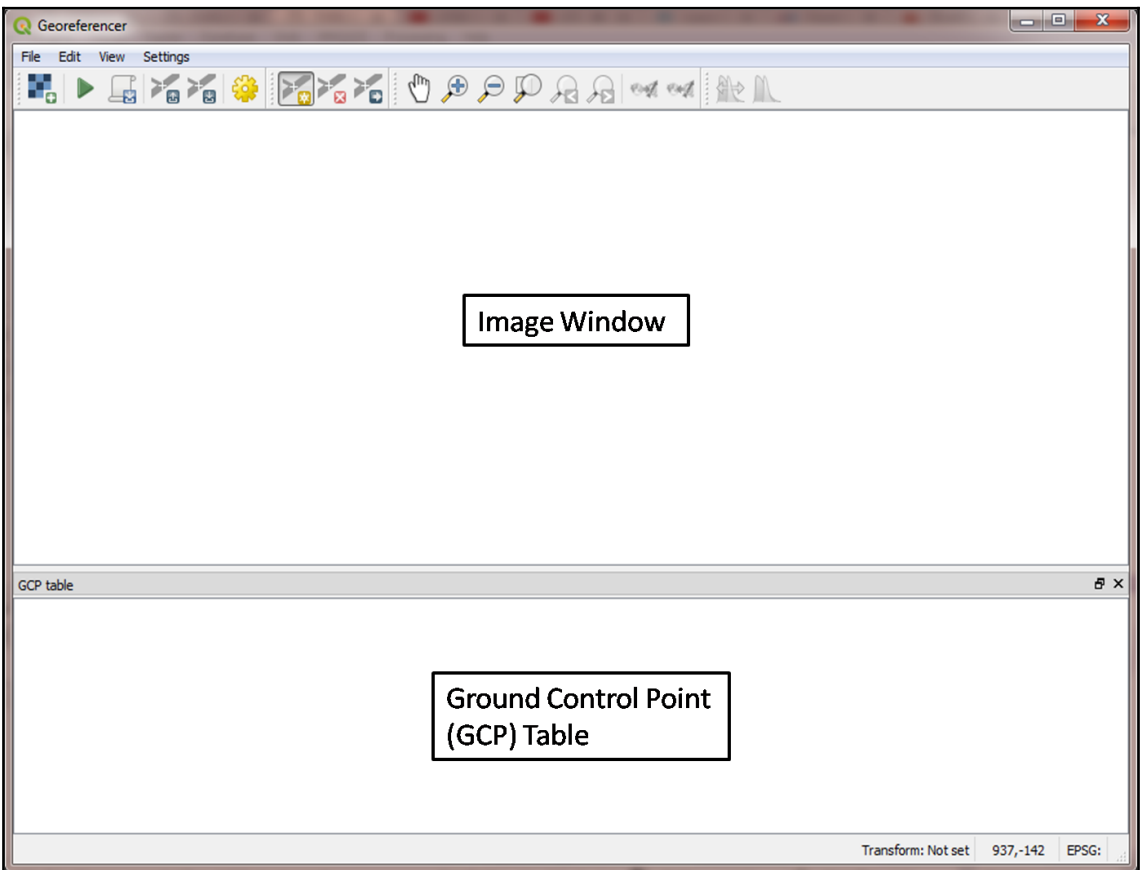

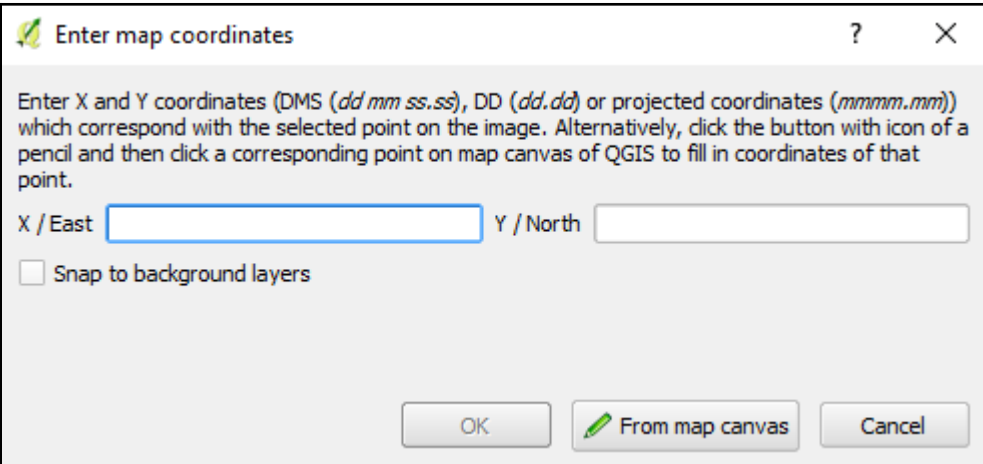

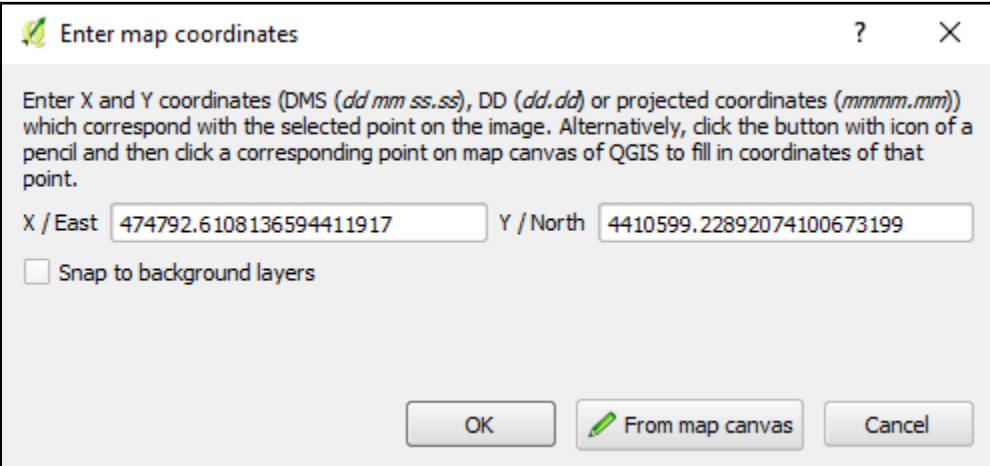

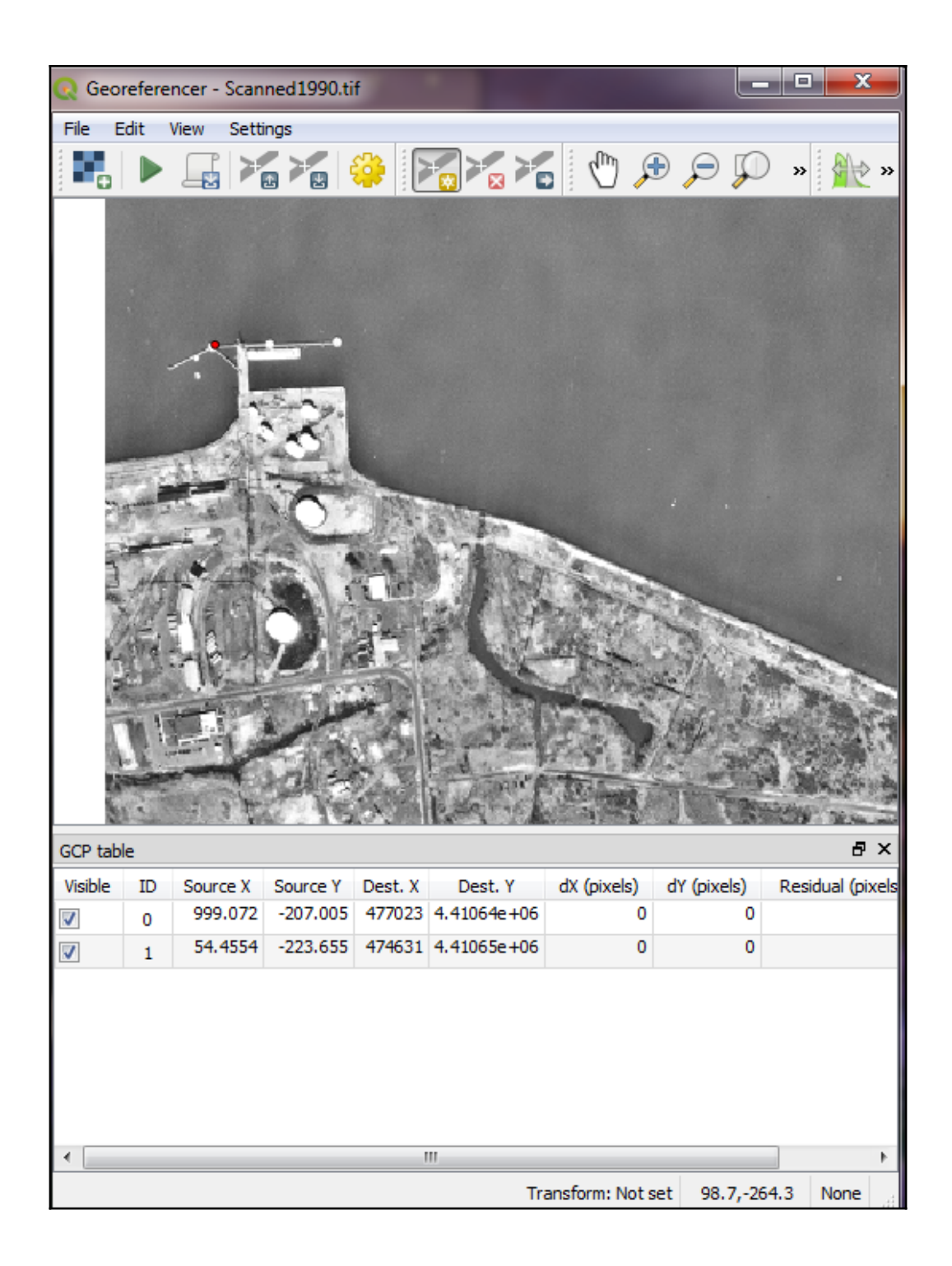

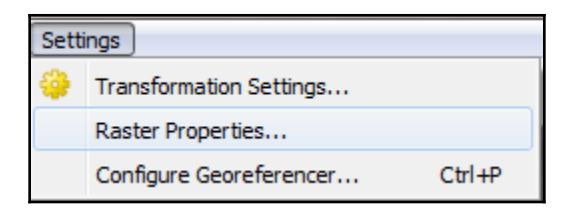

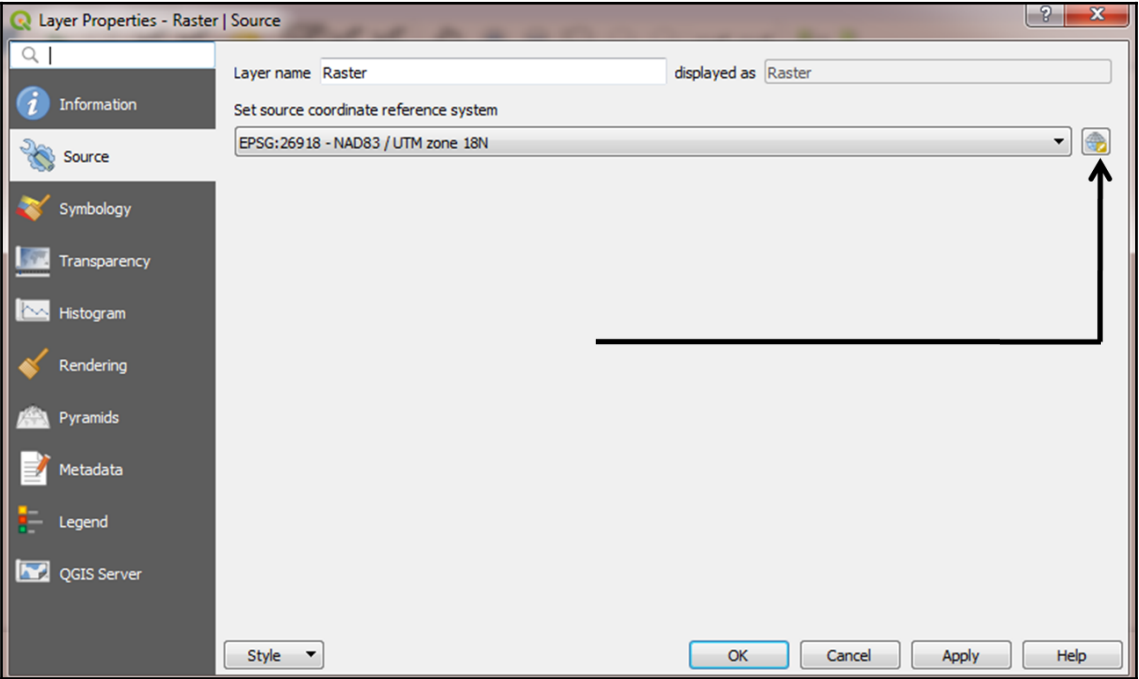

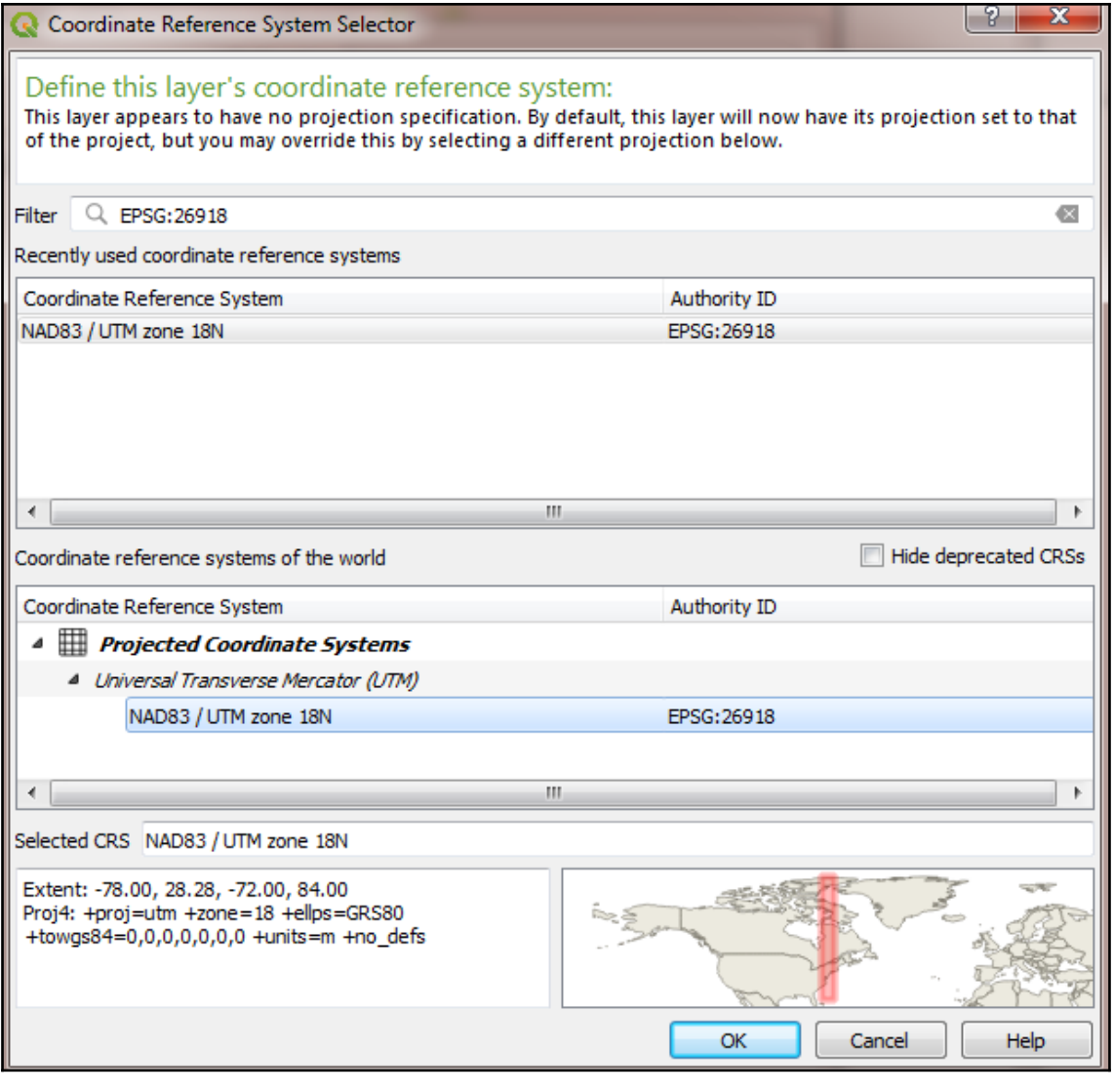

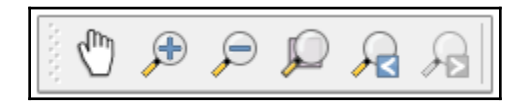

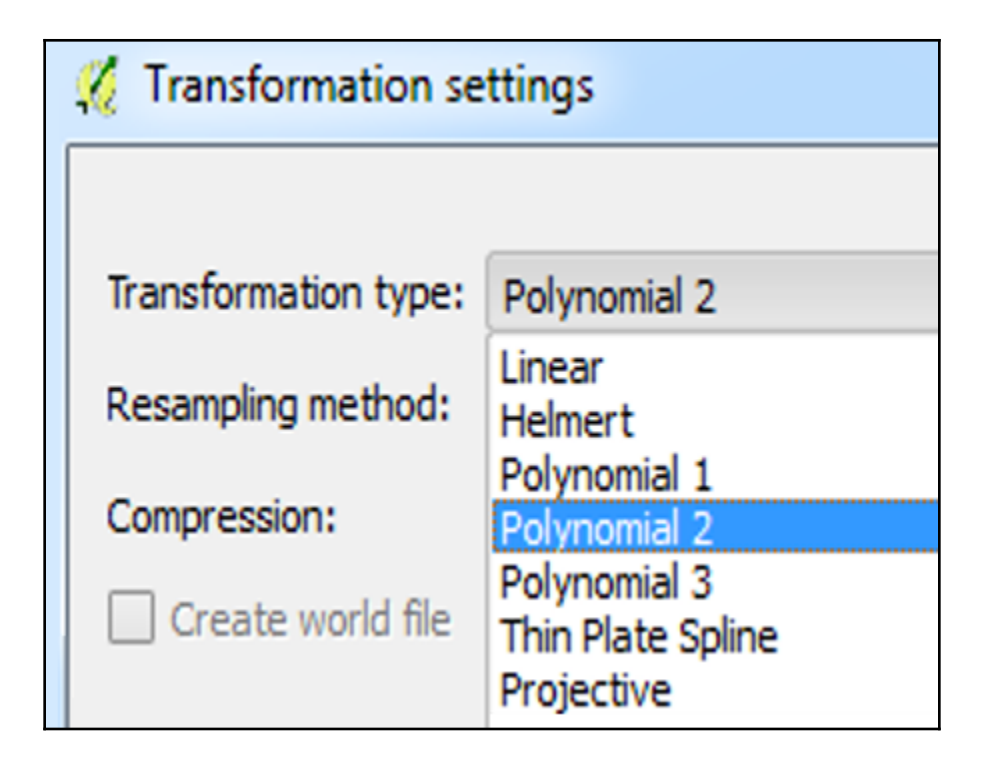

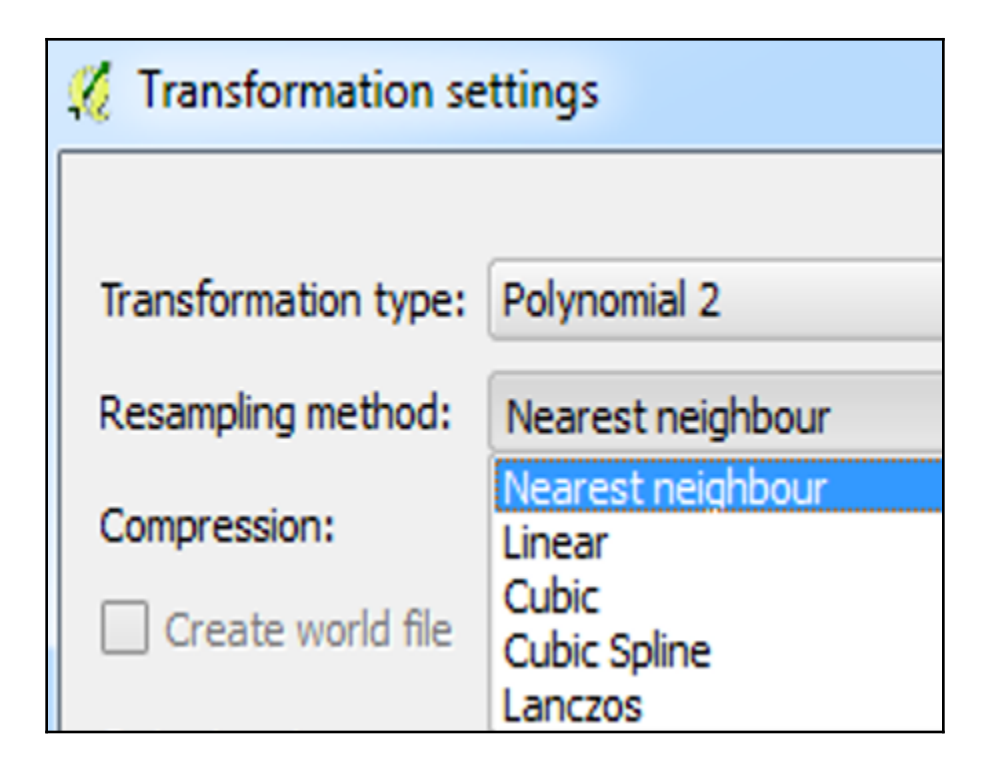

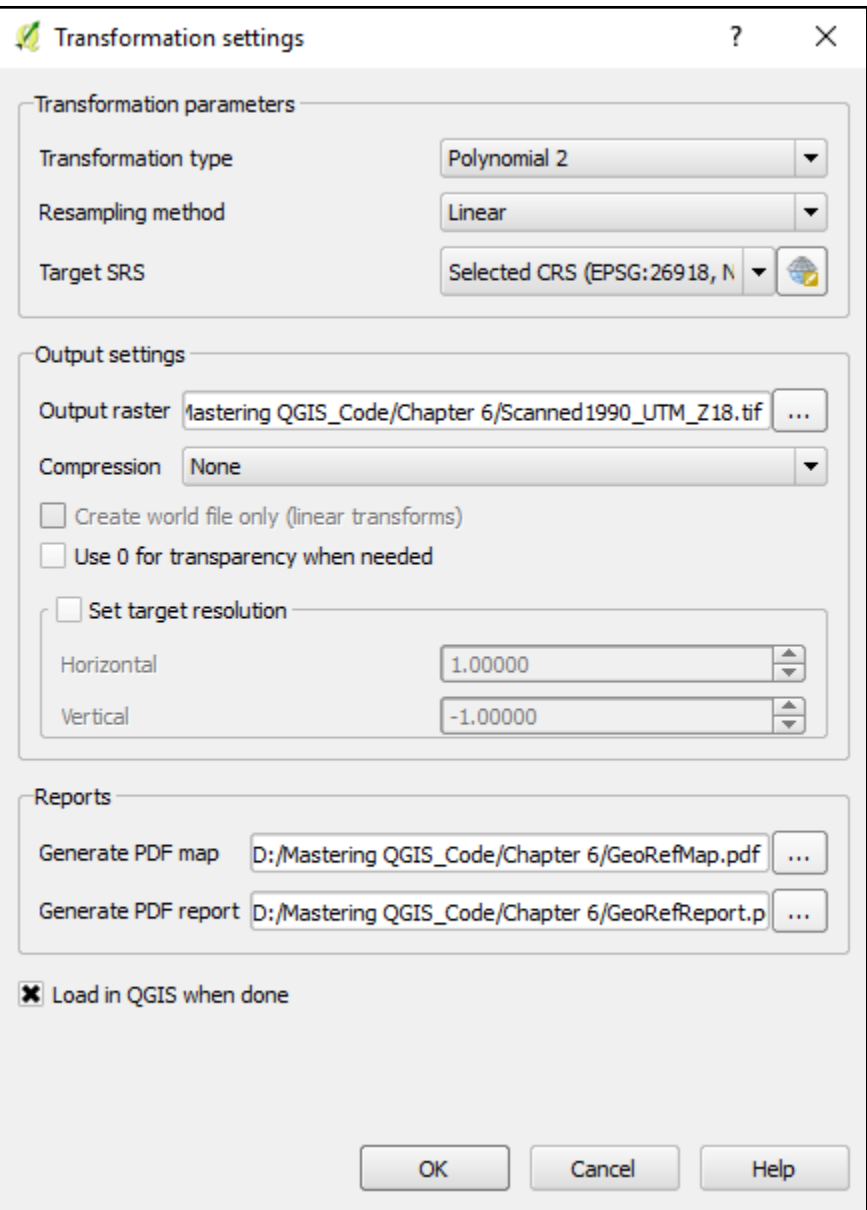

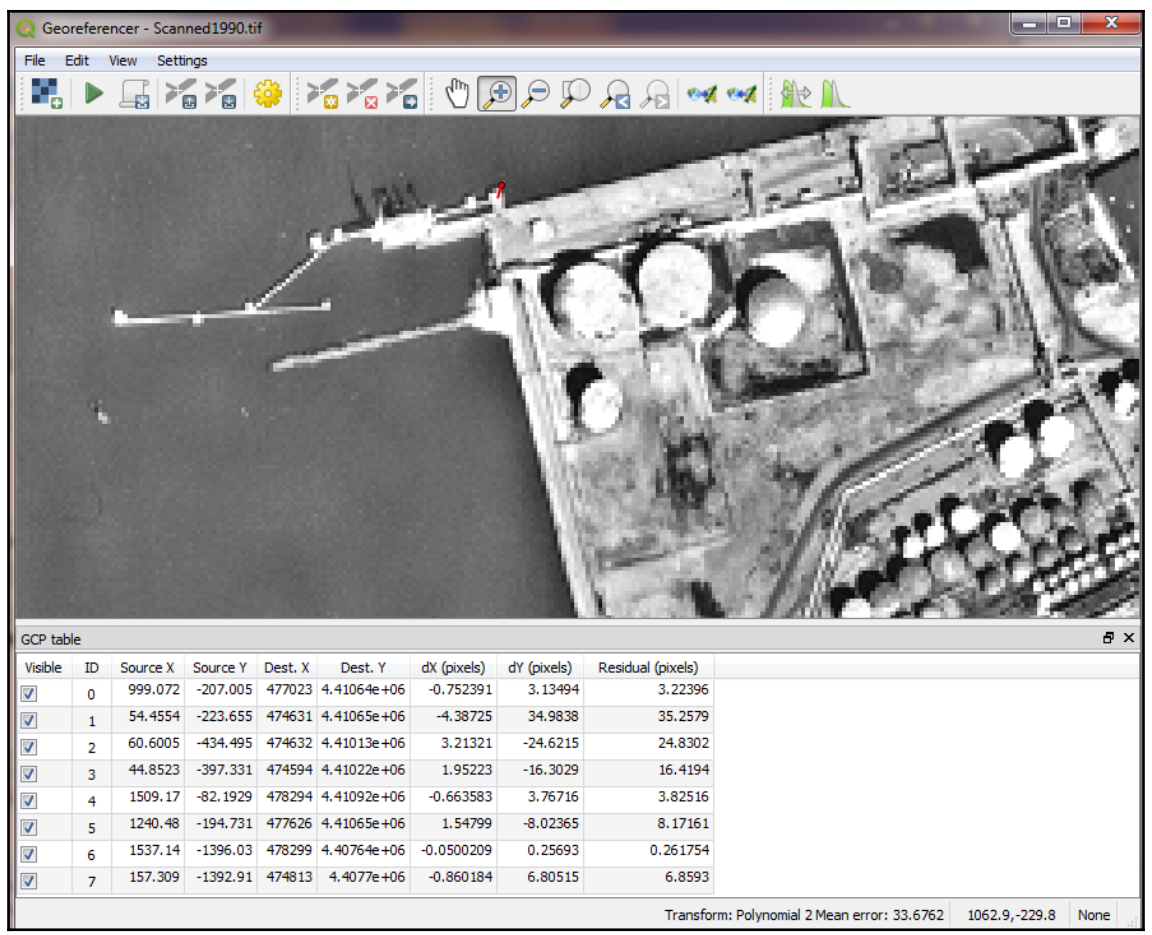

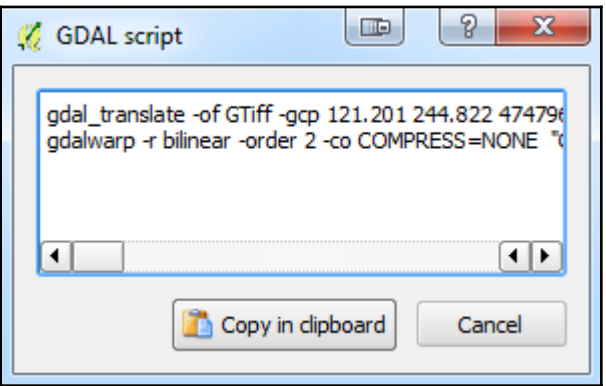

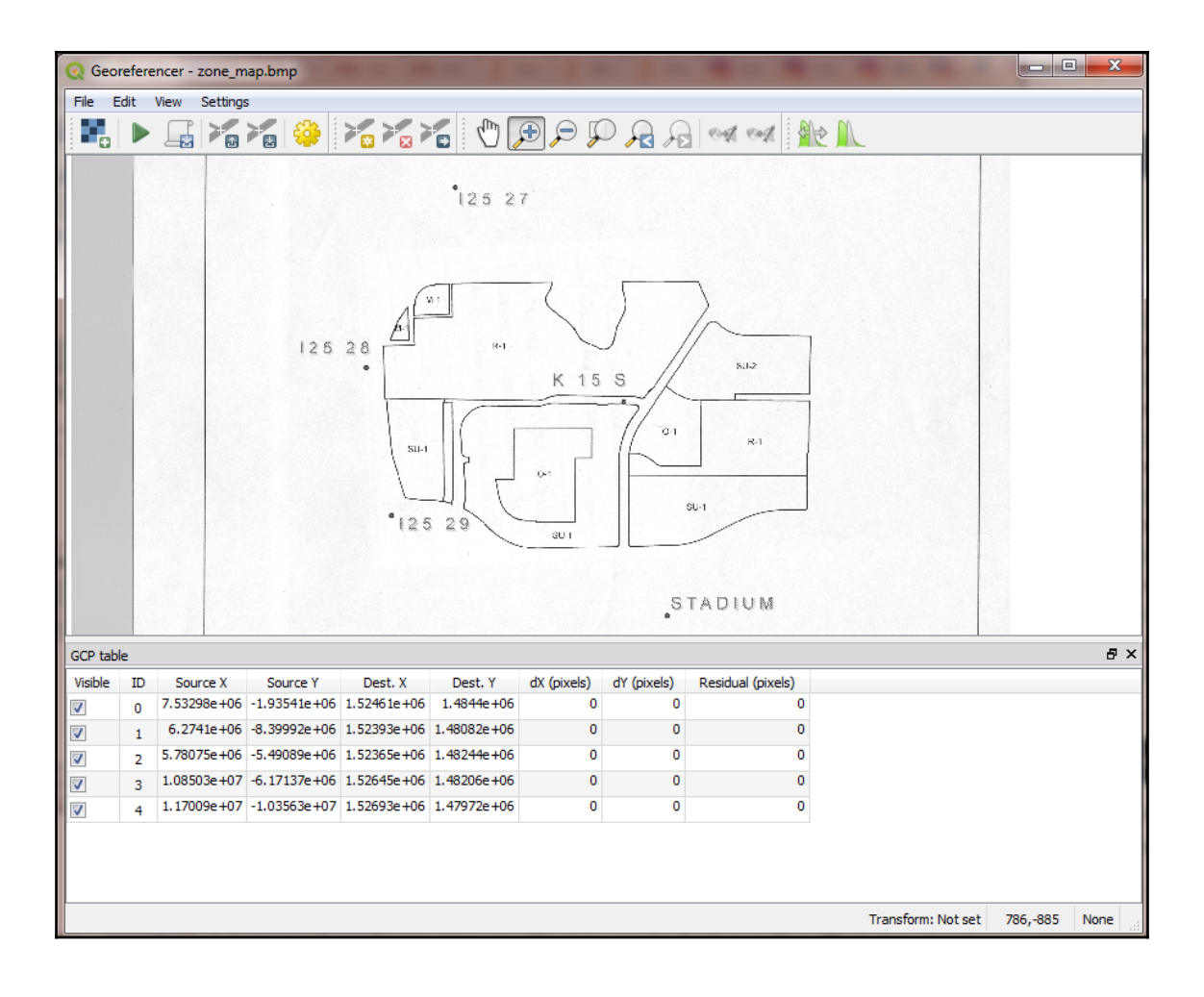

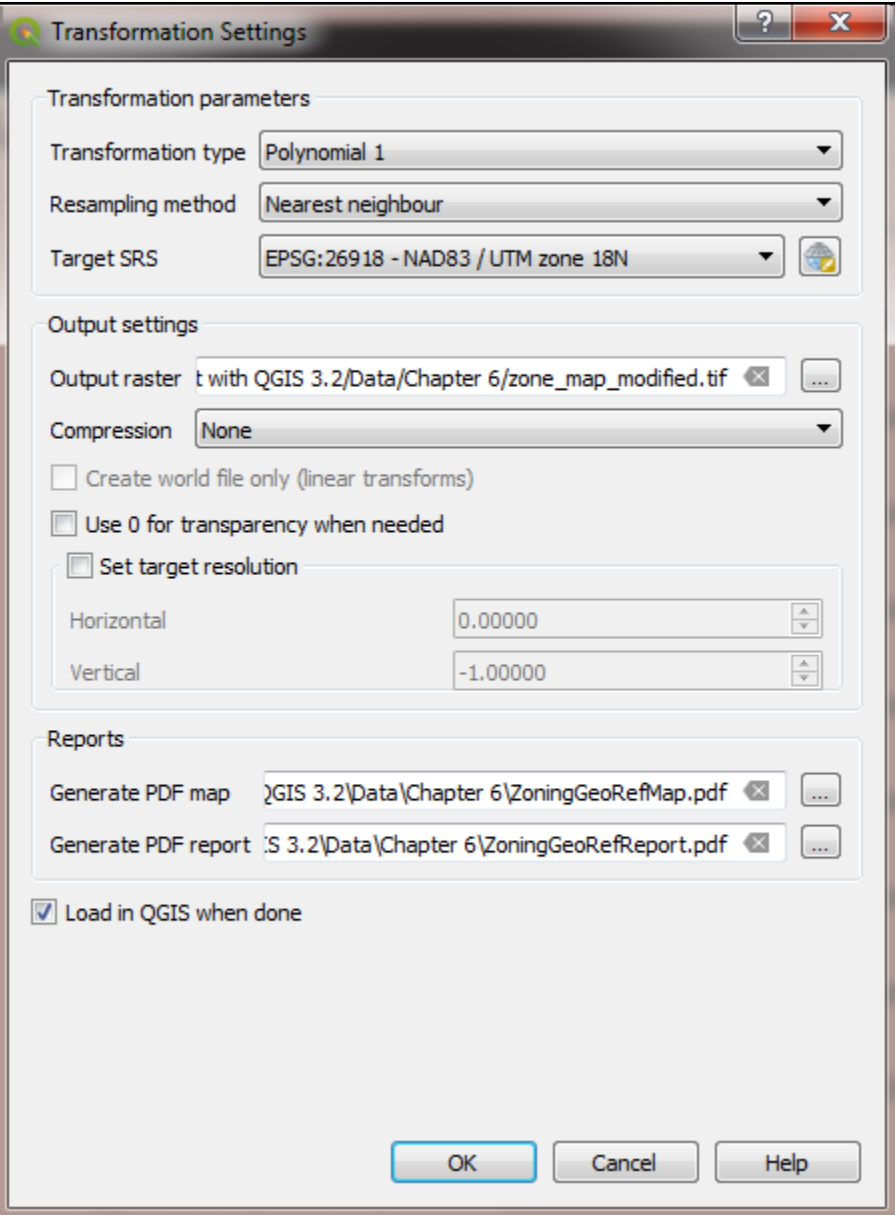

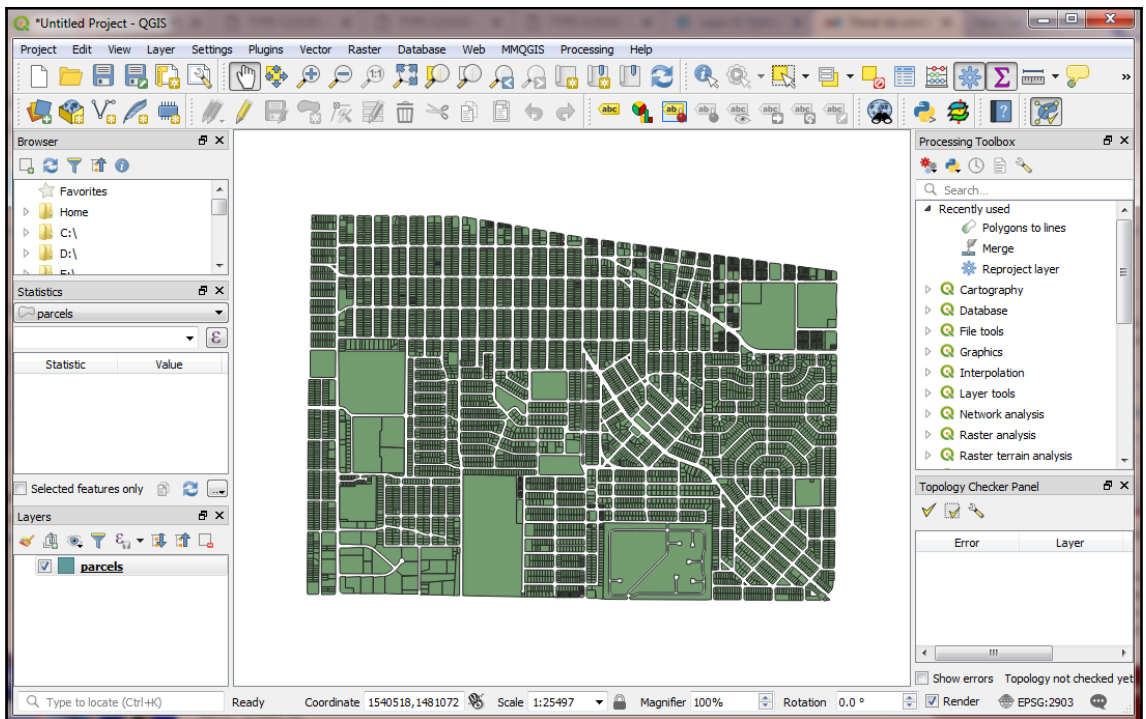

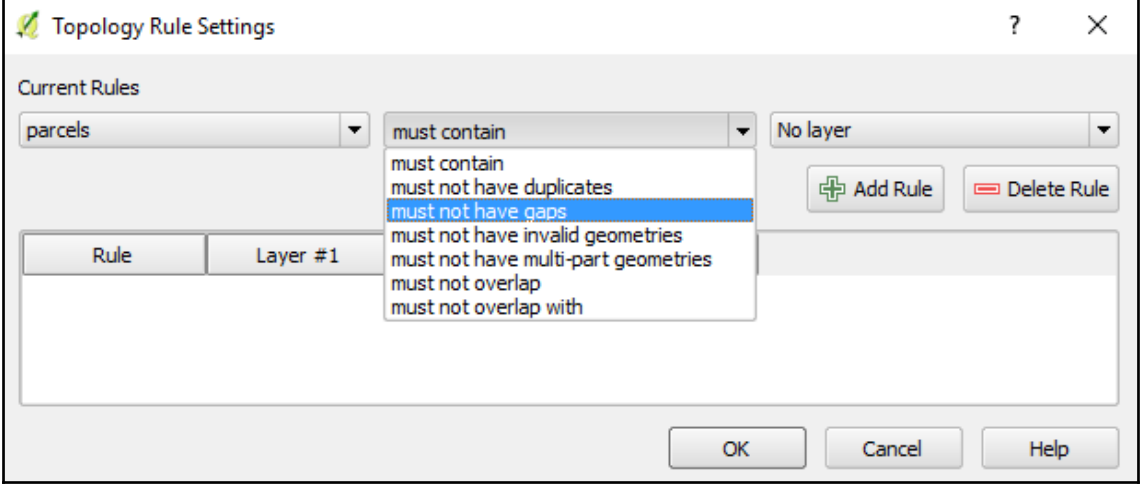

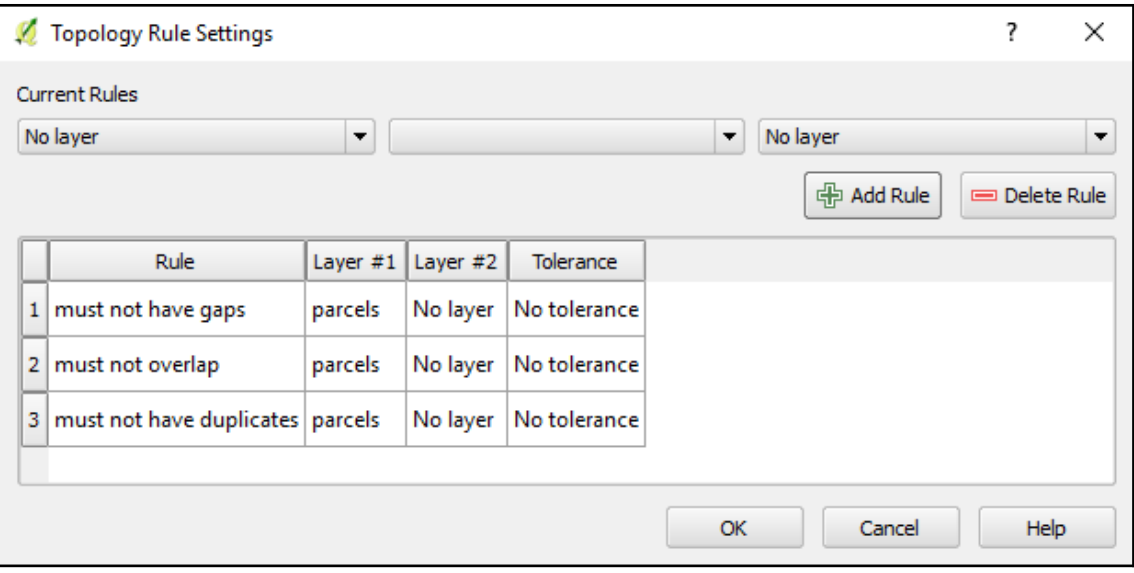

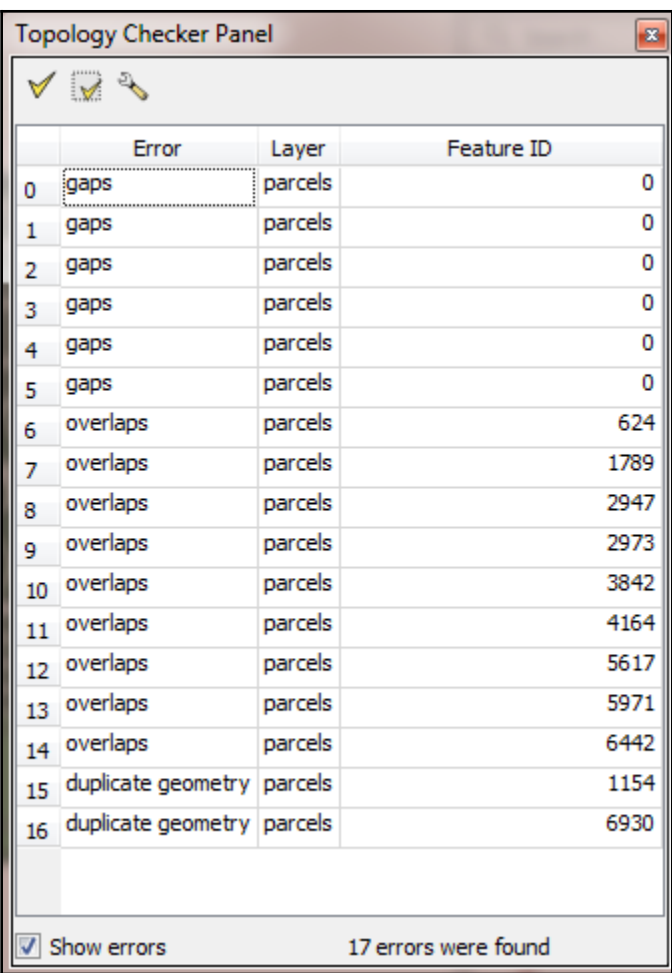

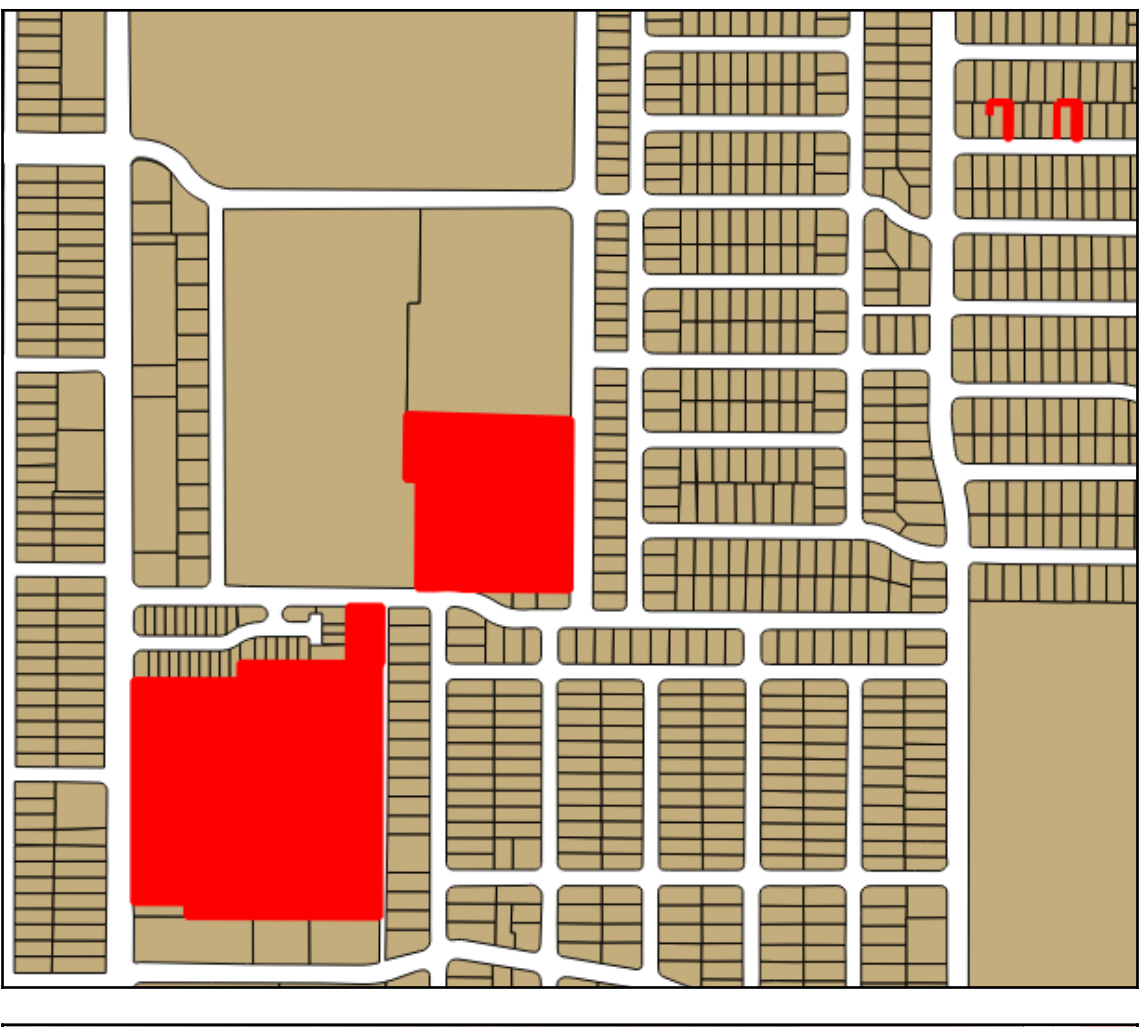

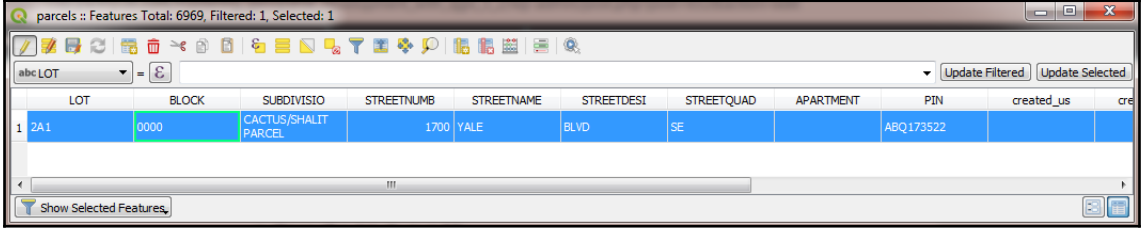
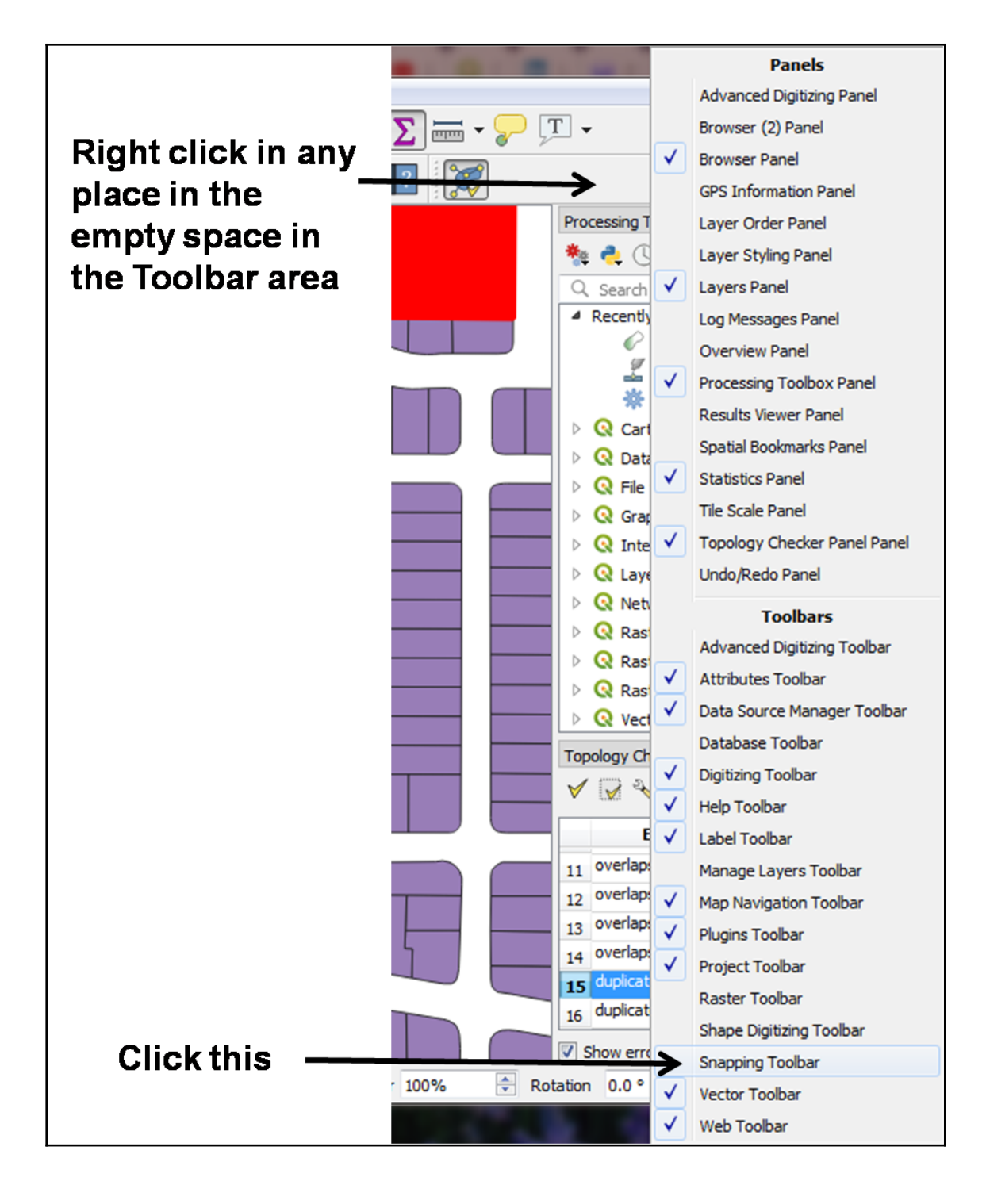

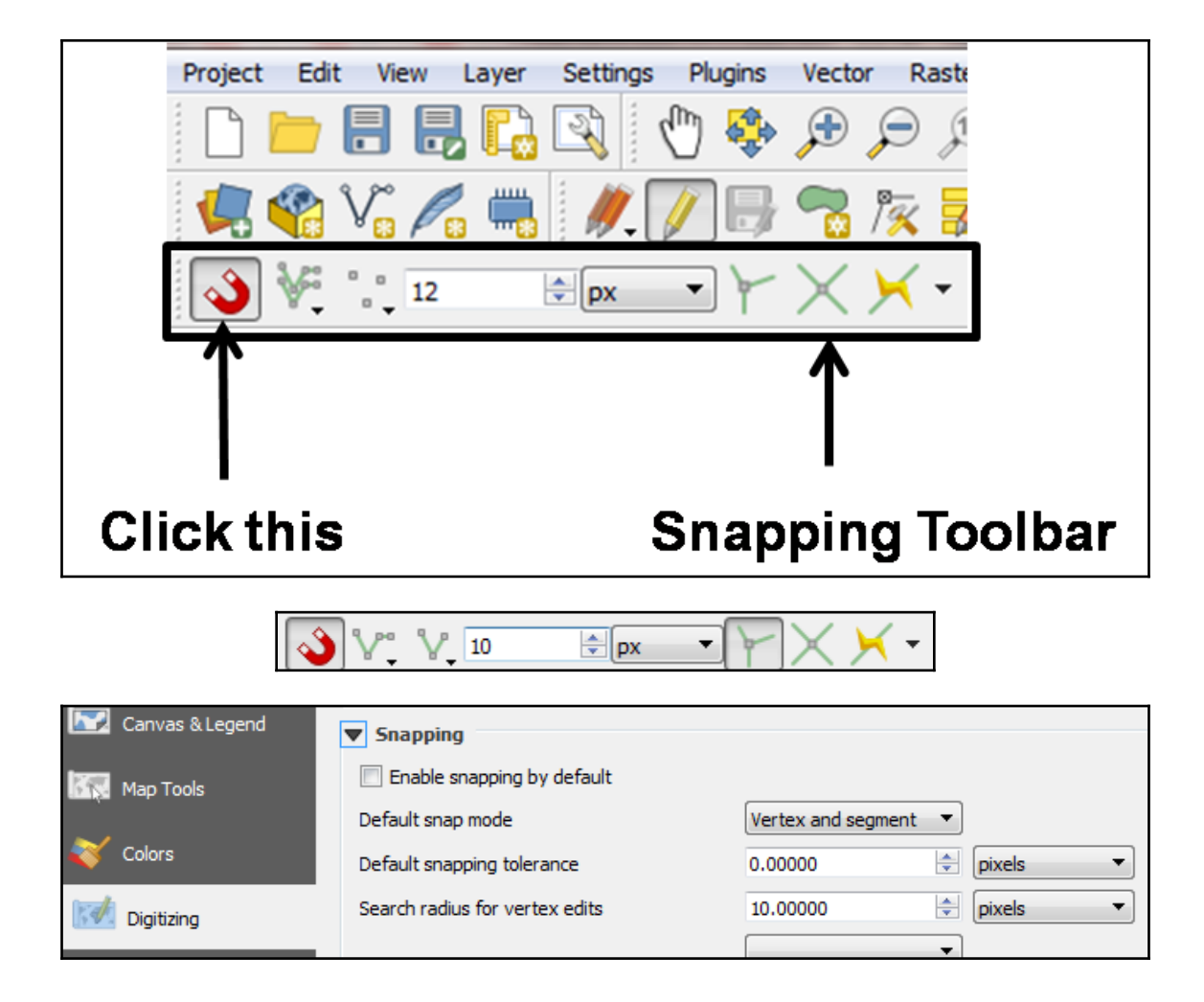

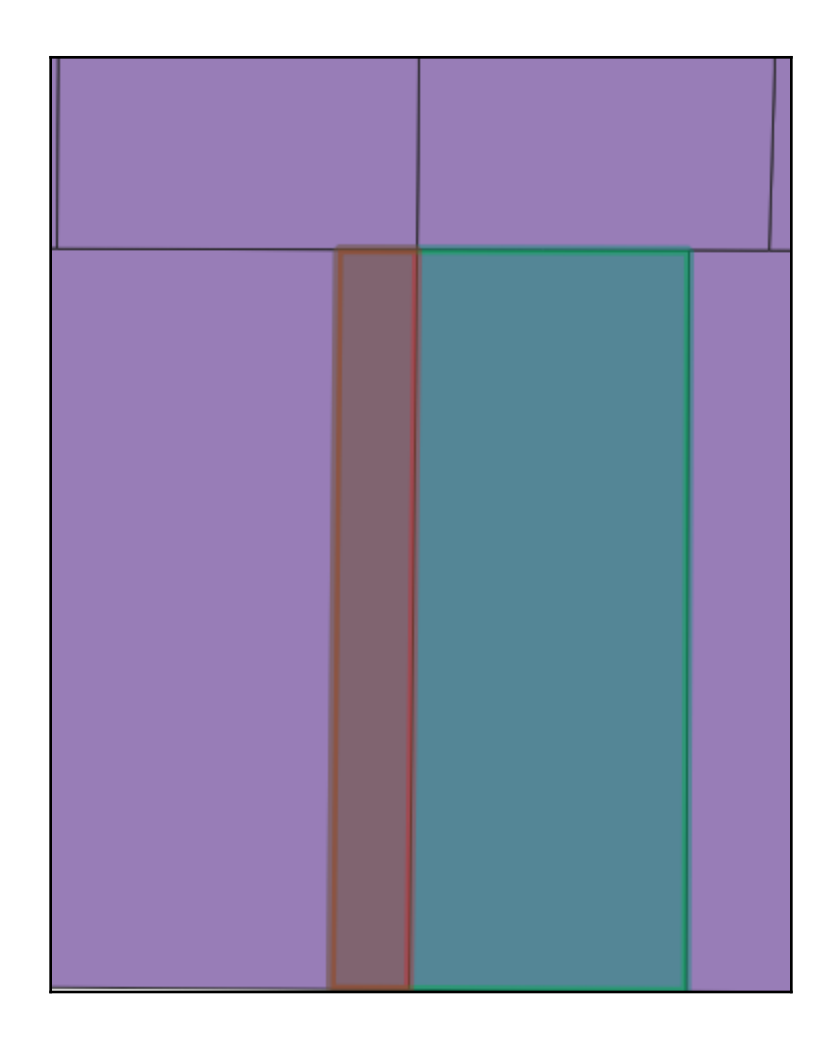

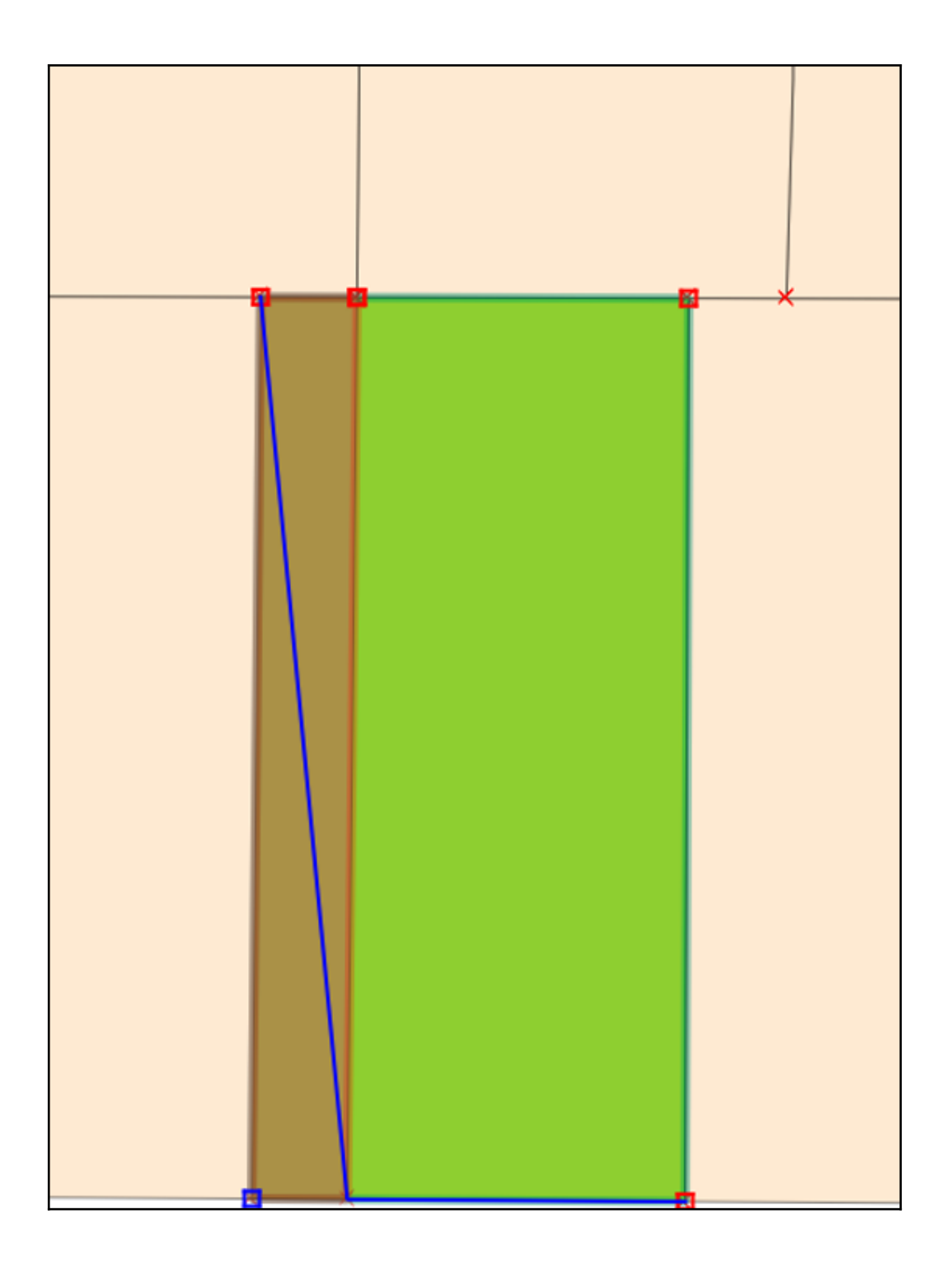

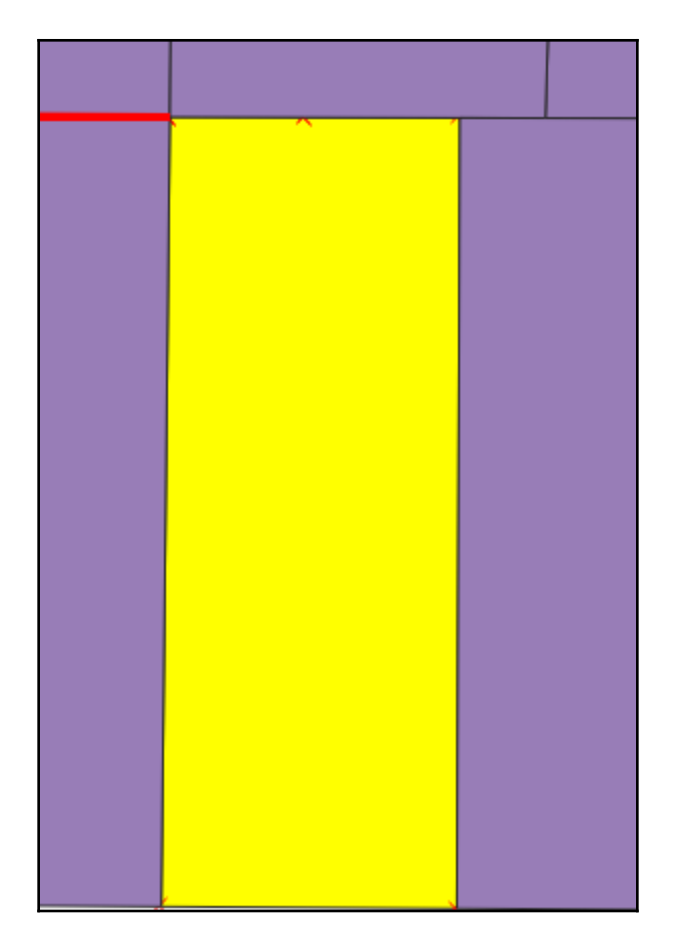

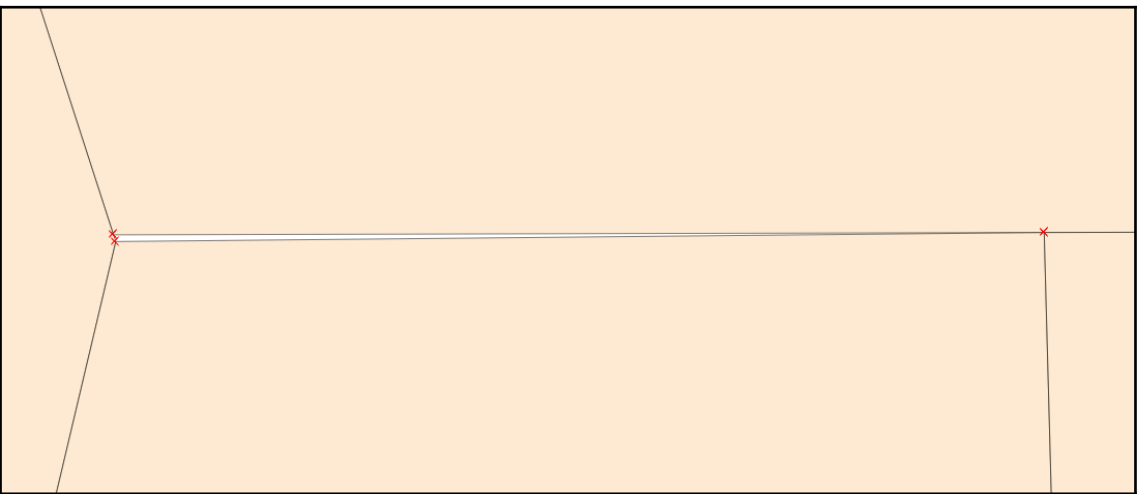

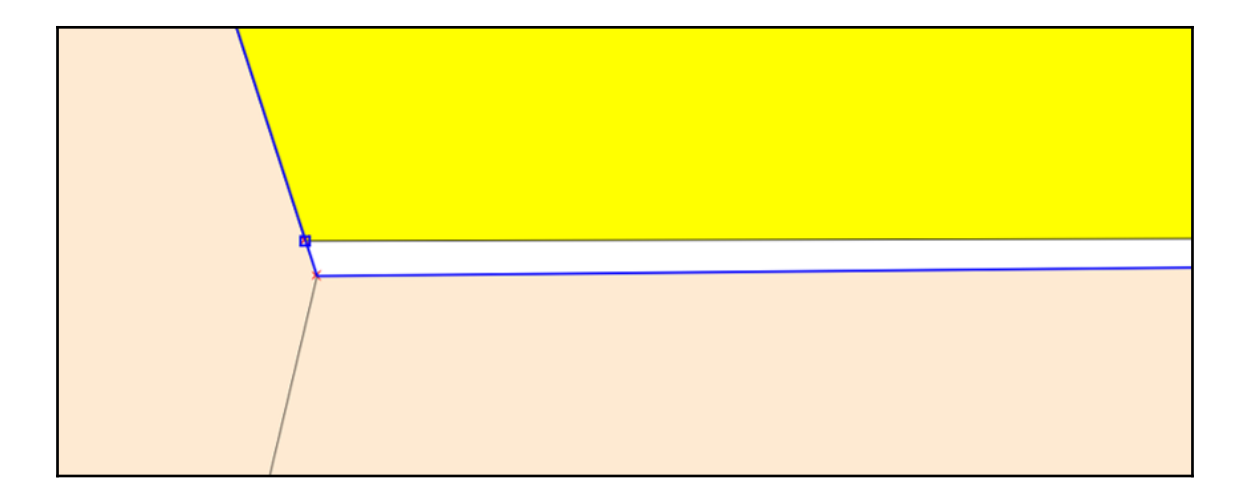

## **Chapter 7: Advanced Data Visualization**

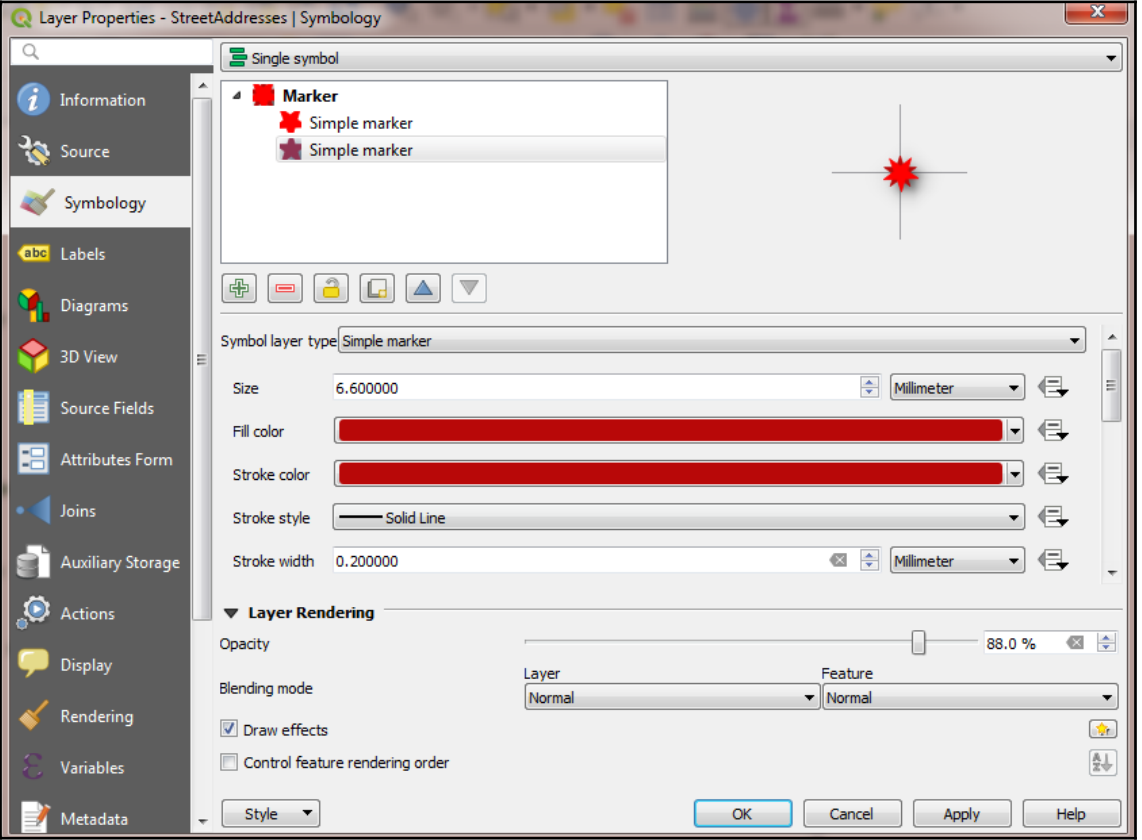

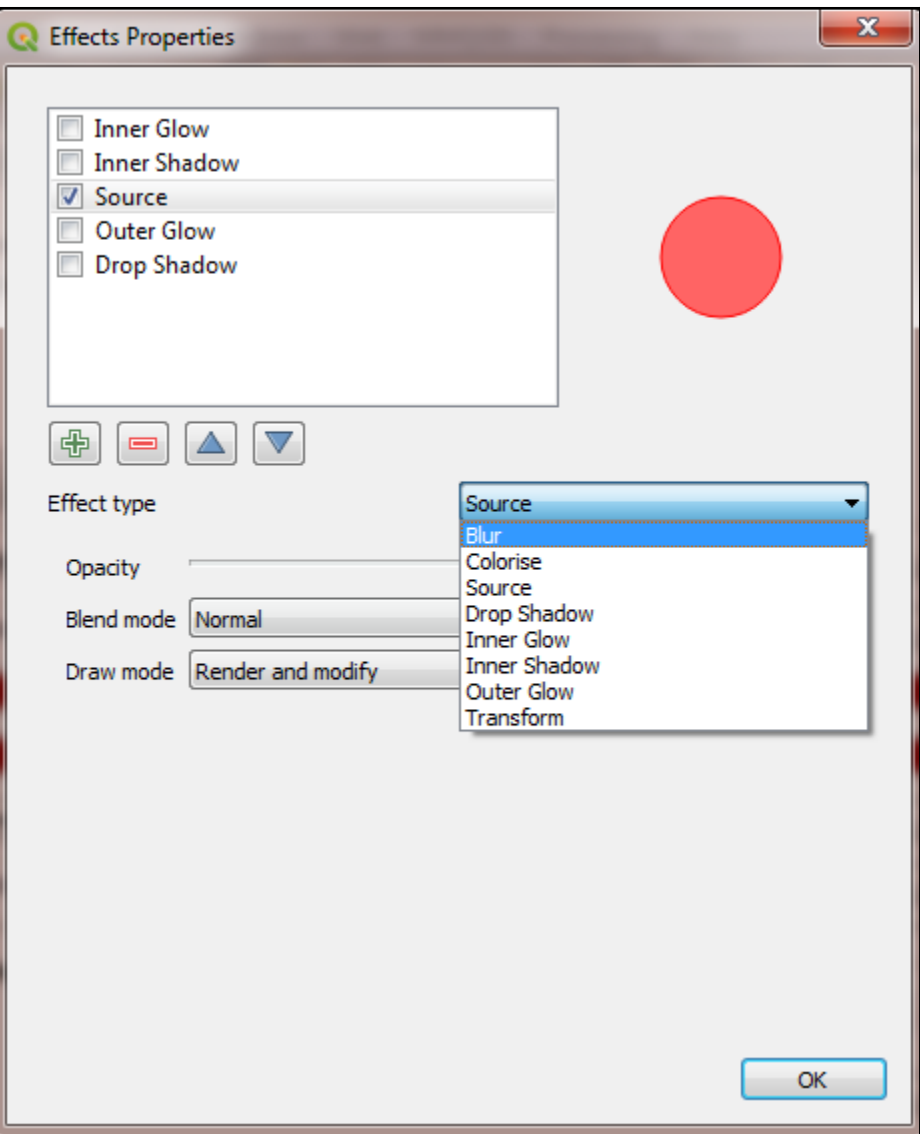

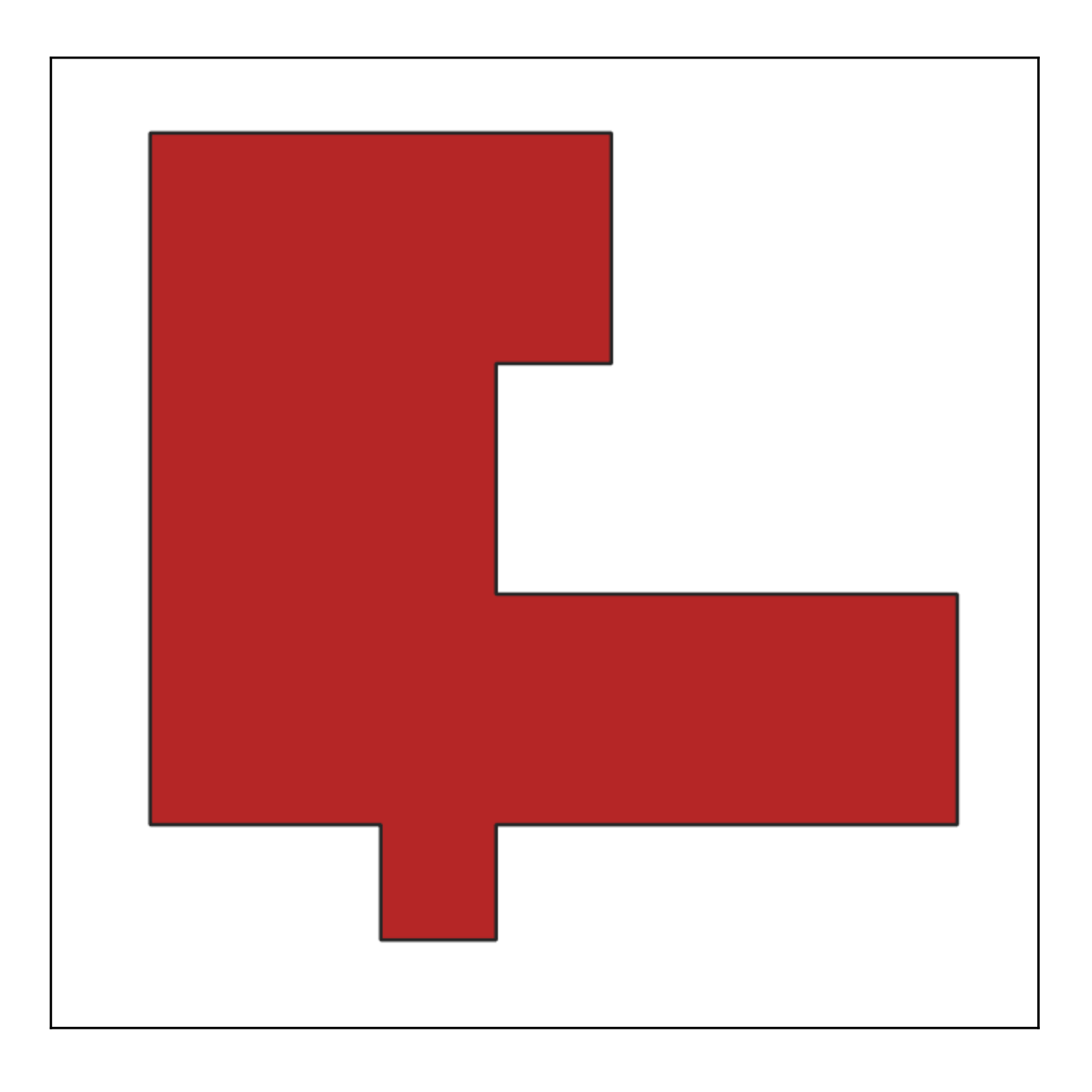

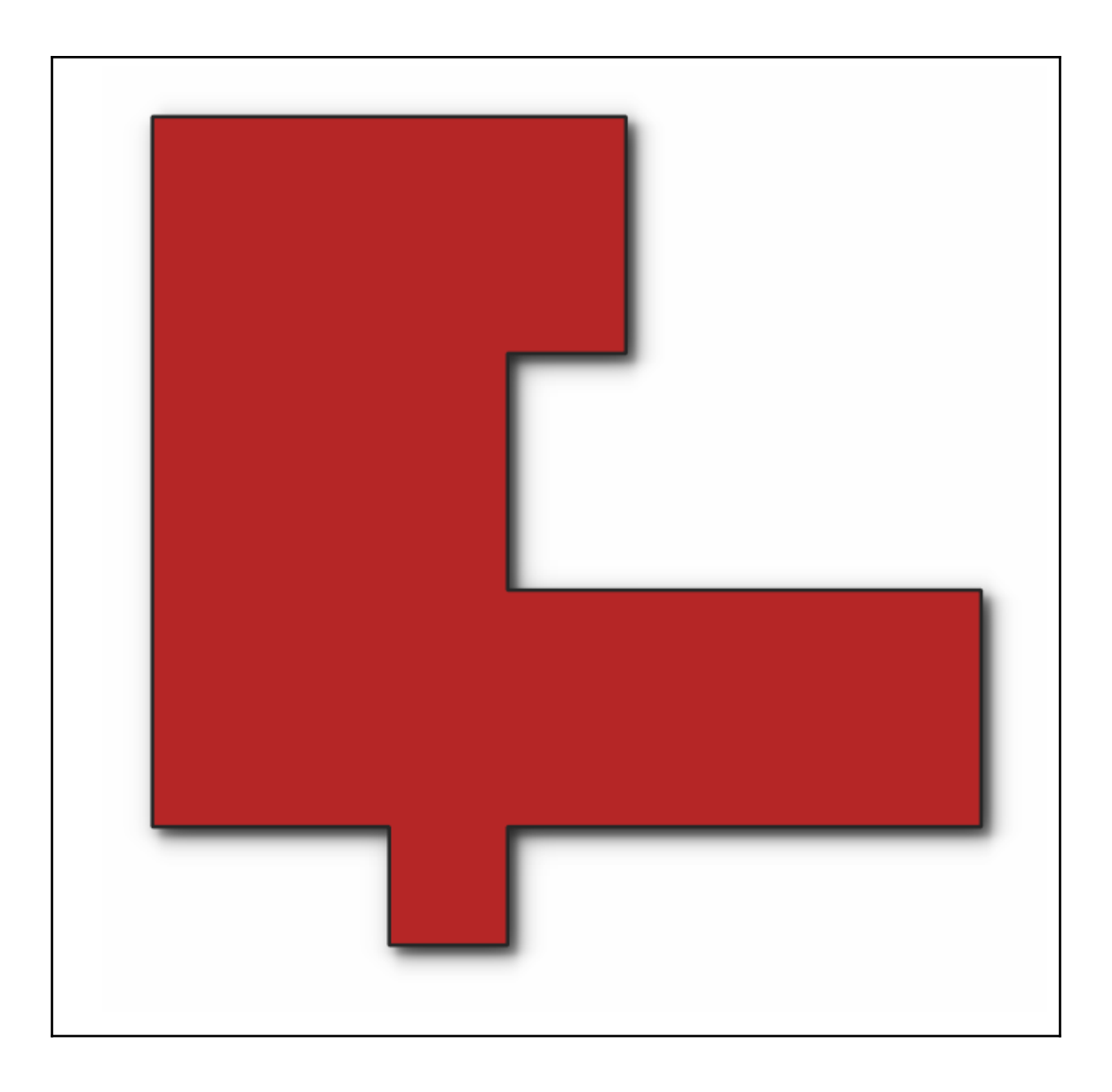

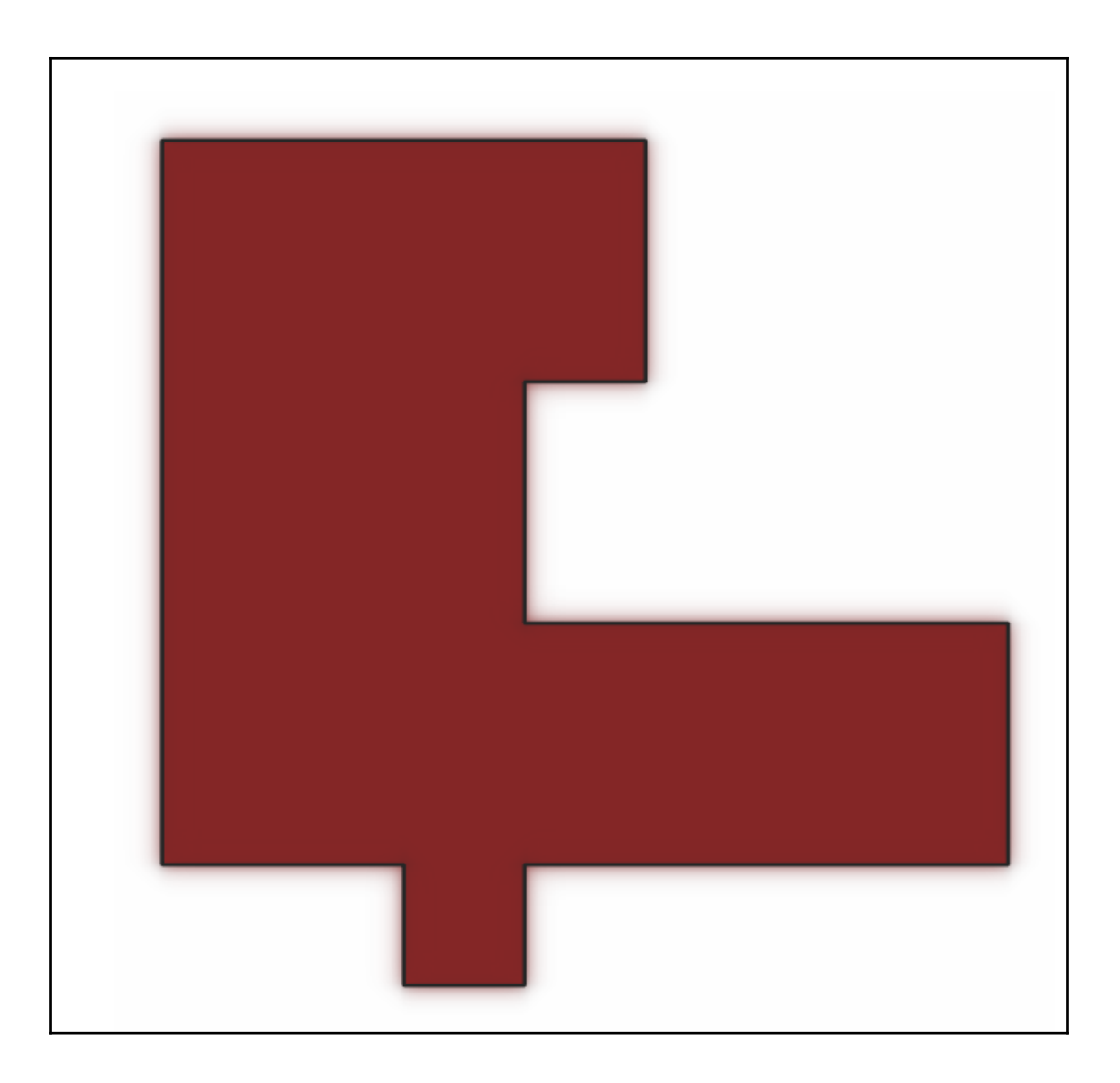

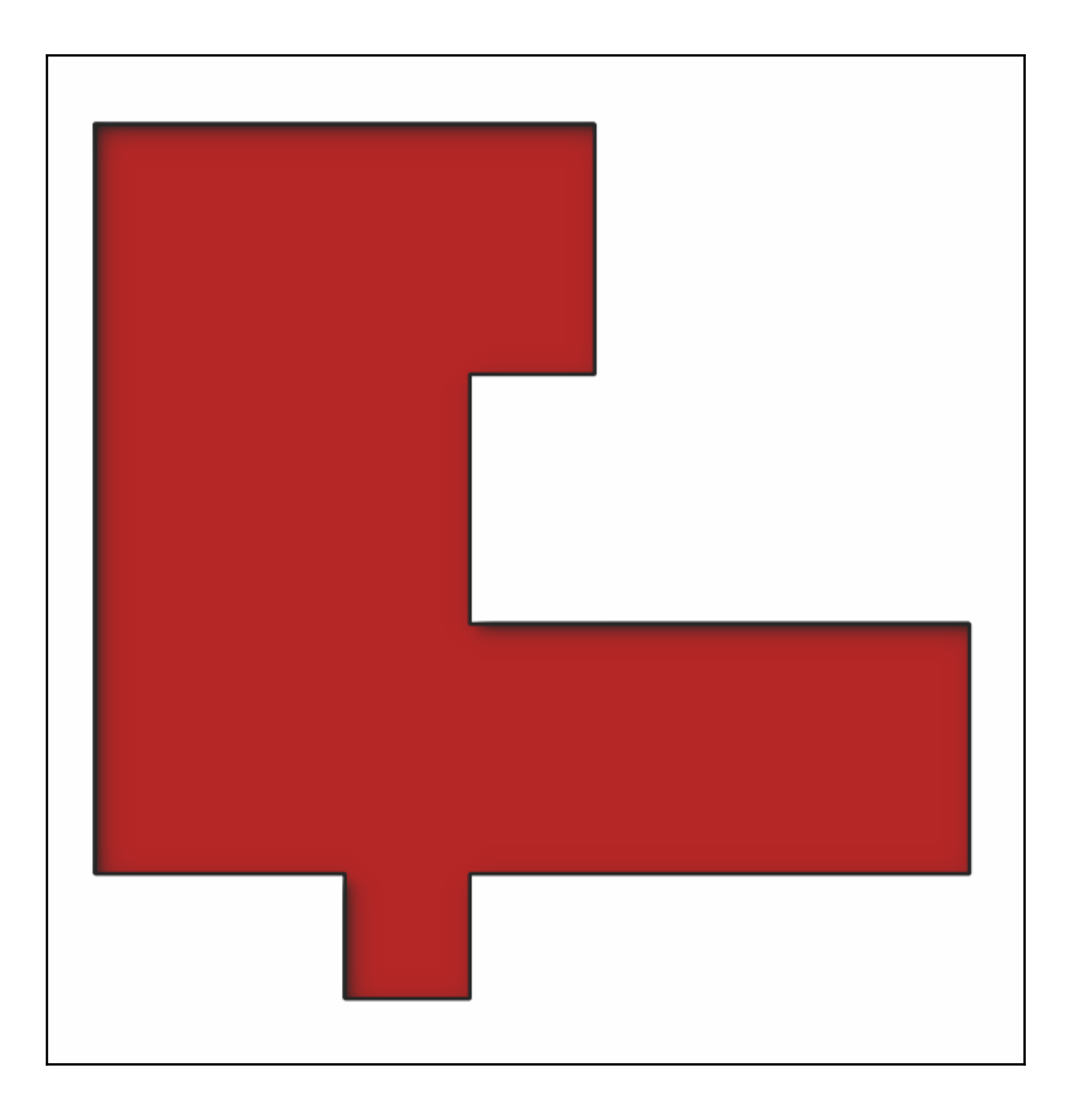

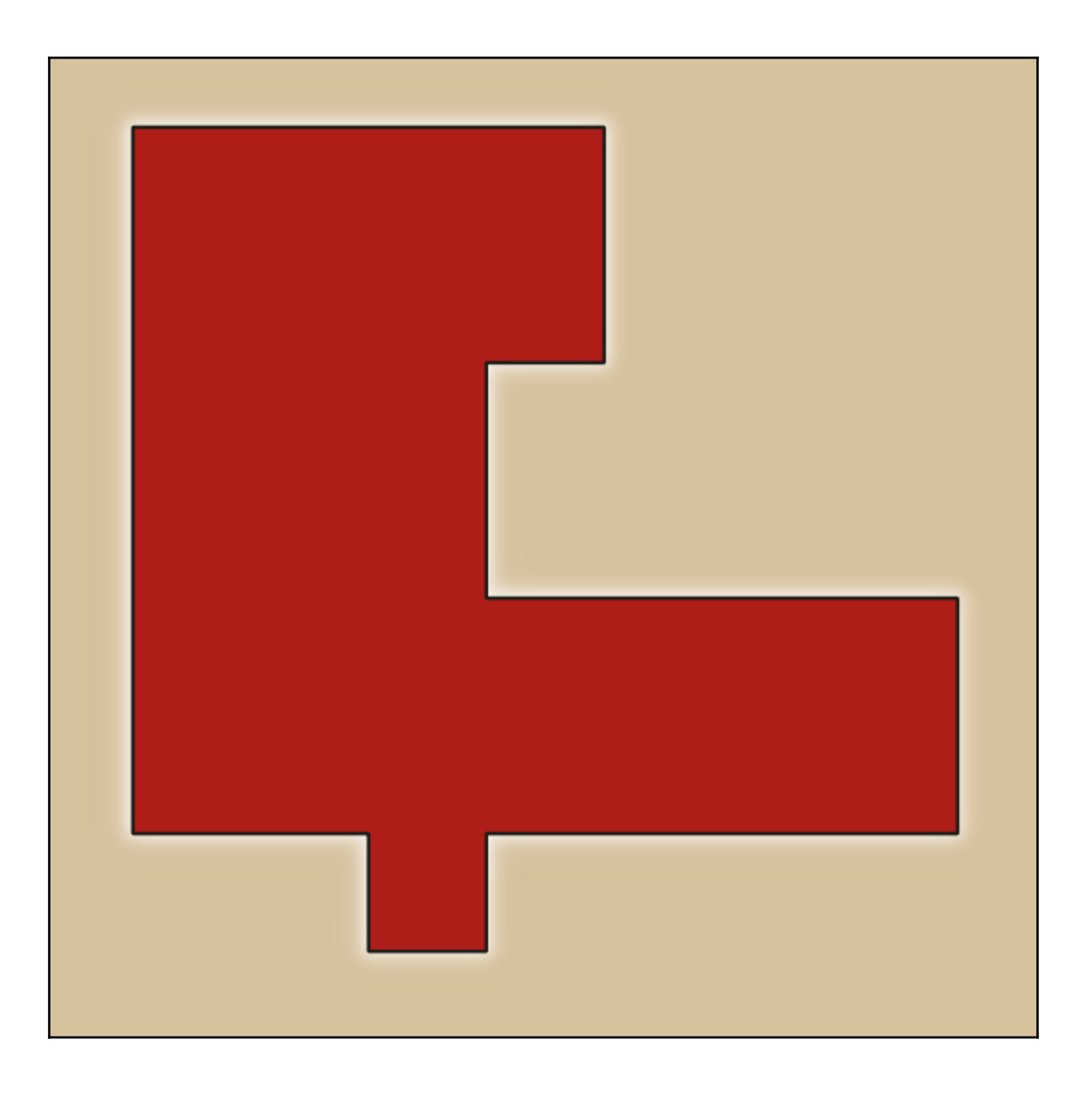

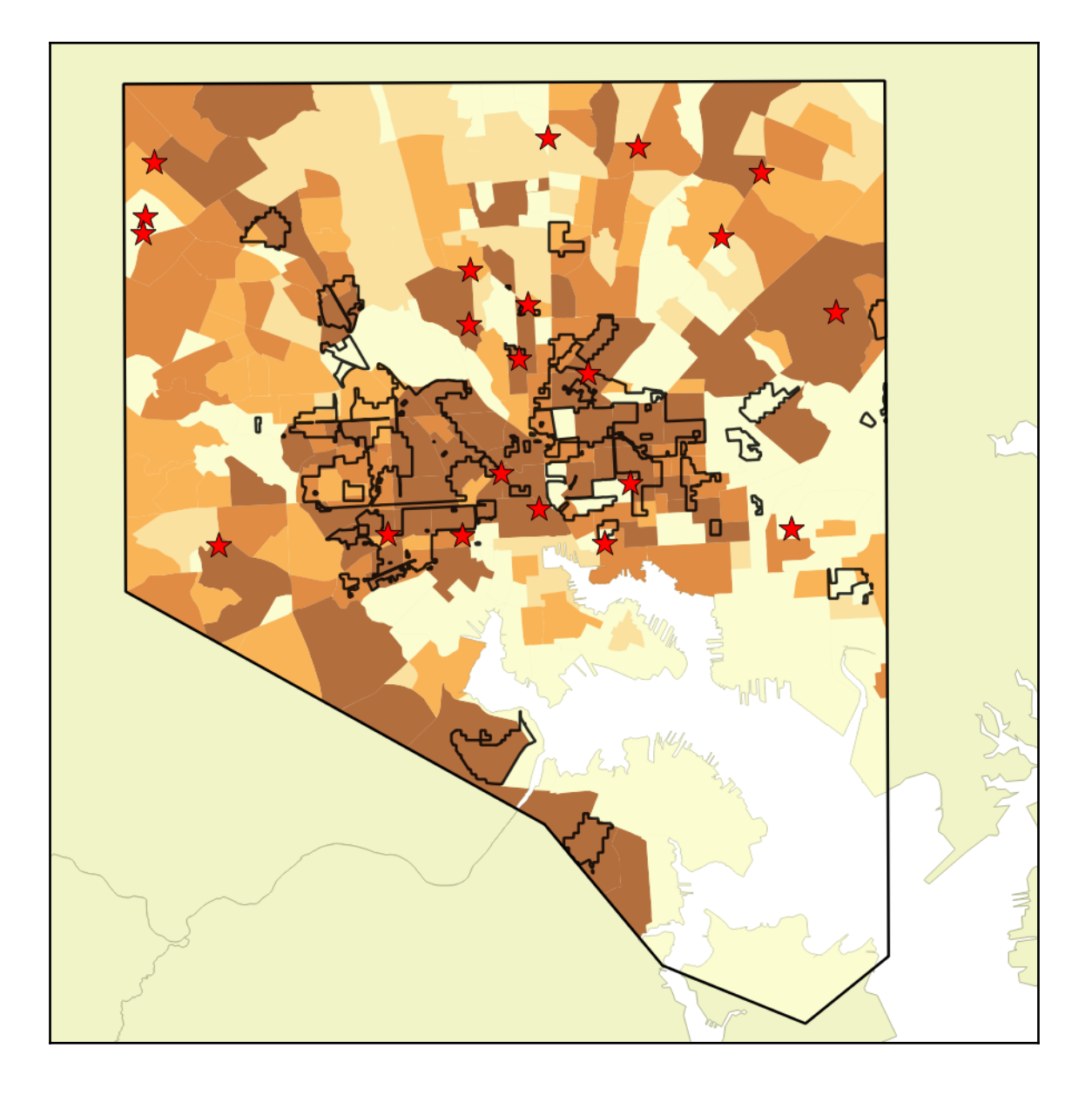

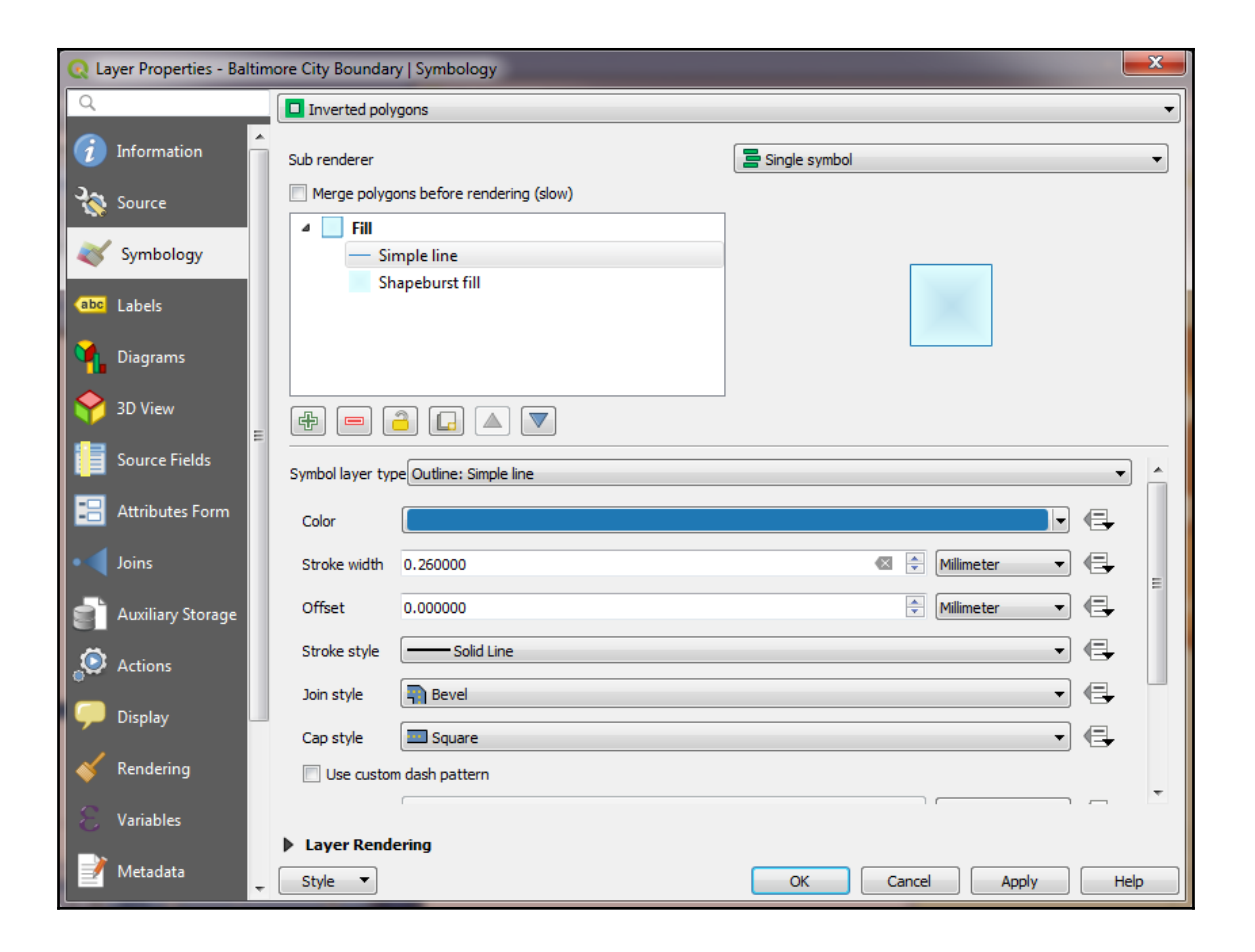

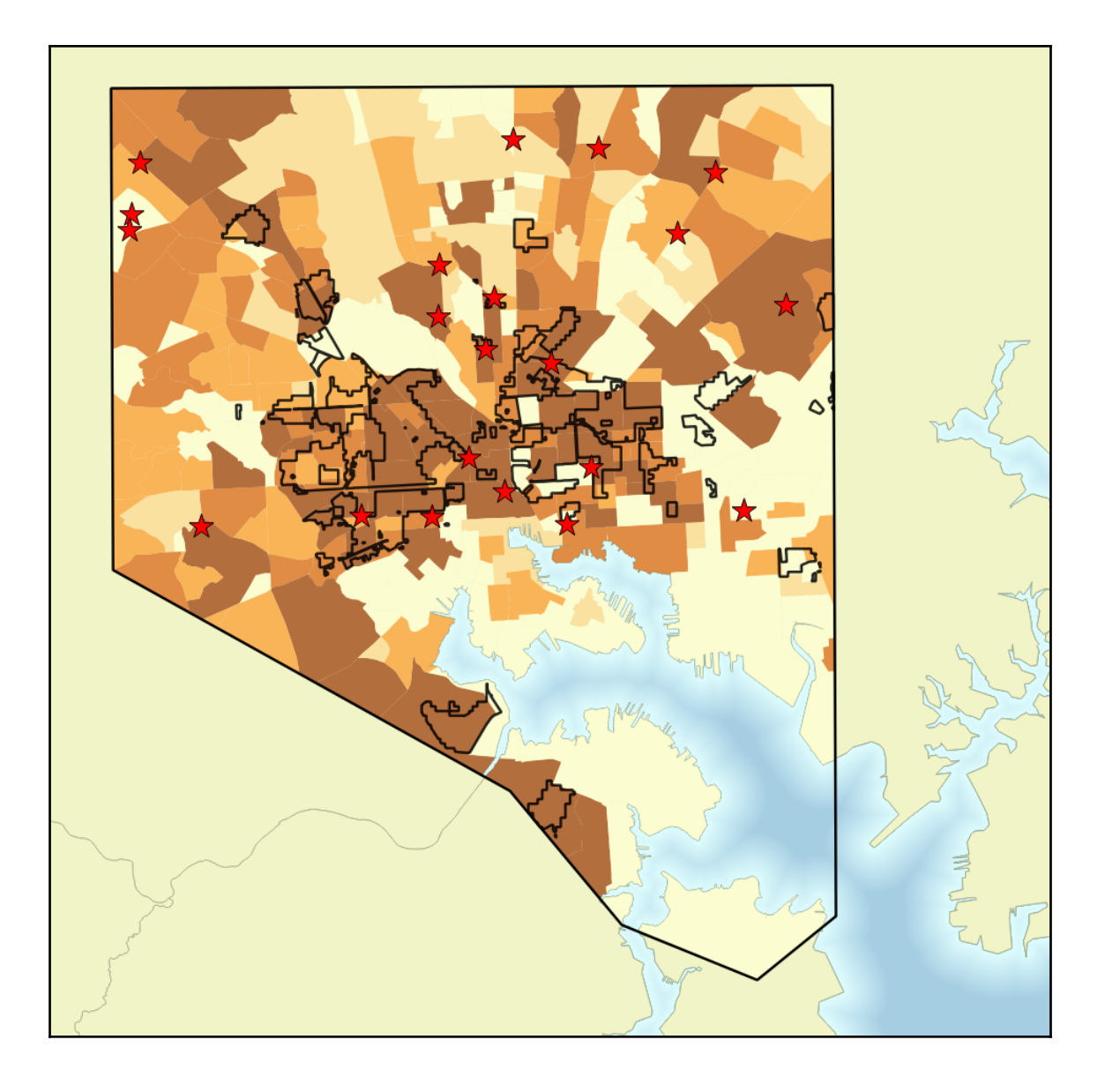

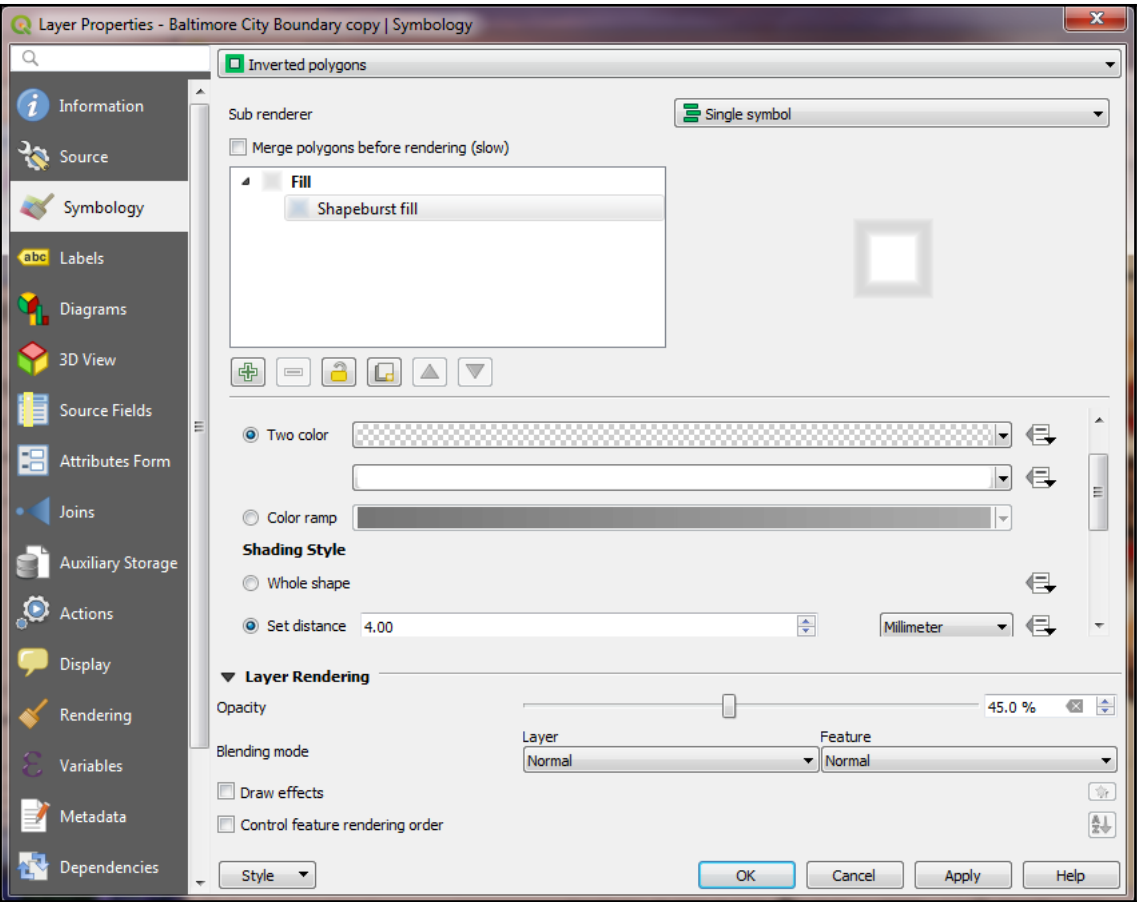

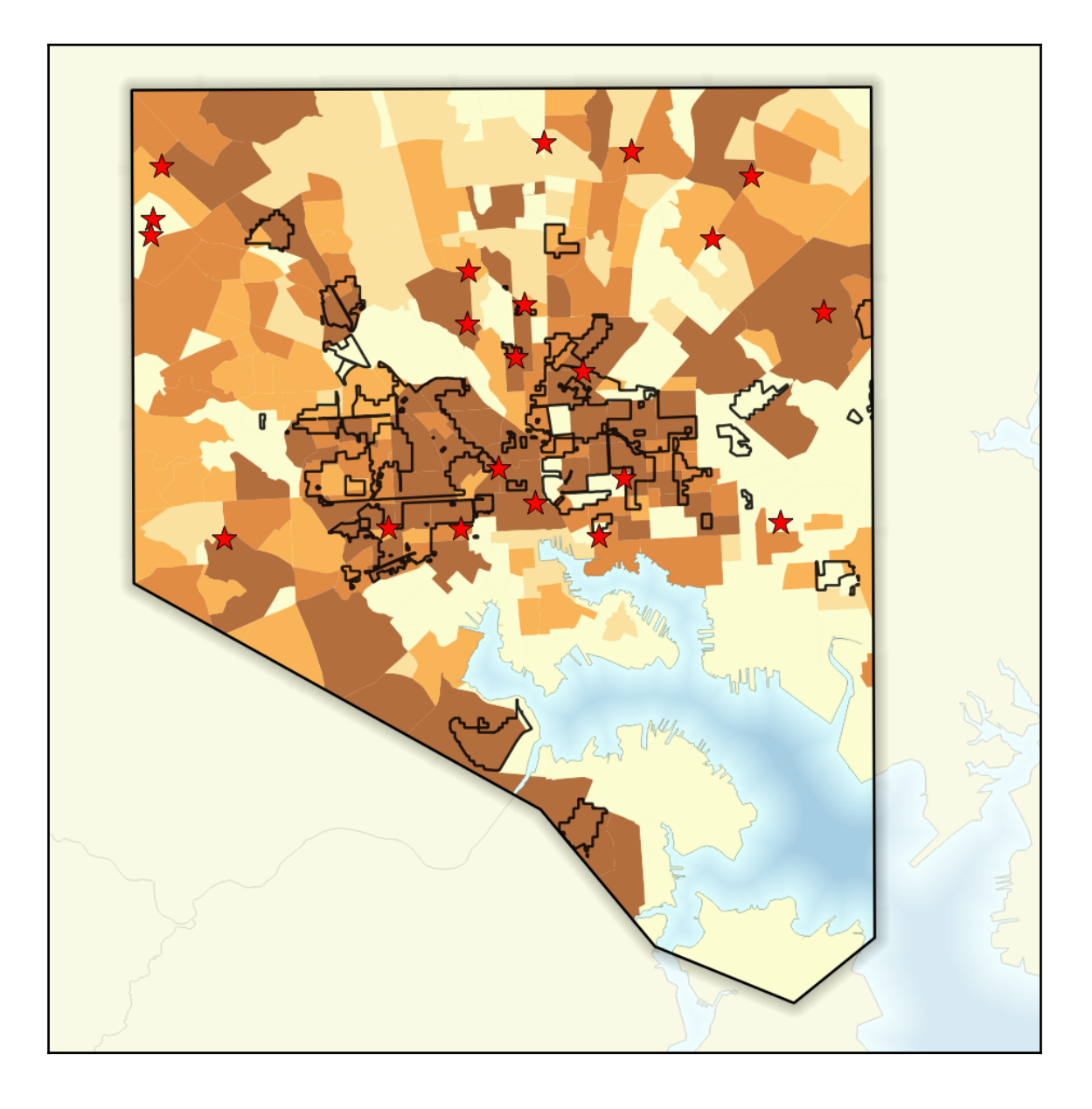

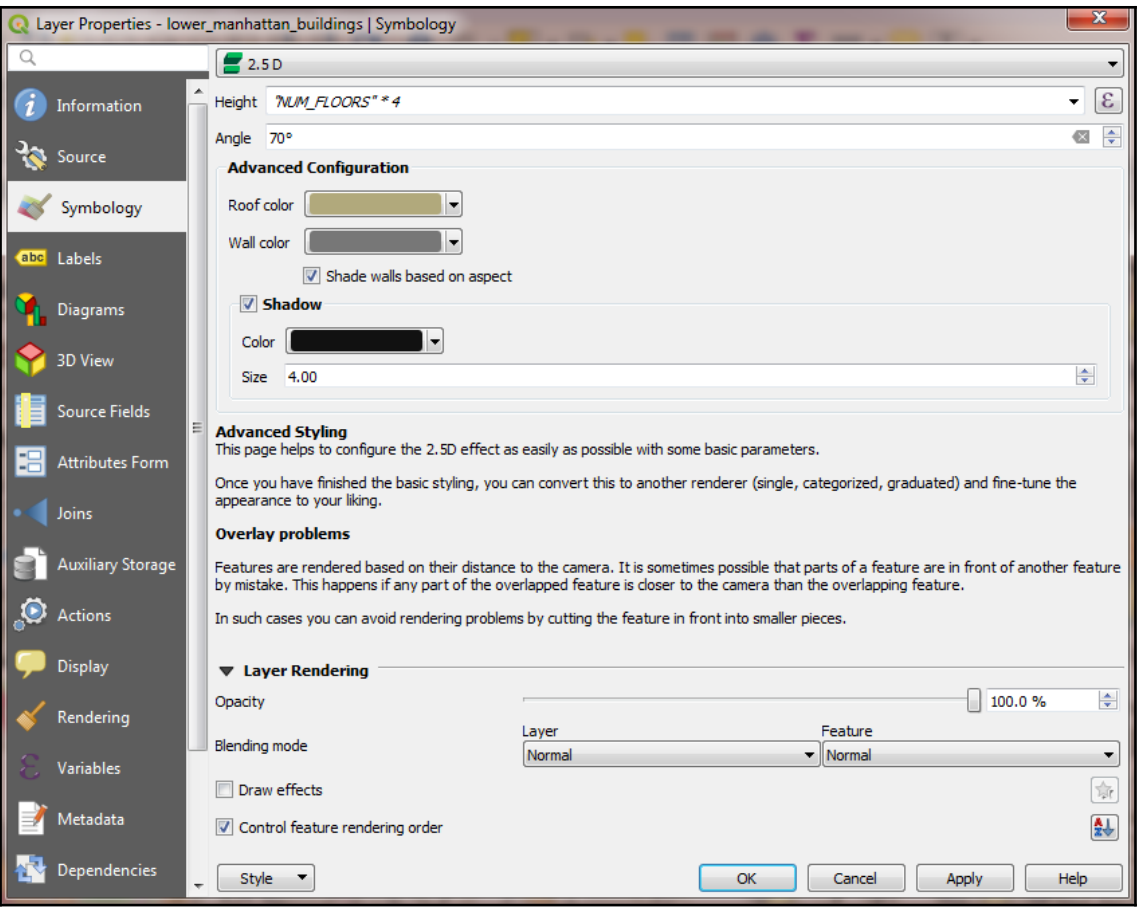

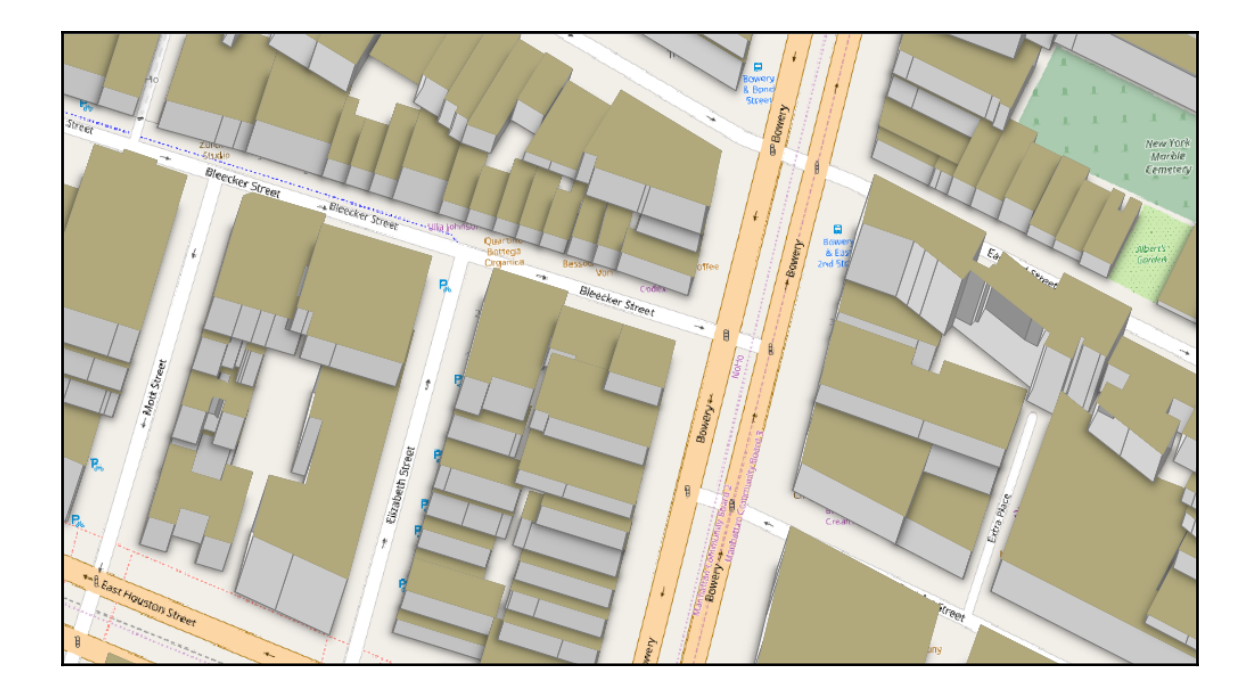

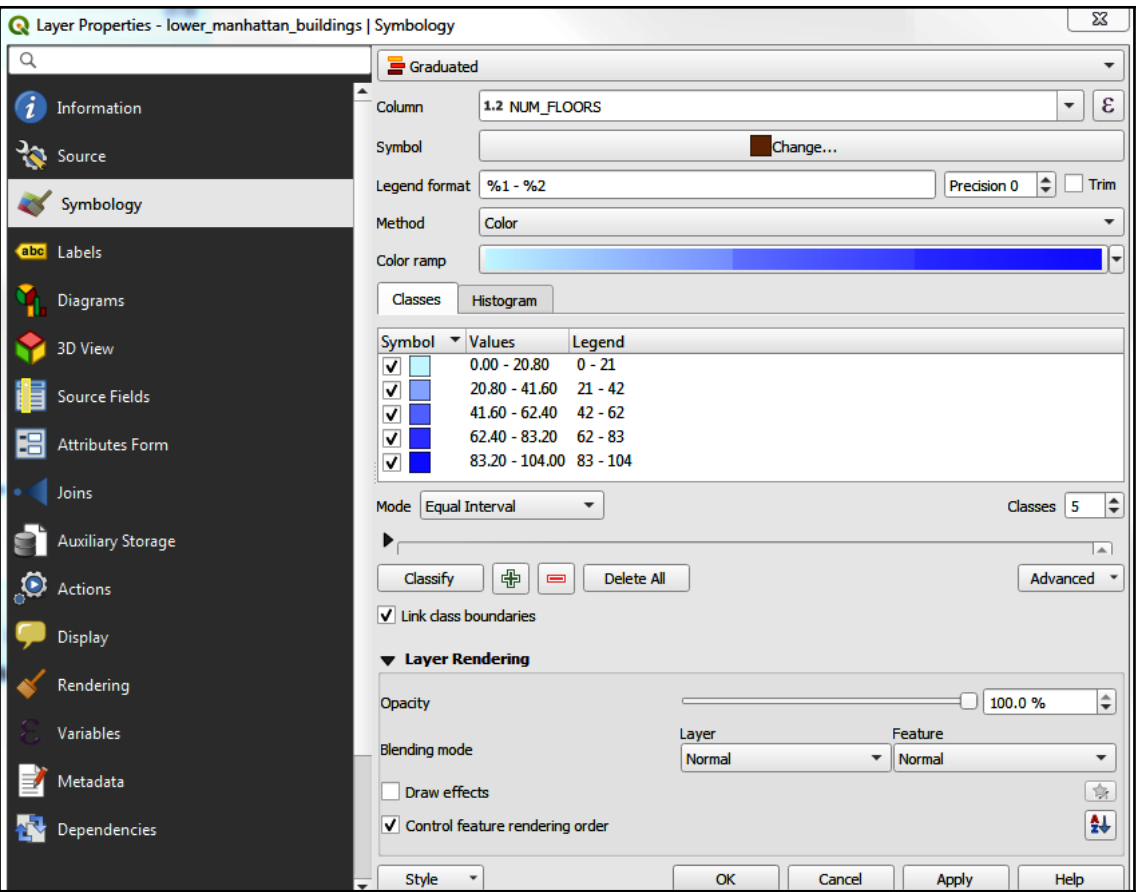

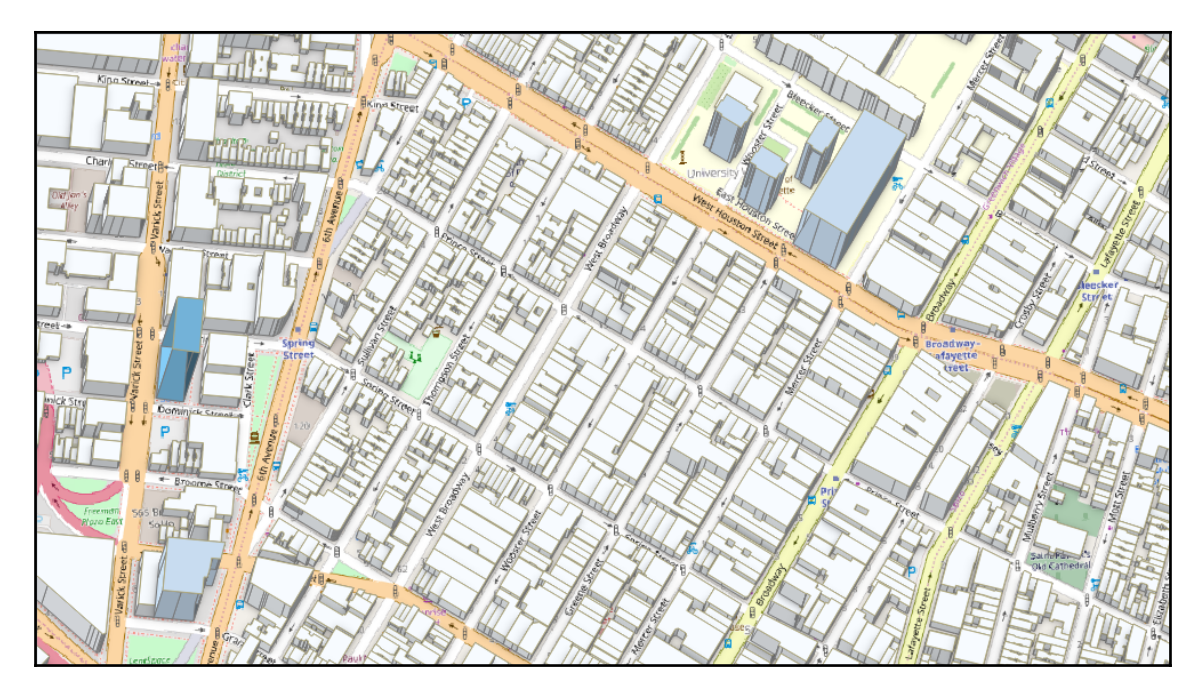

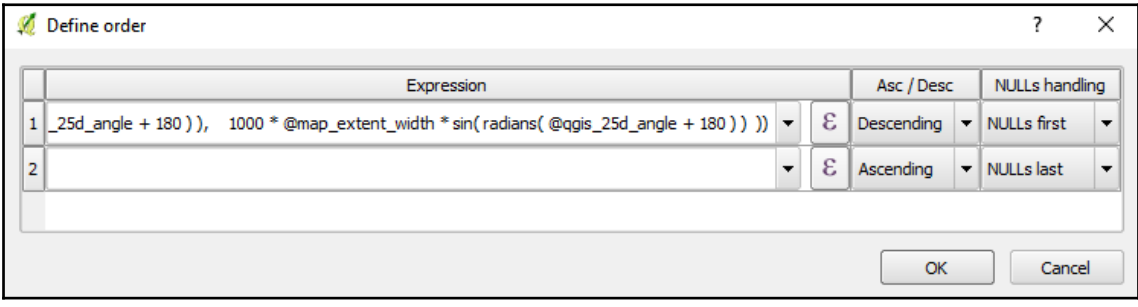

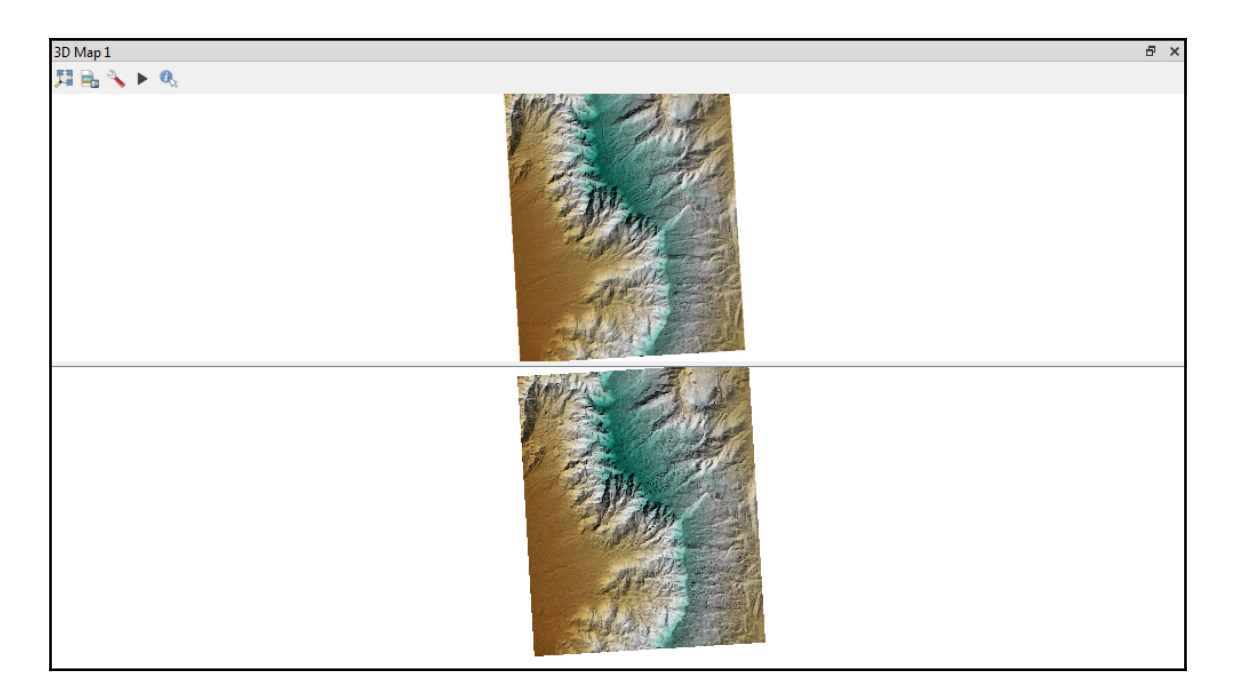

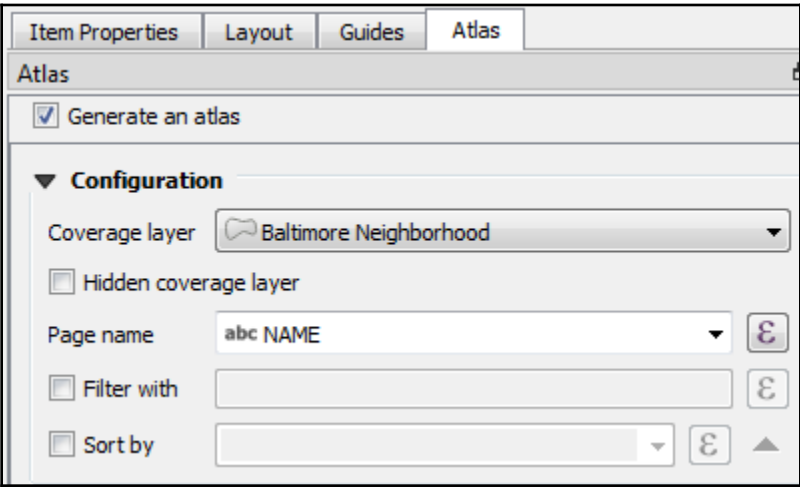

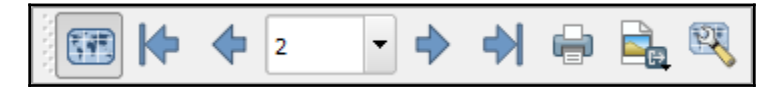

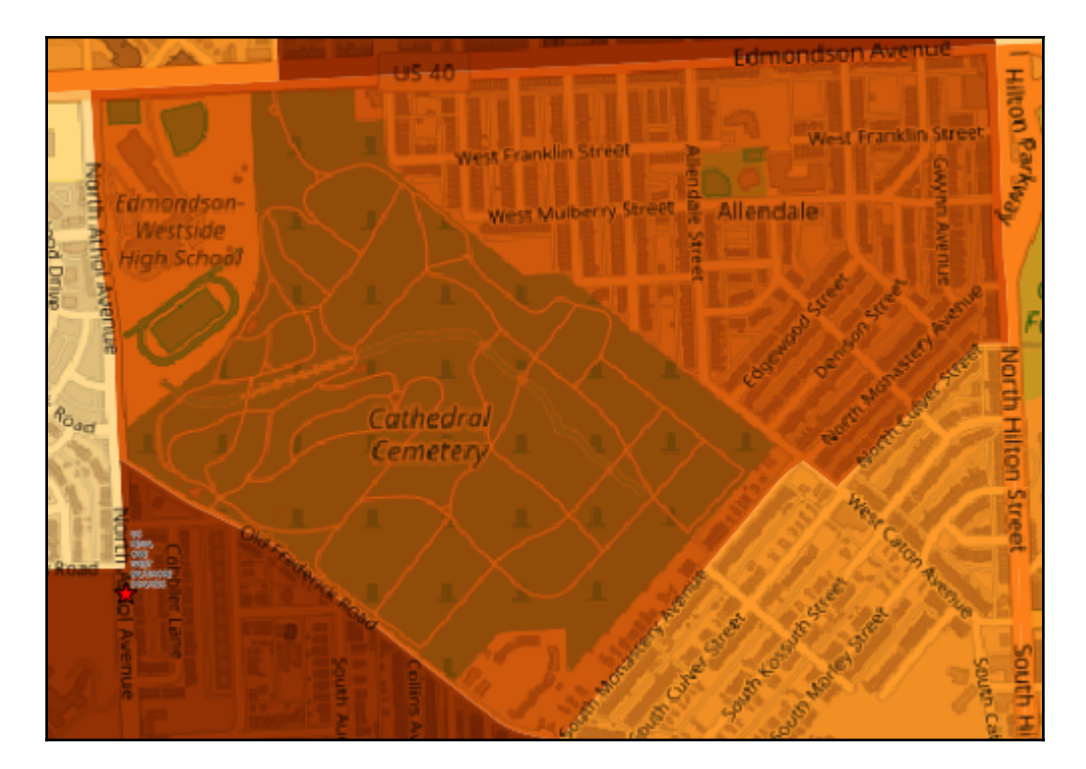

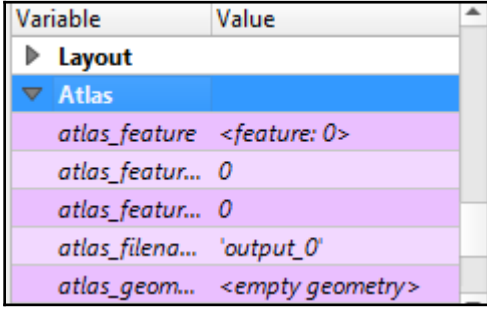

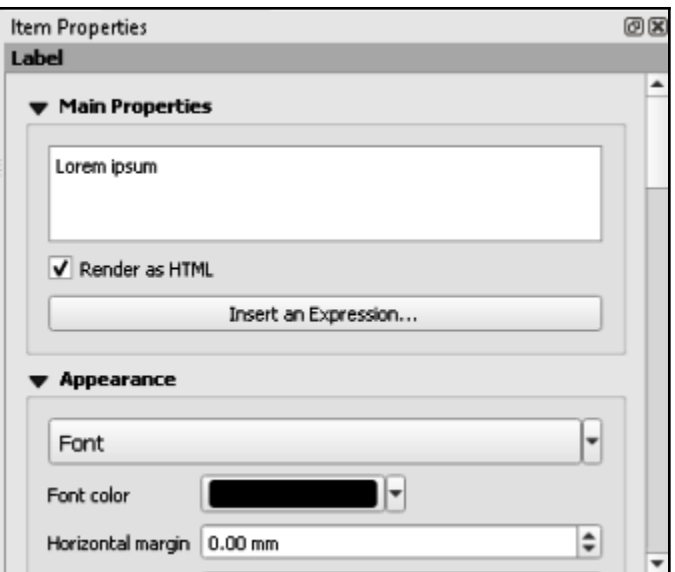

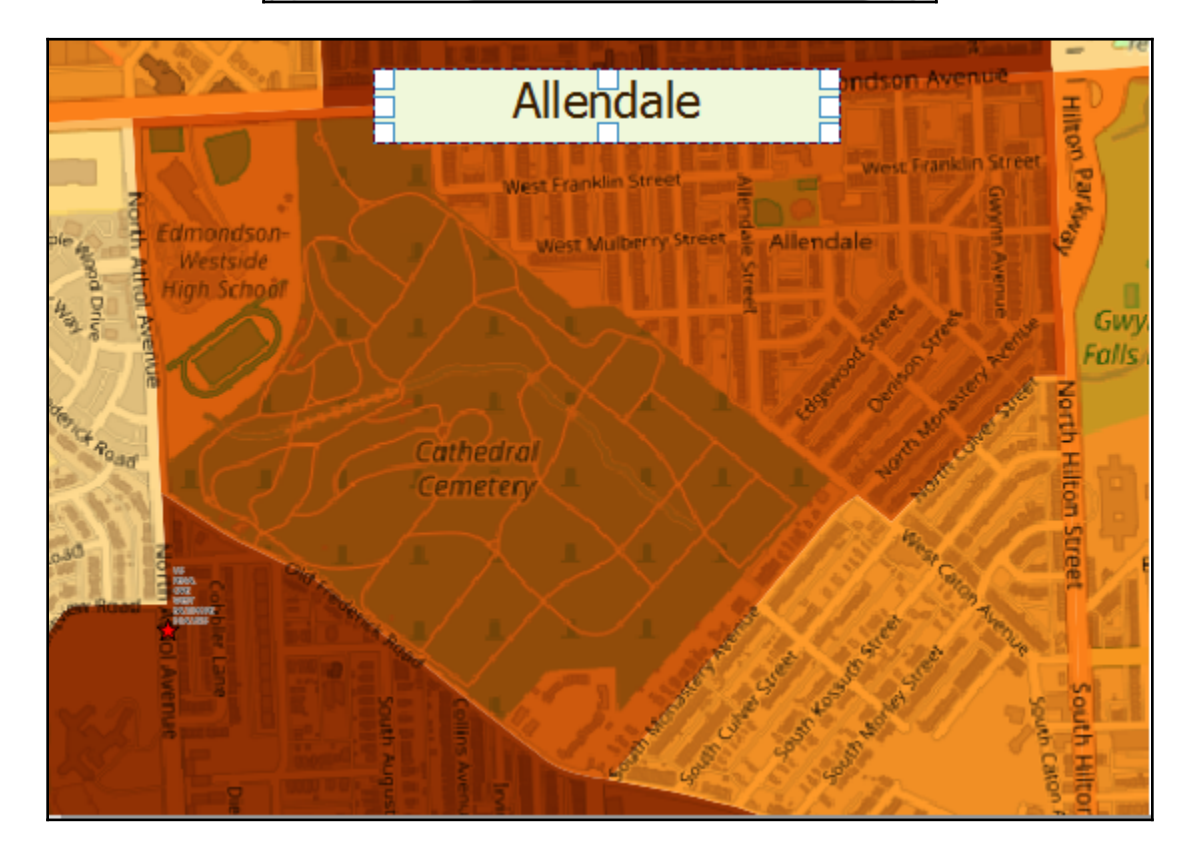

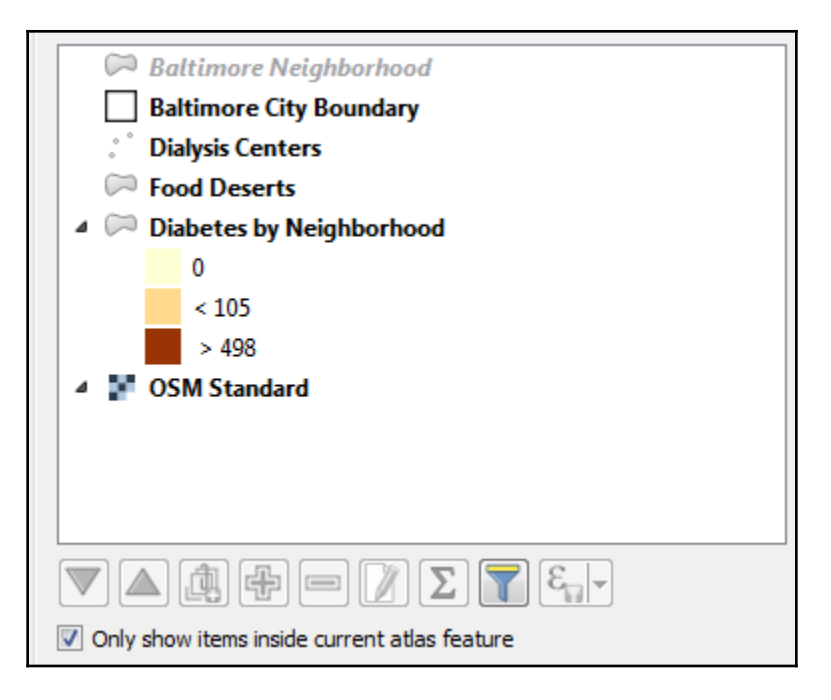

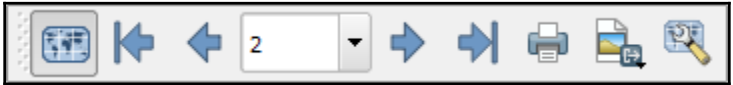

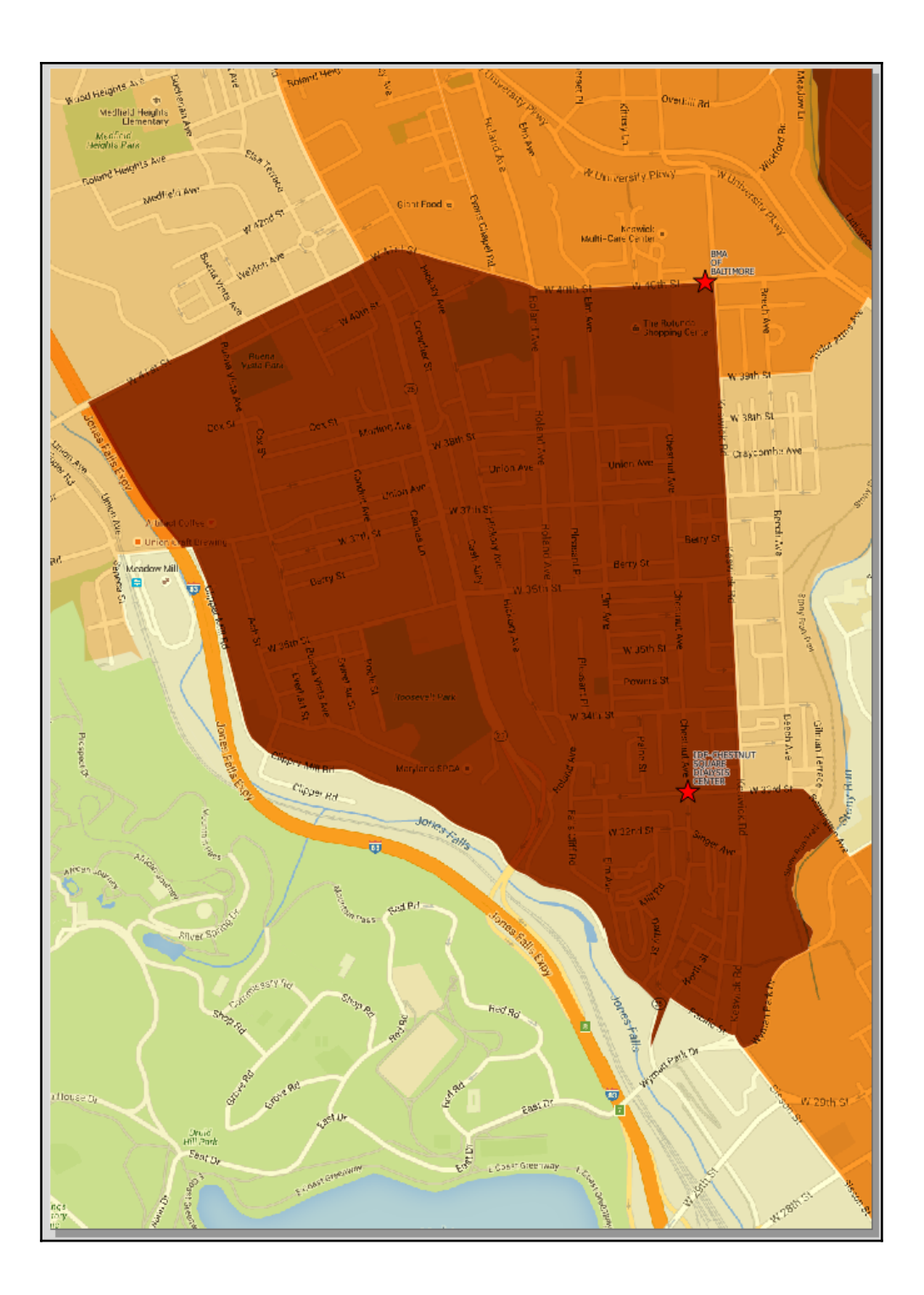

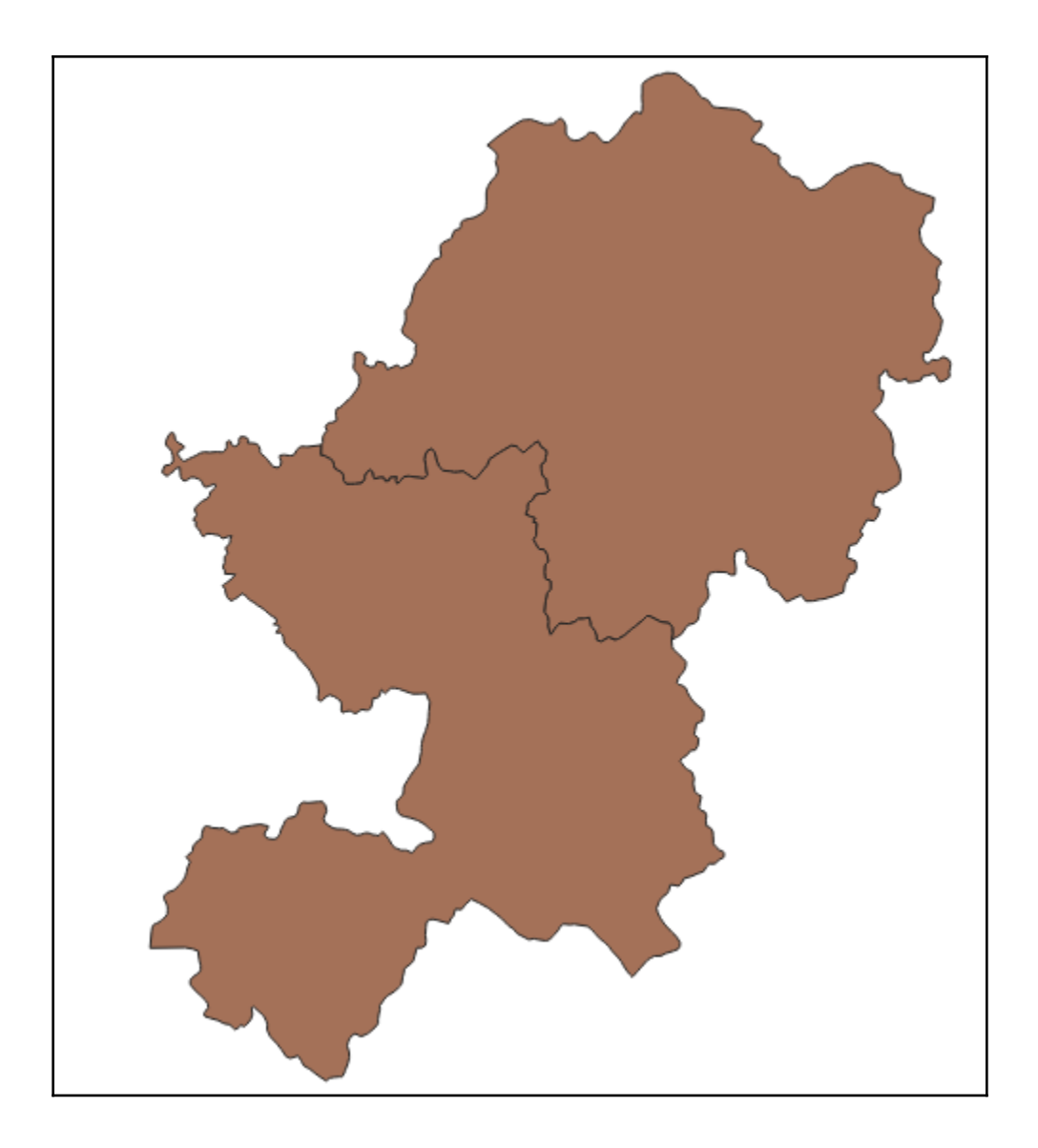

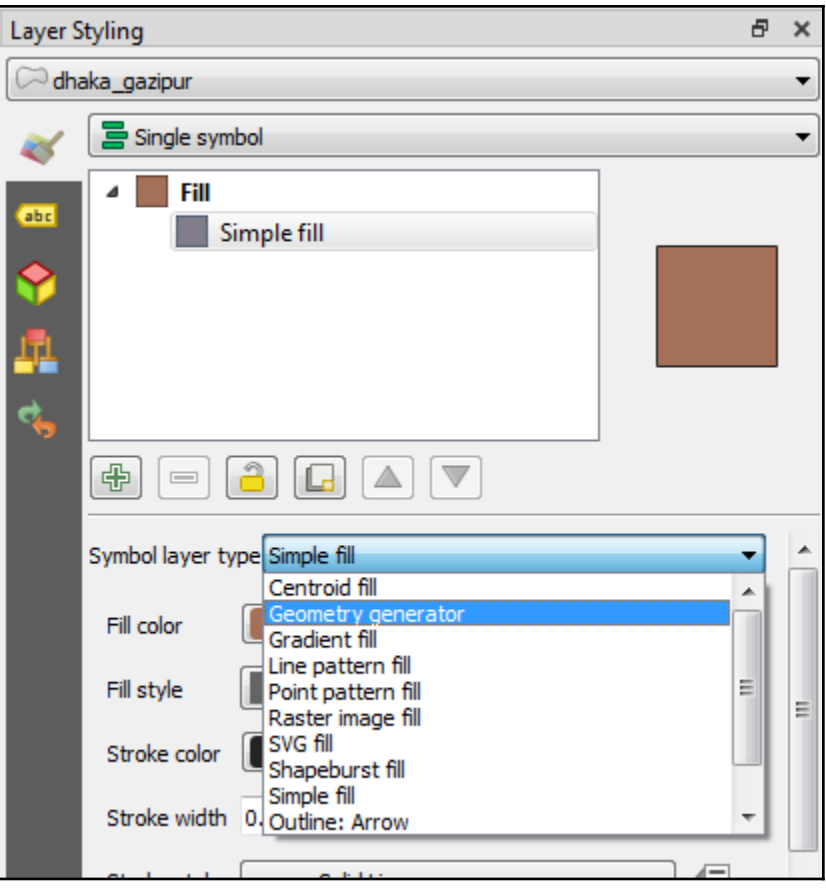

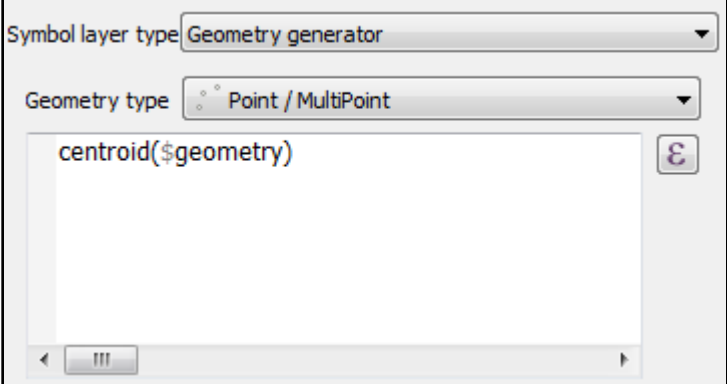

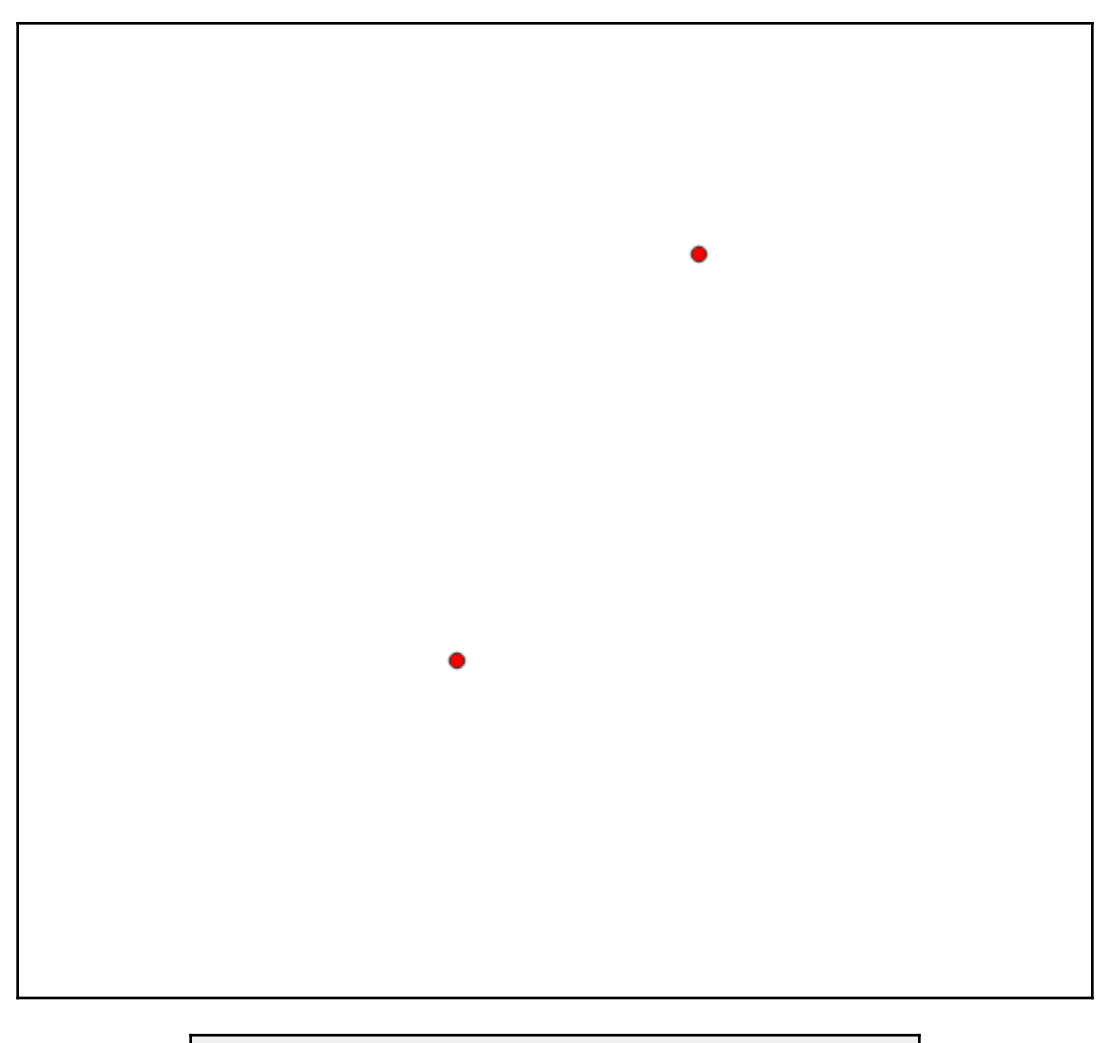

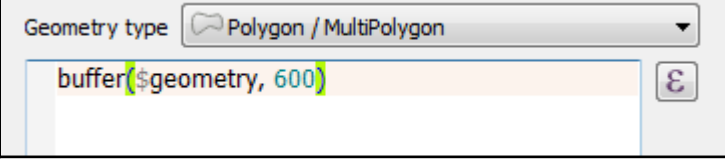

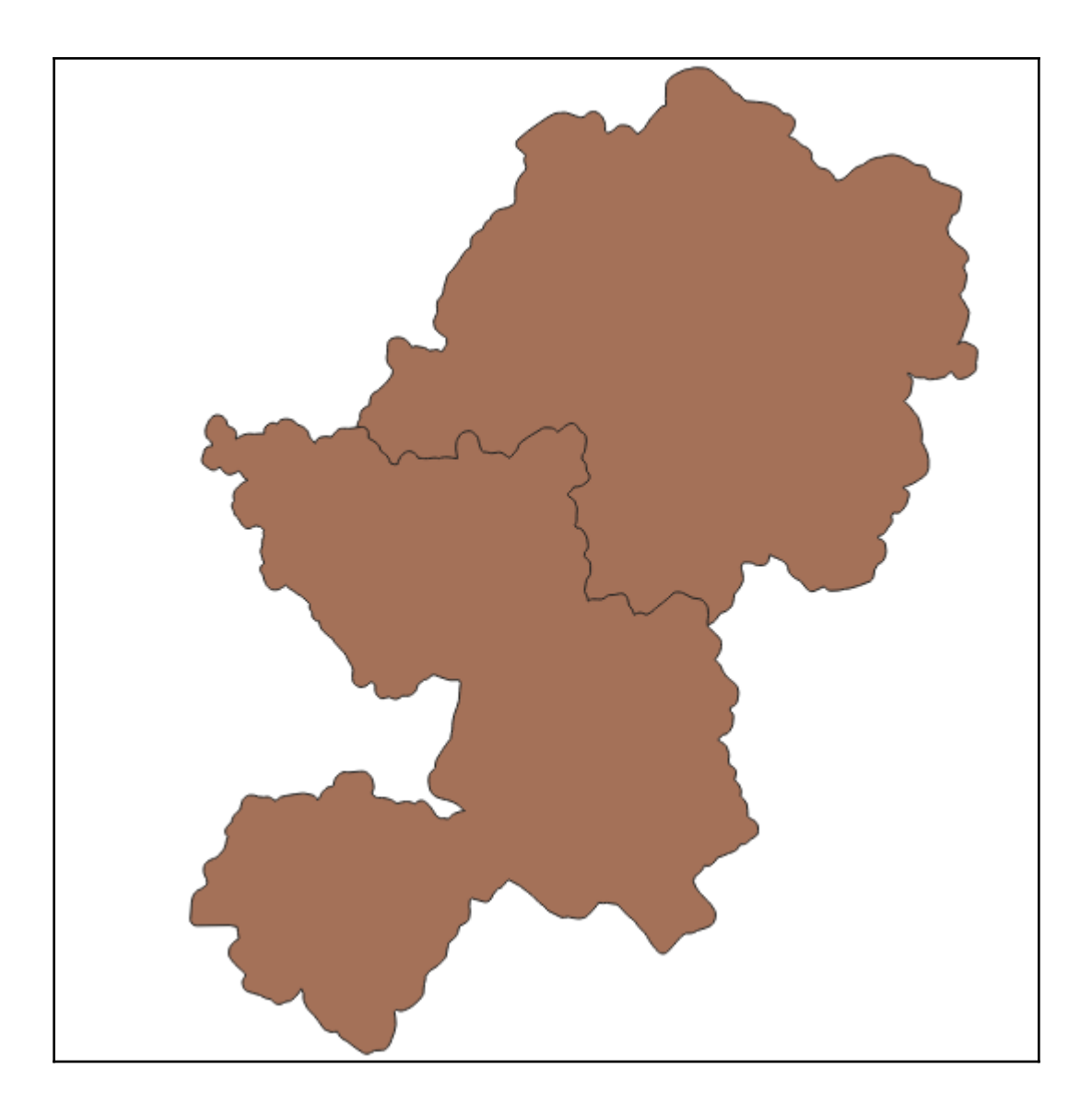

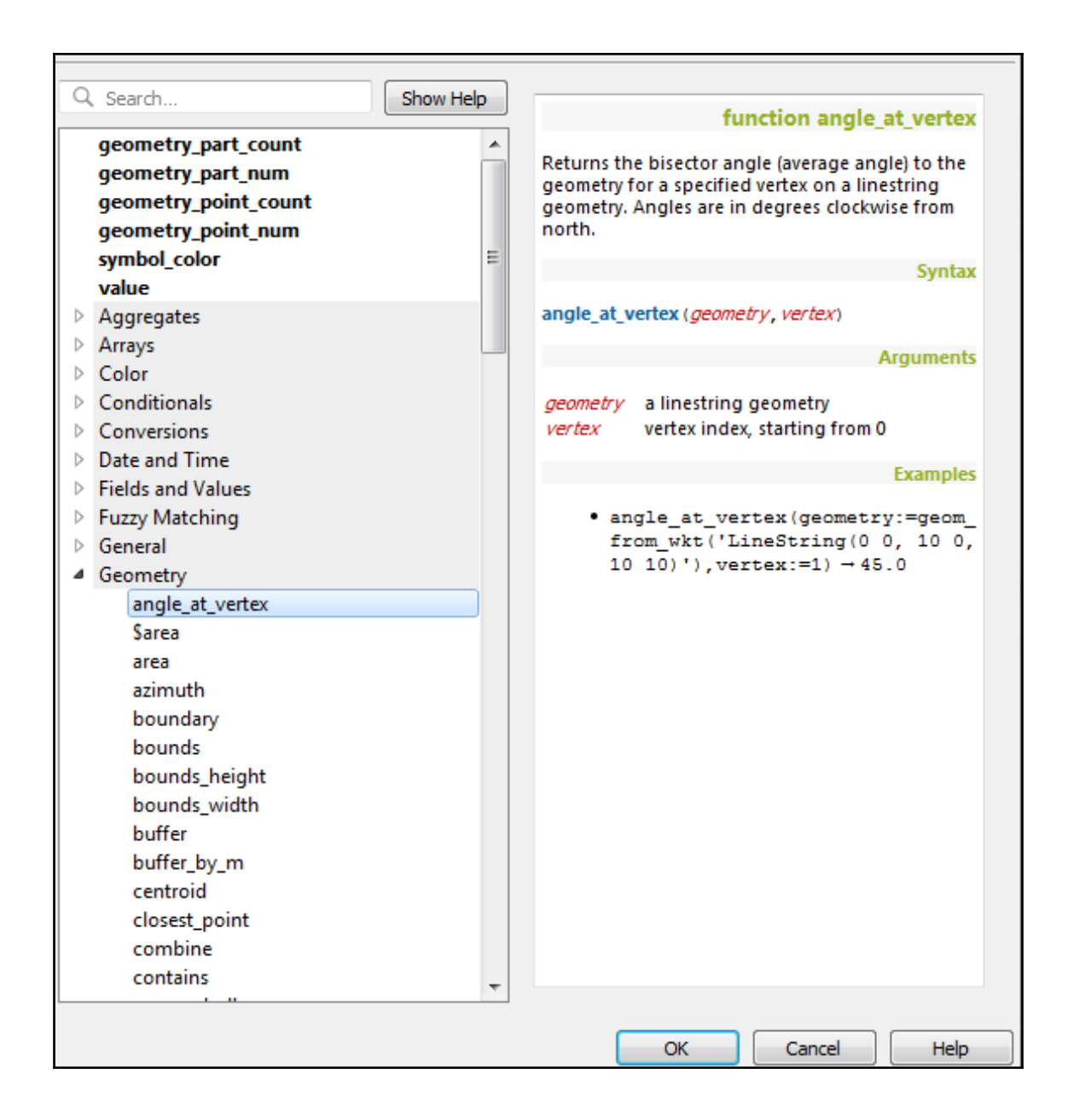

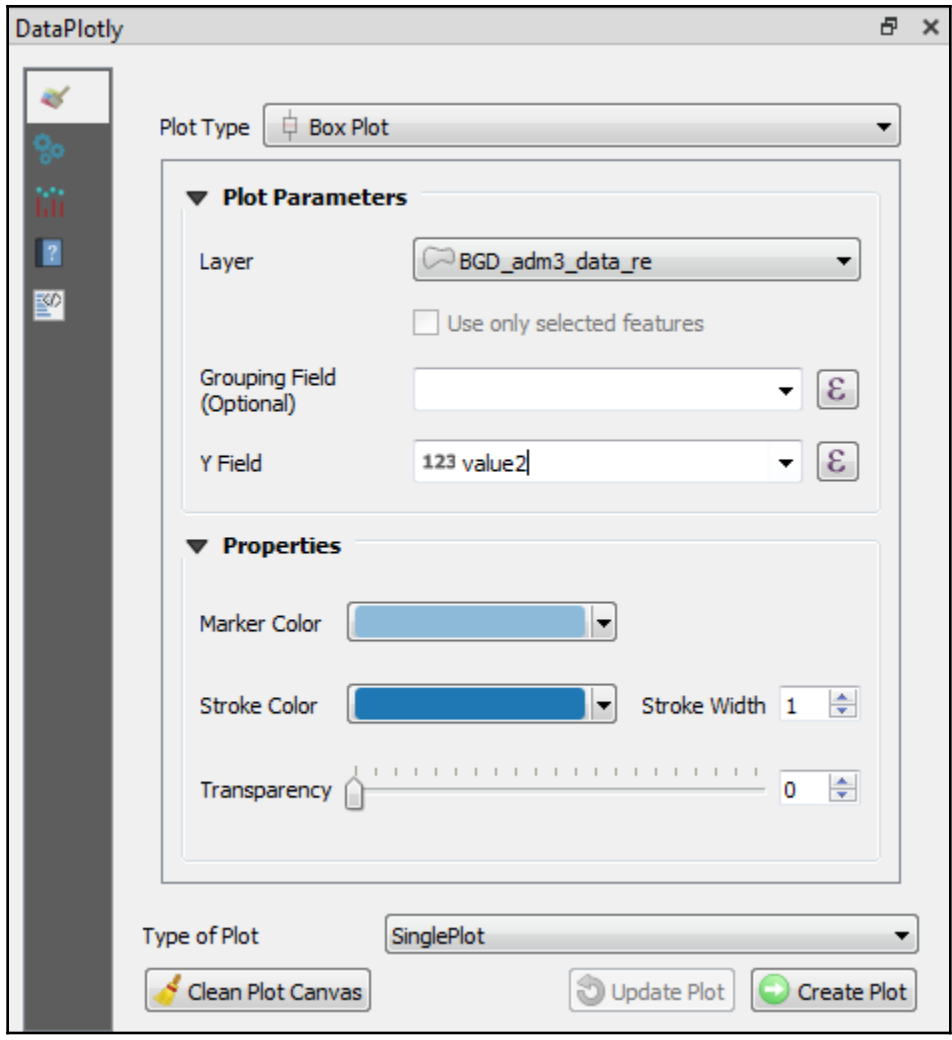

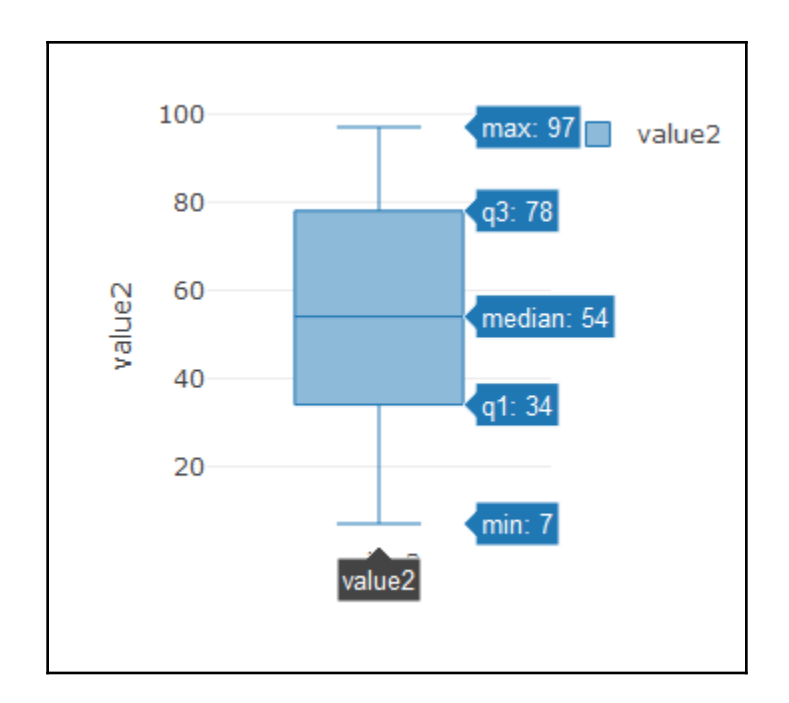

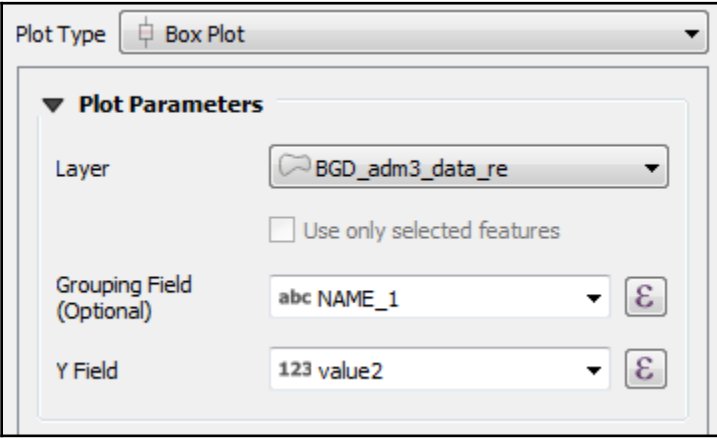

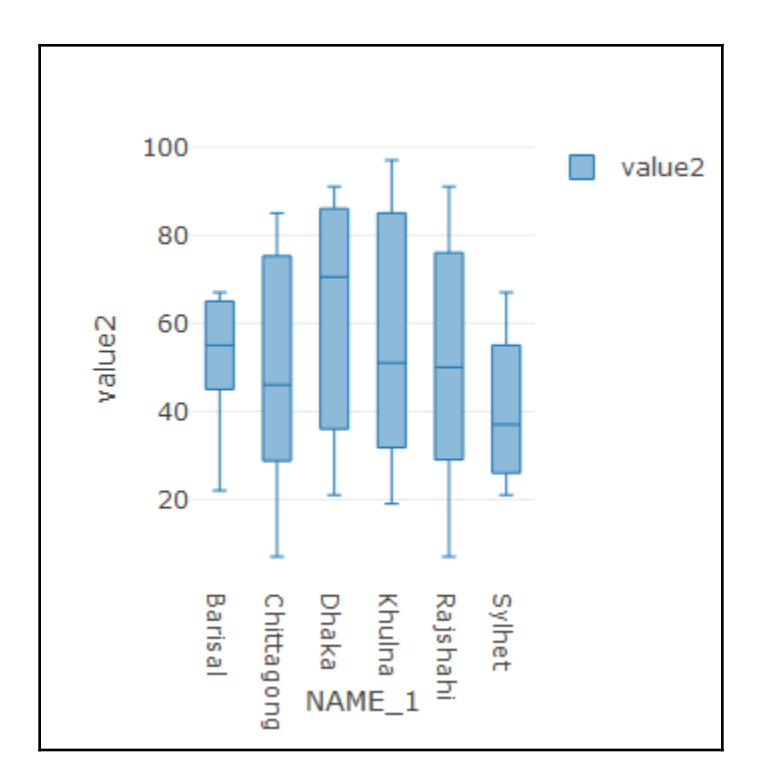

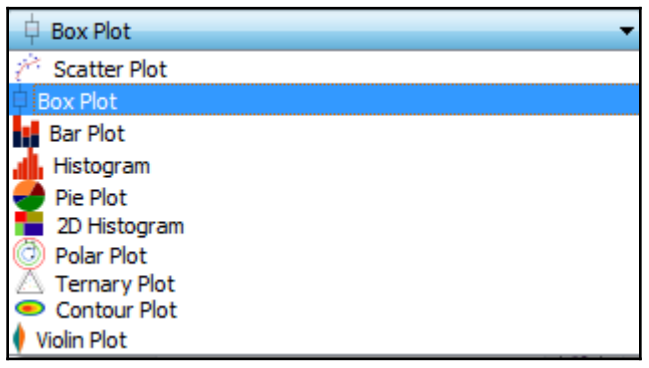

## **Chapter 8: The Processing Toolbox**

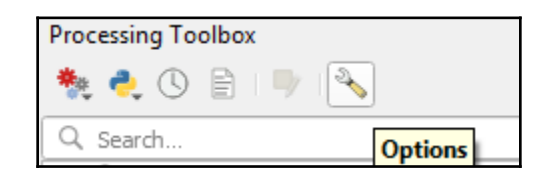

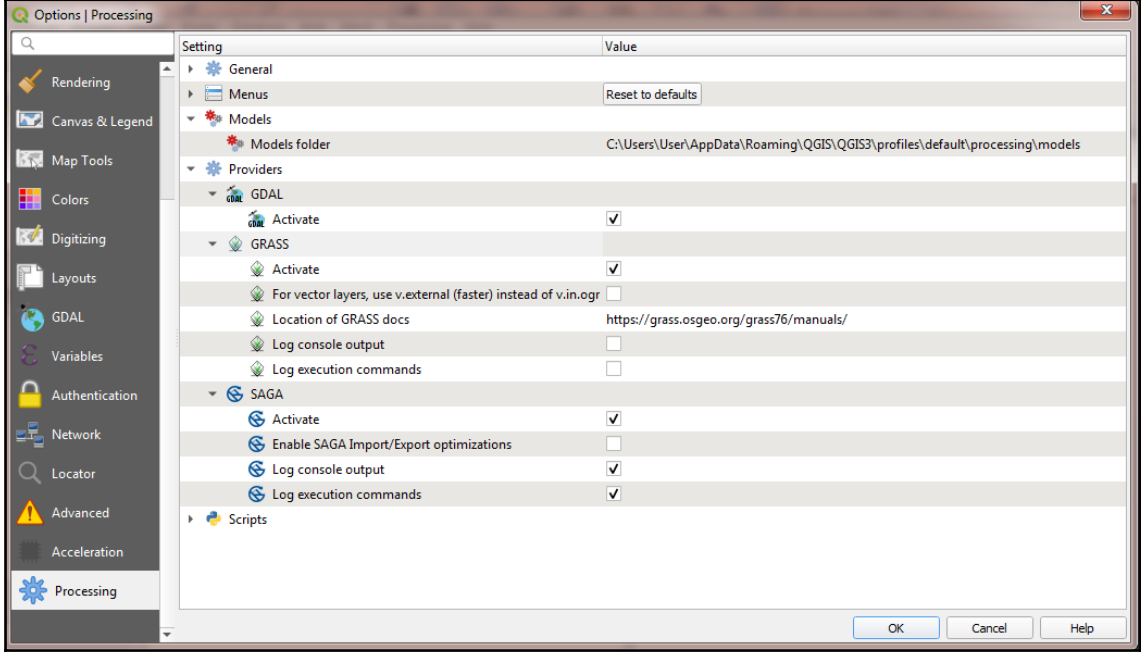

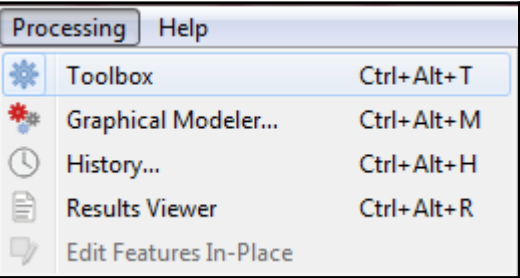
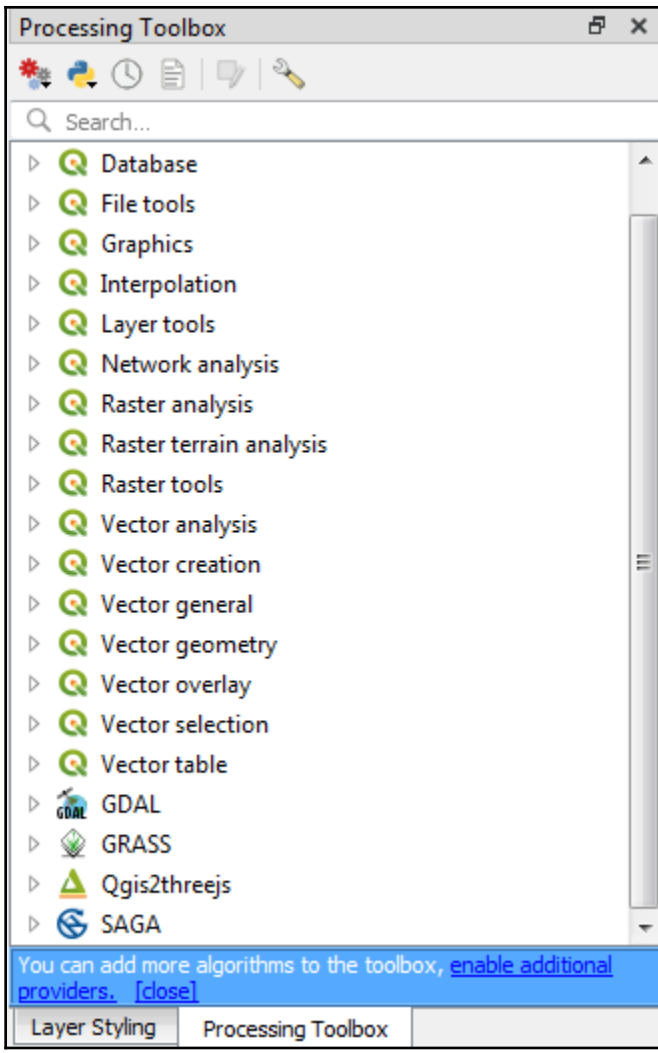

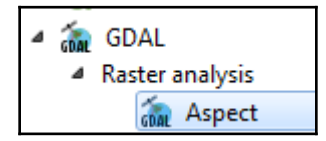

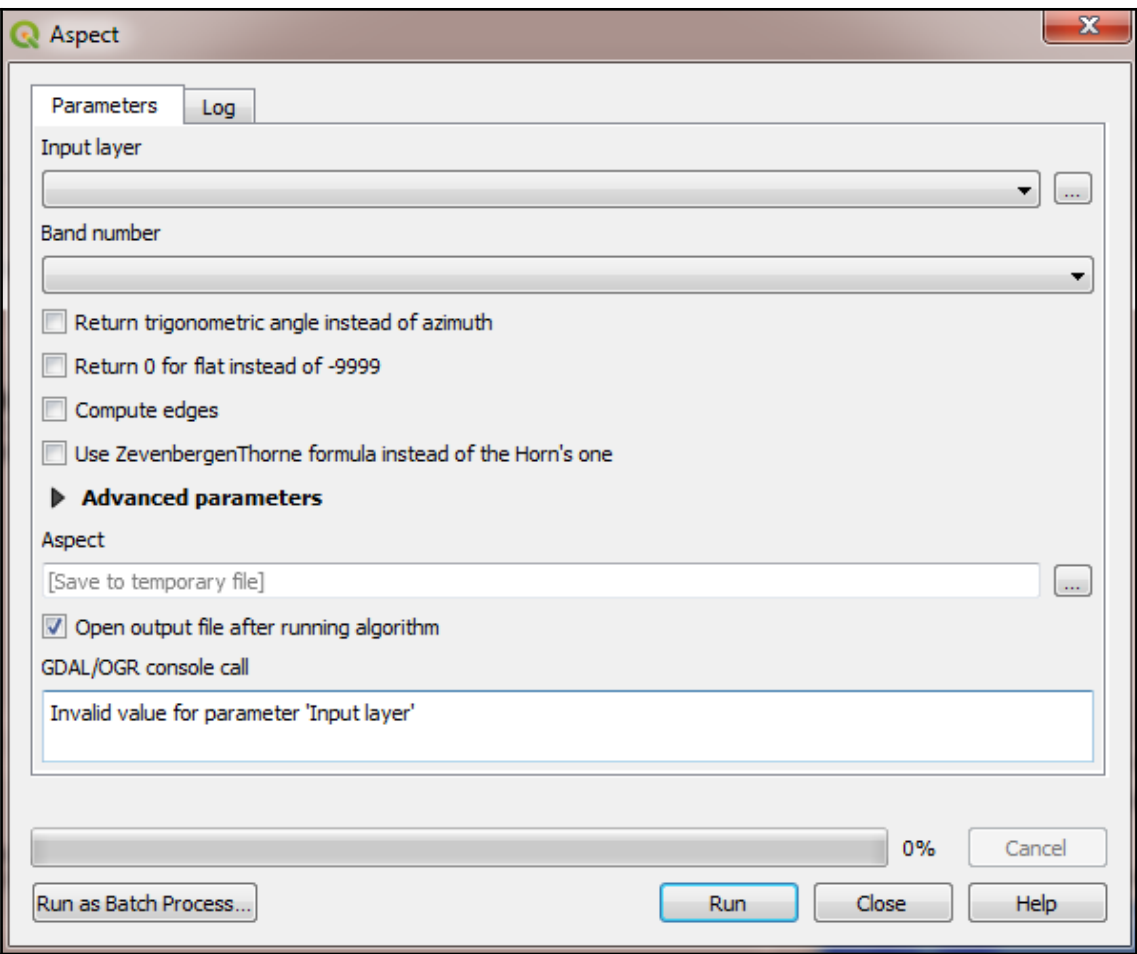

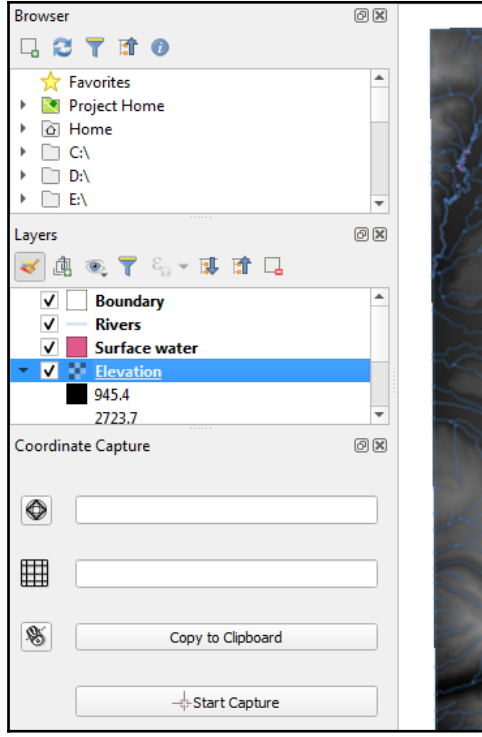

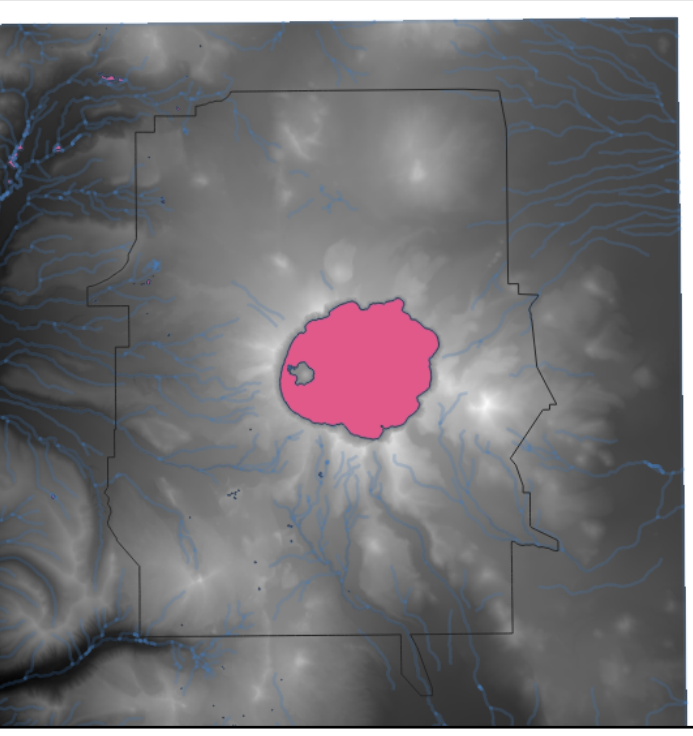

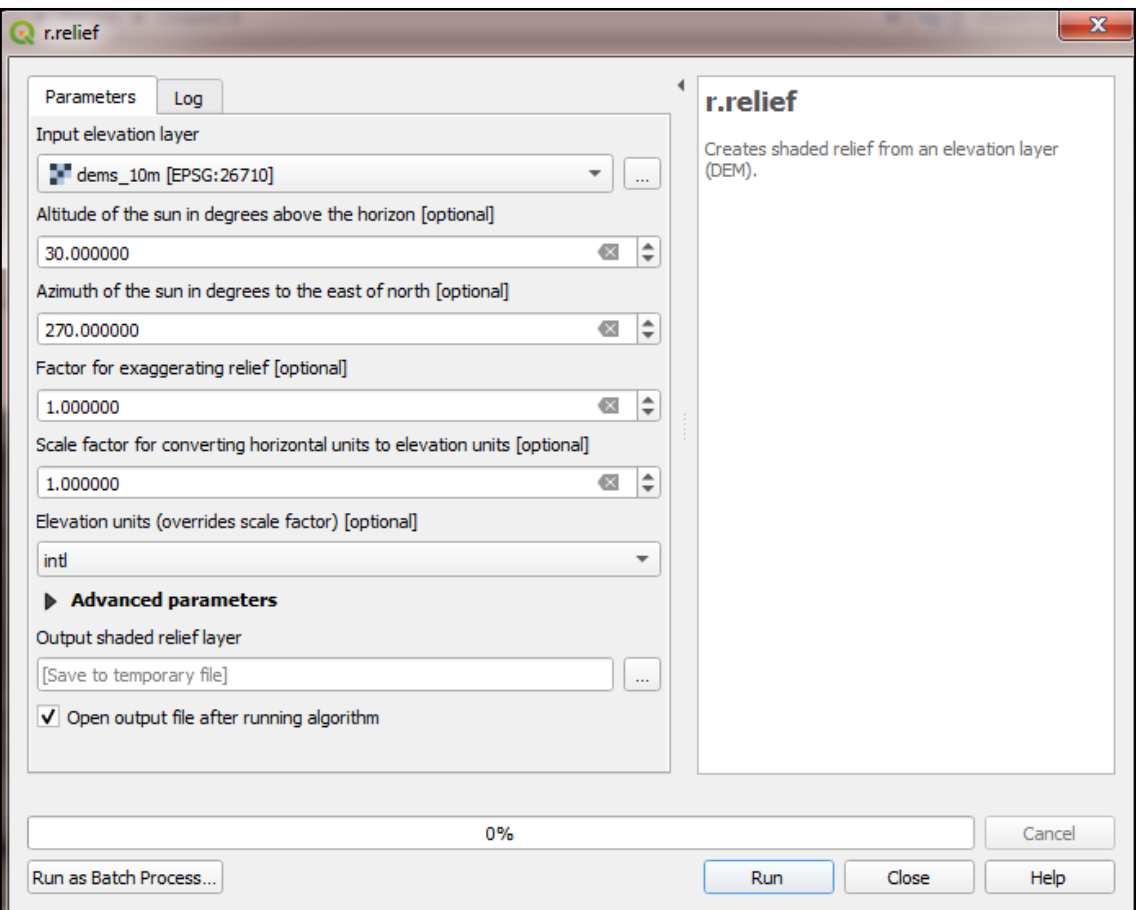

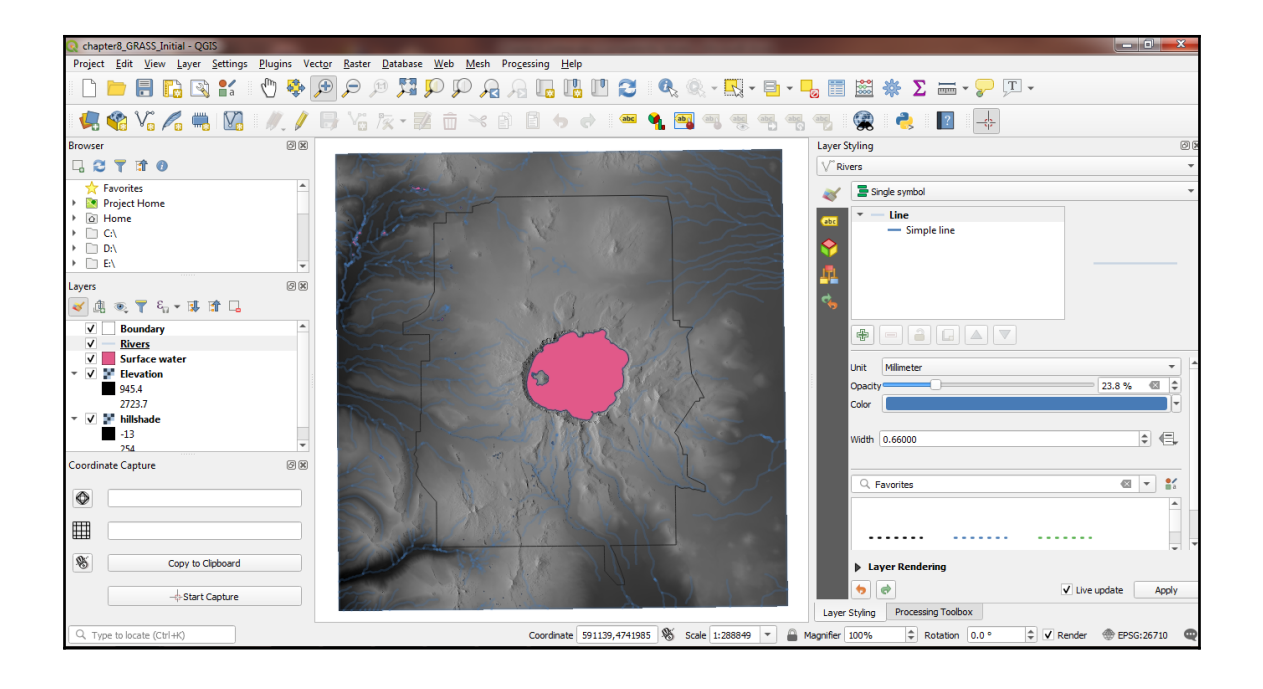

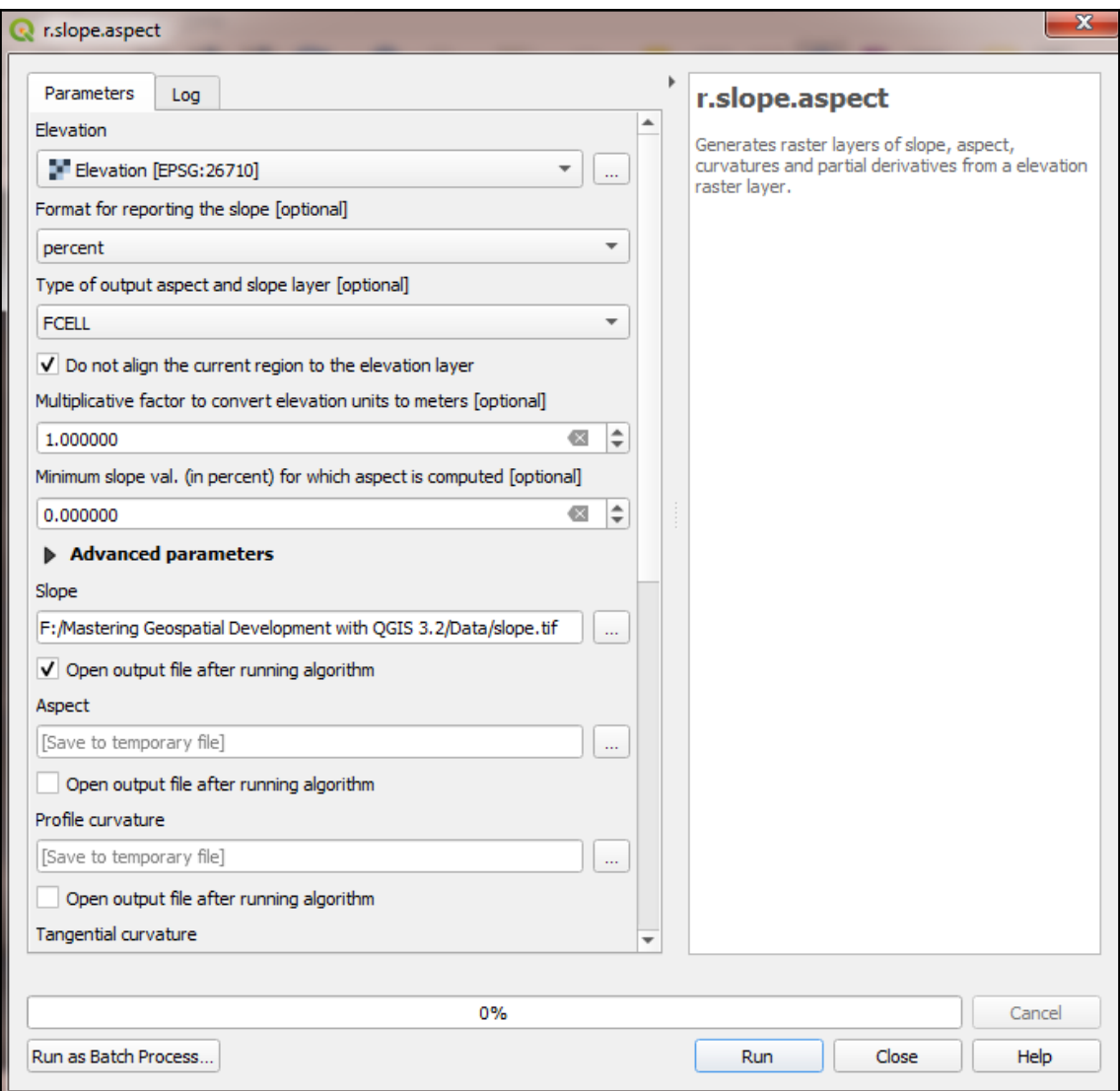

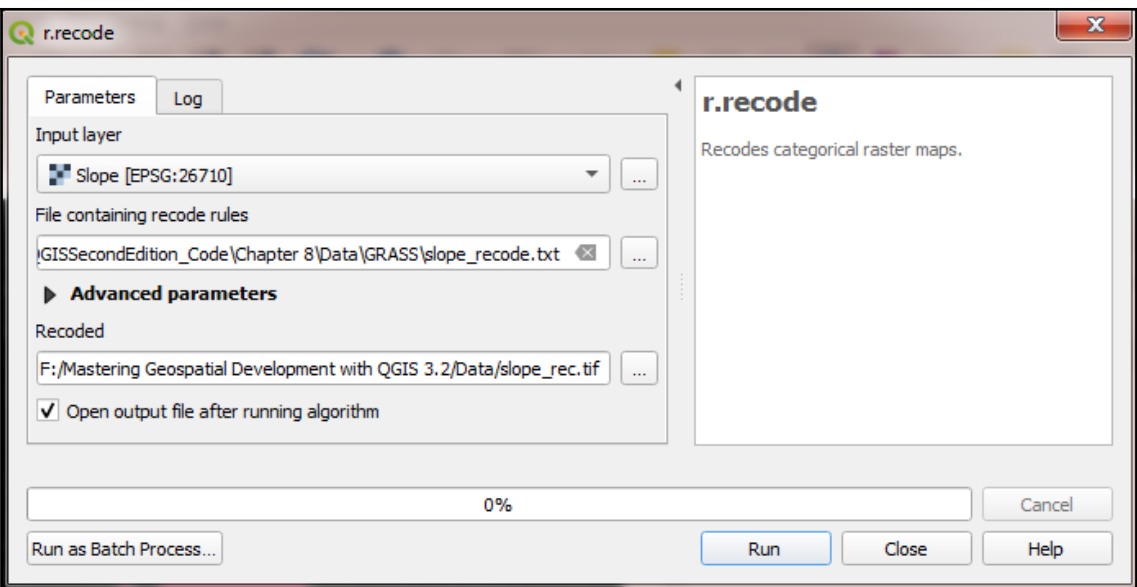

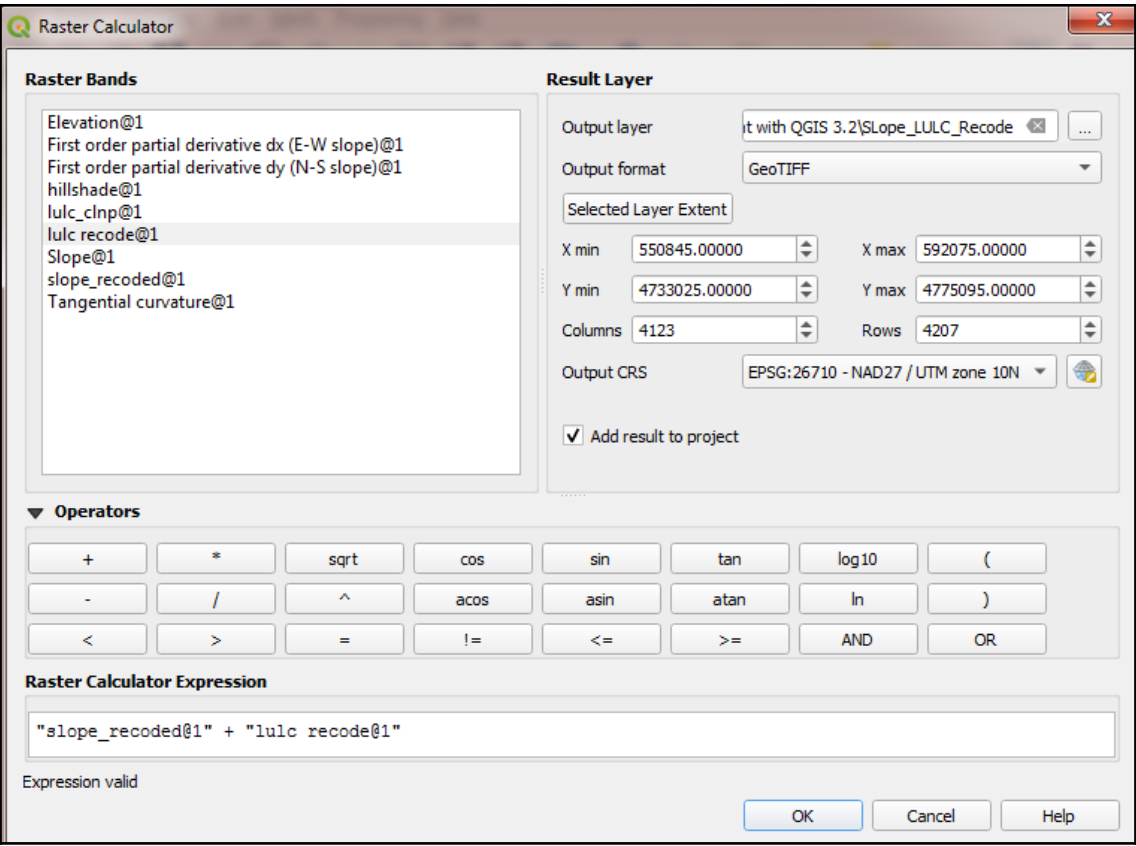

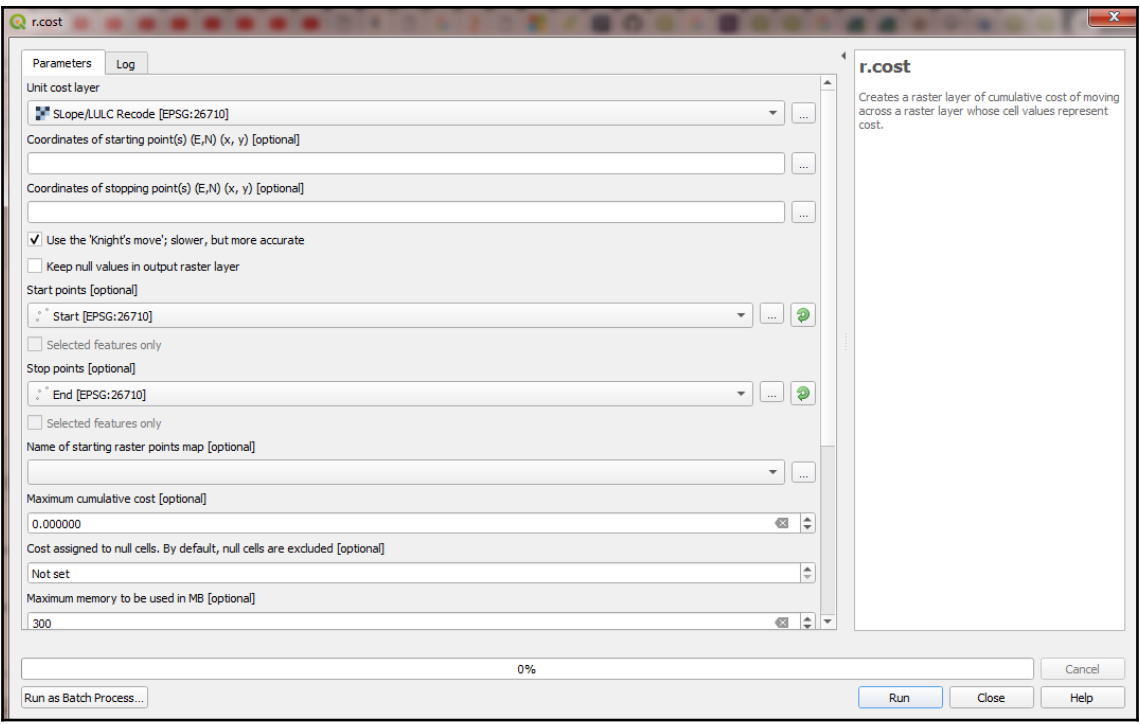

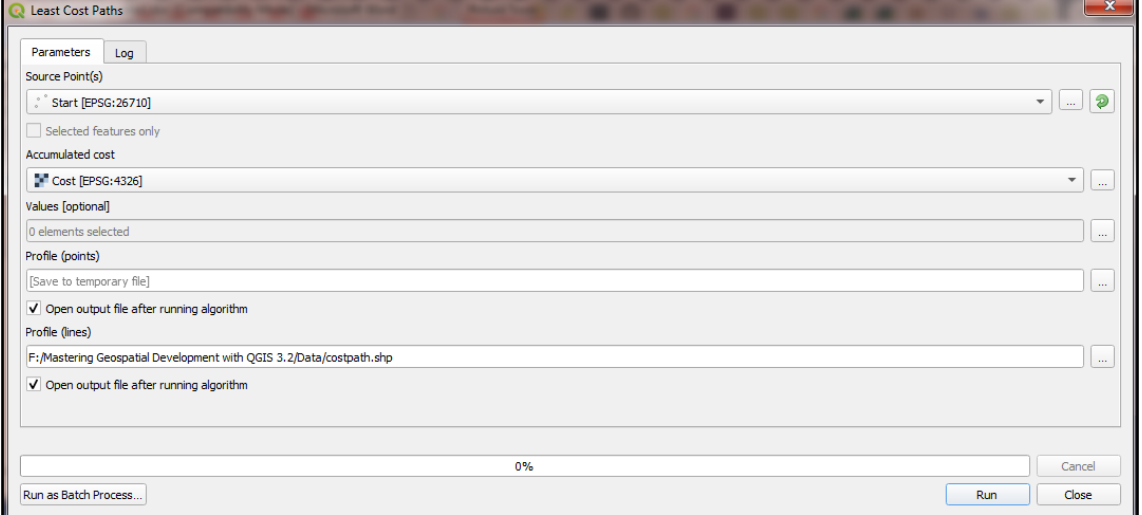

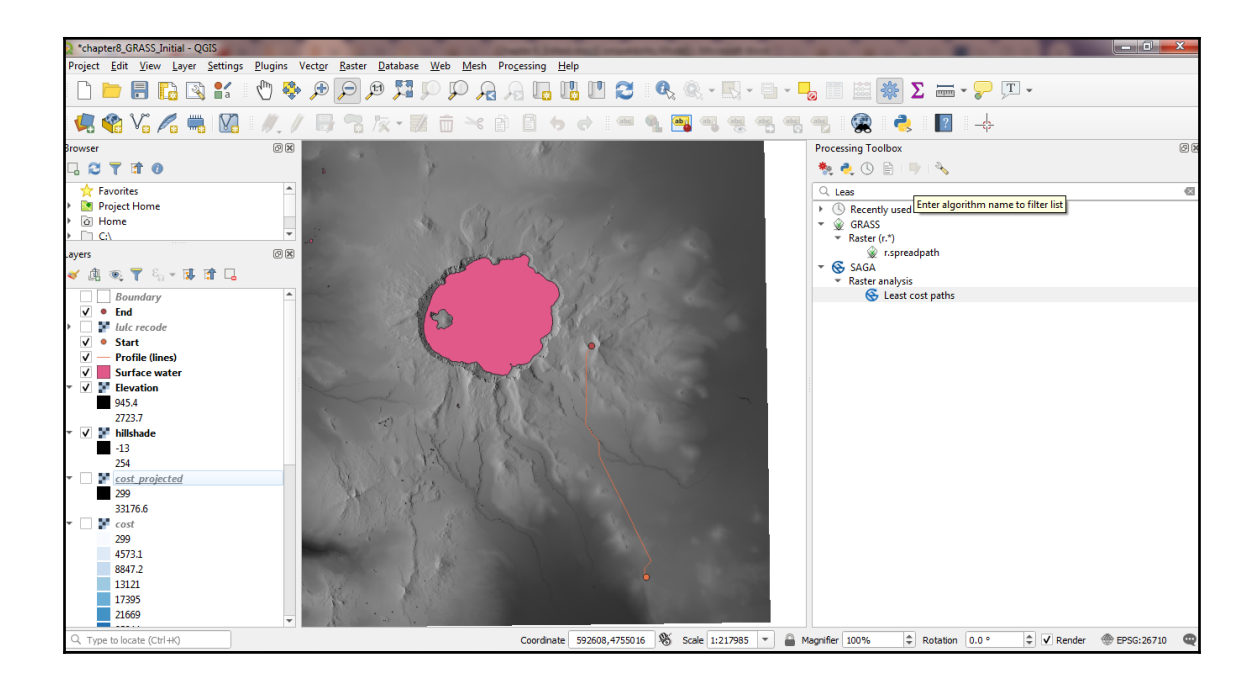

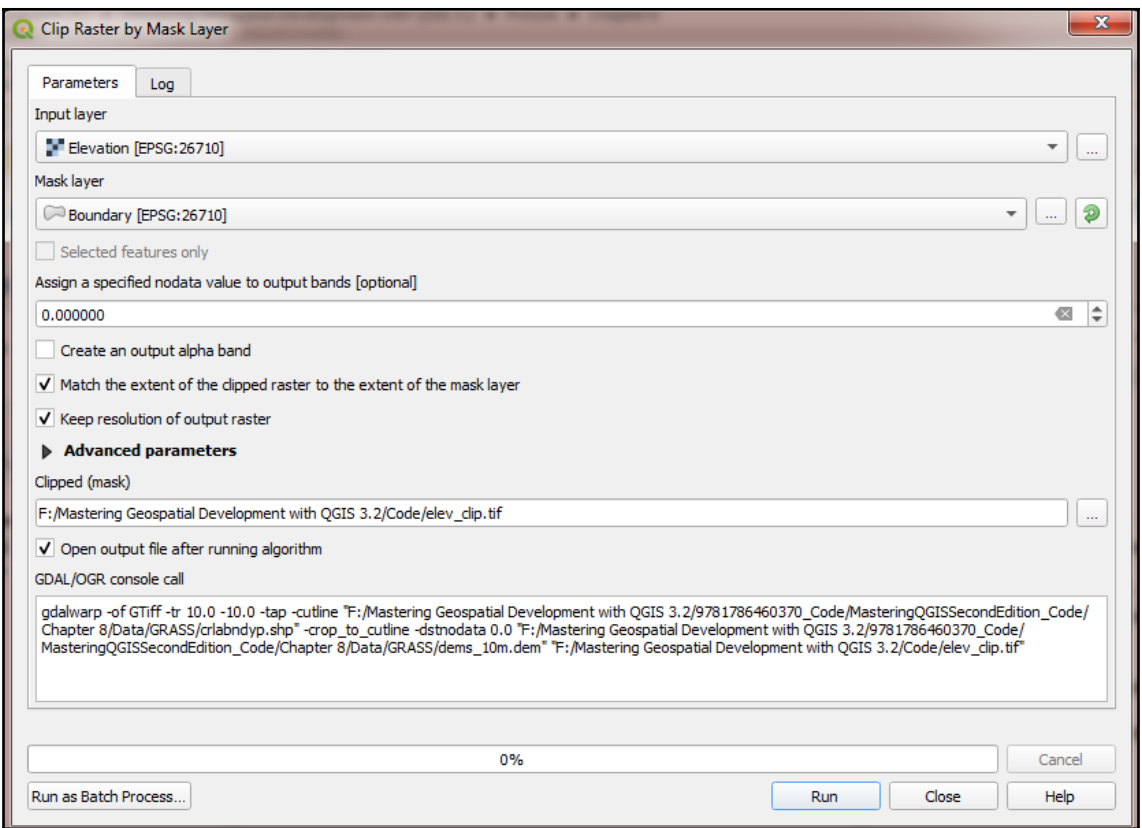

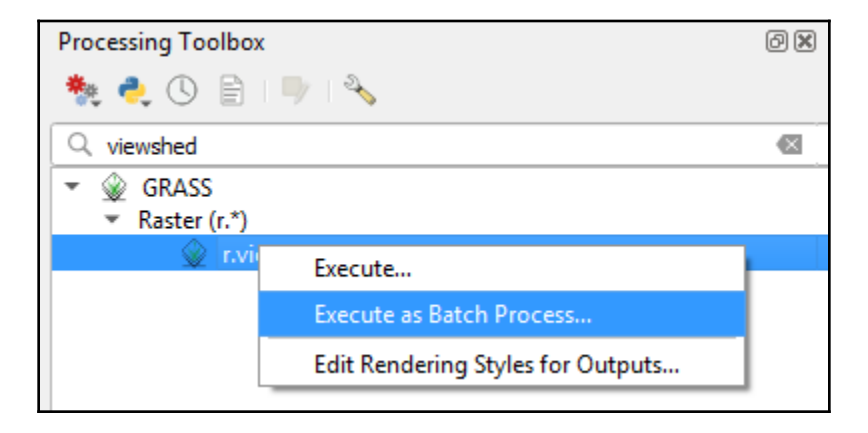

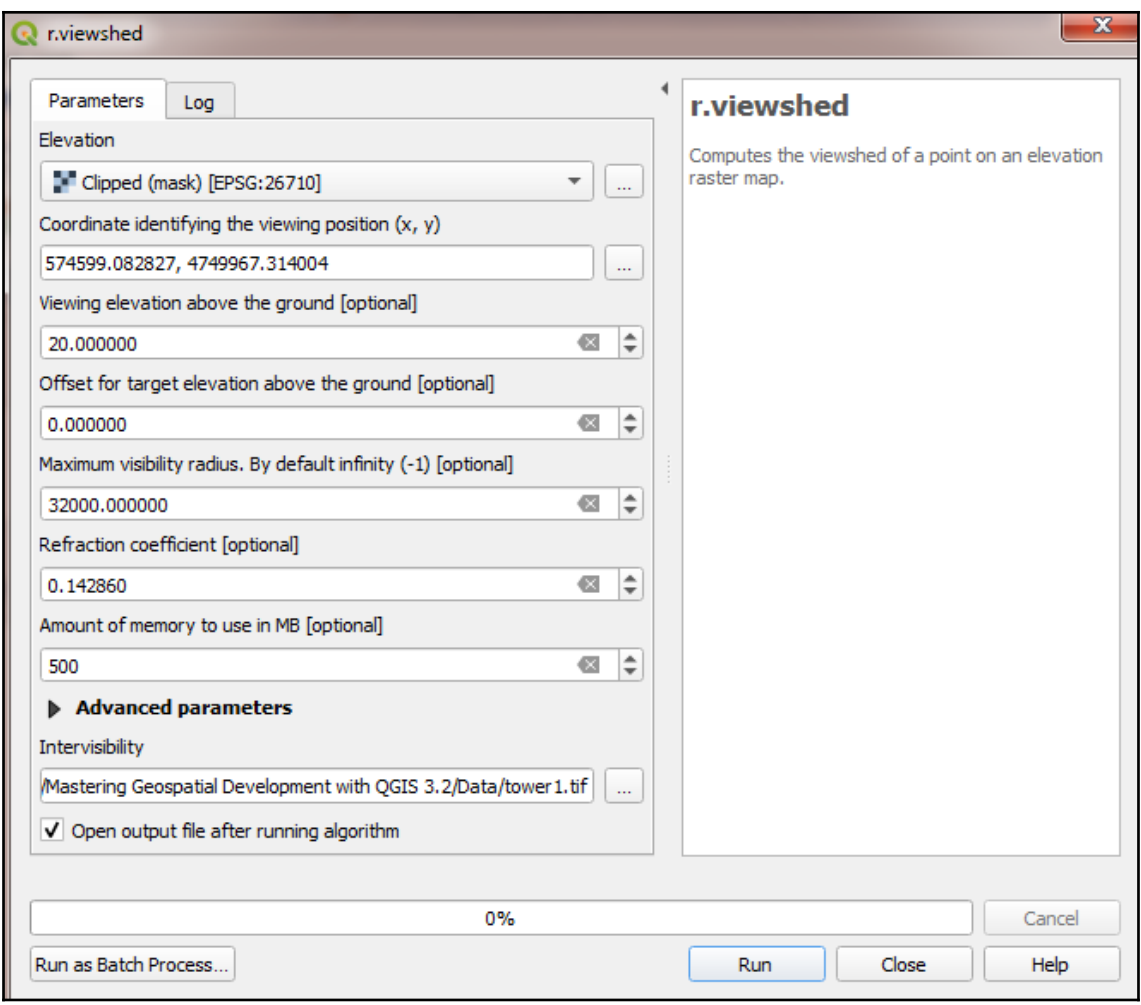

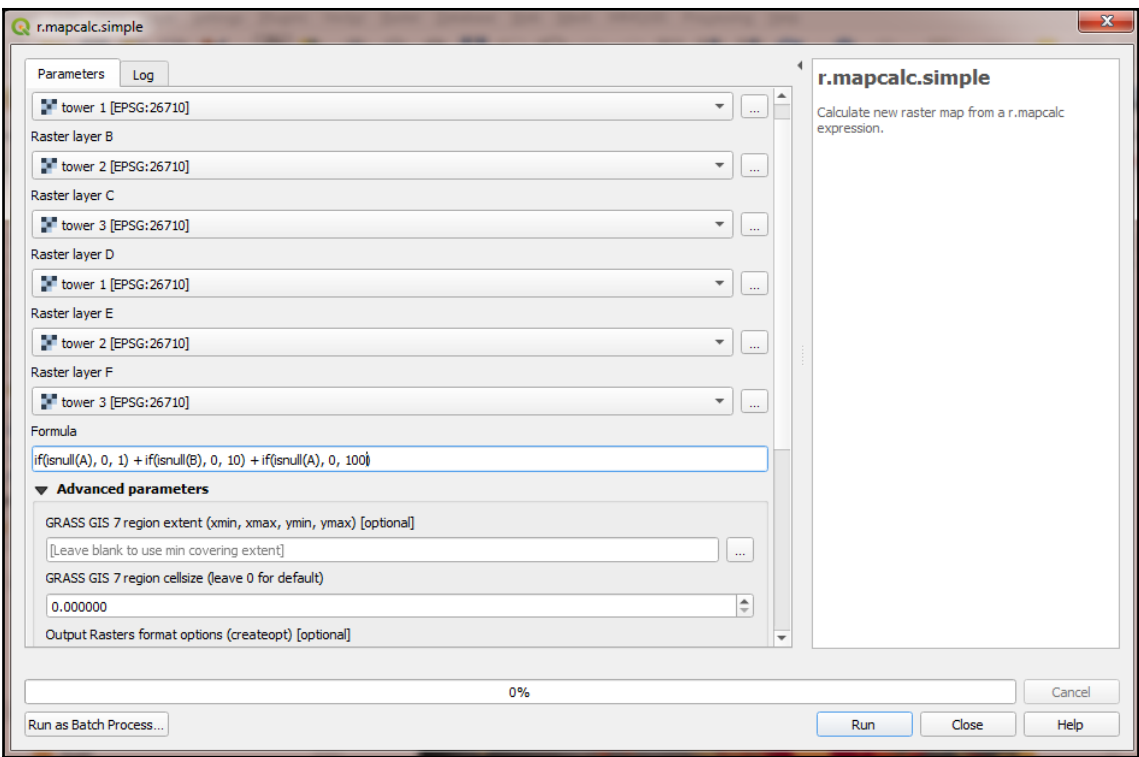

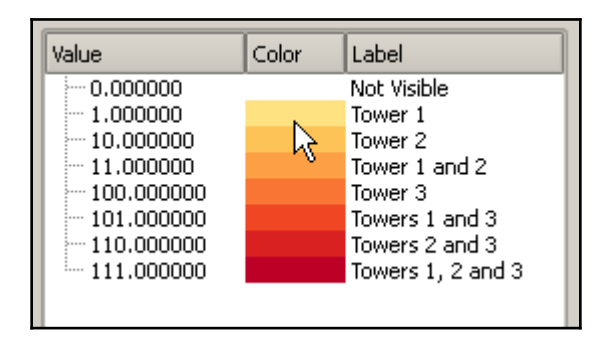

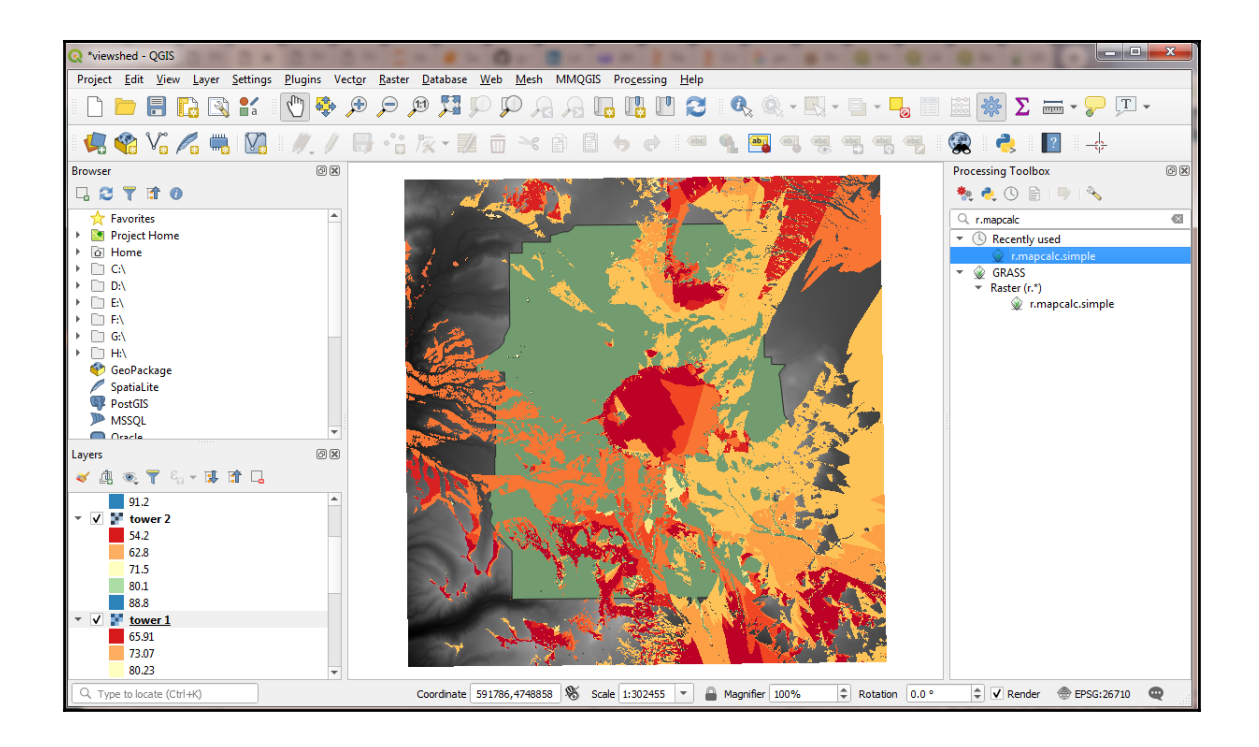

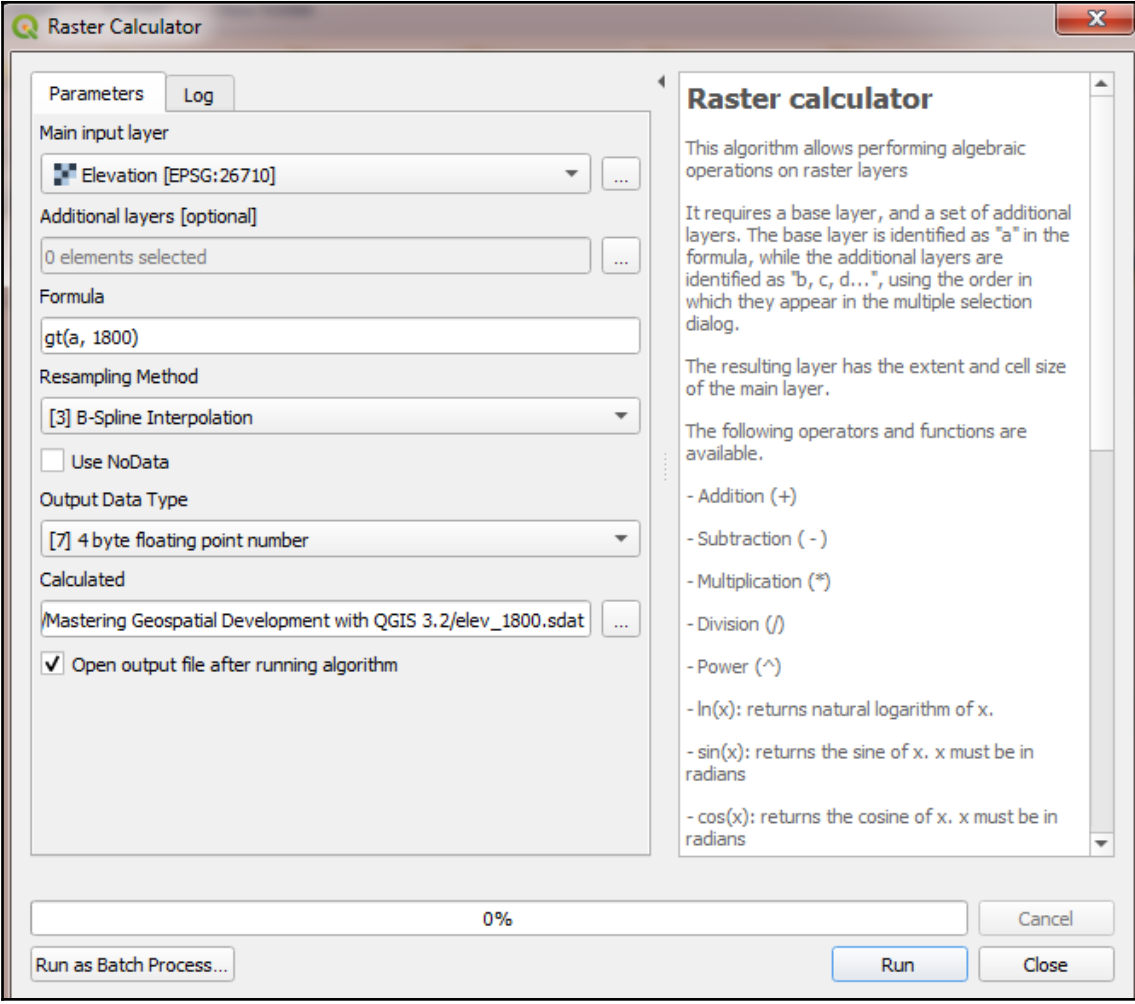

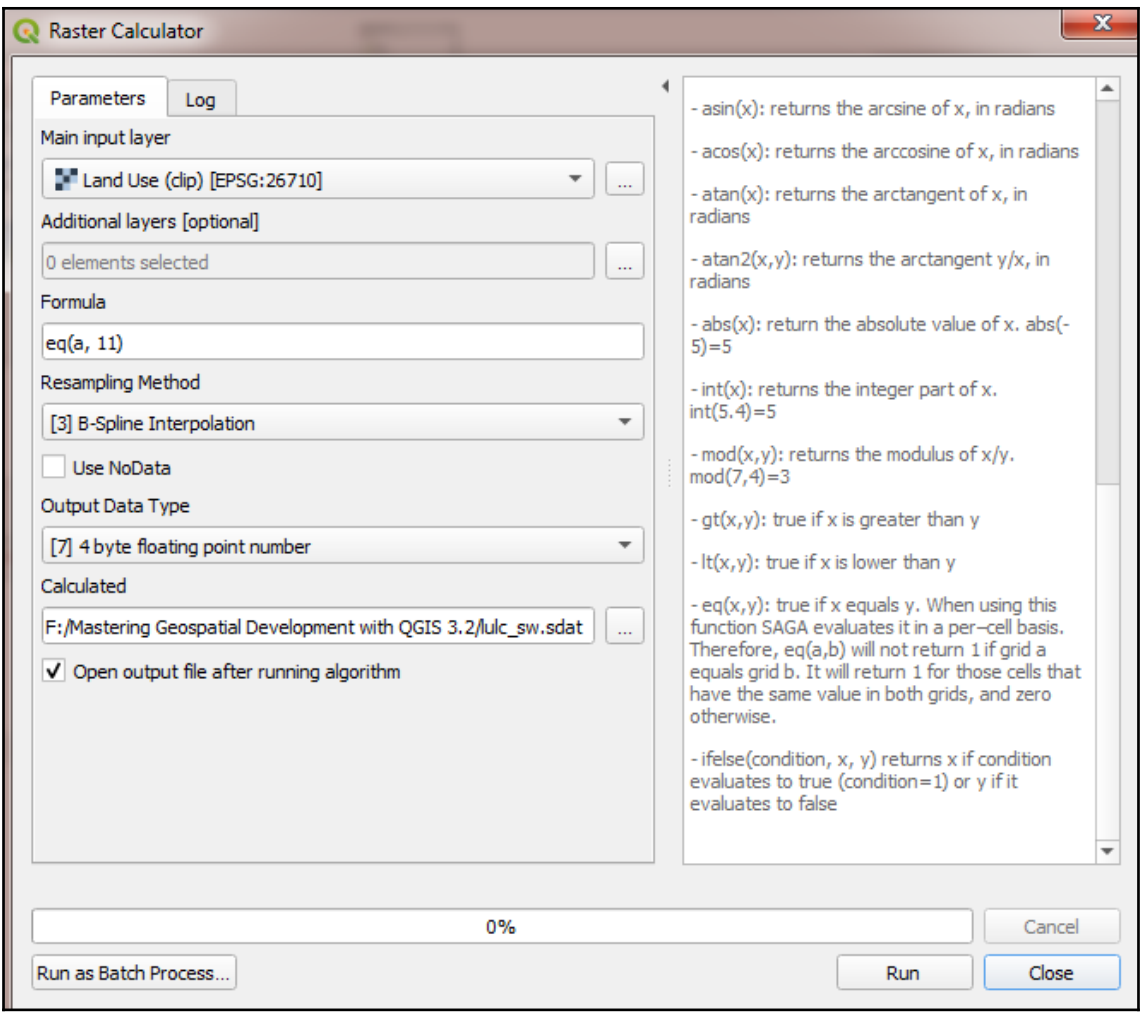

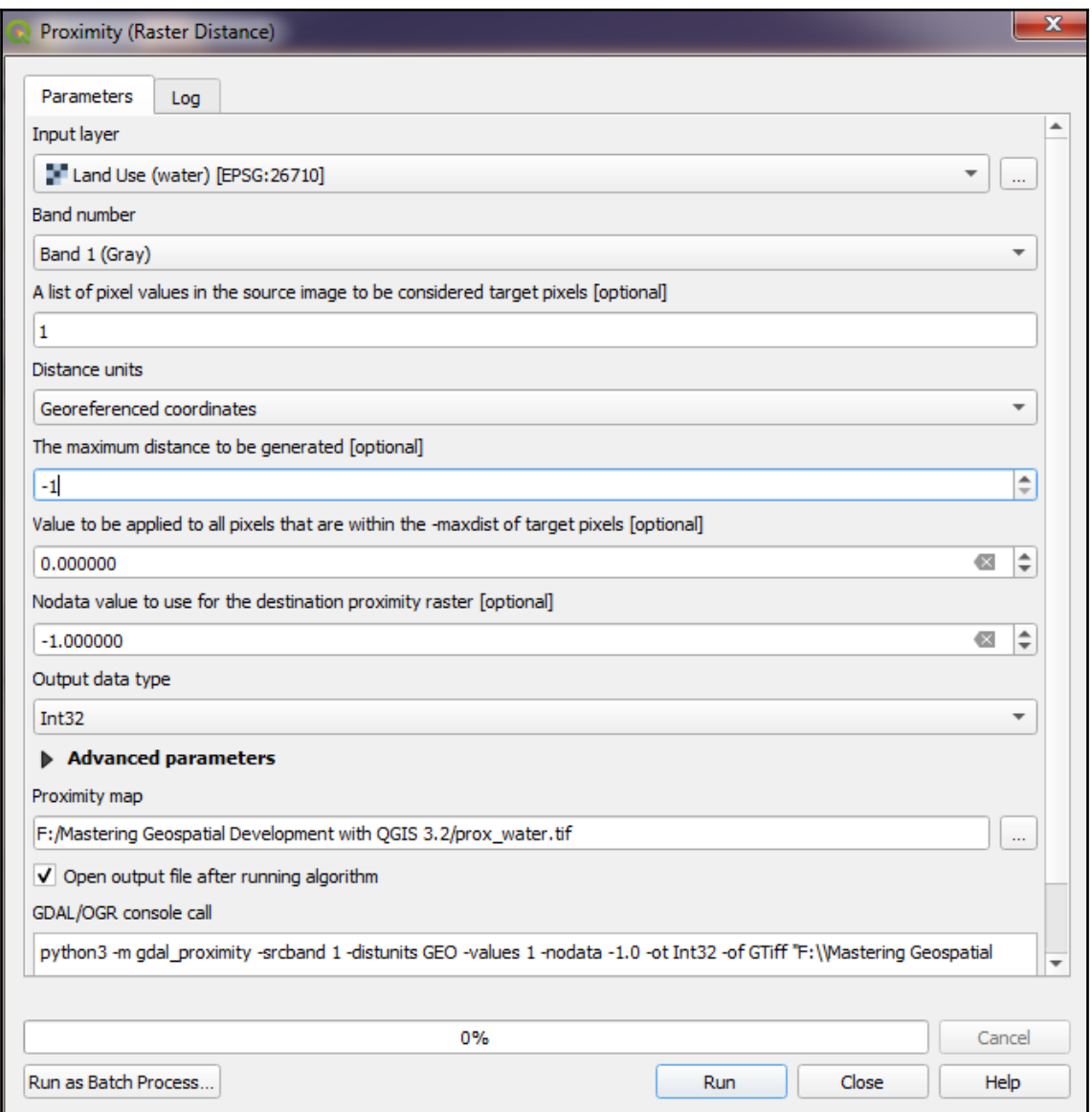

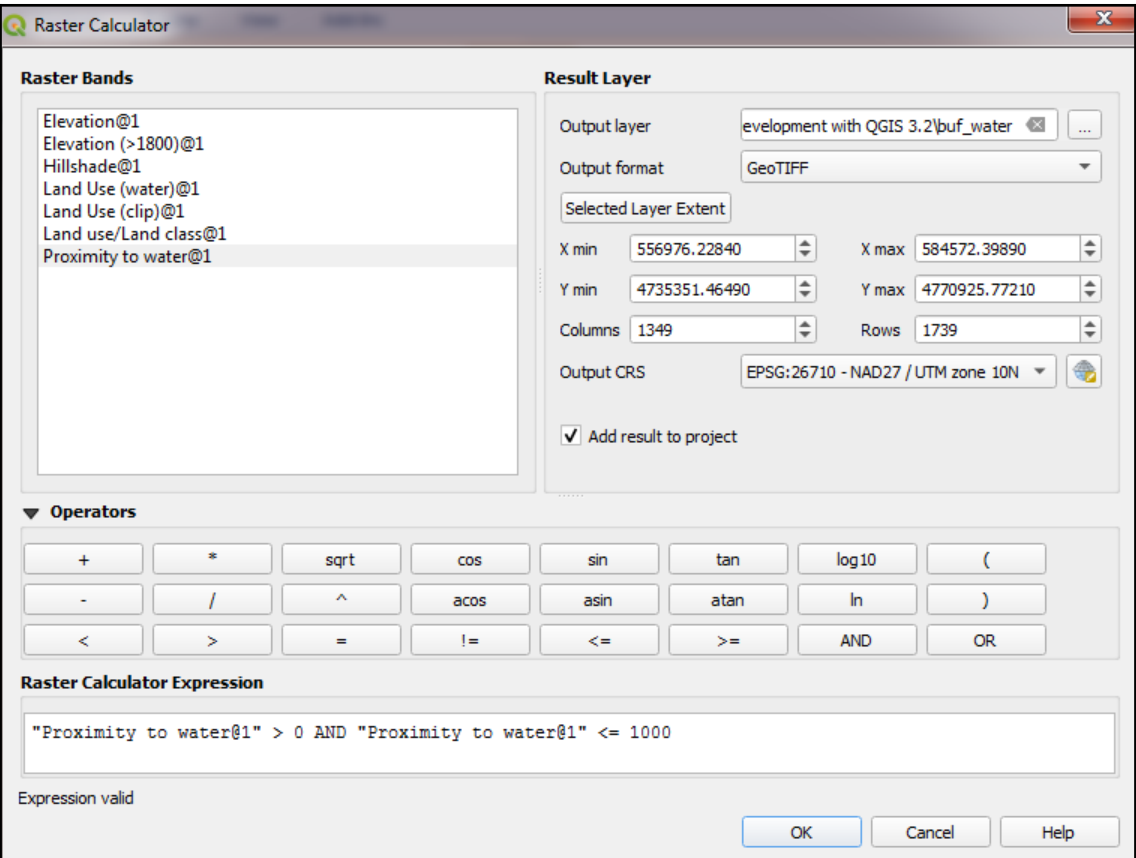

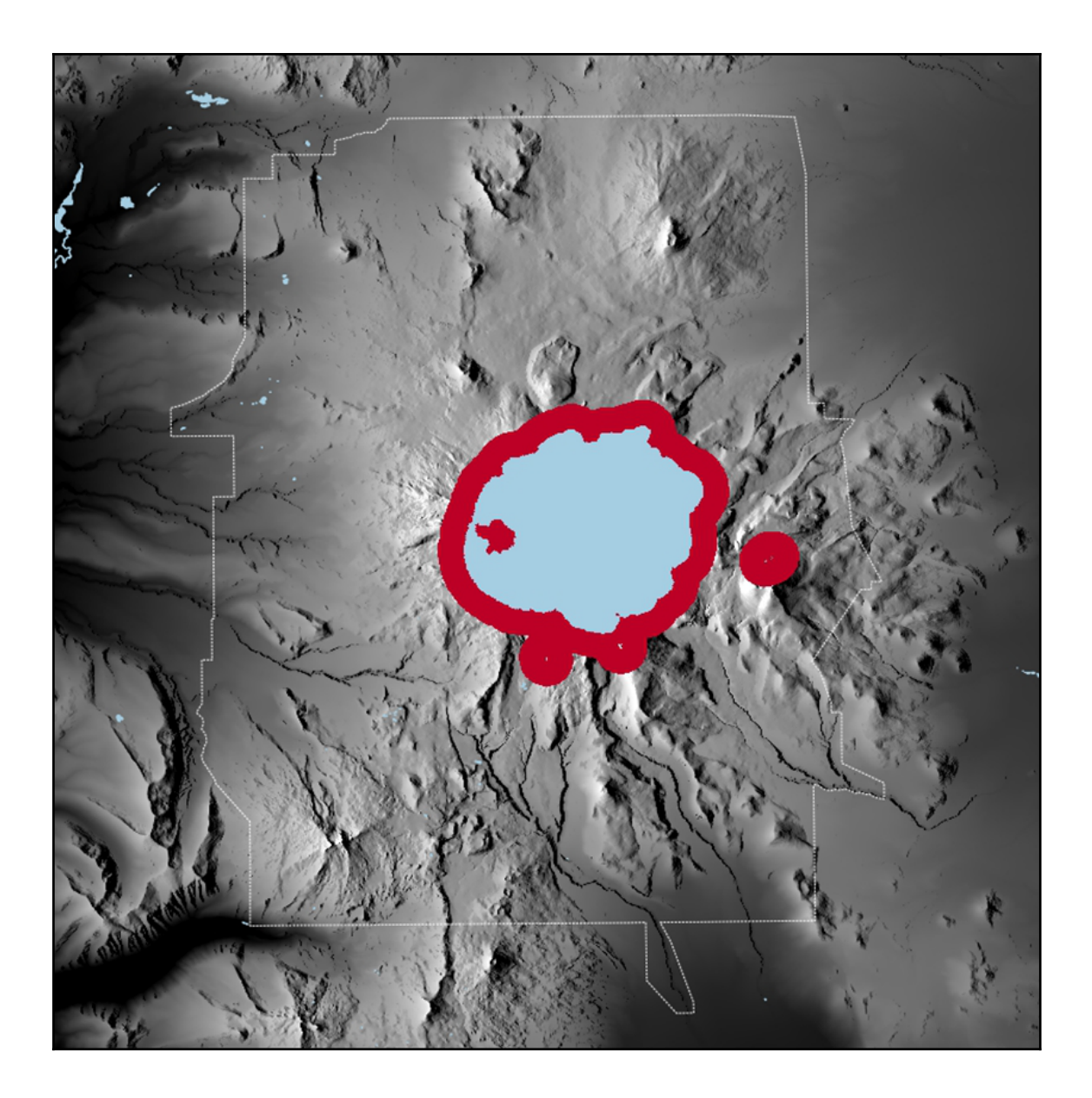

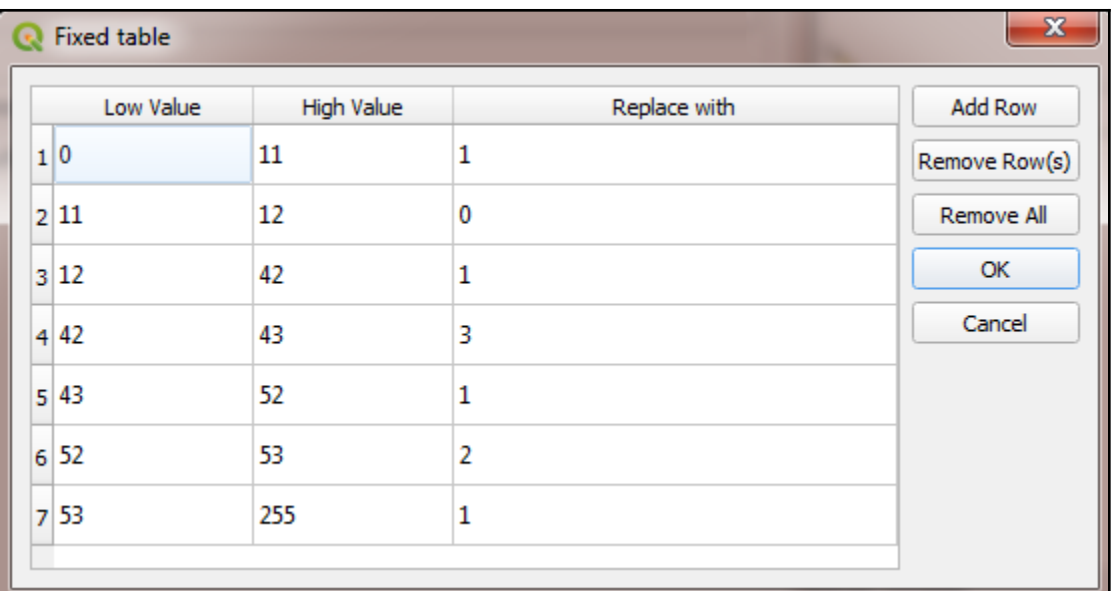

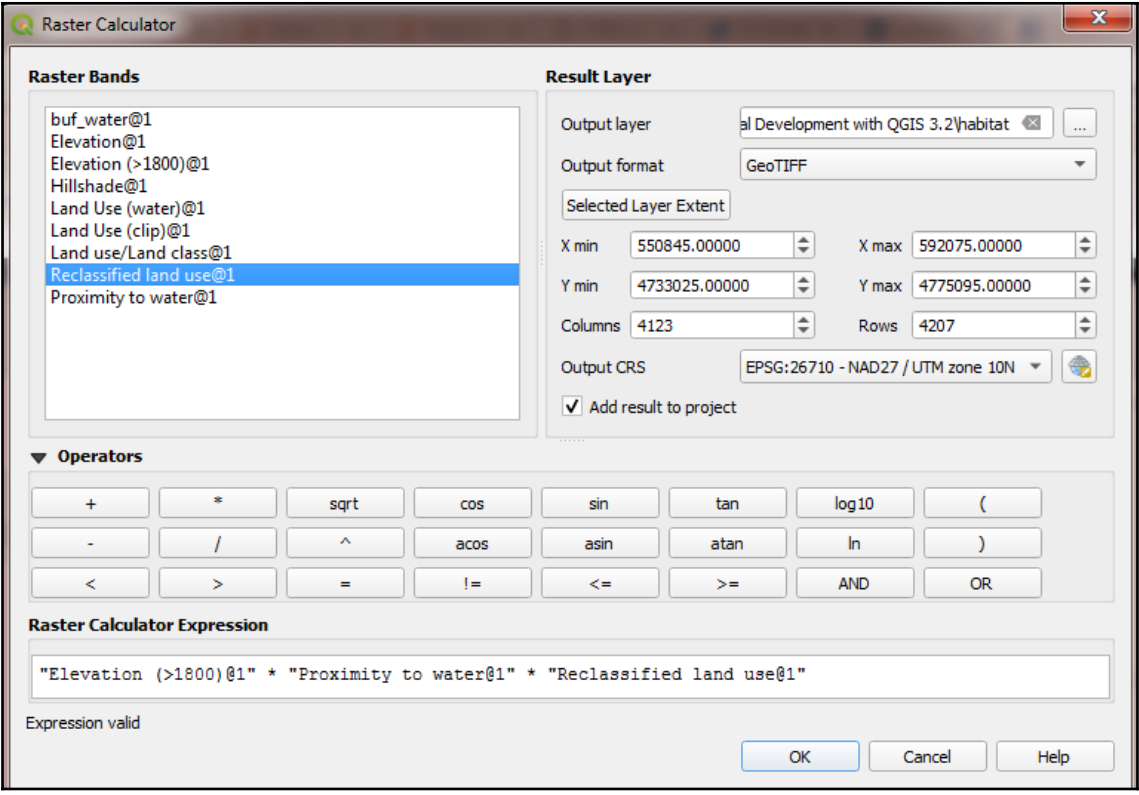

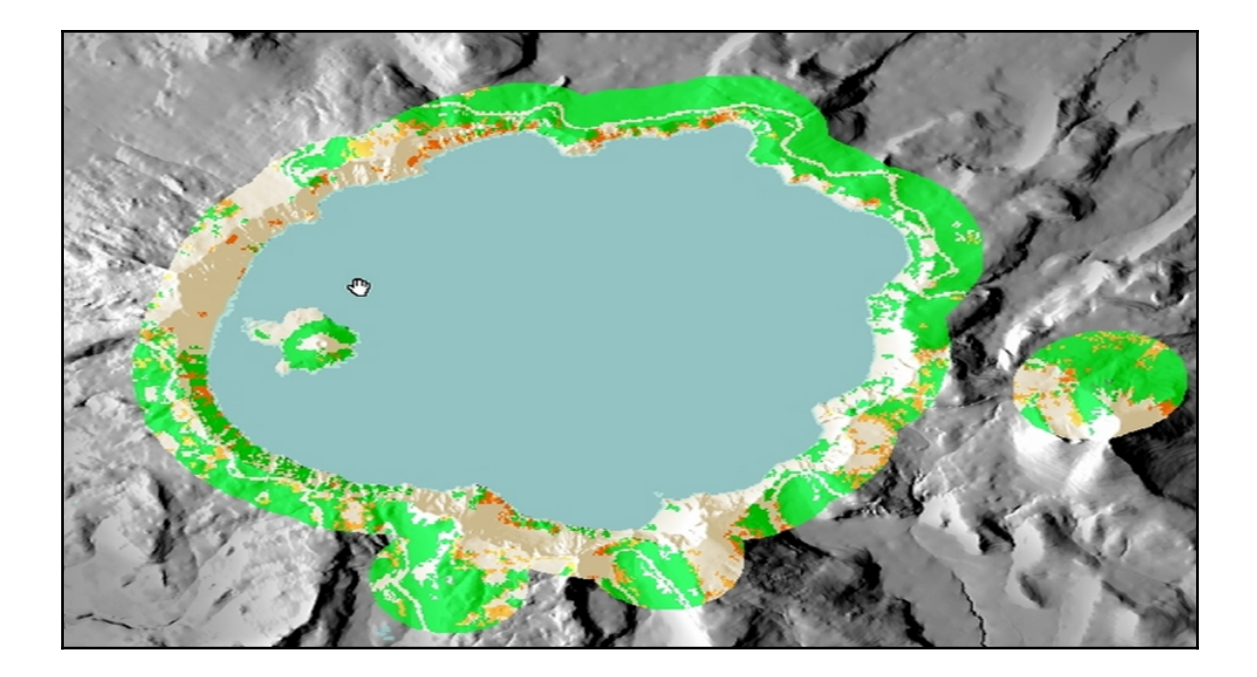

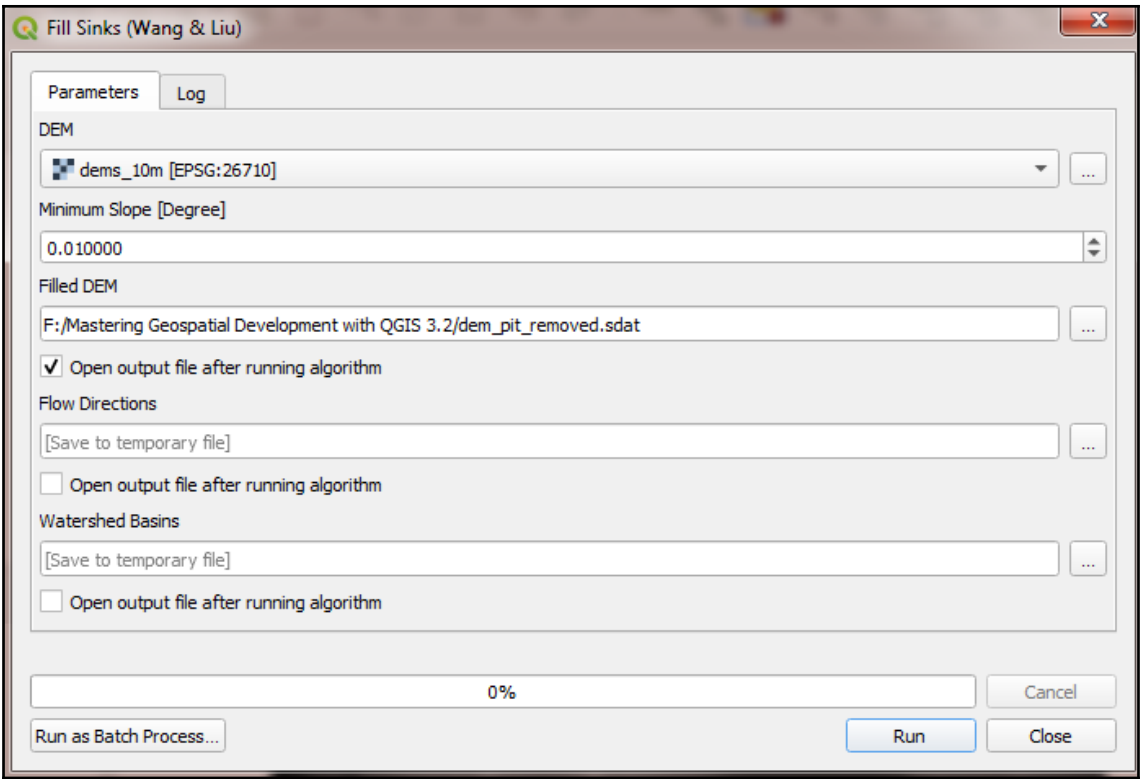

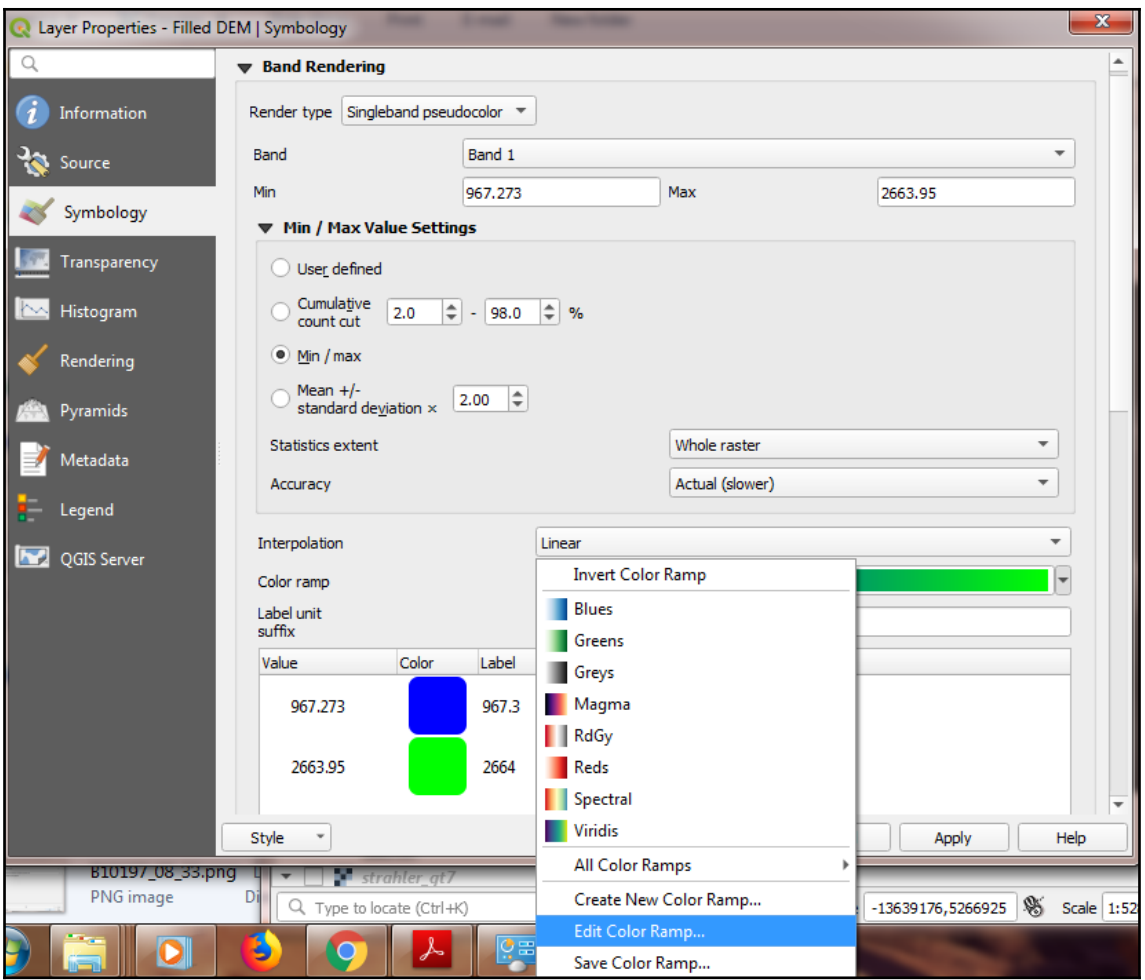

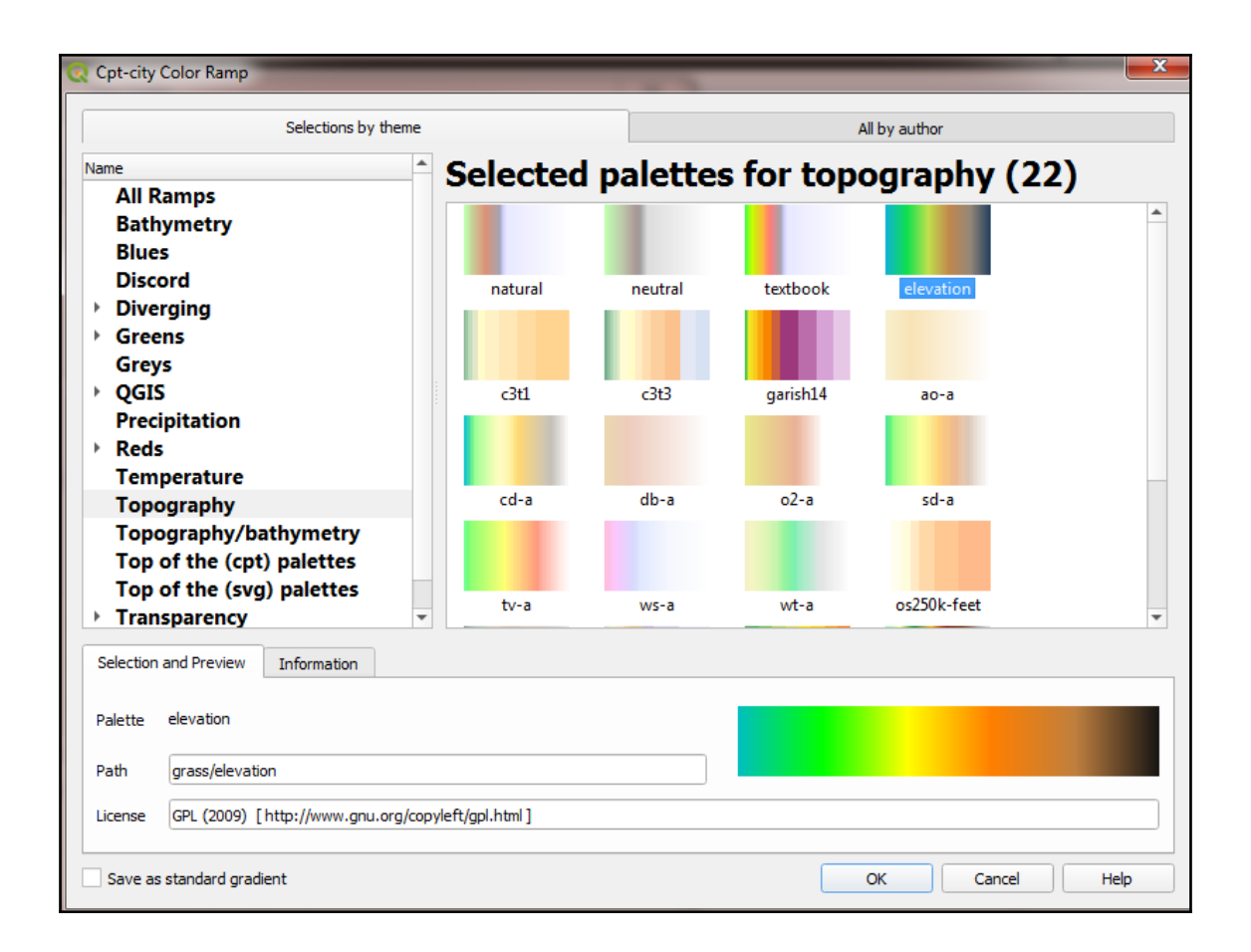

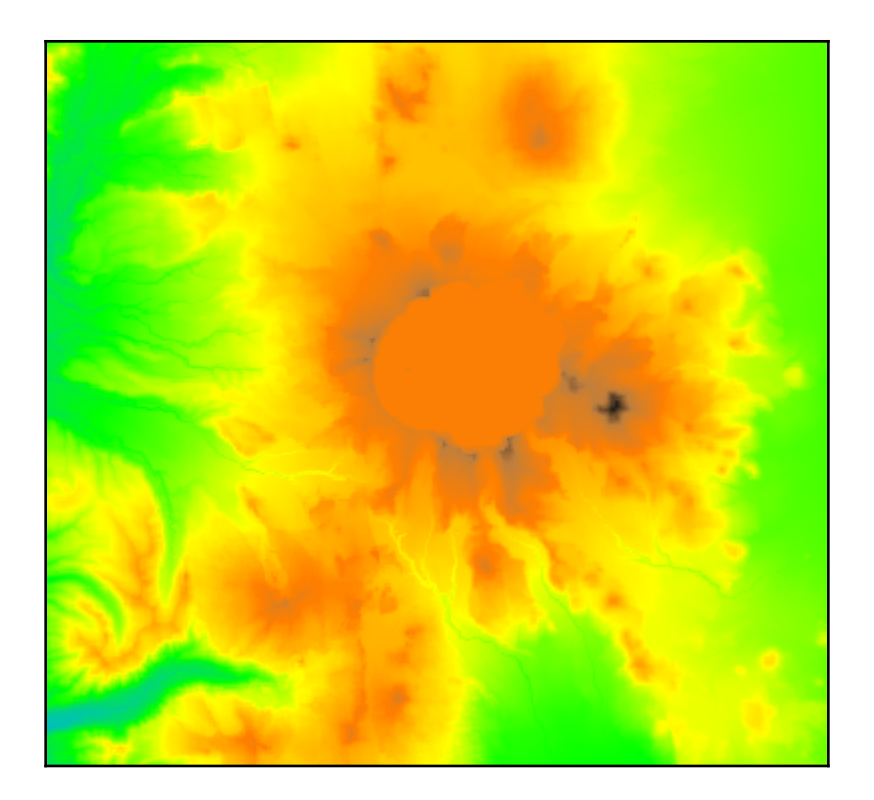

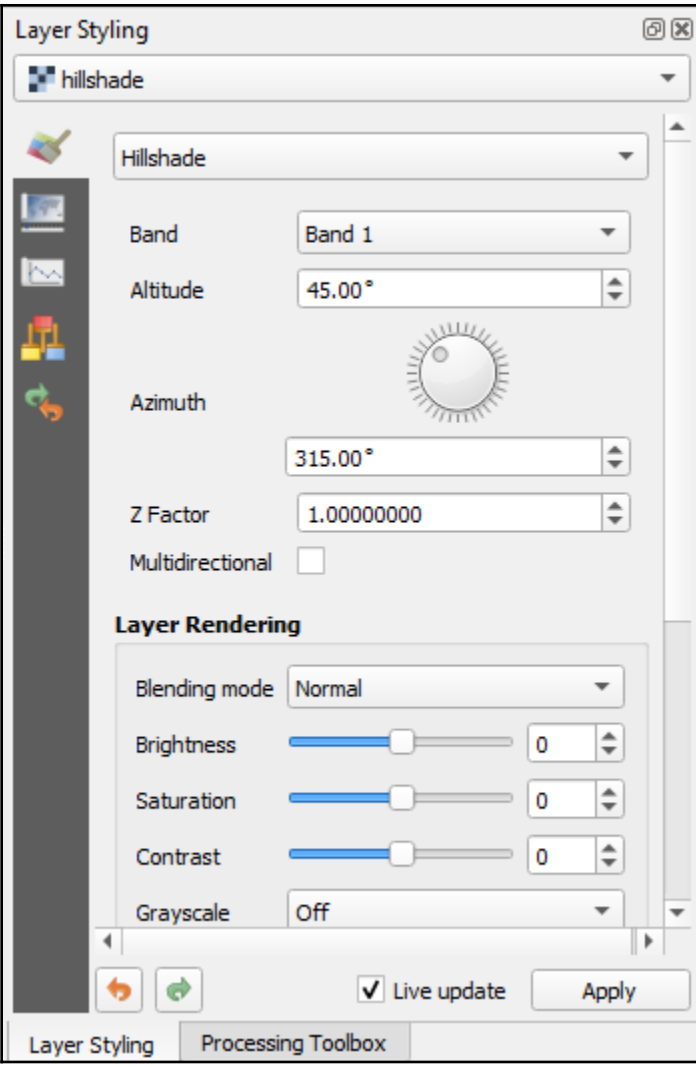

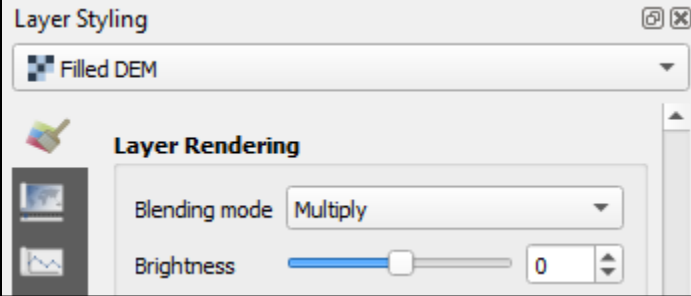

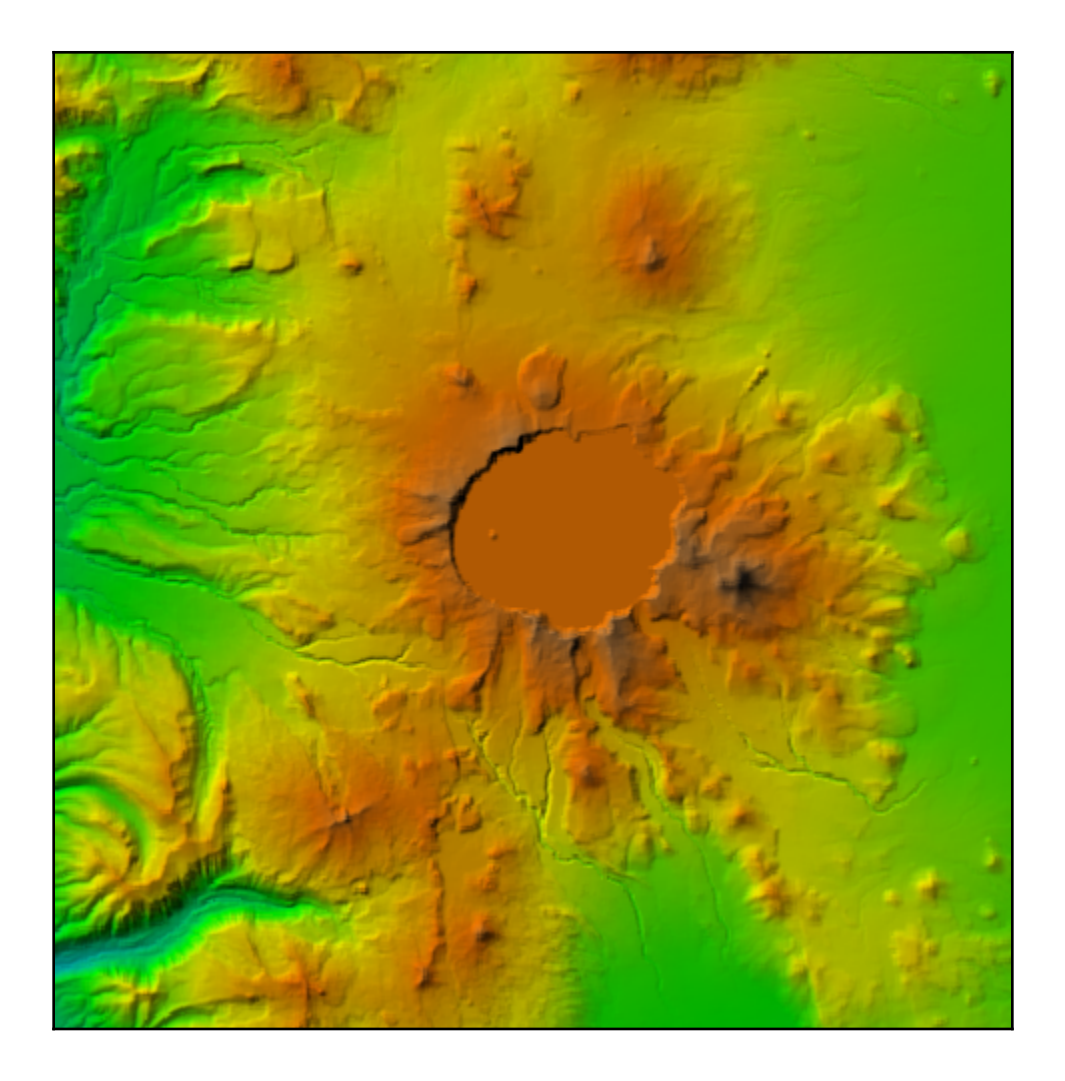

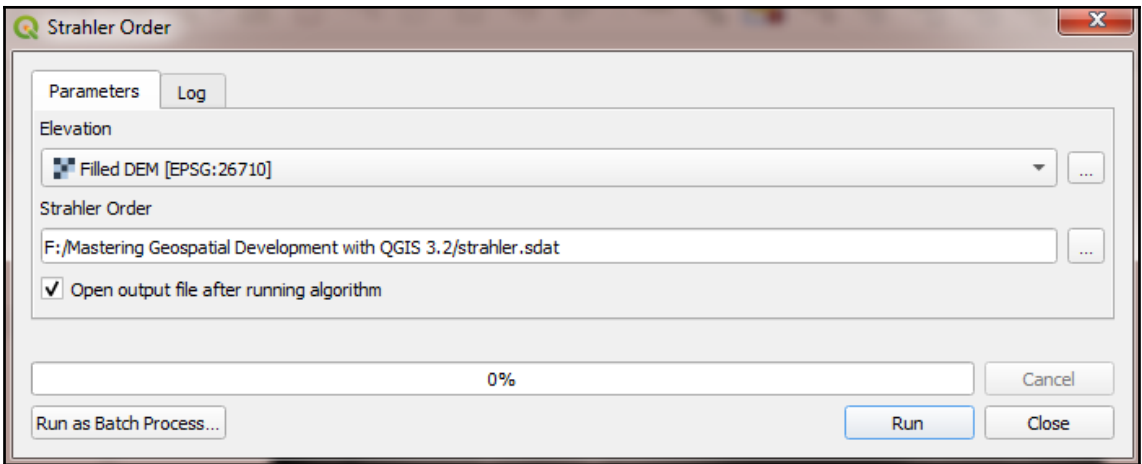

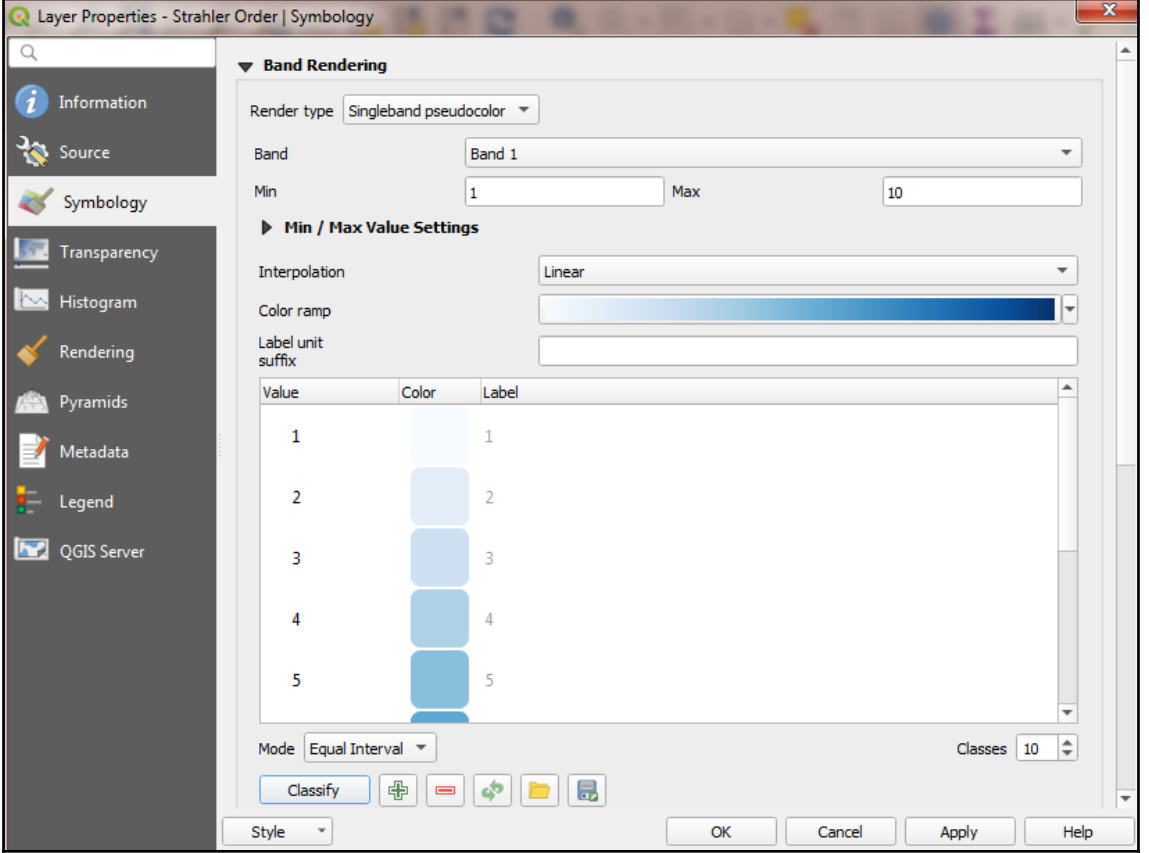

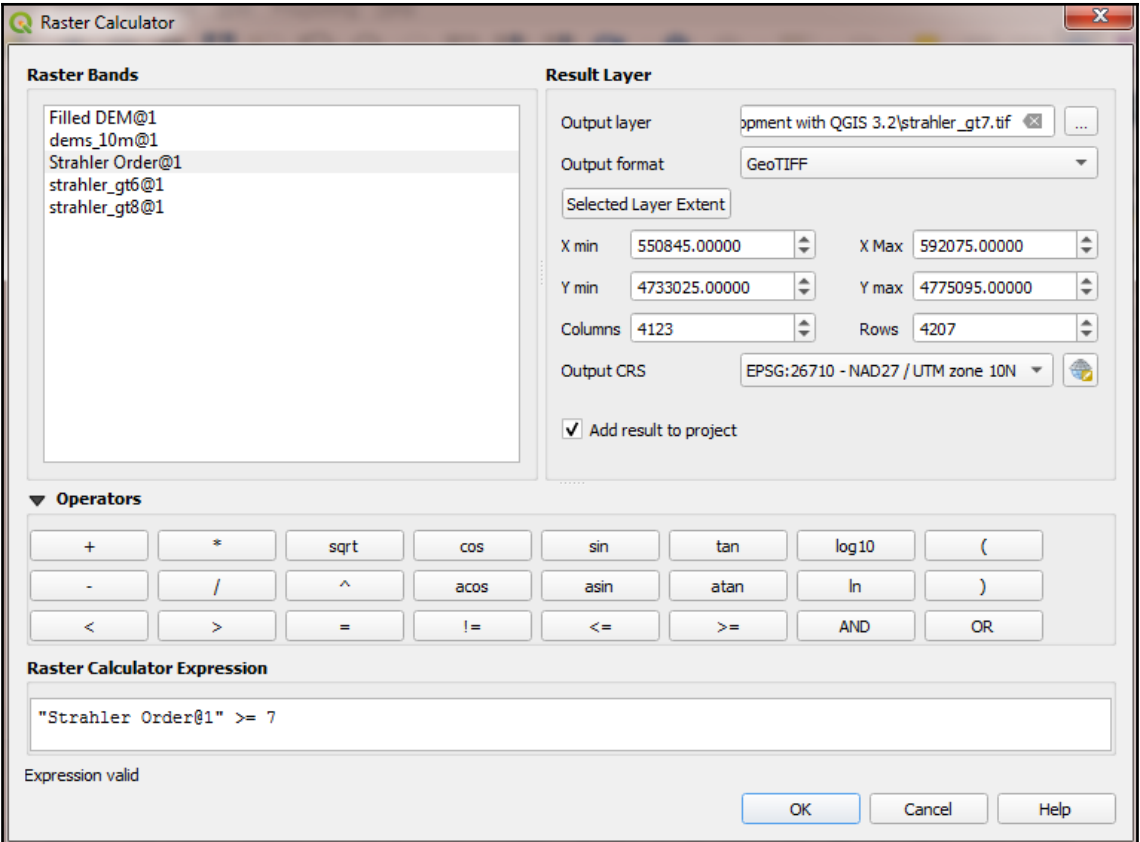

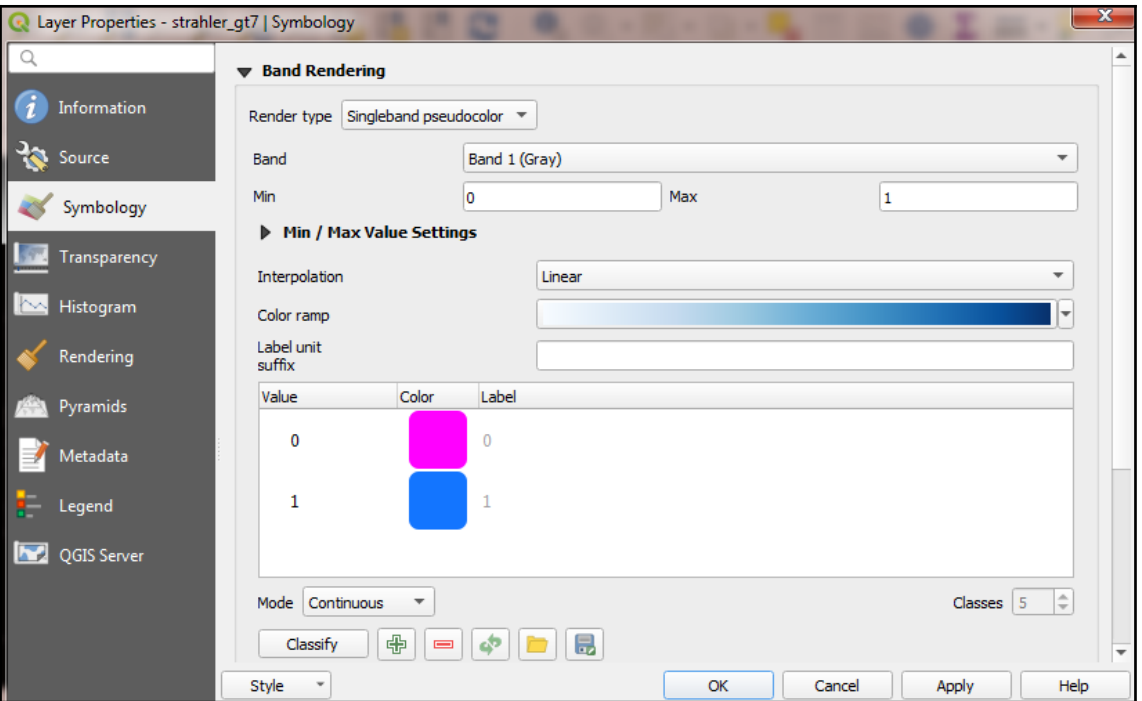

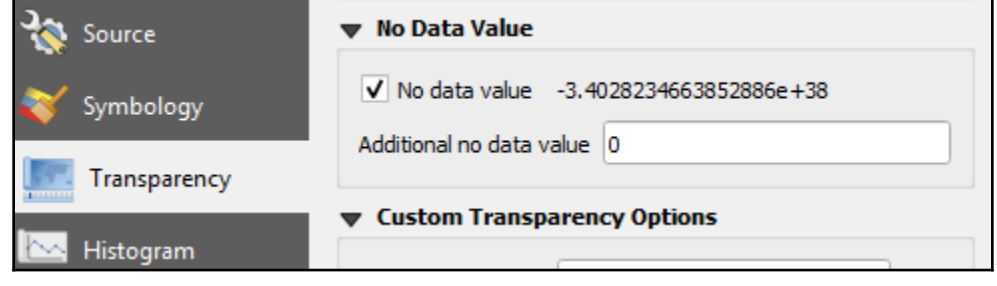

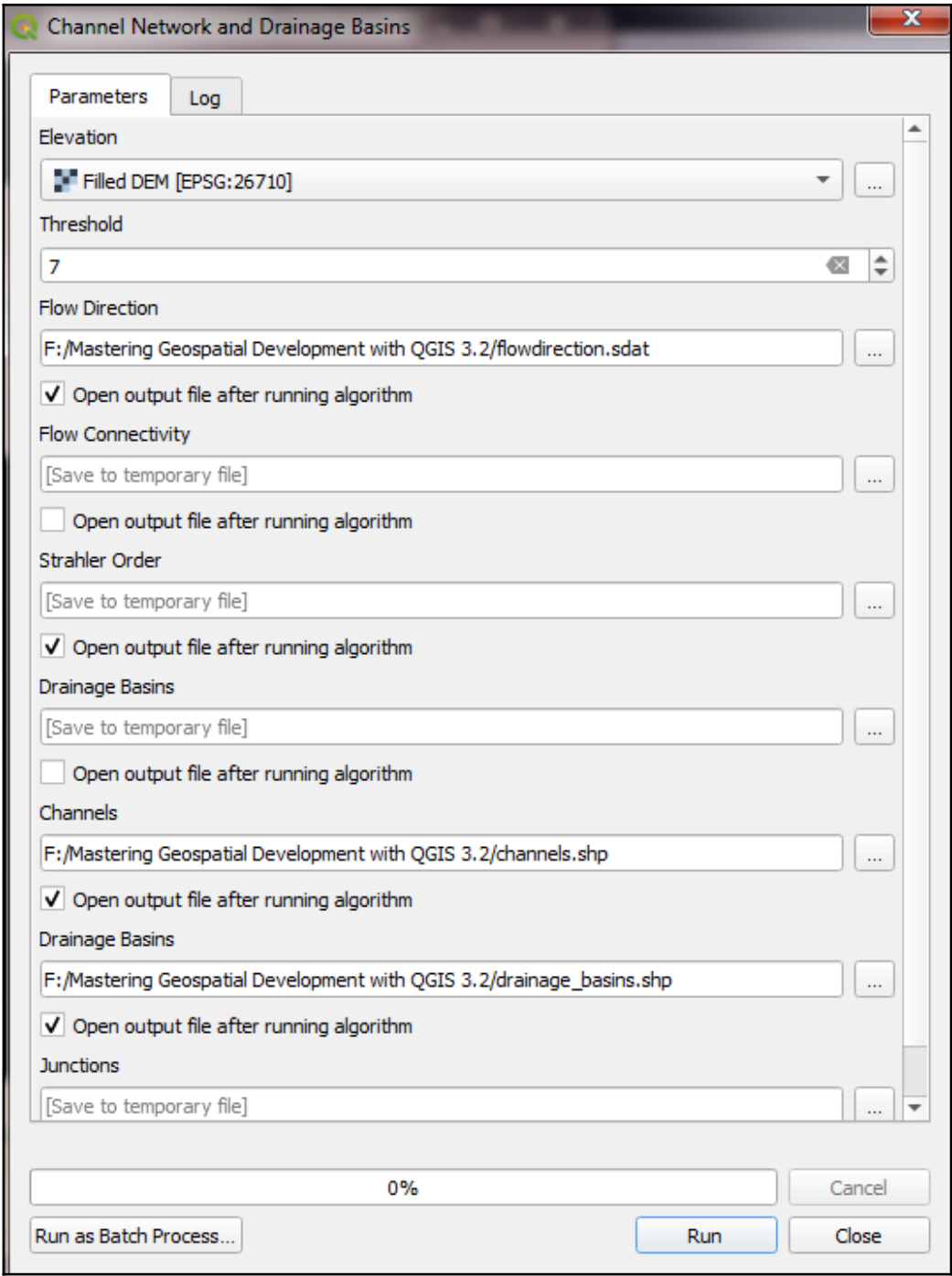

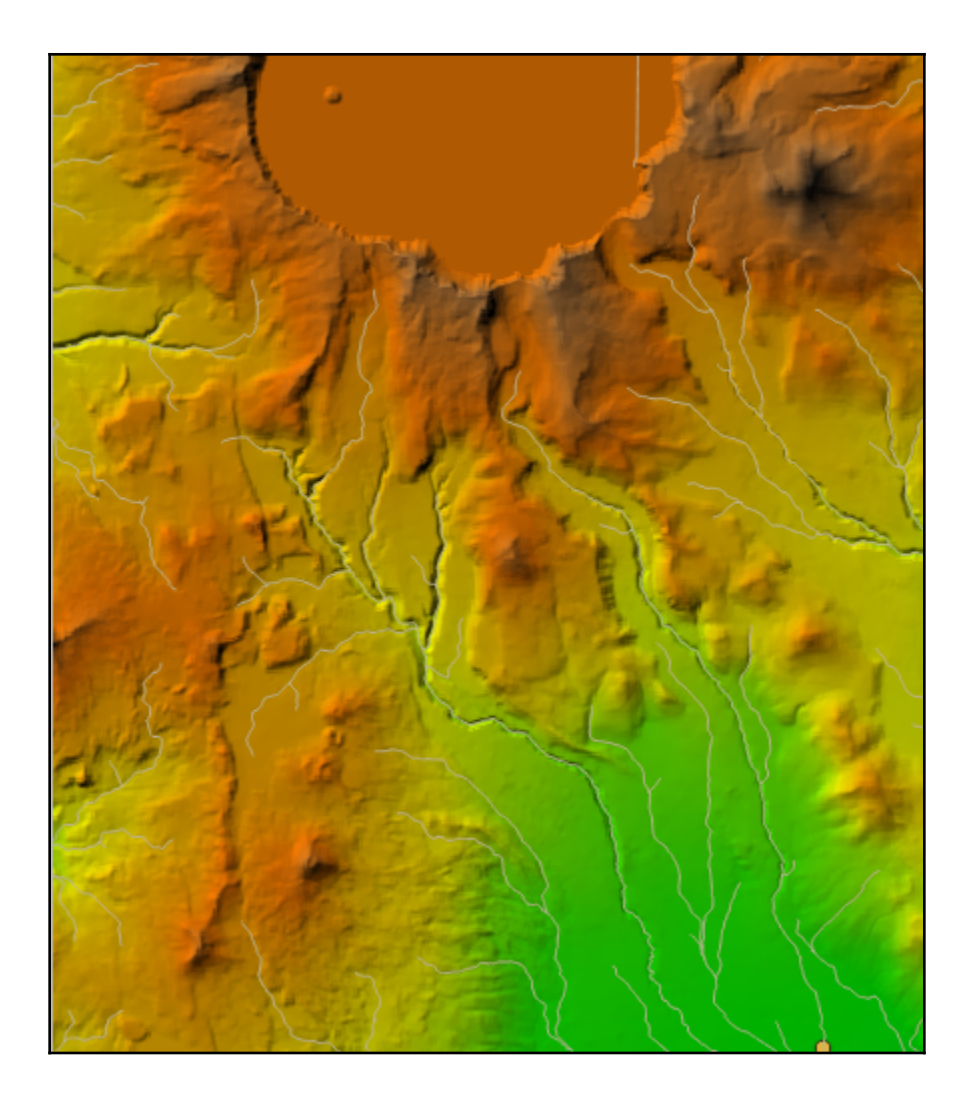

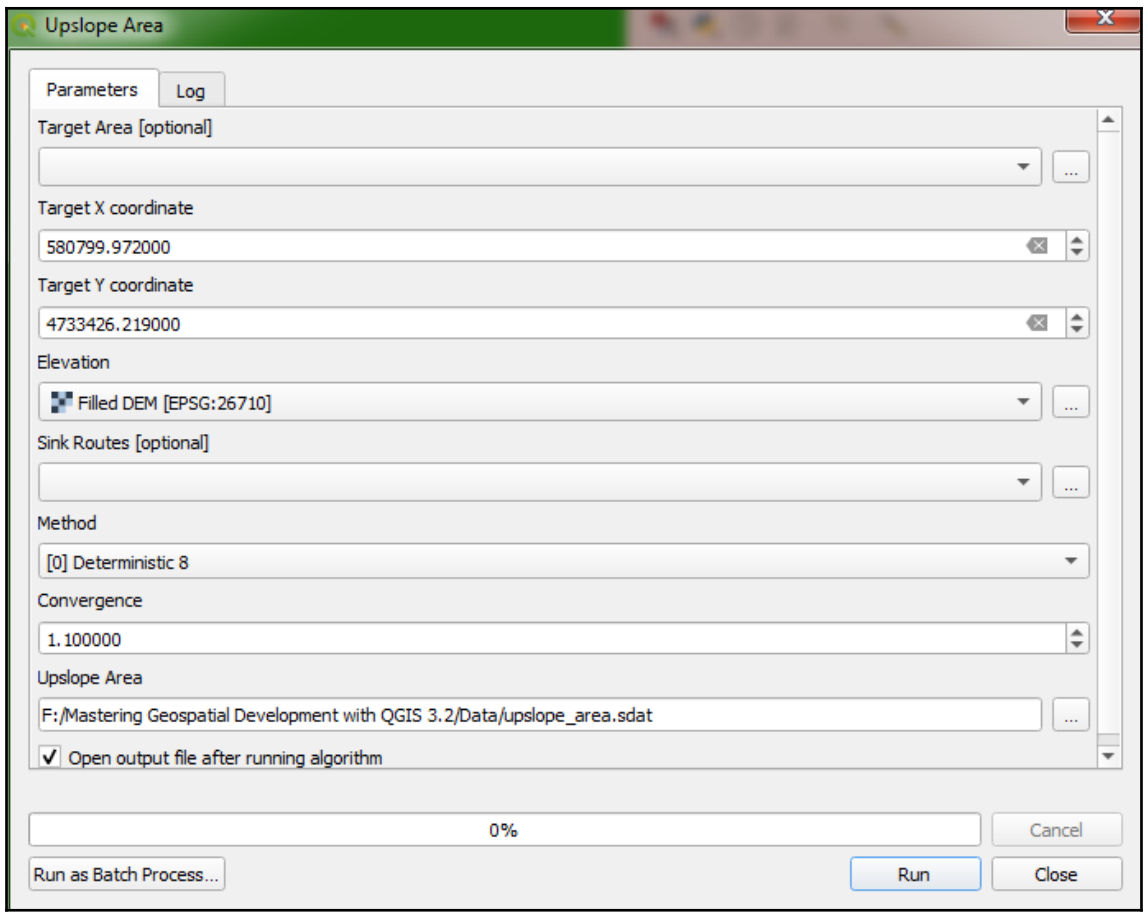

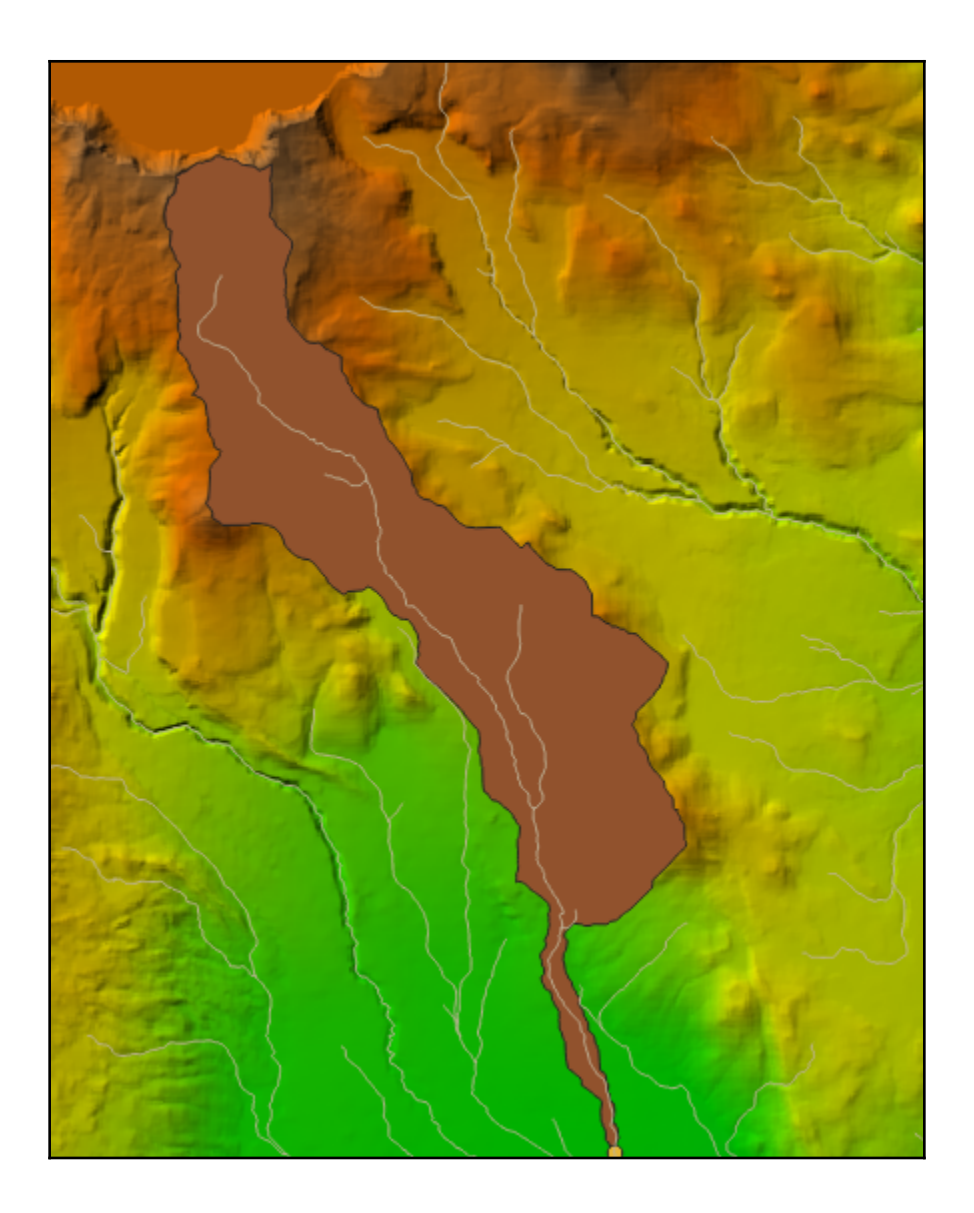

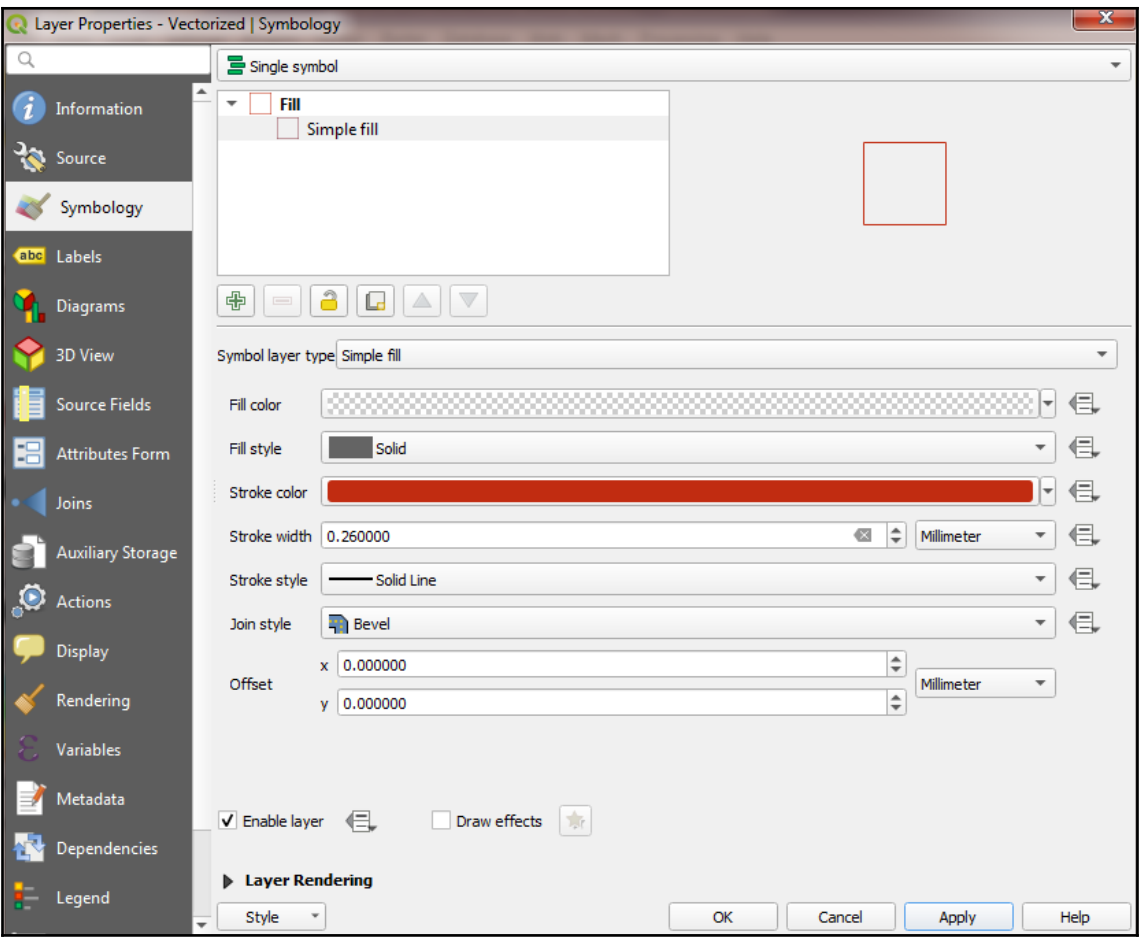
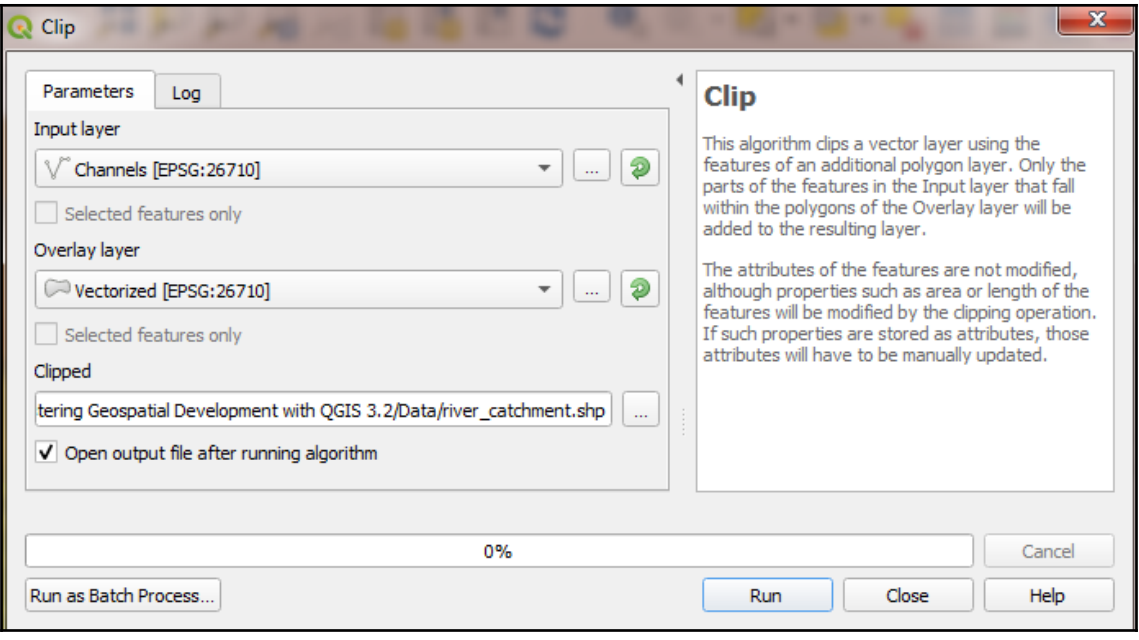

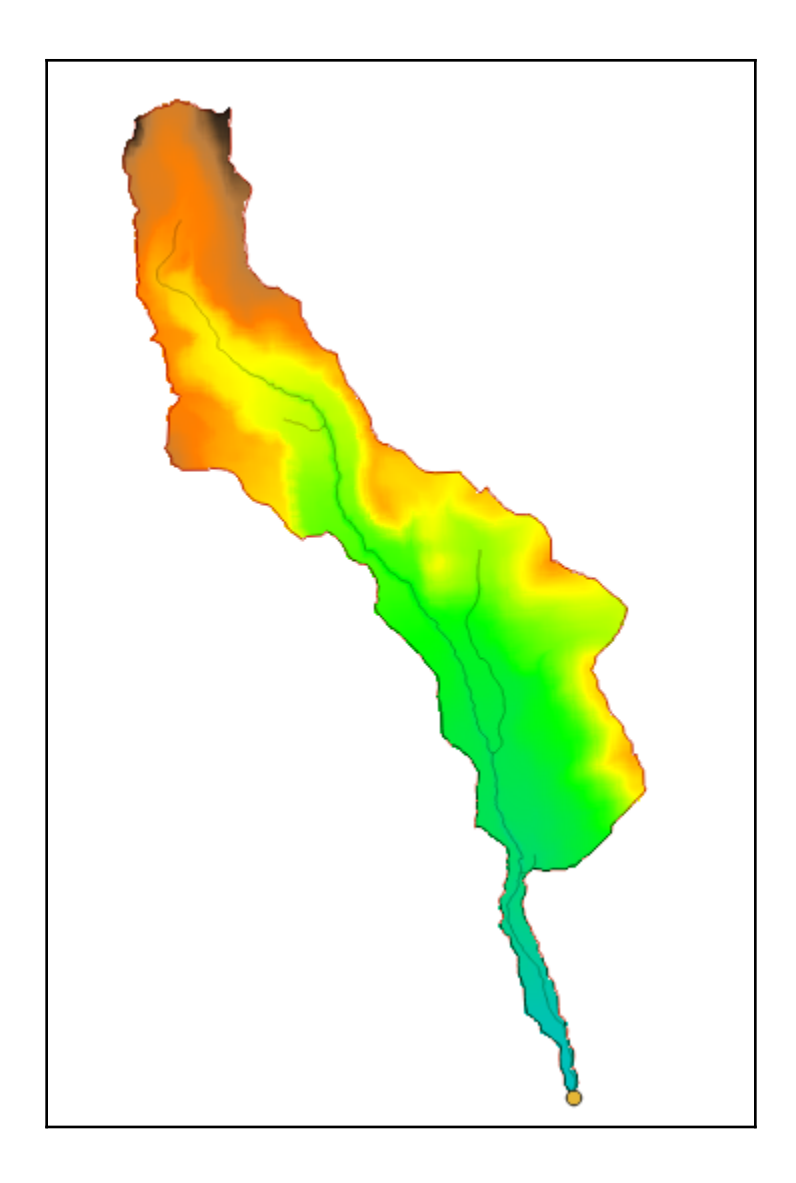

## **Chapter 9: Automating Workflows with the Graphical Modeler**

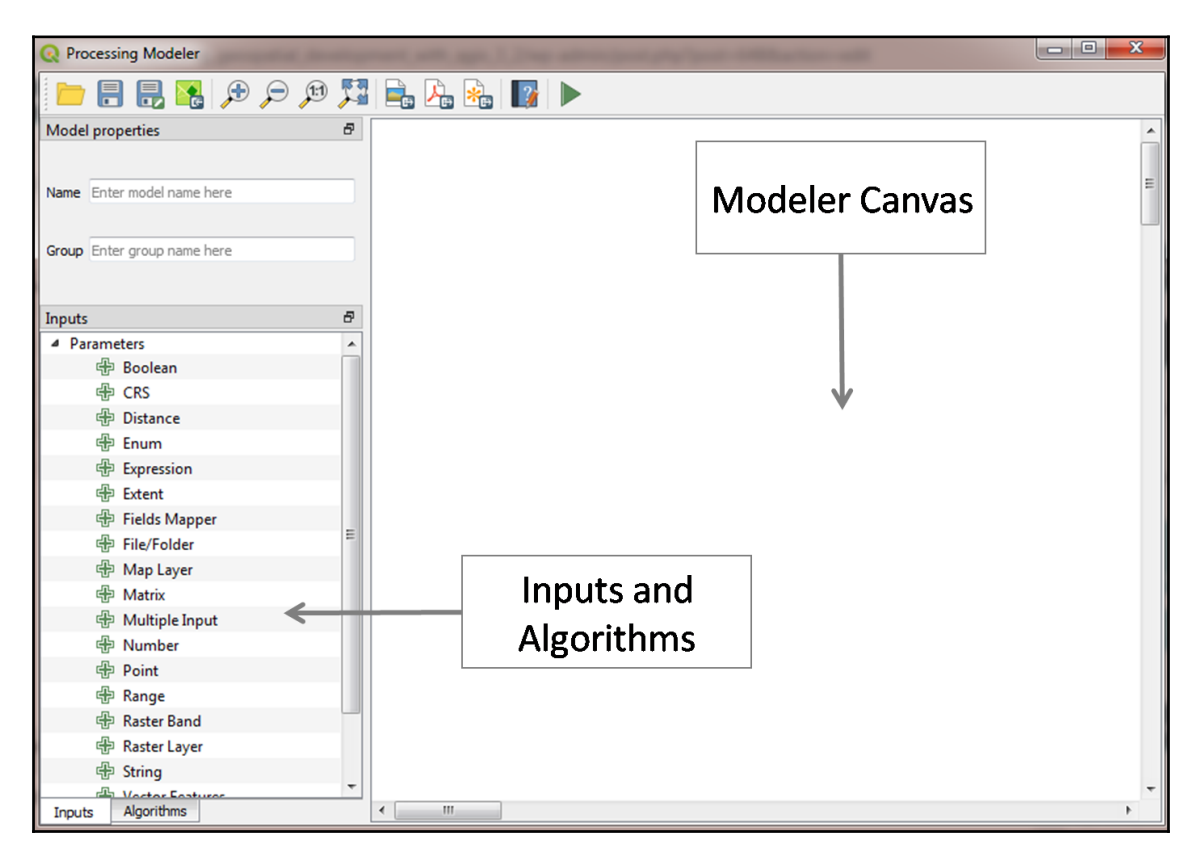

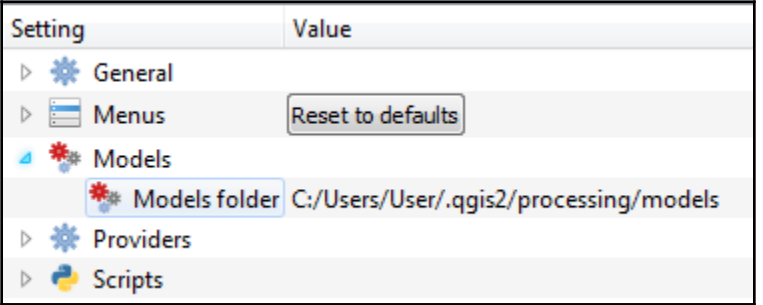

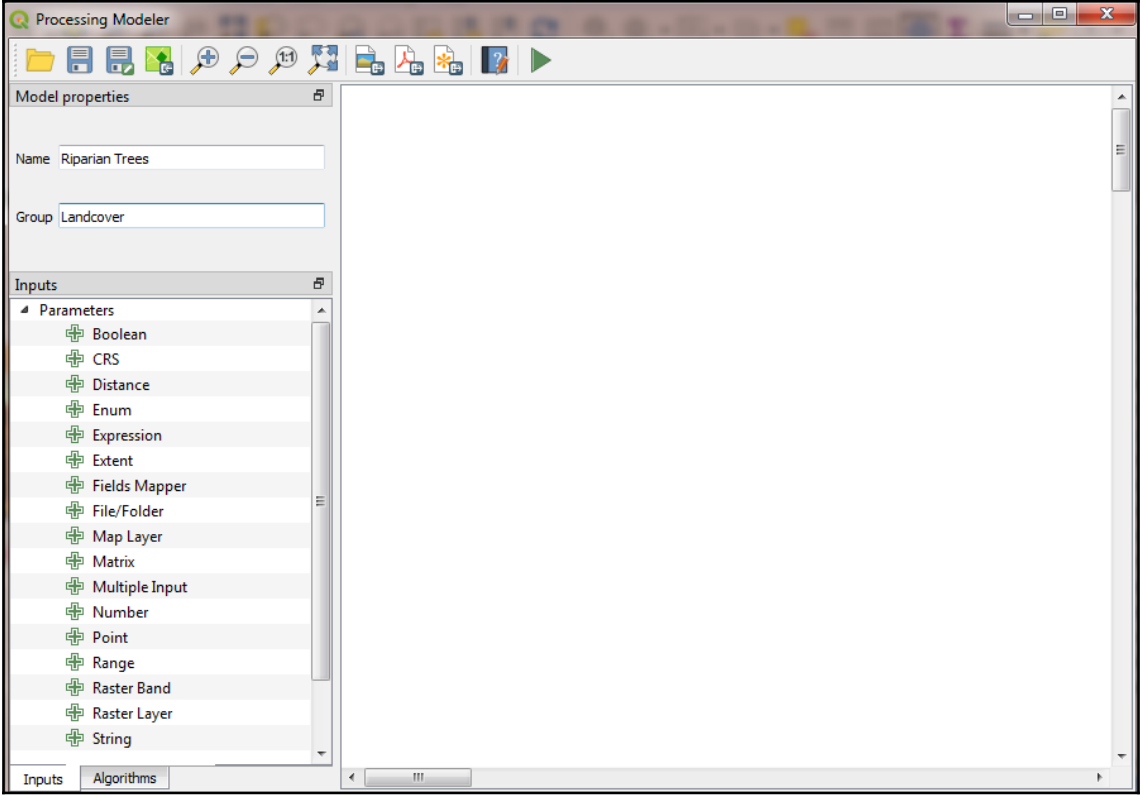

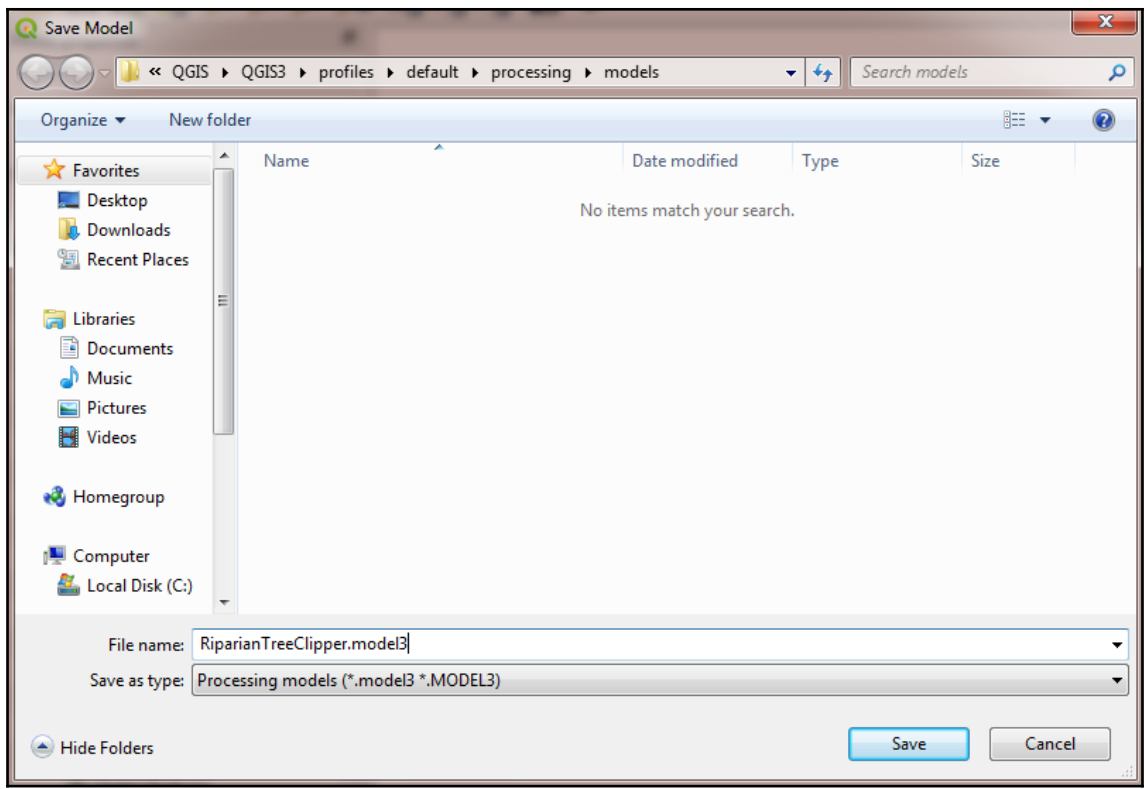

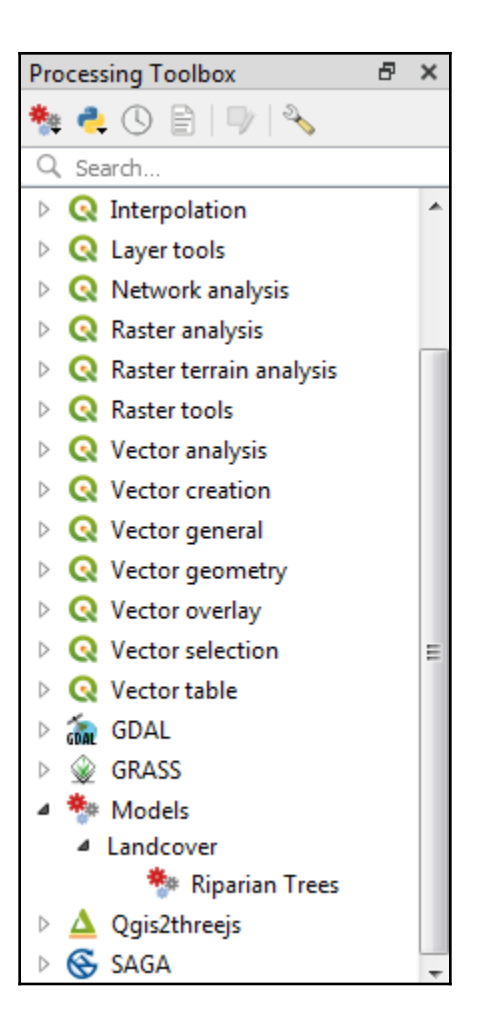

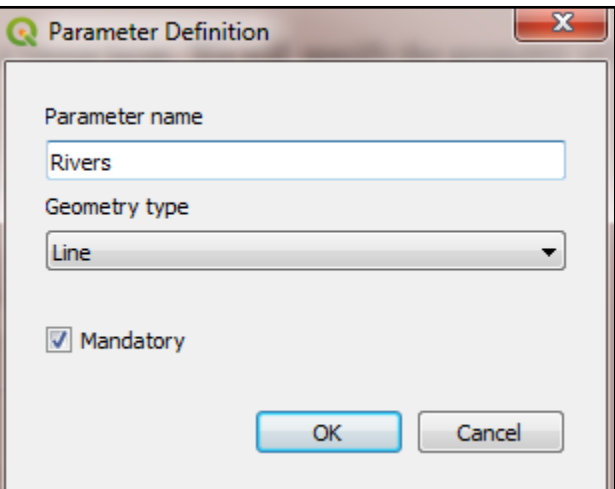

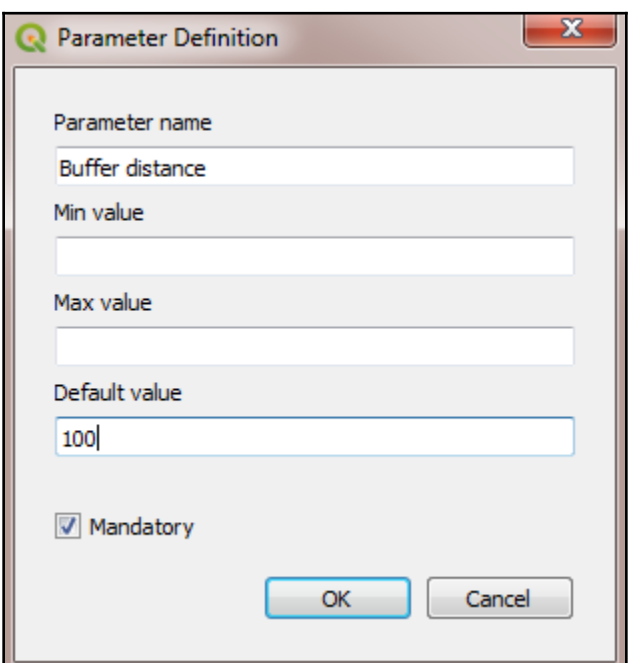

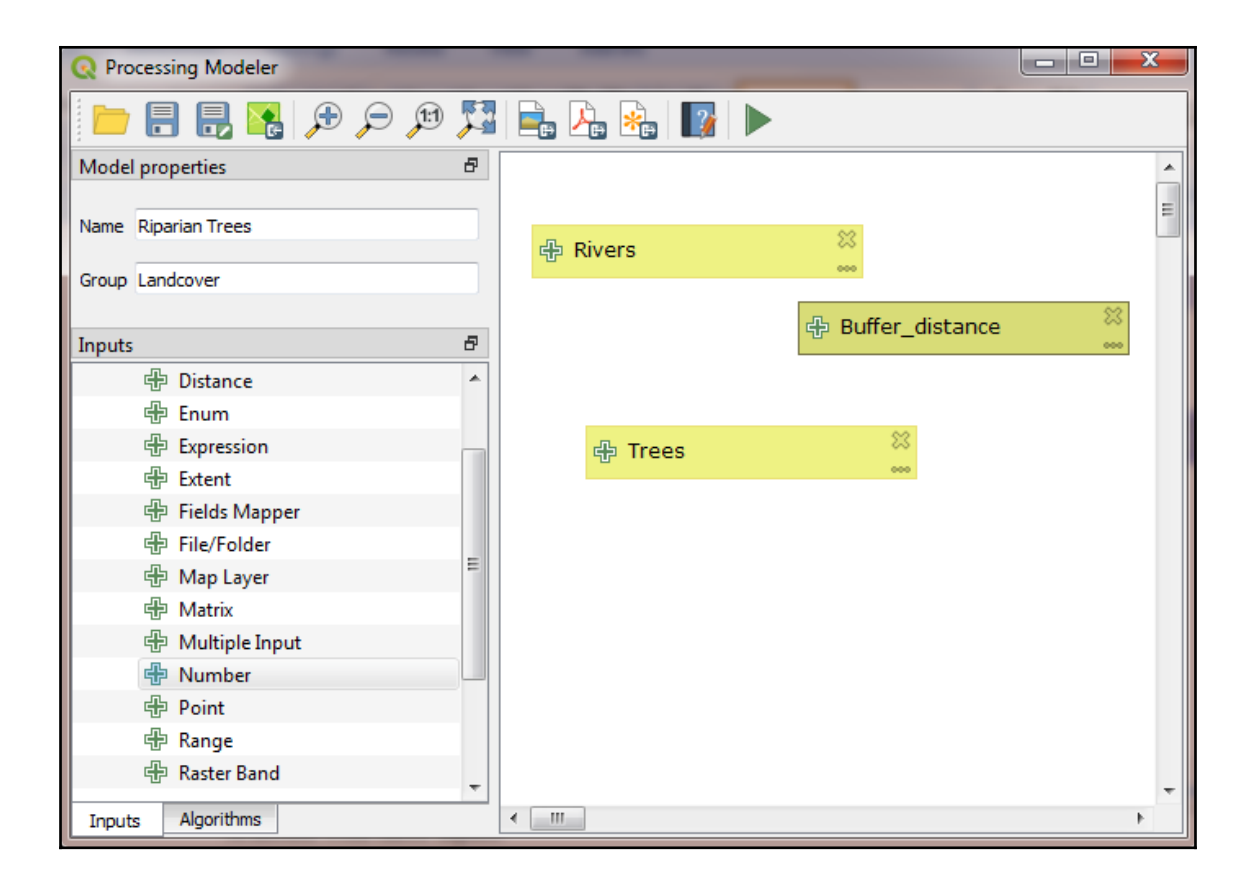

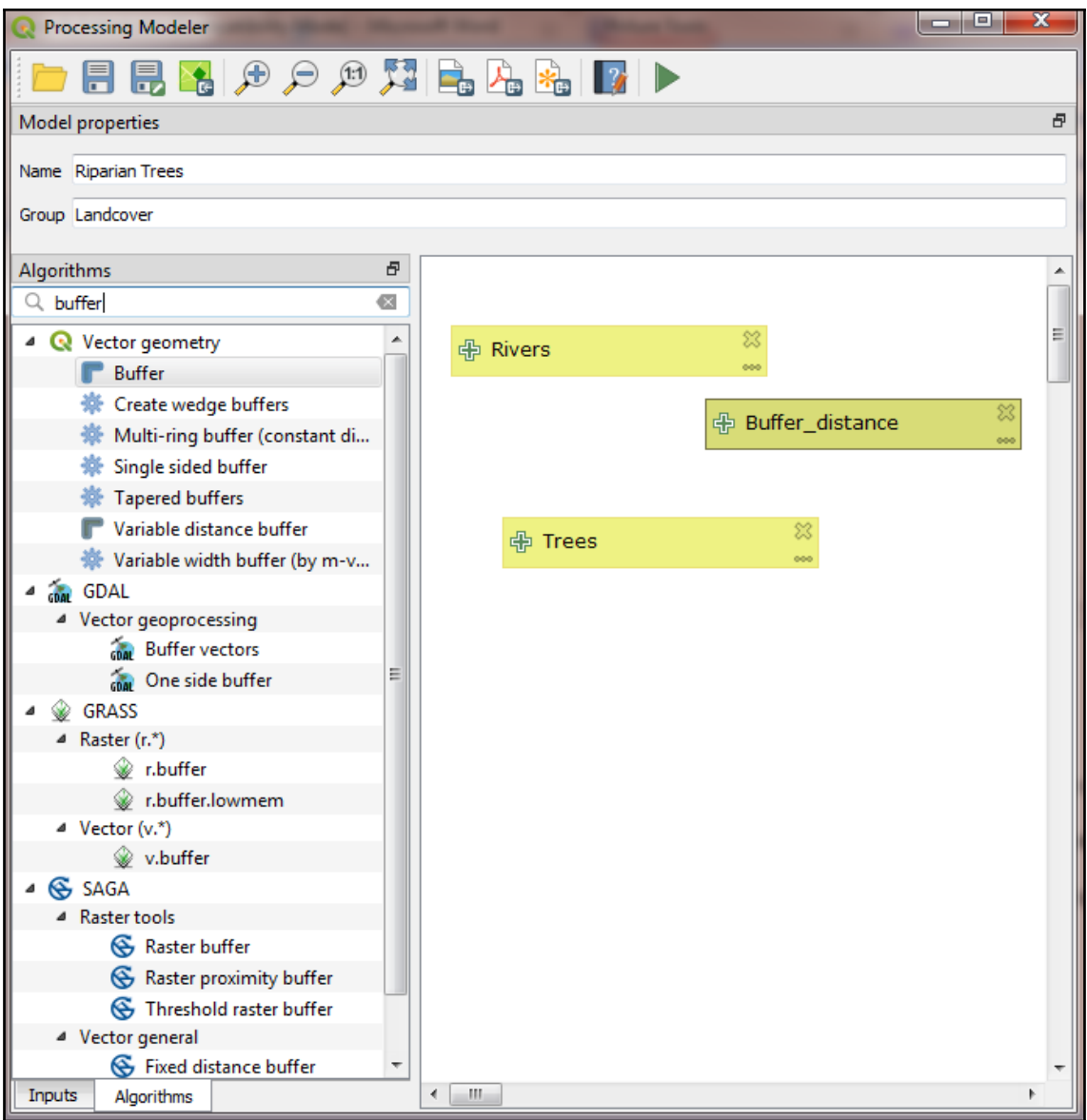

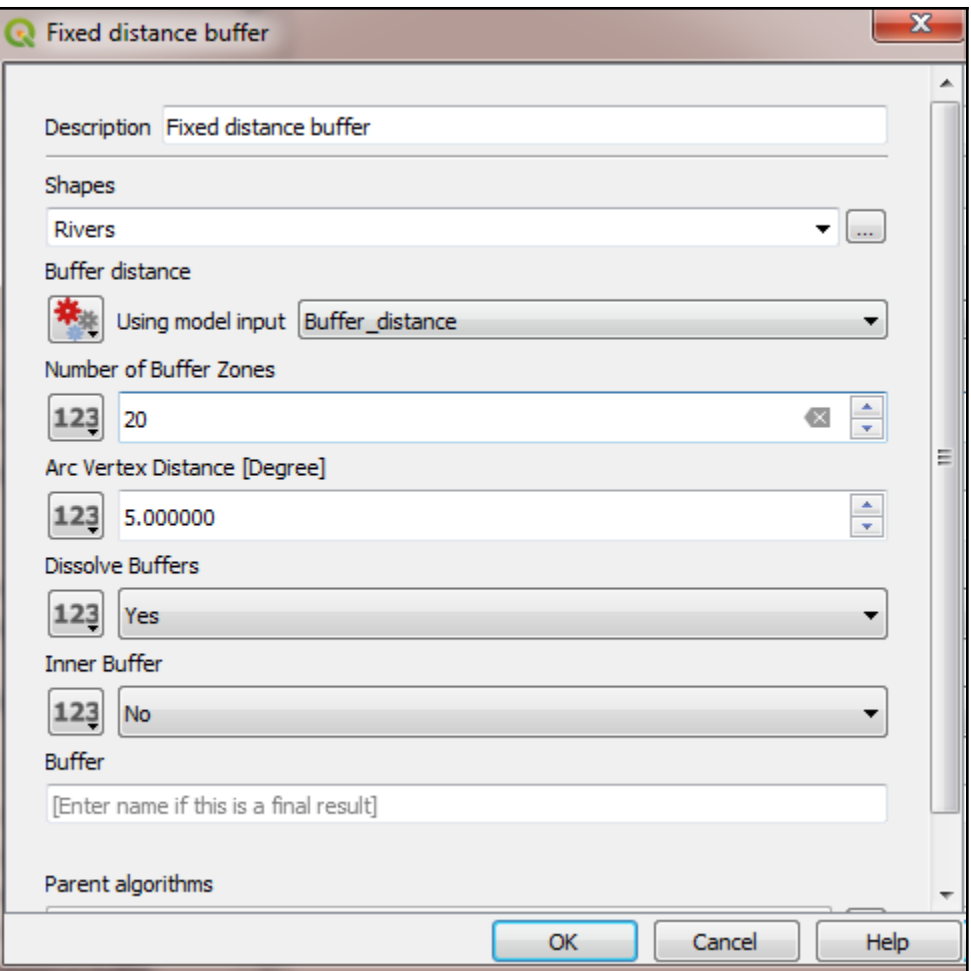

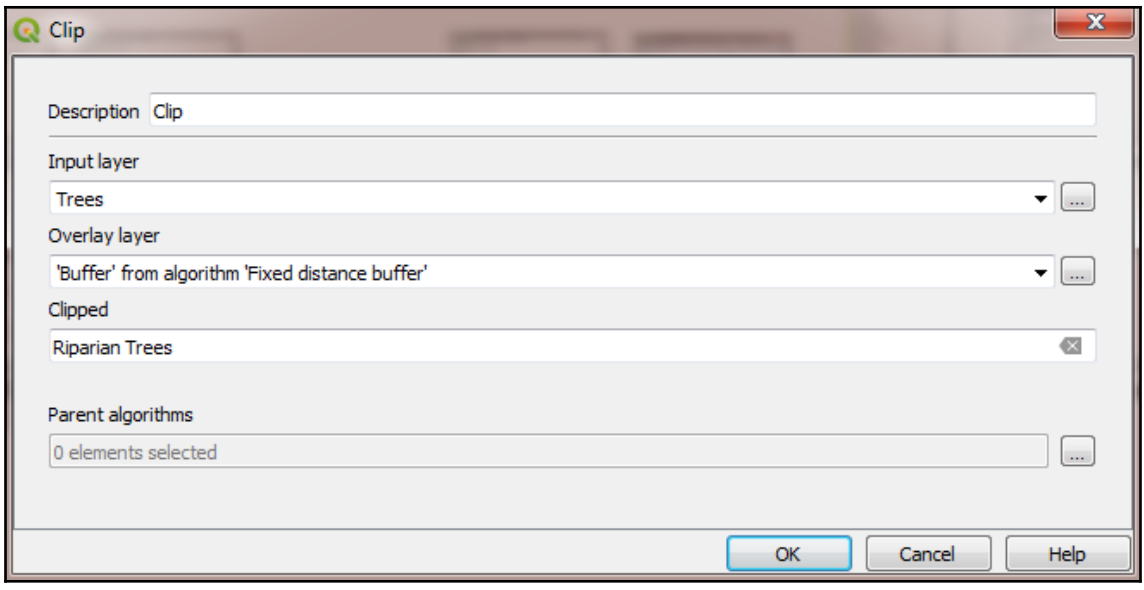

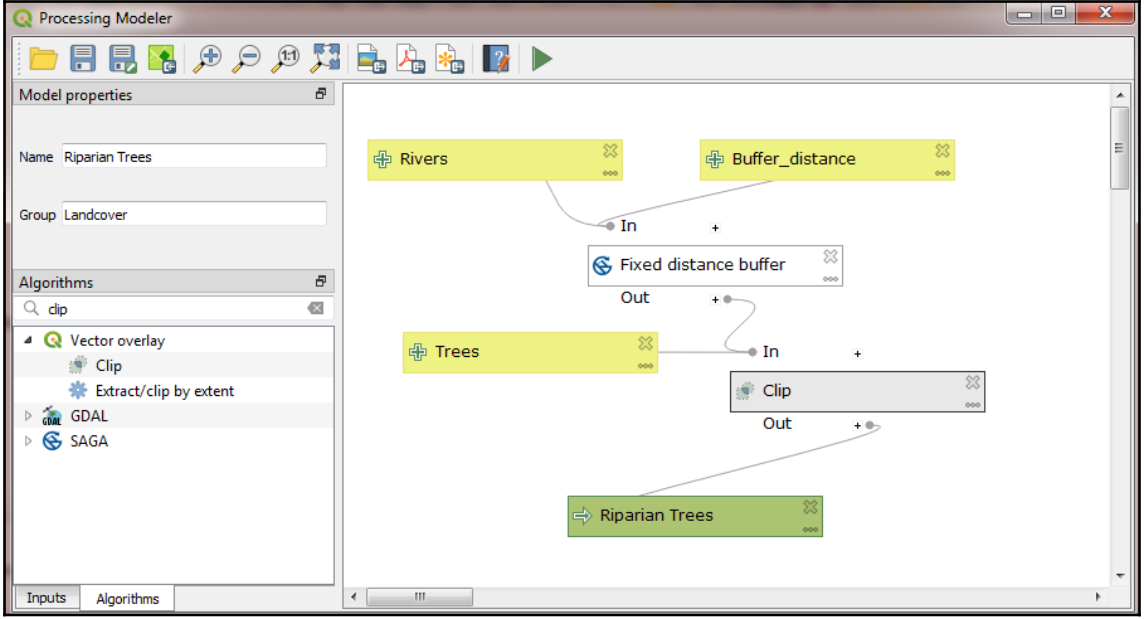

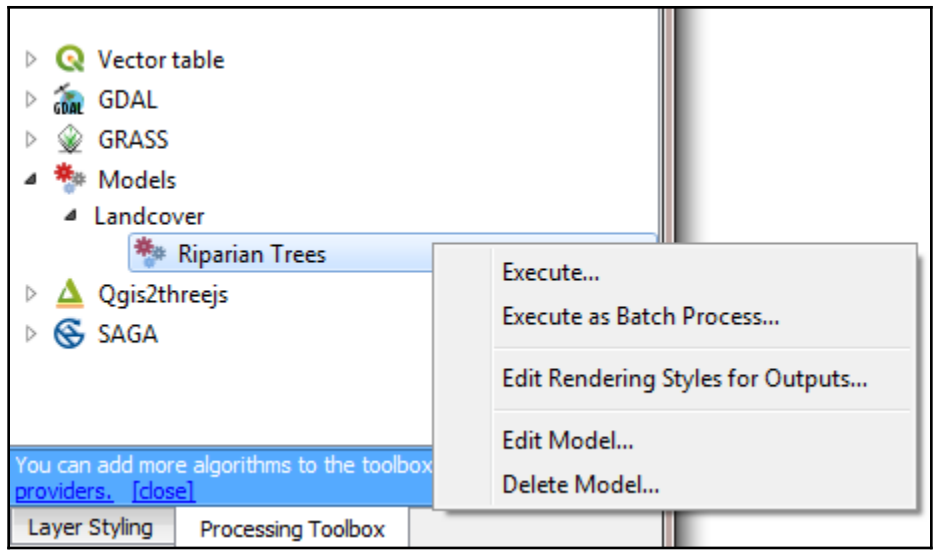

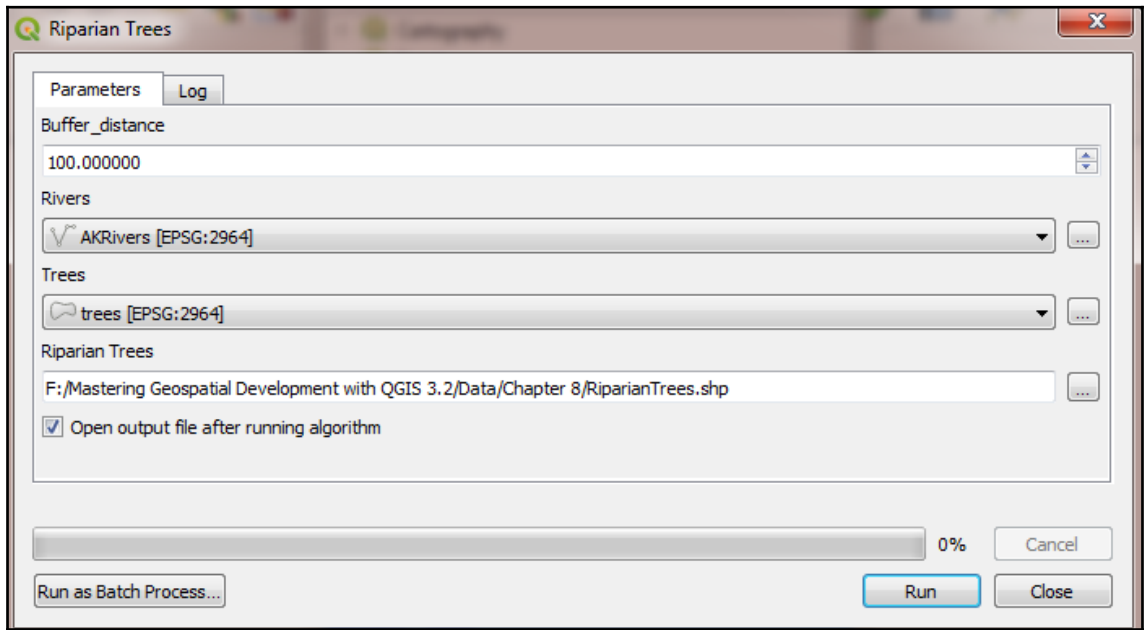

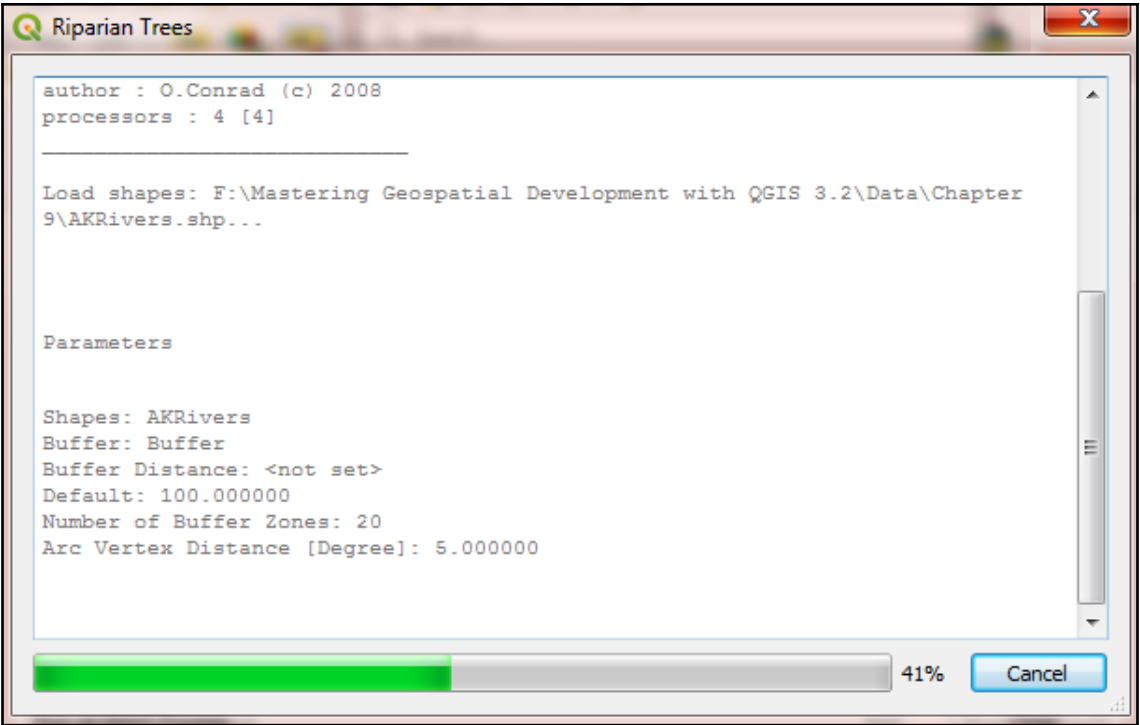

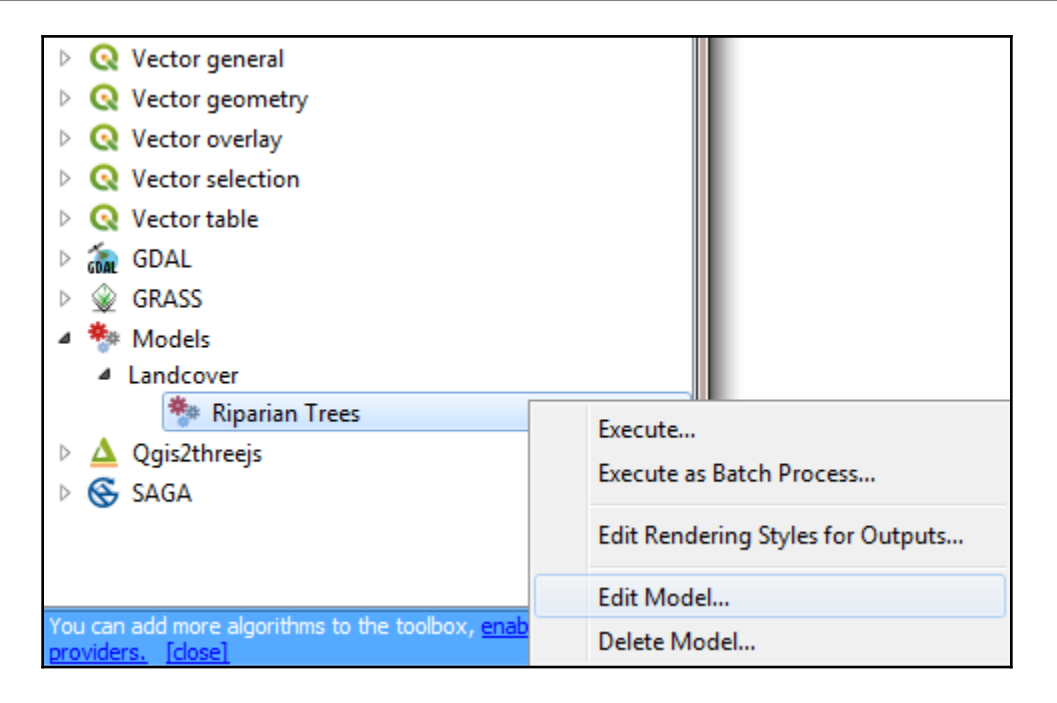

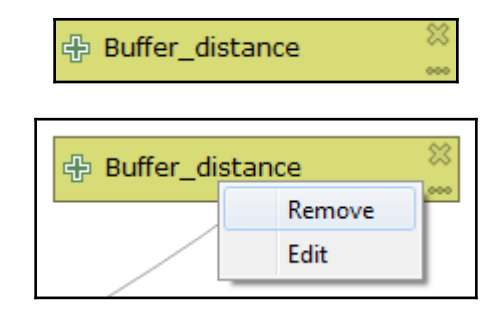

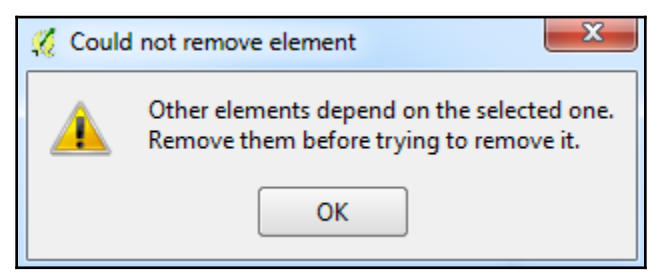

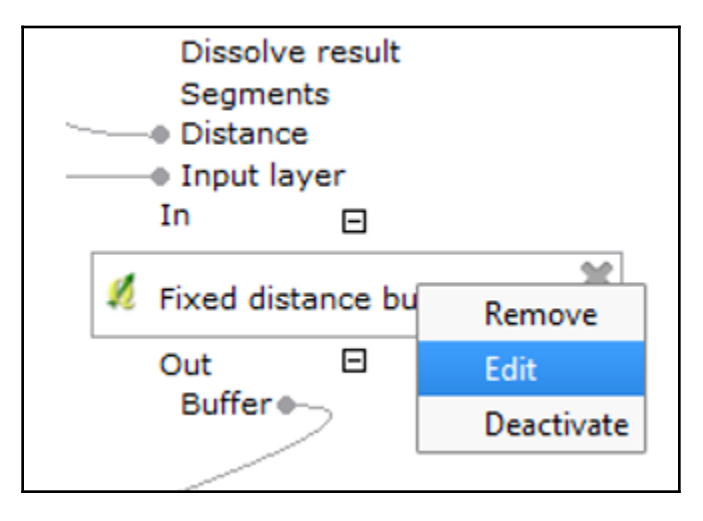

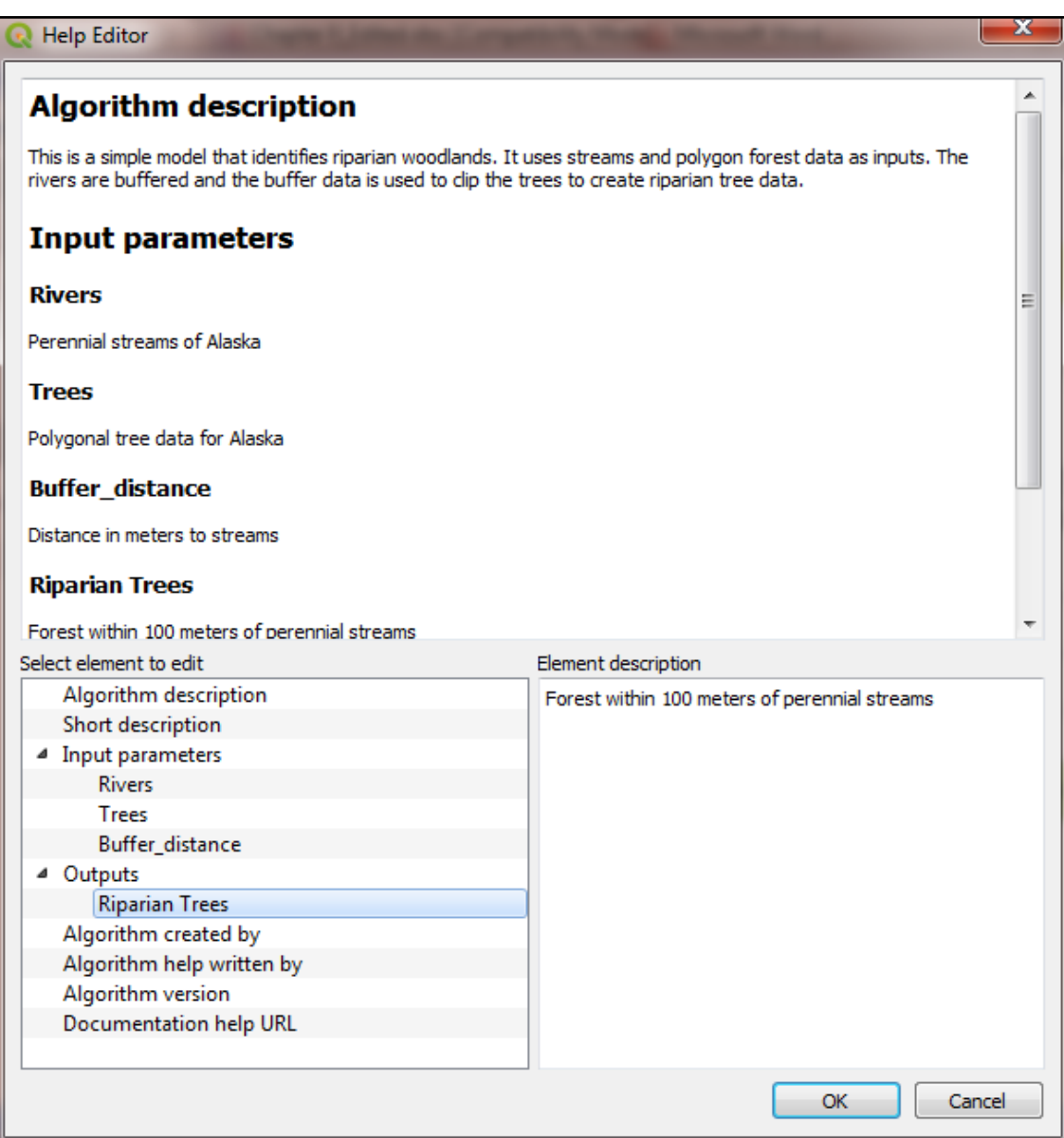

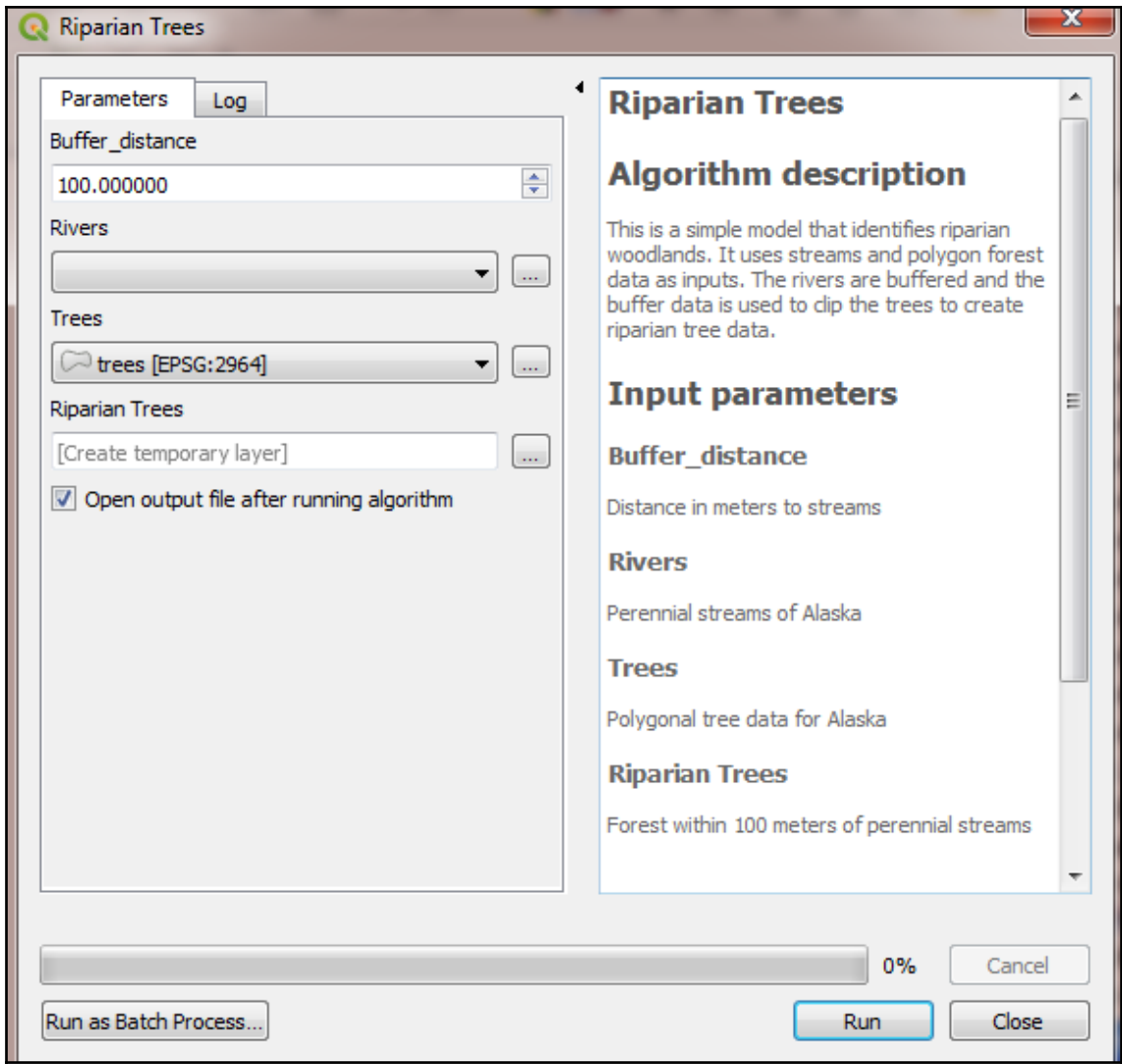

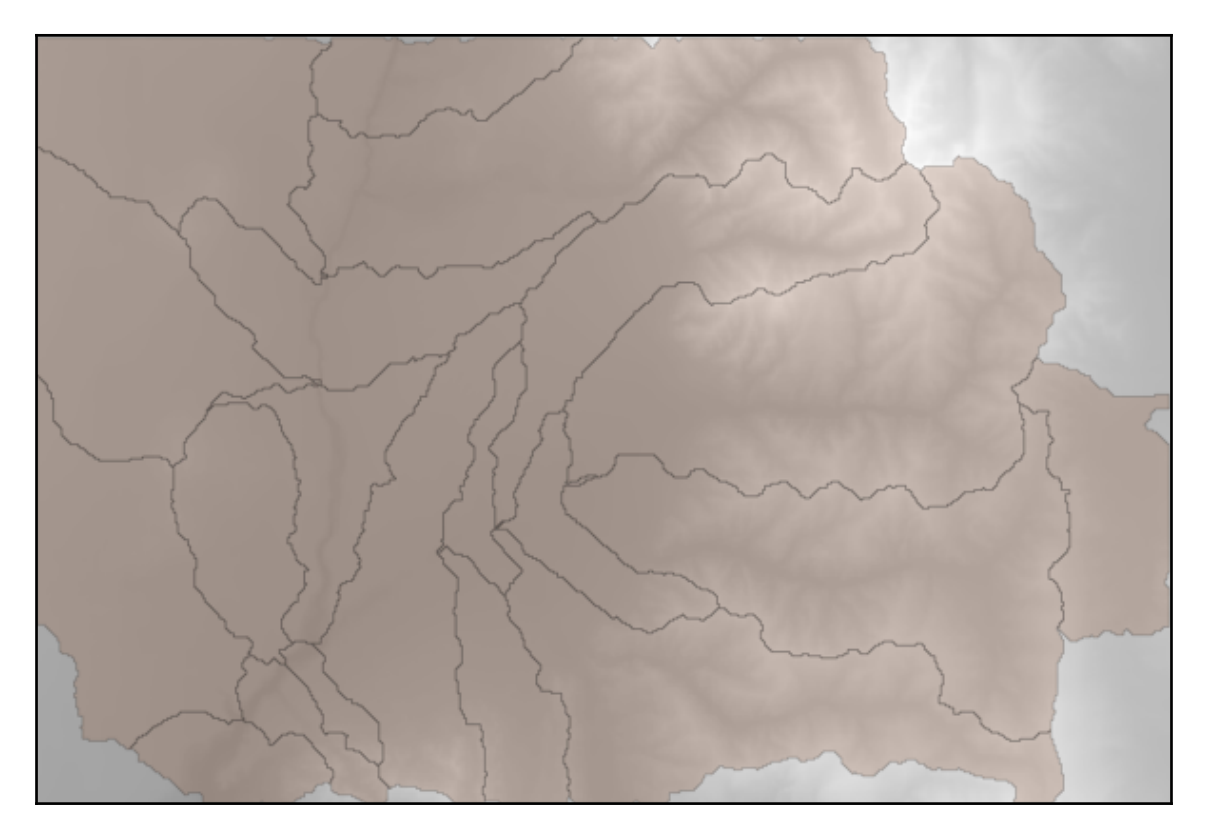

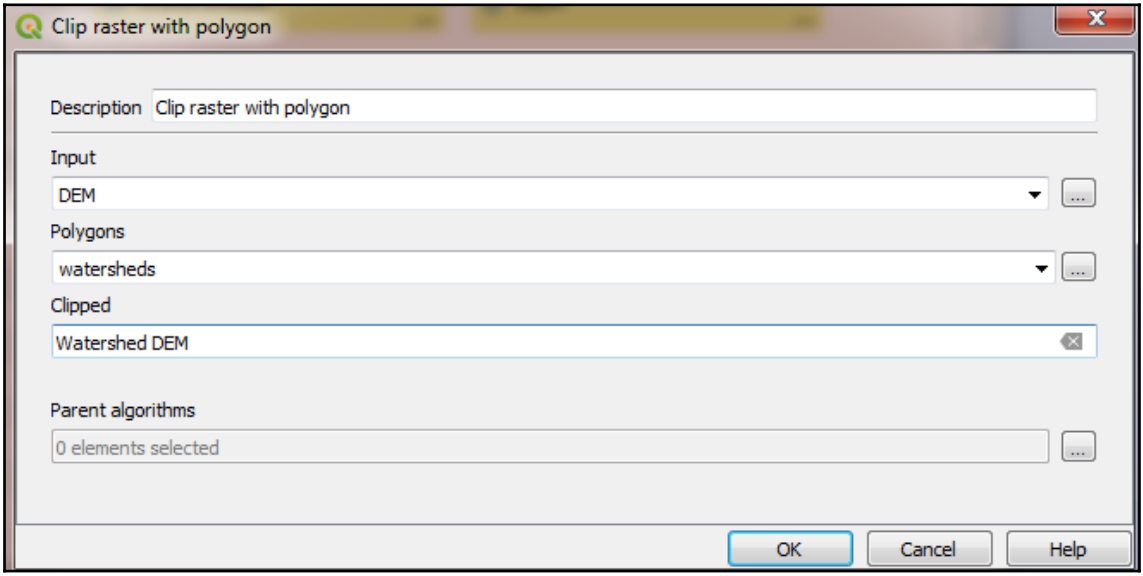

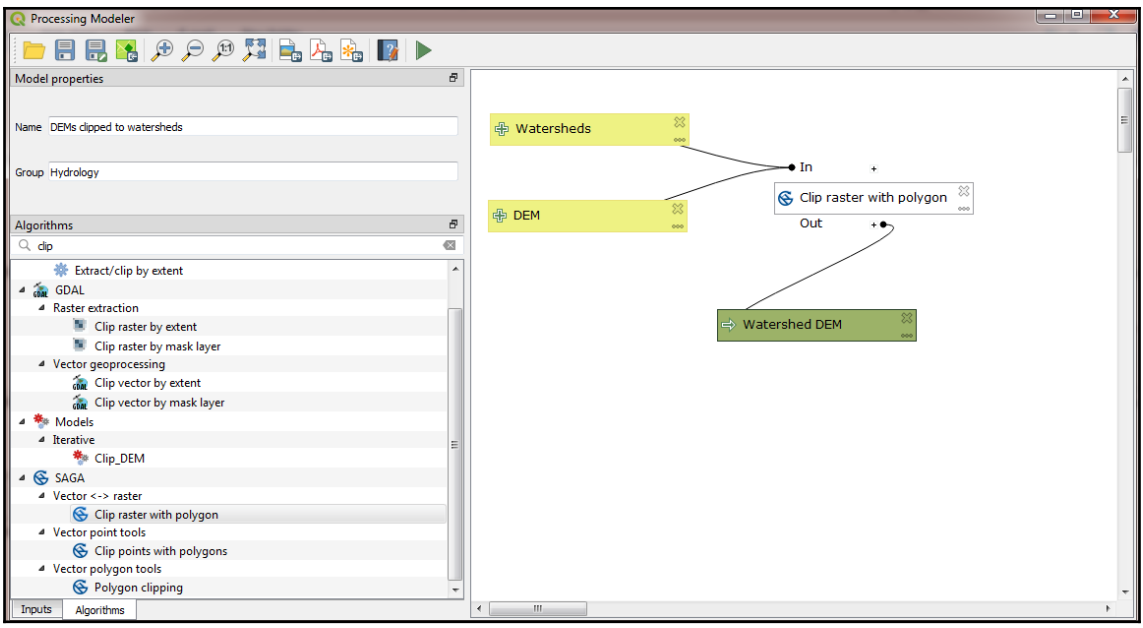

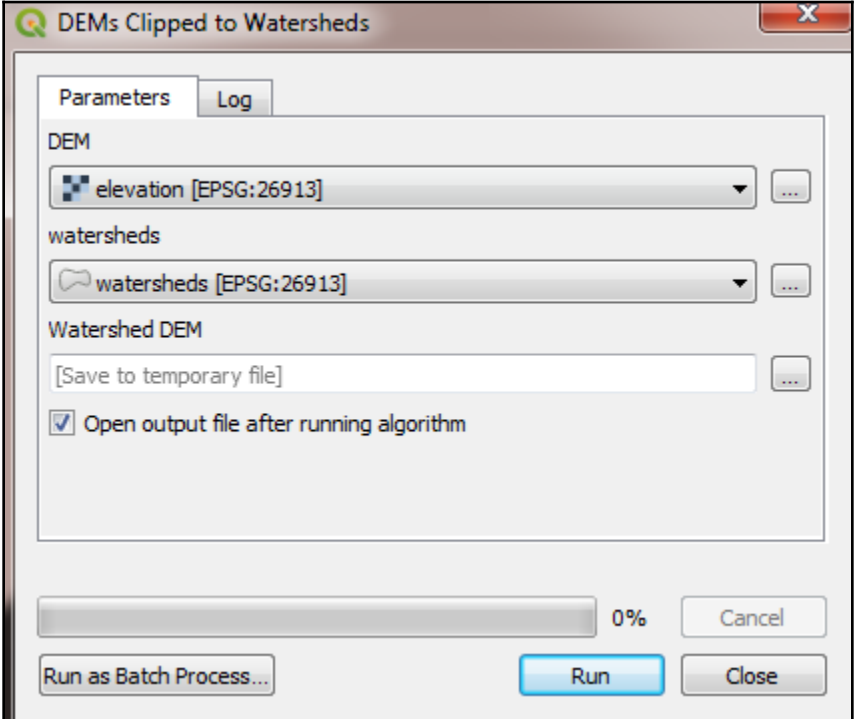

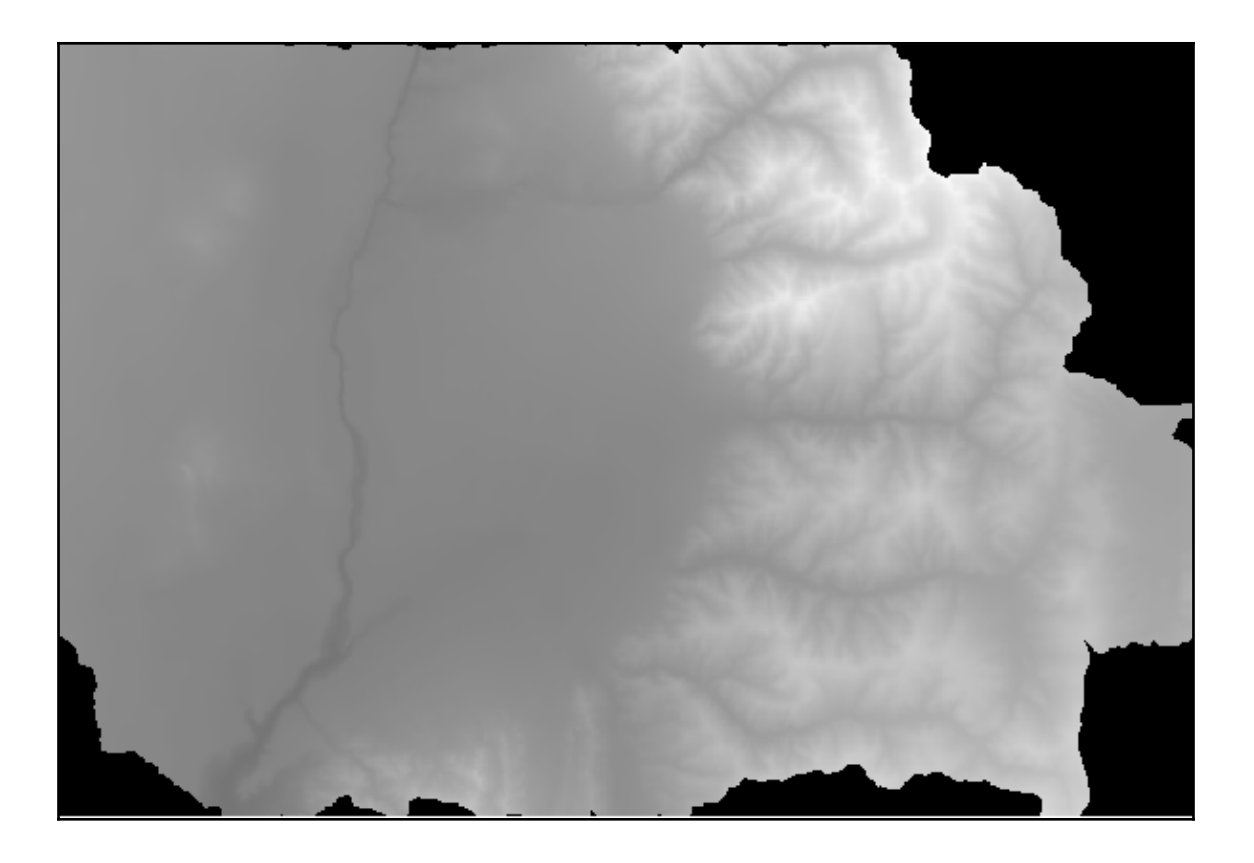

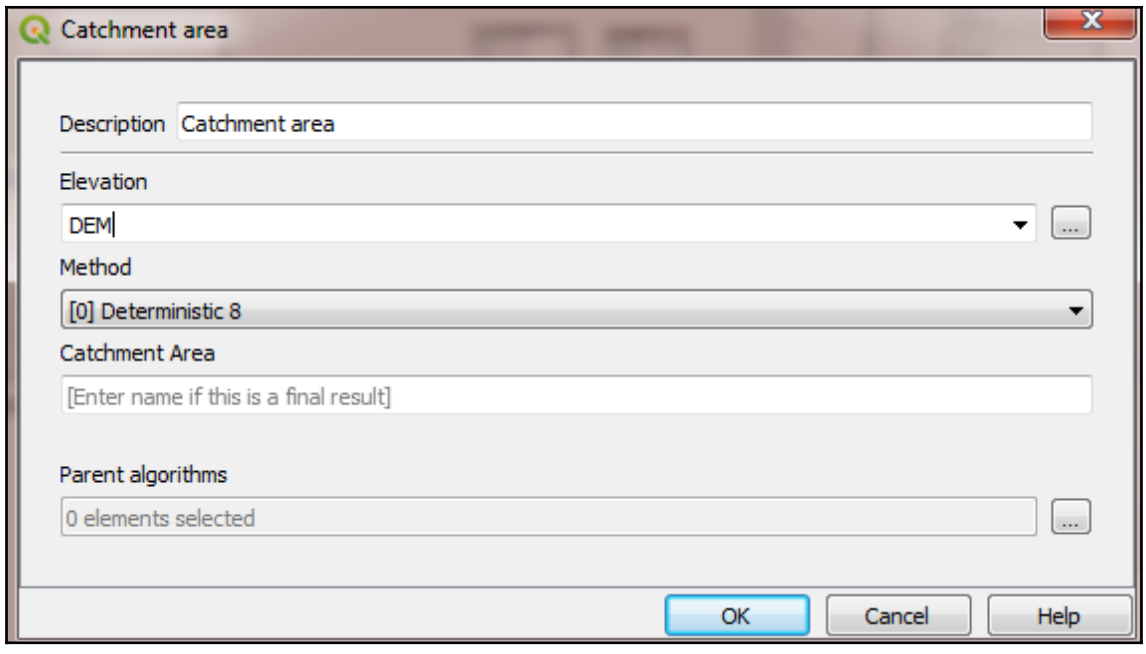

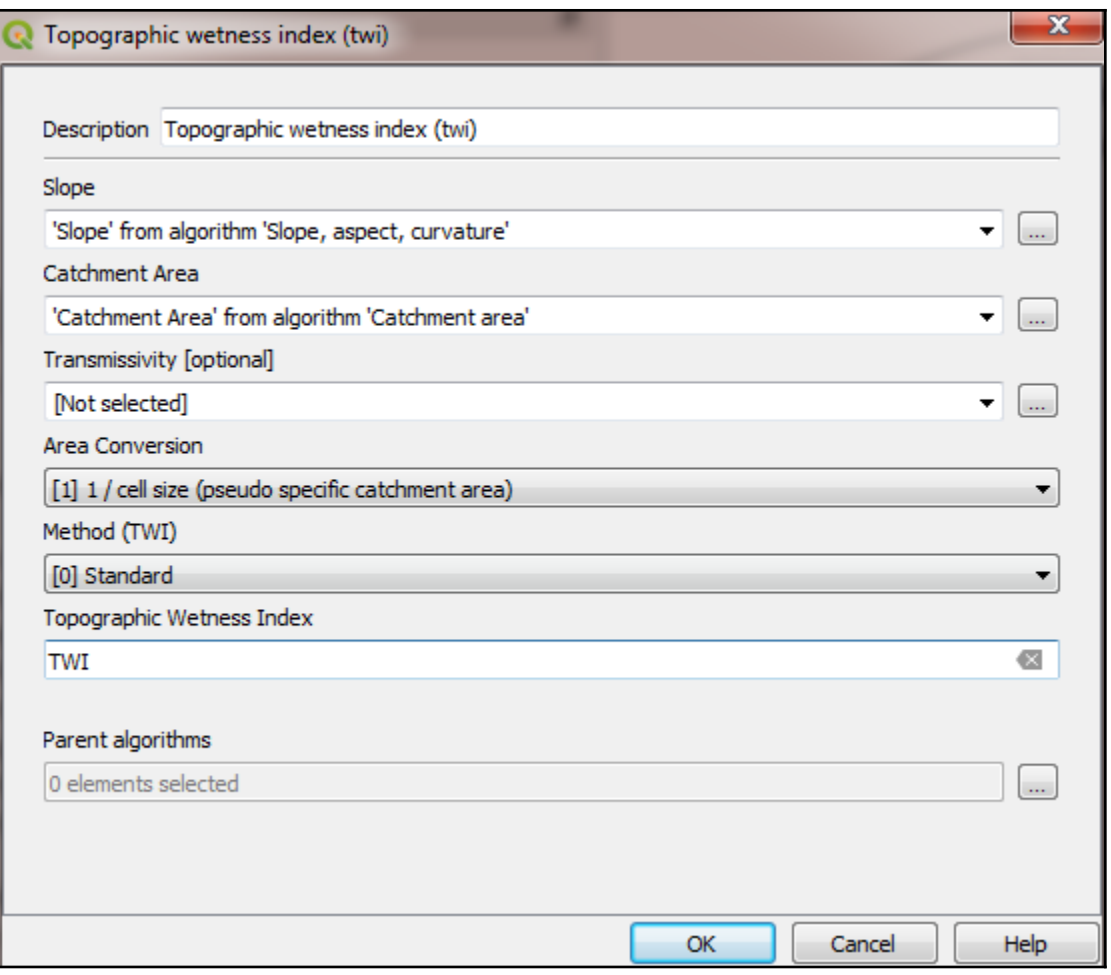

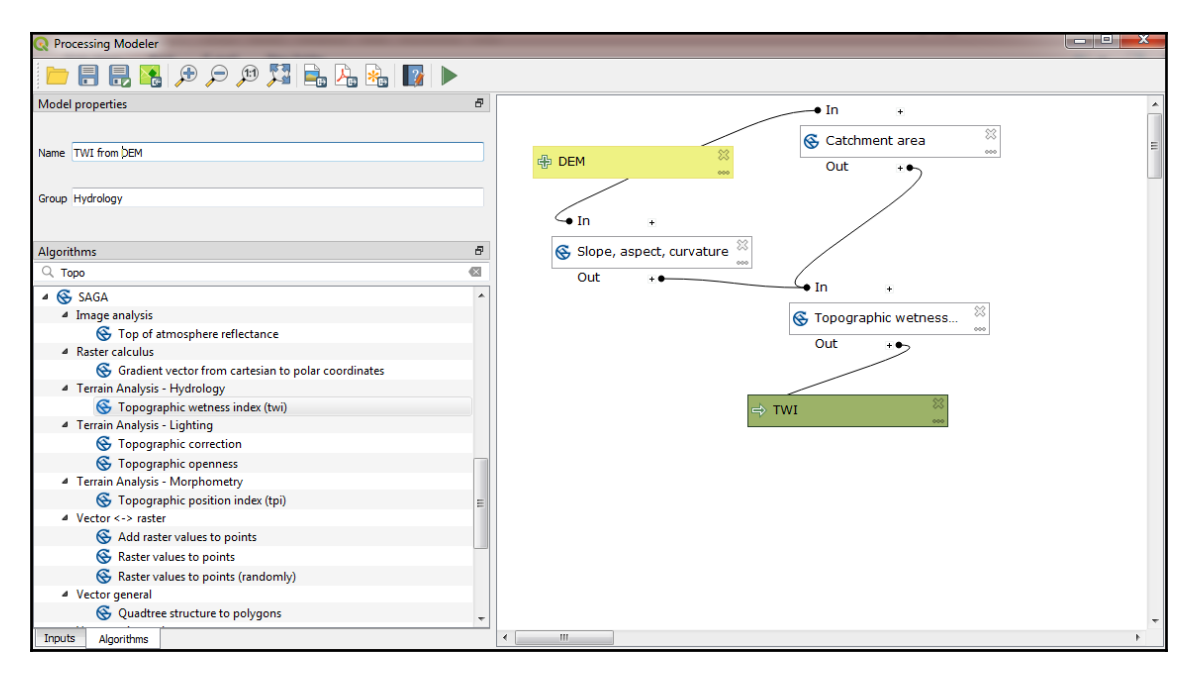

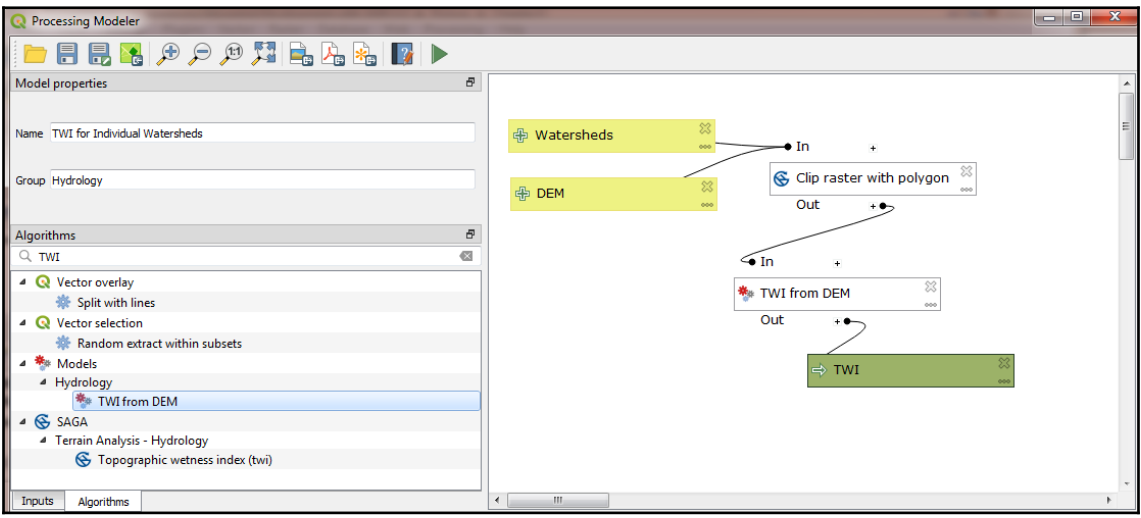

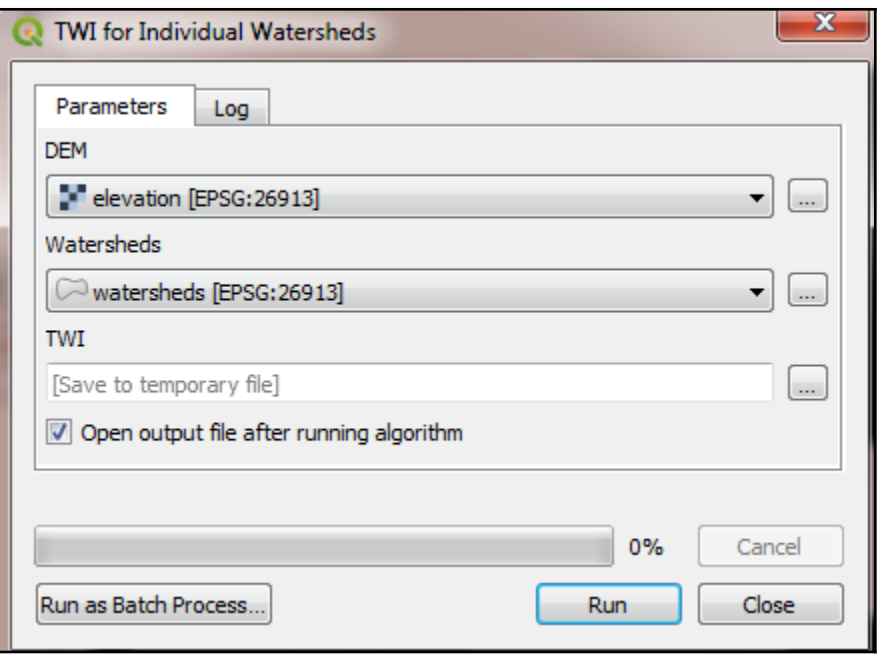

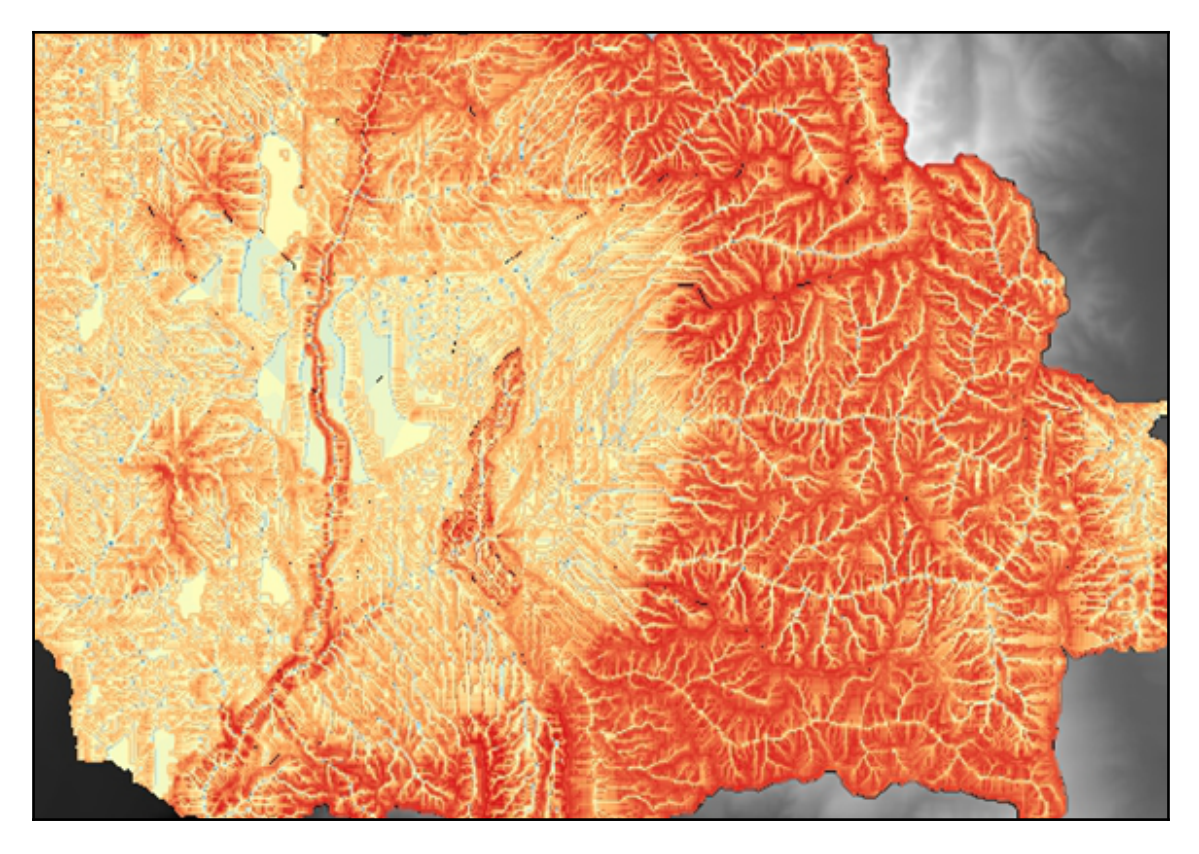

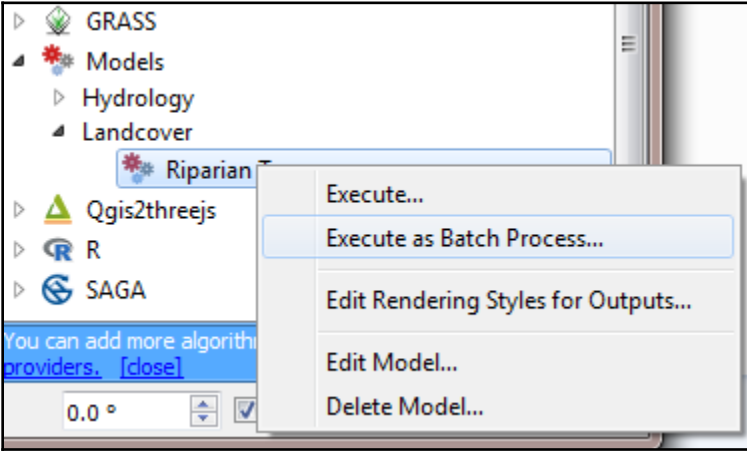

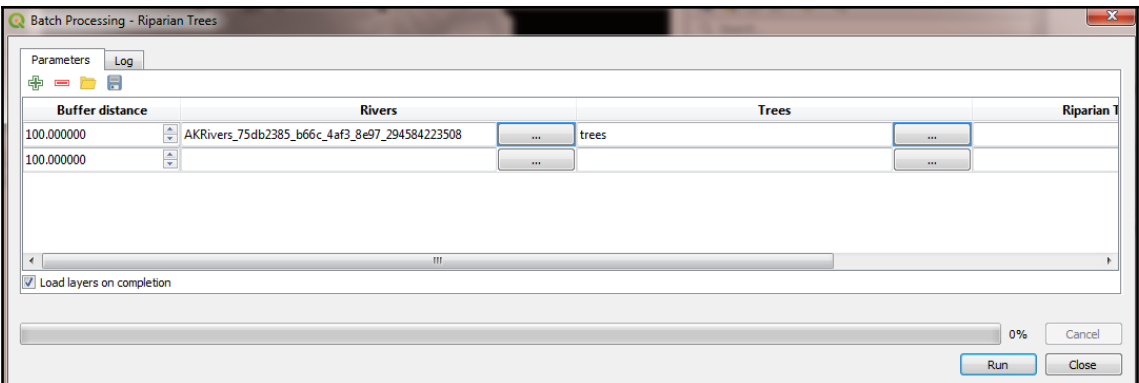

# **Chapter 10: Creating QGIS Plugins with PyQGIS and Problem Solving**

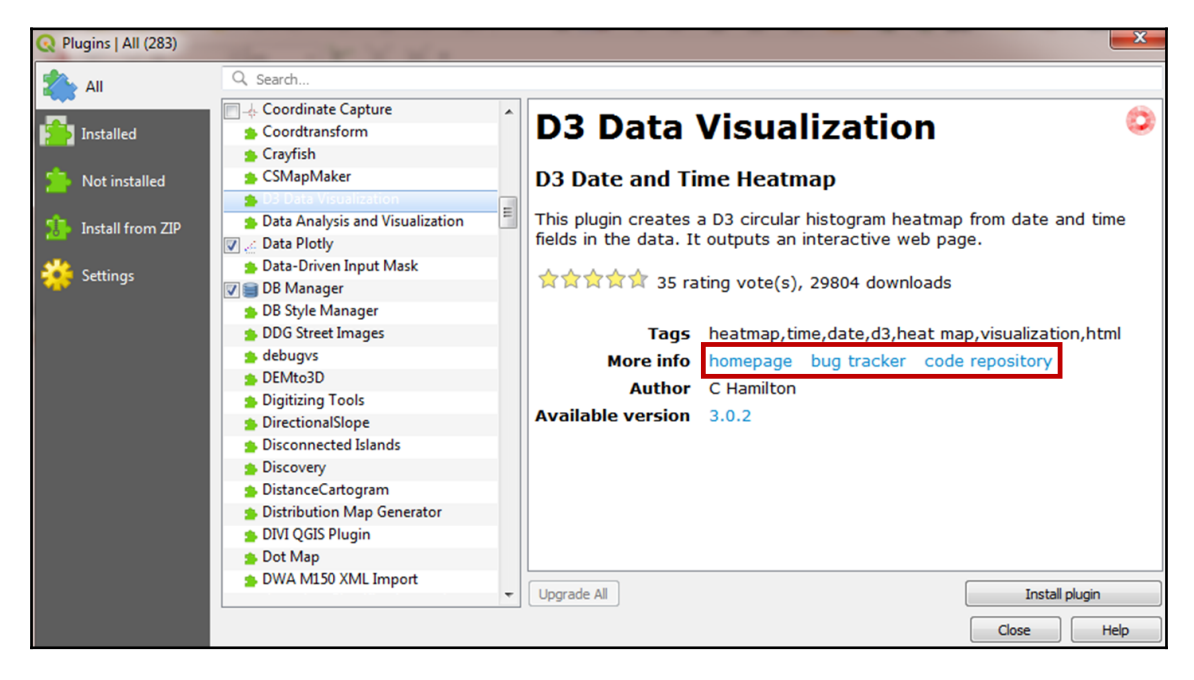

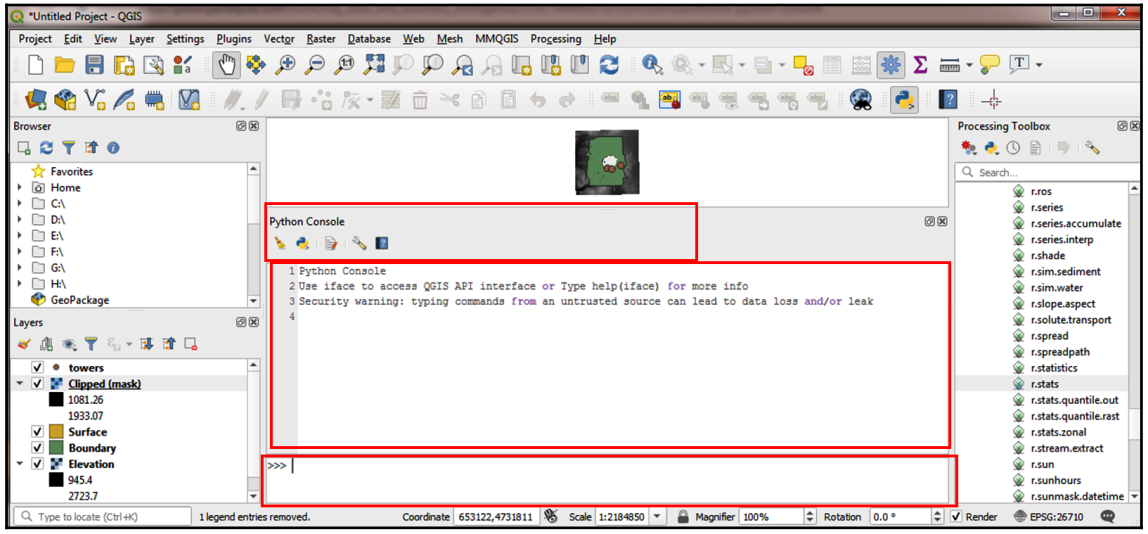

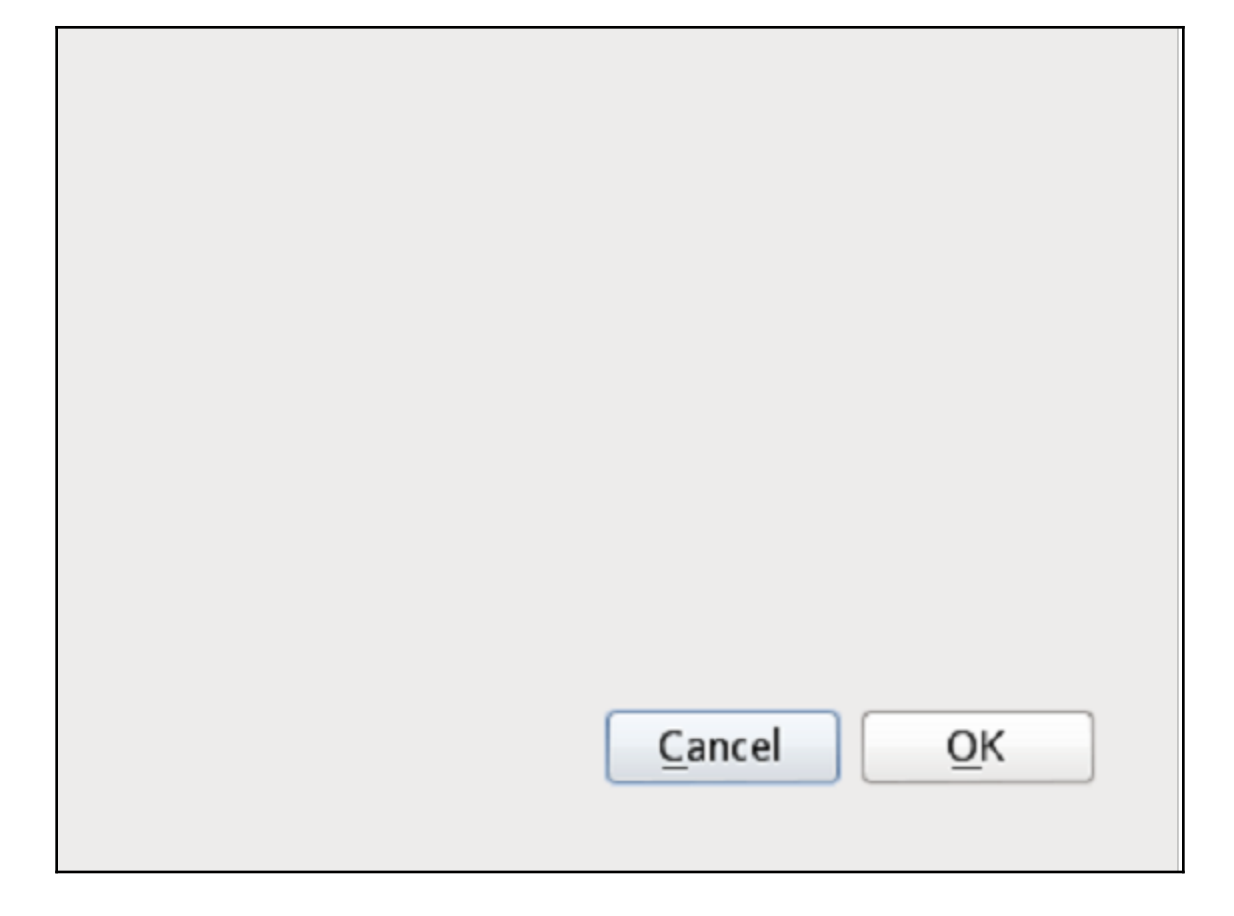

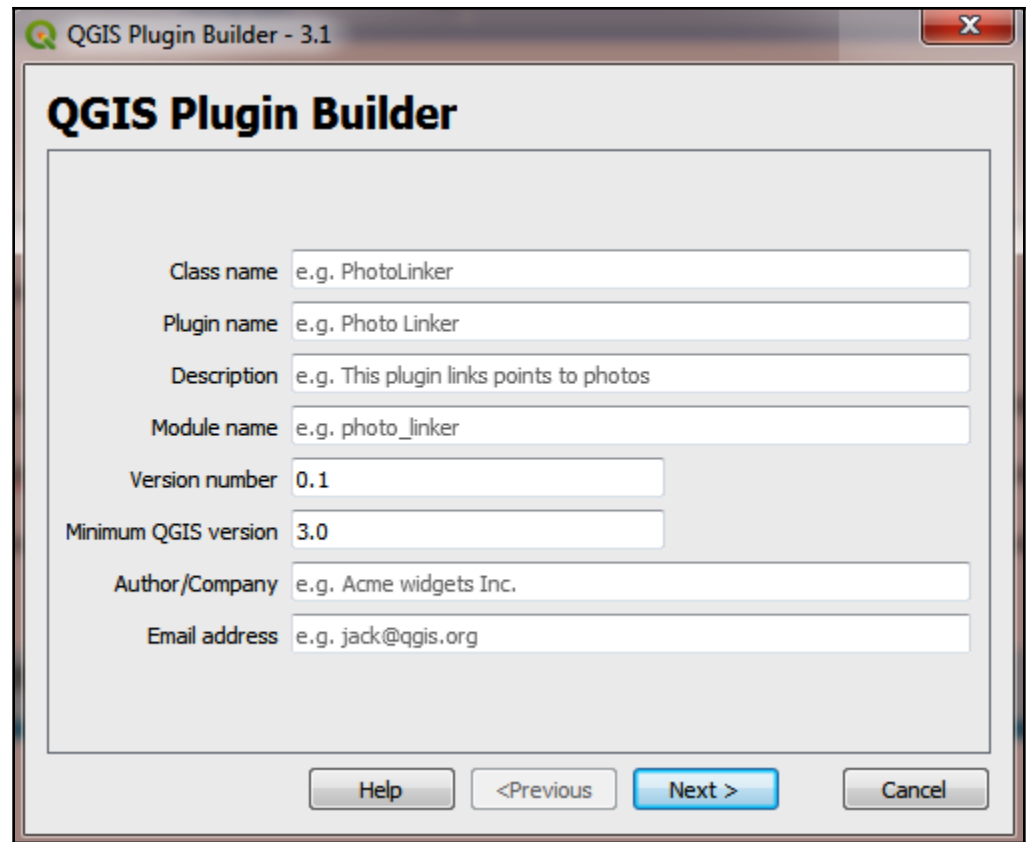

#### C OSGeo4W Shell

run o-help for a list of available commands<br>C:\>qt5\_env.bat

C:\>py3\_env.bat

**C:\>SET PYTHONPATH=** 

|C:\>SET\_PYTHONHOME=C:\PROGRA^1\QGIS3^1.6\apps\Python37

|C:\>PATH\_C:\PROGRA~1\QGIS3~1.6\apps\Python37;C:\PROGRA~1\QGIS3~1.6\apps\Python37<br>|\Scripts;C:\PROGRA~1\QGIS3~1.6\apps\qt5\bin;C:\Rtools\bin;C:\PROGRA~1\QGIS3~1.6\<br>|apps\Python27\Scripts;C:\PROGRA~1\QGIS3~1.6\bin;C:\Window

 $\mathbf{x}$ 

▲ E

 $\Box$ e $\Box$ 

C:\Users\User>cd\_C:\Users\User\AppData\Roaming\QGIS\QGIS3\profiles\default\pytho<br>n\plugins\plugin\_first

C:\Users\User\AppData\Roaming\QGIS\QGIS3\profiles\default\python\plugins\plugin first>

### C:\Users\User\AppData\Roaming\QGIS\QGIS3\profiles\default\python\plugins\plugin\_<br>first>pyrcc5 -o resources.py resources.qrc

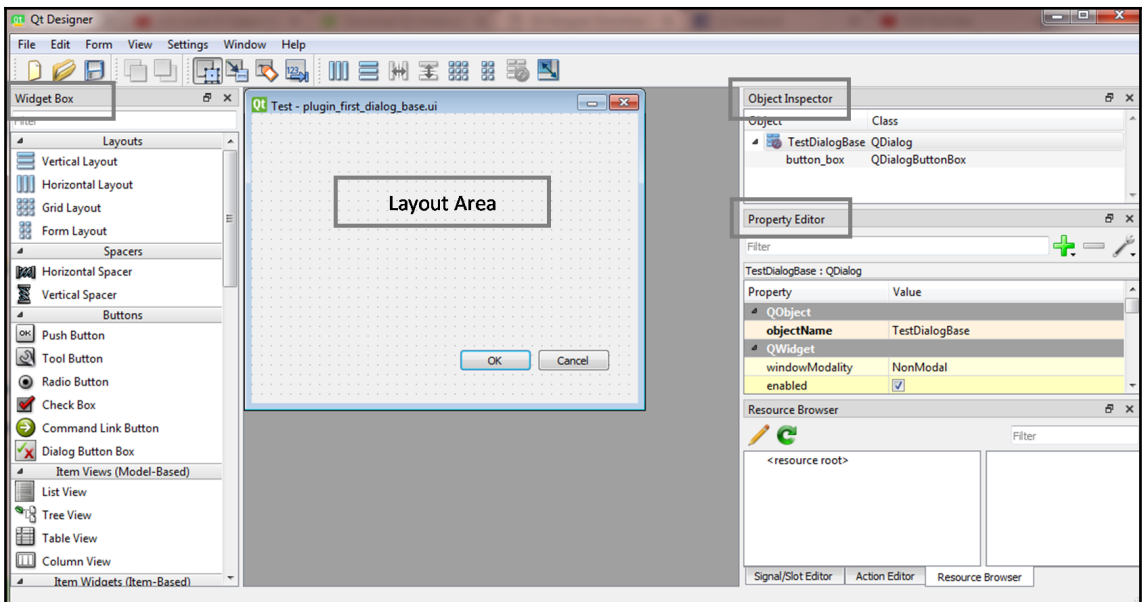

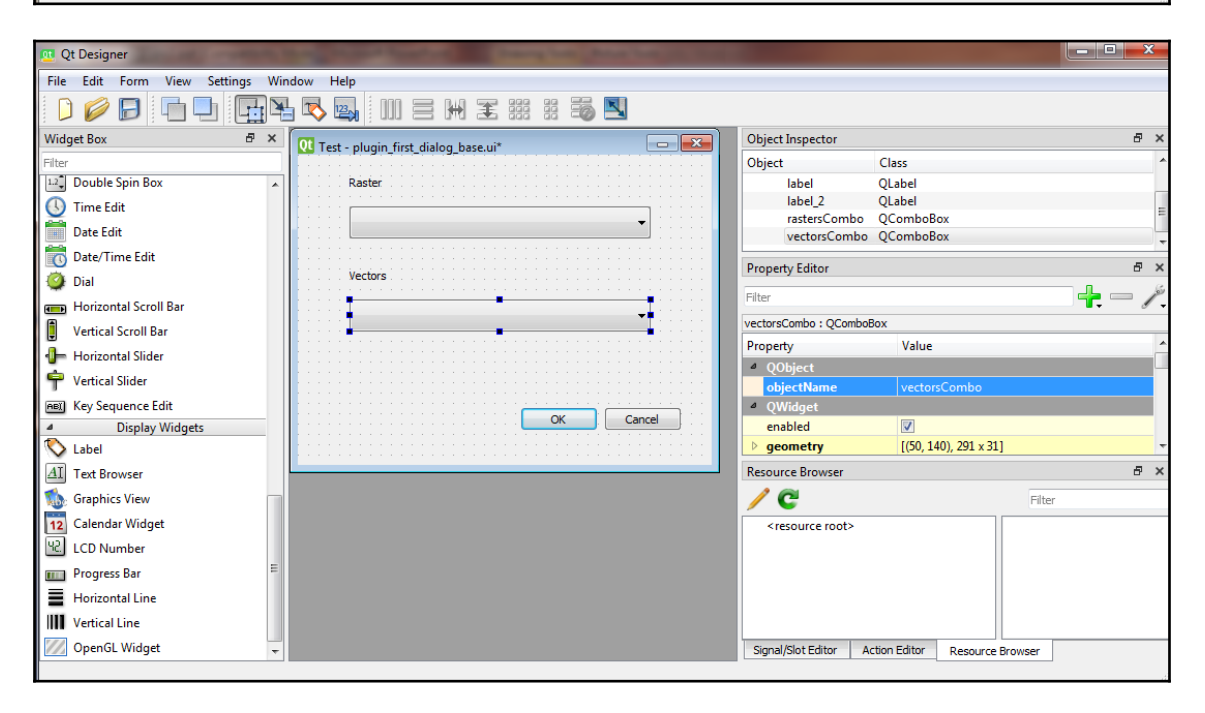

### C:\Users\User>cd\

C:\>Aptana\_Studio\_3\_Setup.exe /passive /norestart\_

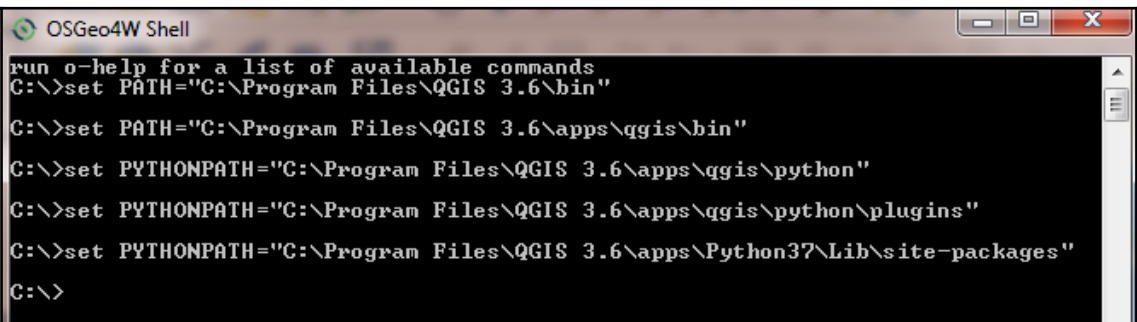

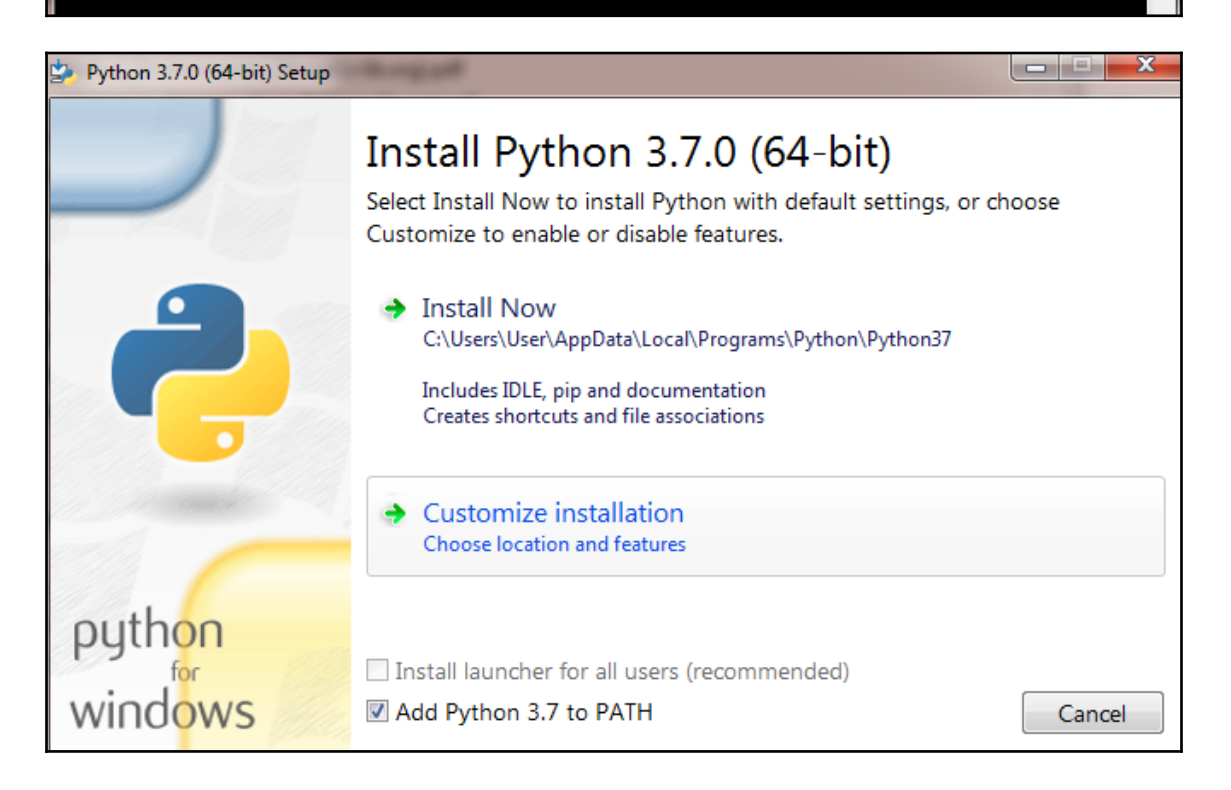

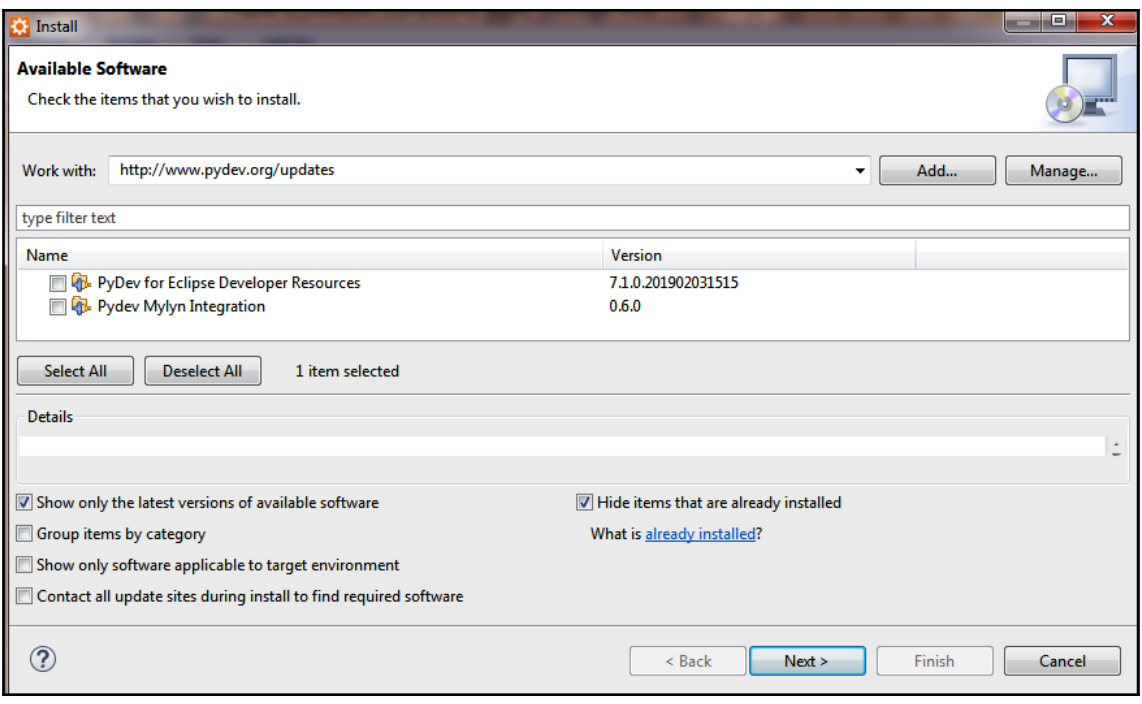

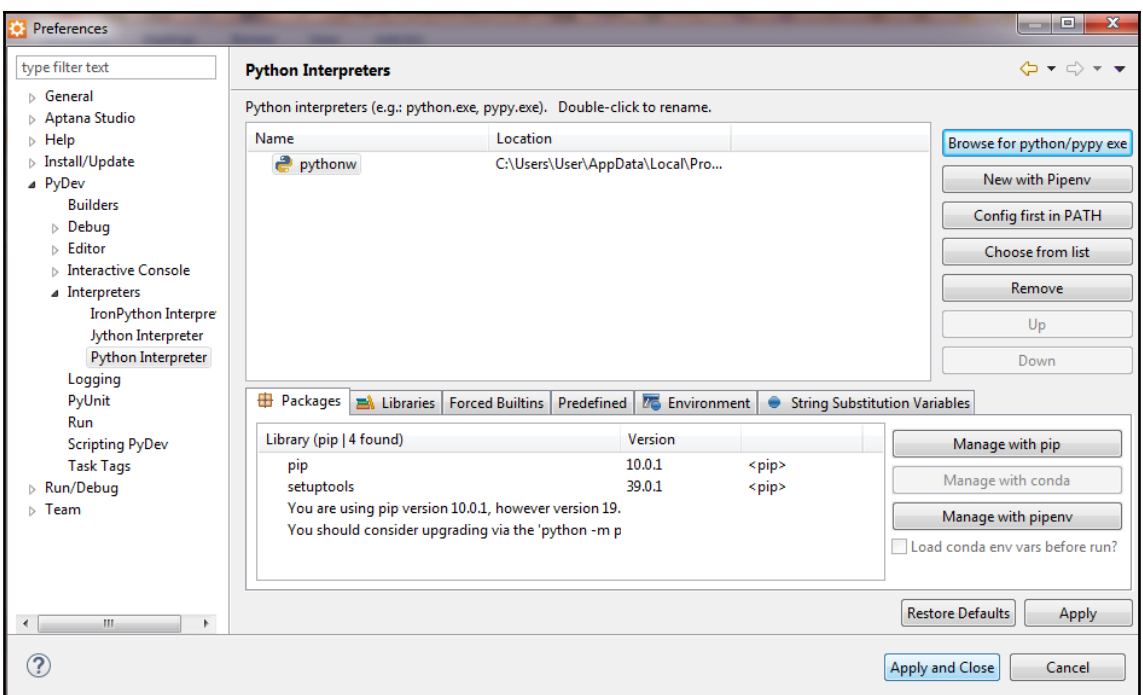

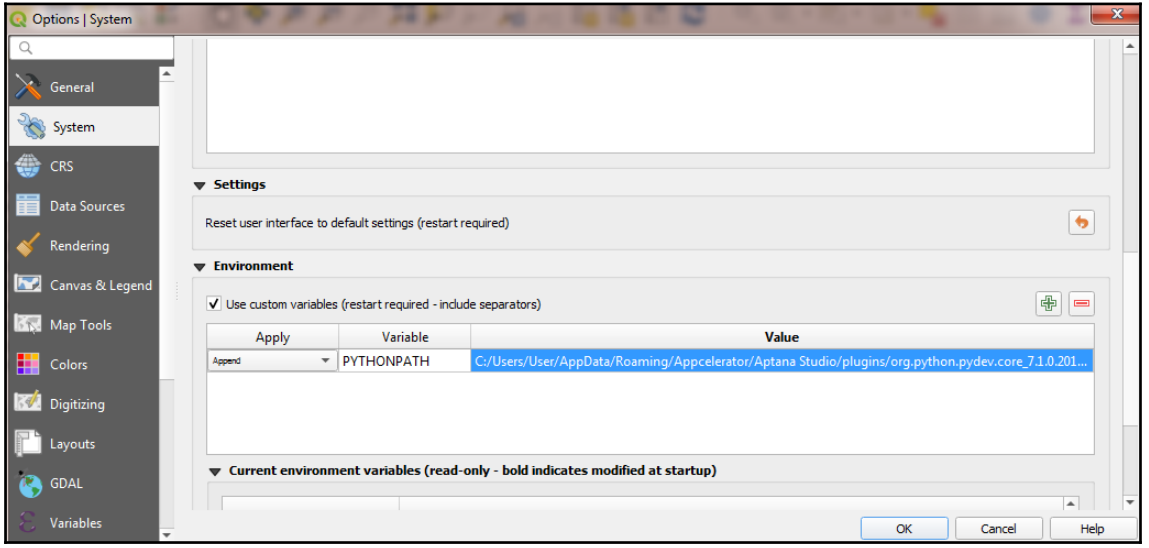

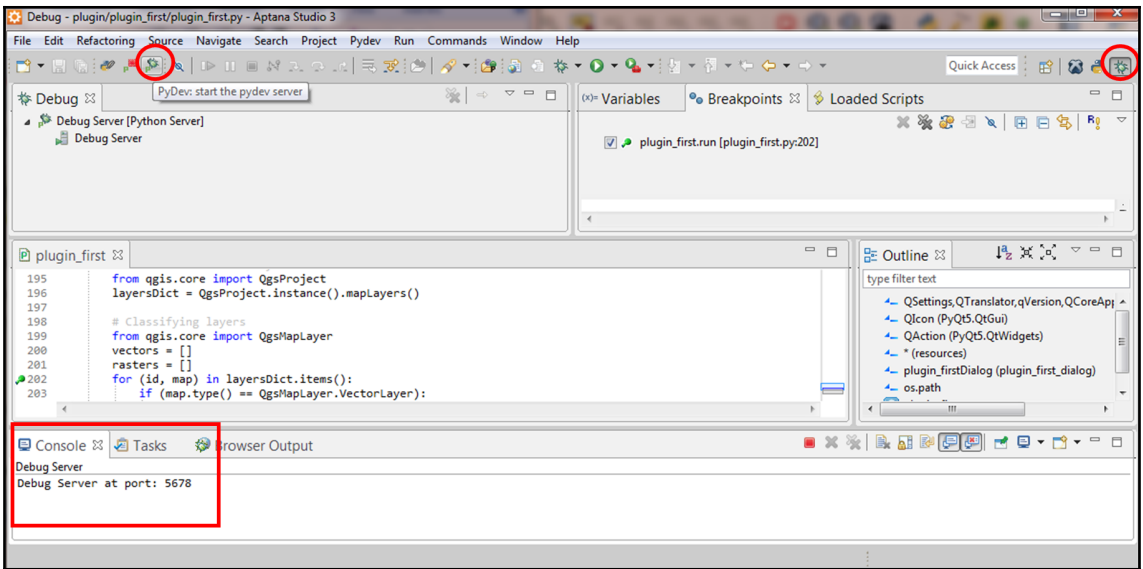

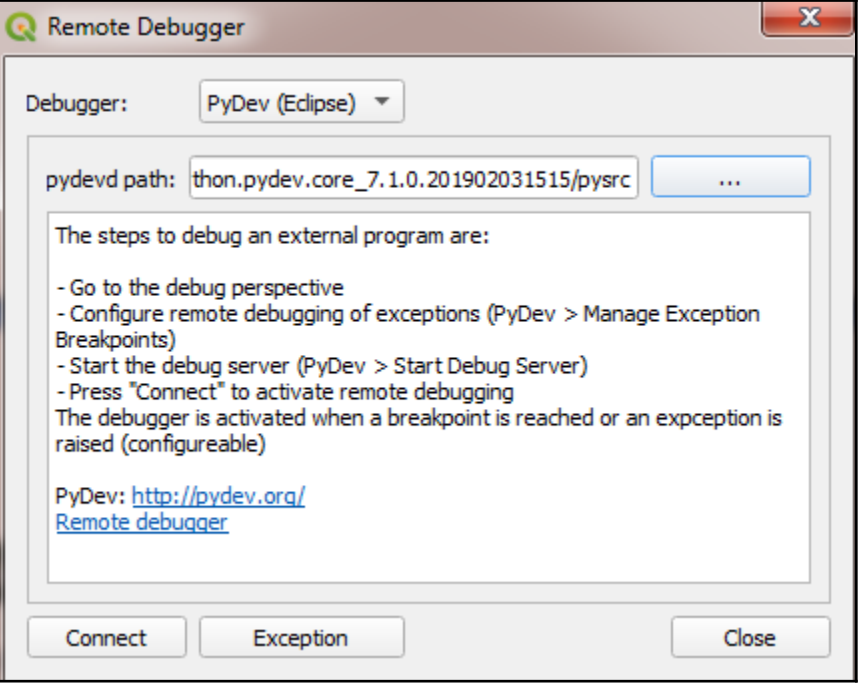

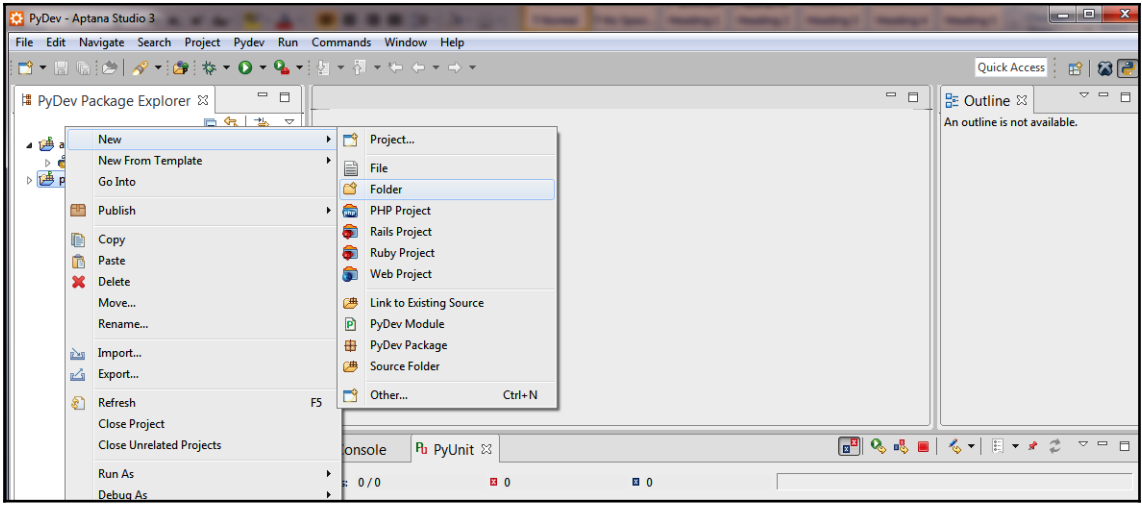

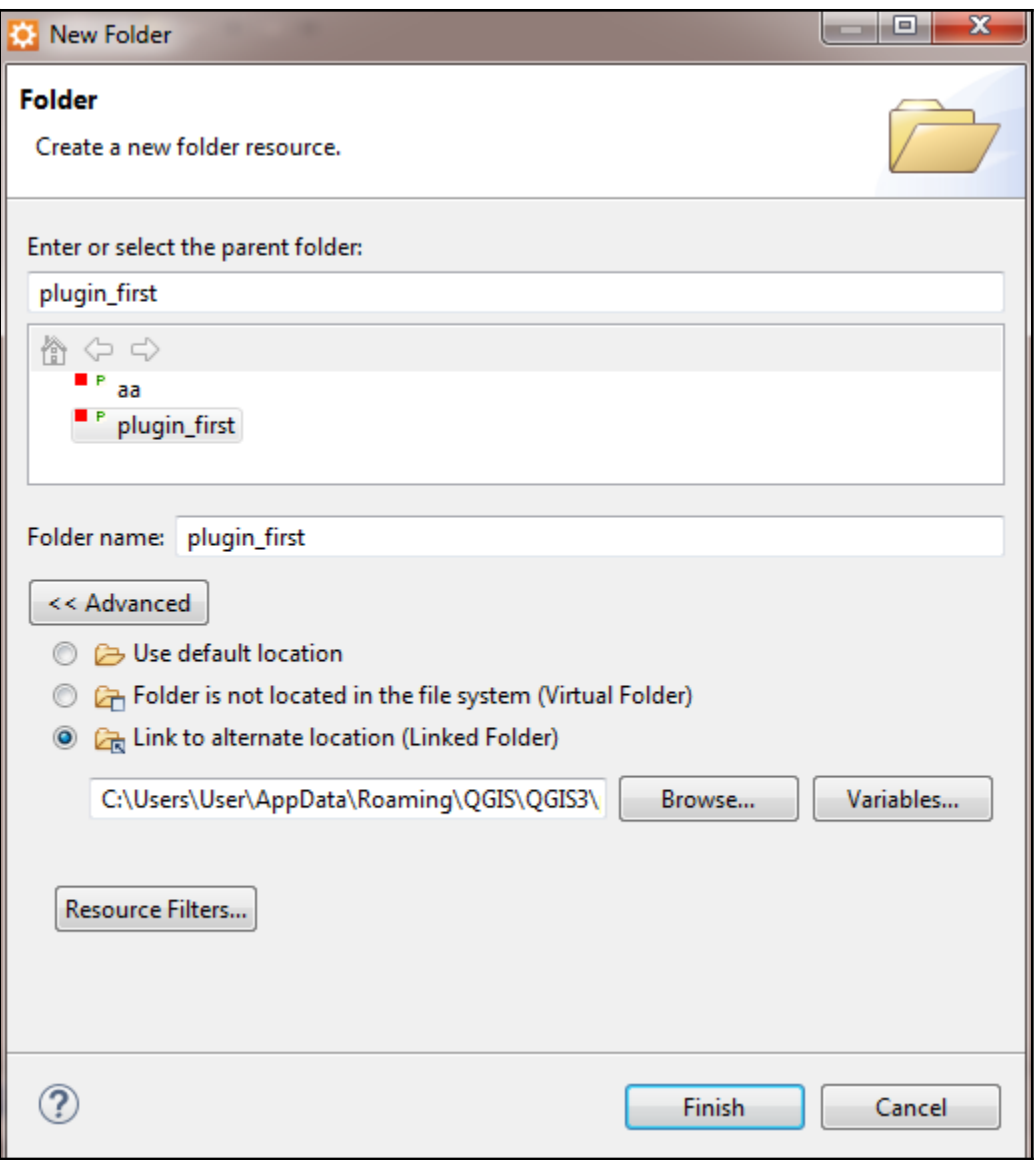

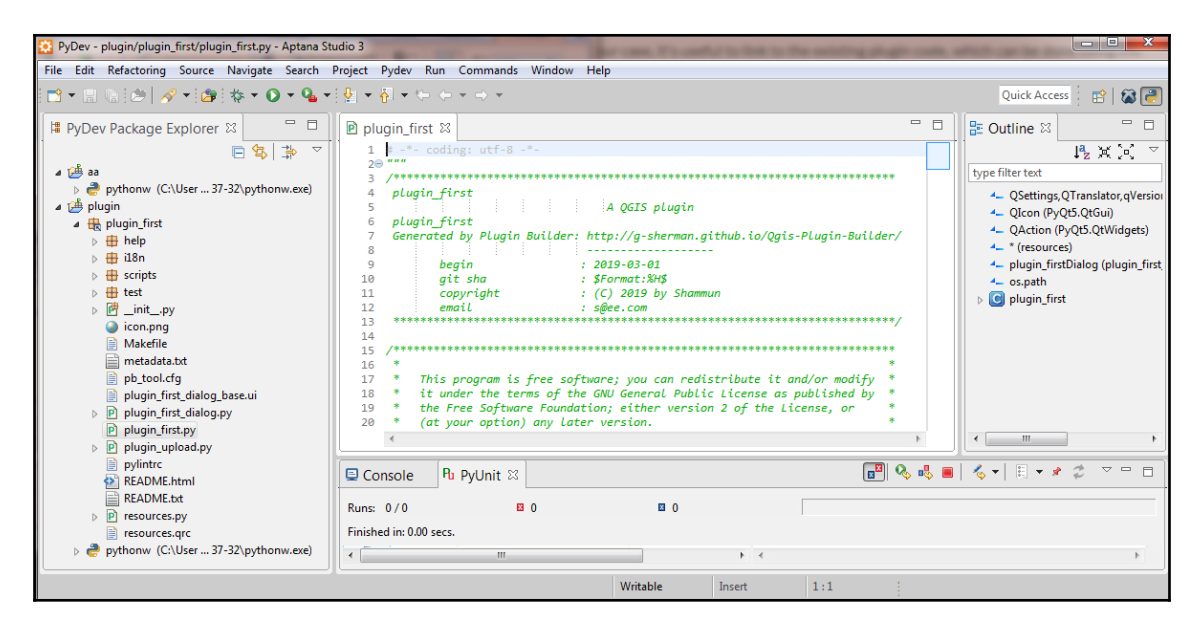

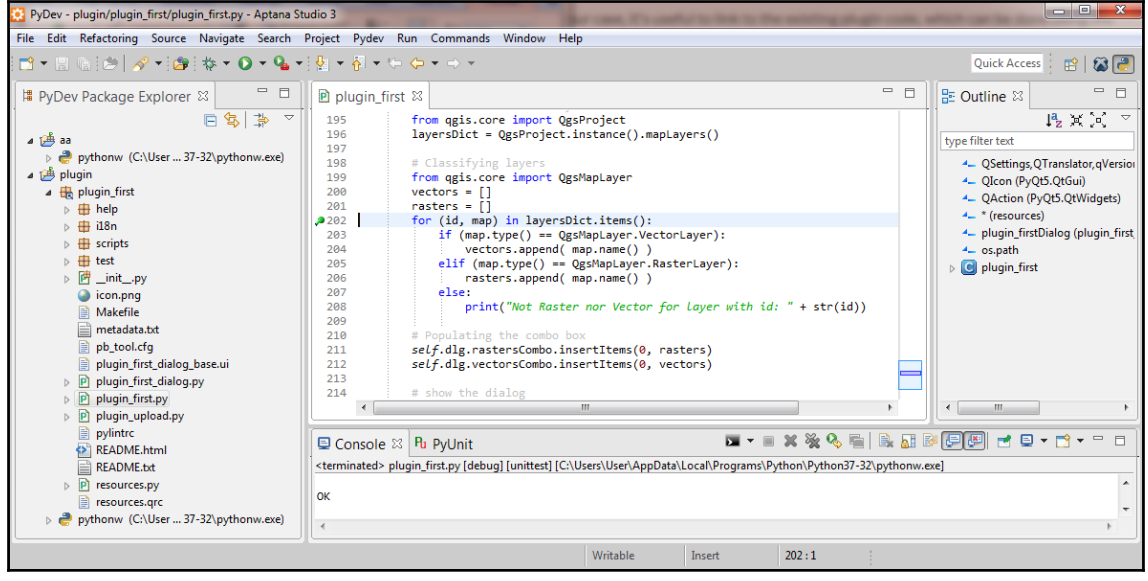
## **Chapter 11: PyQGIS Scripting**

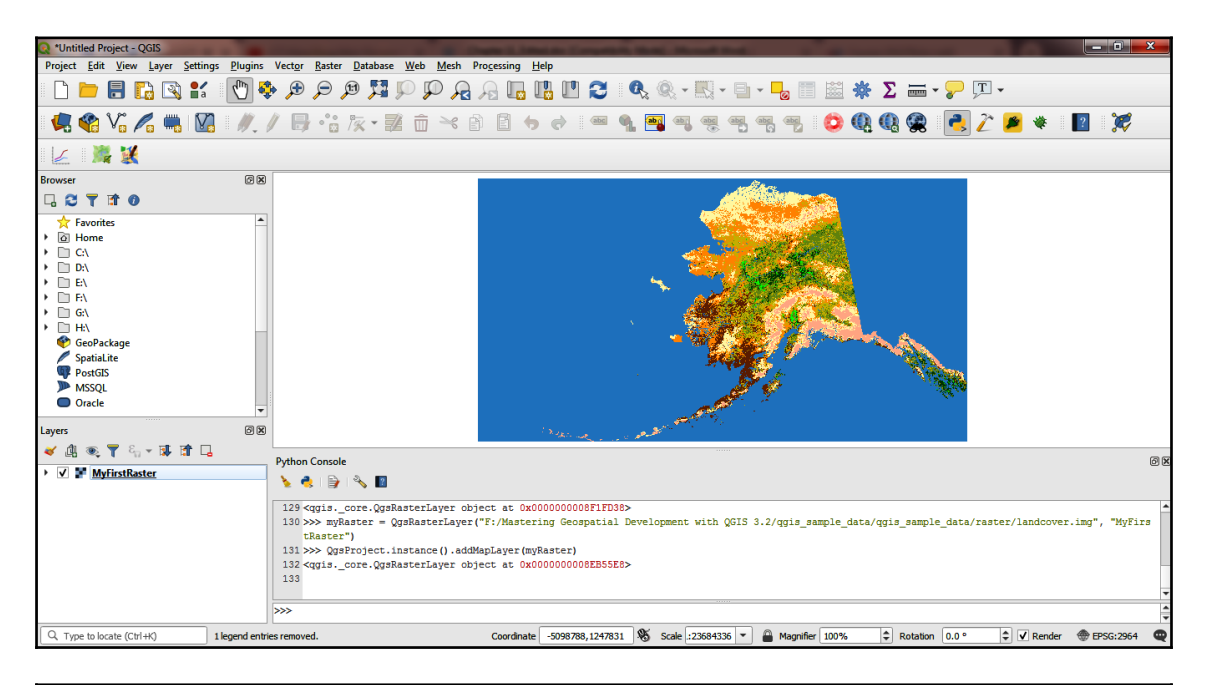

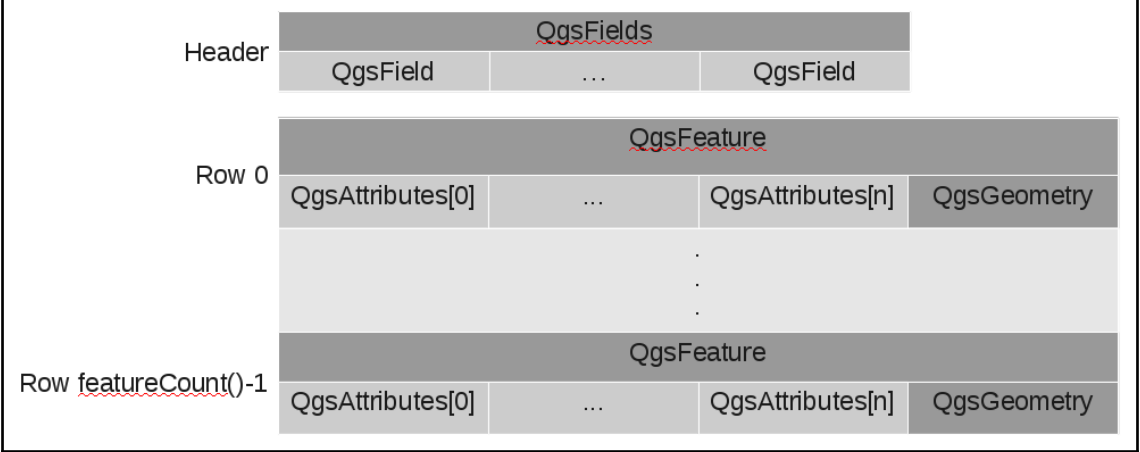

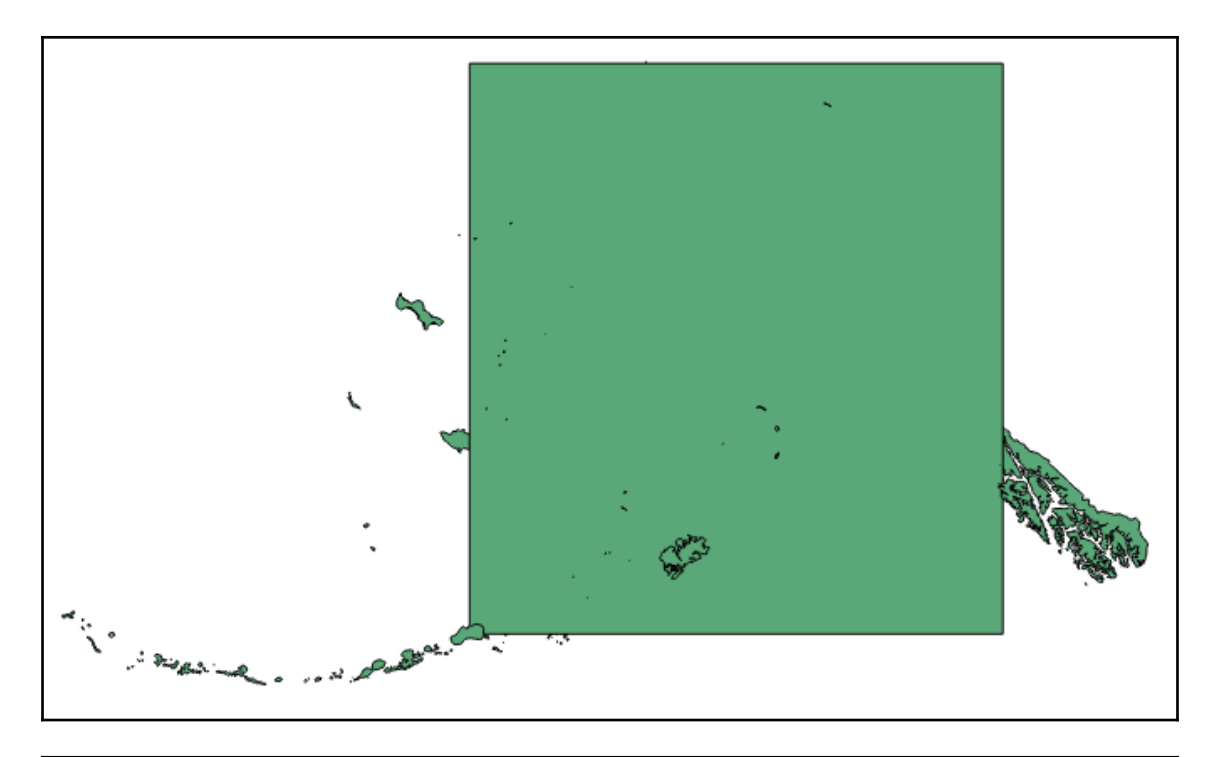

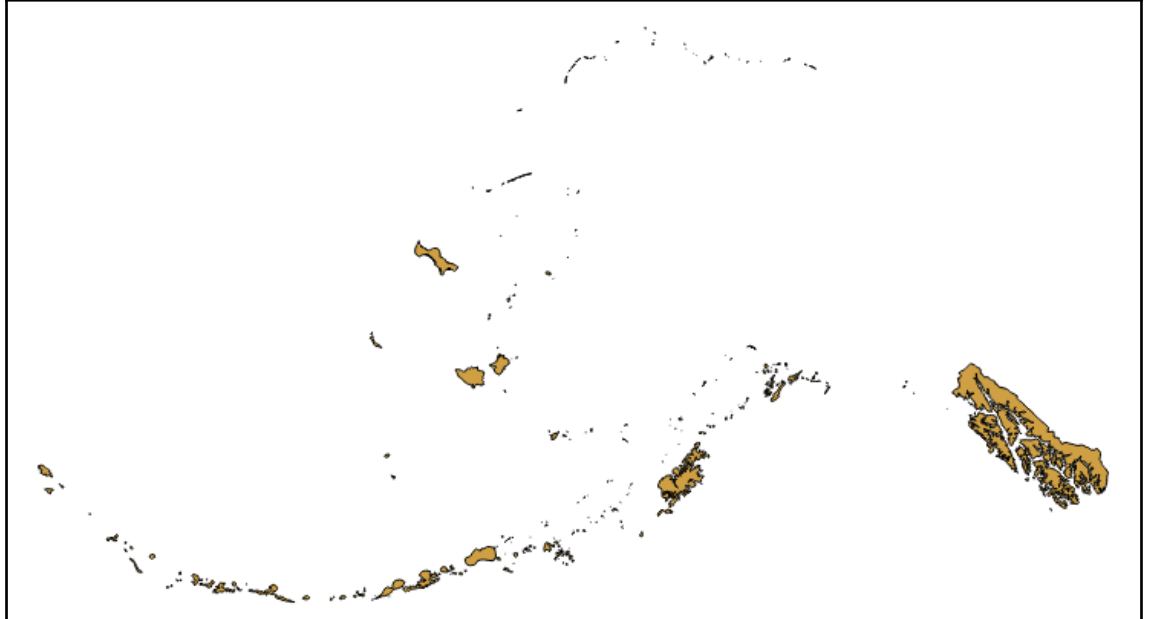

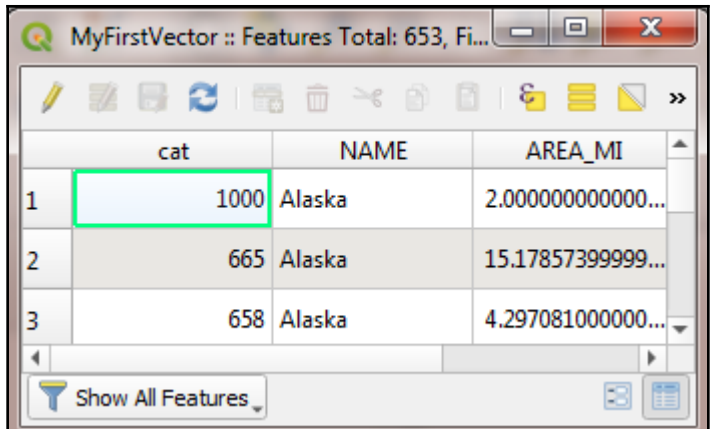

```
\mathbb{R}^23d:tessellate ------ Tessellate
gdal:aspect ------ Aspect
gdal:assignprojection ------ Assign projection
gdal:buffervectors ------ Buffer vectors
gdal:buildvirtualraster ------ Build virtual raster
gdal:cliprasterbyextent ------ Clip raster by extent
gdal:cliprasterbymasklayer ------ Clip raster by mask layer
gdal:clipvectorbyextent ------ Clip vector by extent
gdal:clipvectorbypolygon ------ Clip vector by mask layer
gdal:colorrelief ------ Color relief
gdal:contour ------ Contour
gdal:convertformat ------ Convert format
gdal:dissolve ------ Dissolve
```
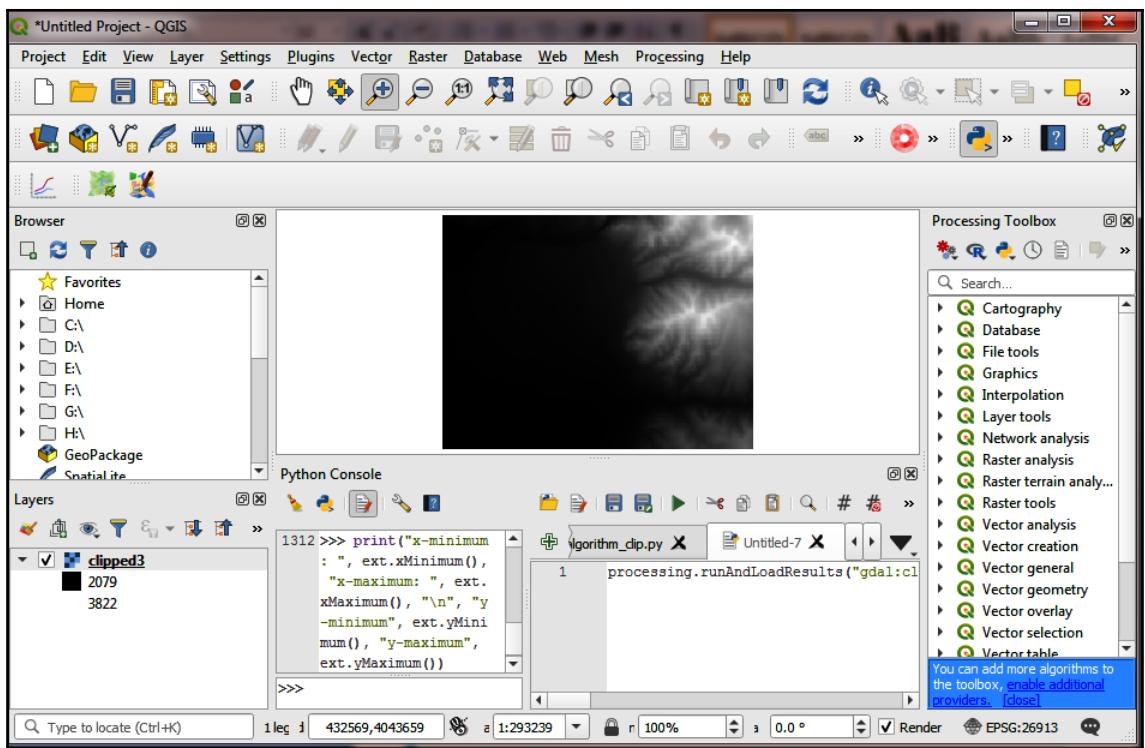

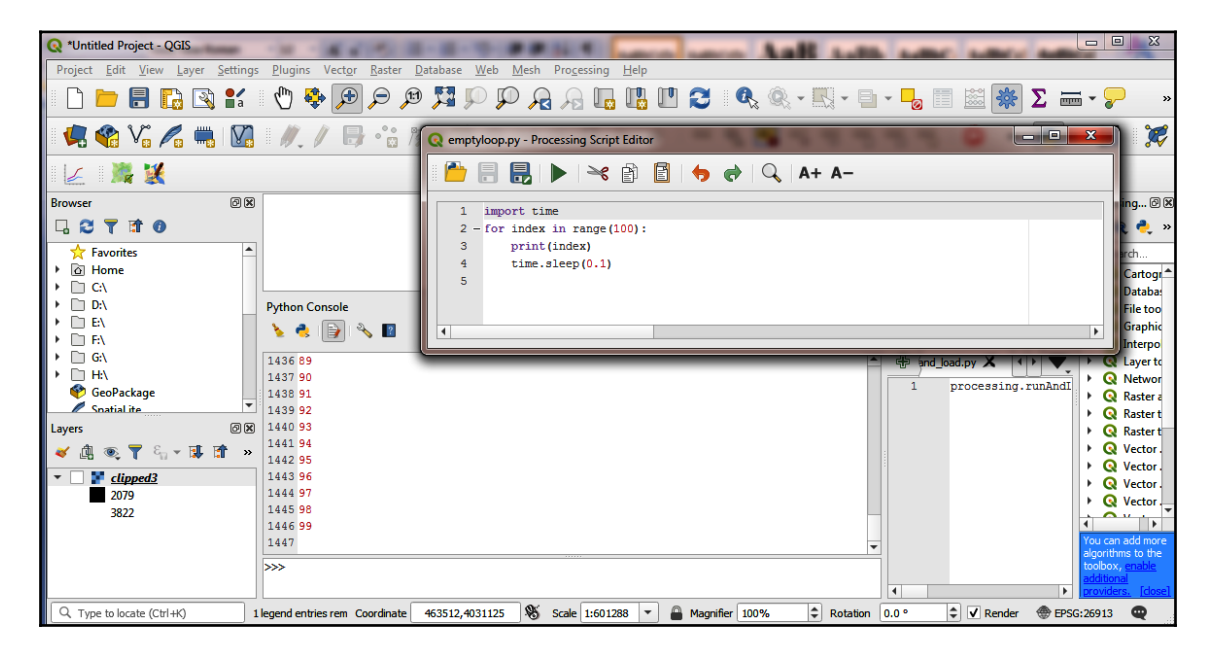

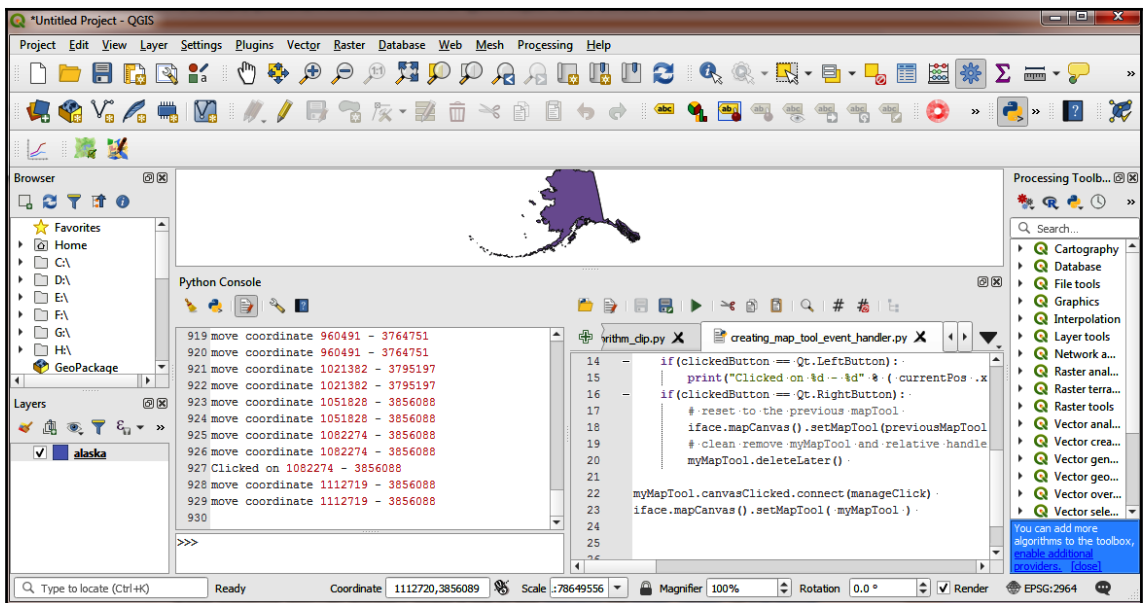

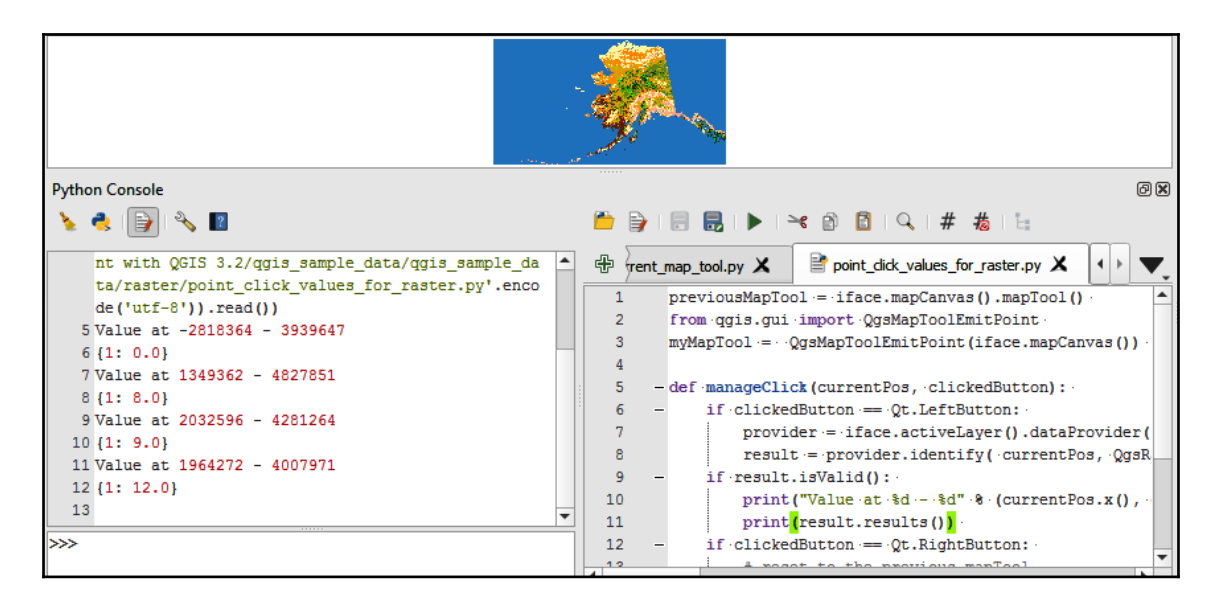

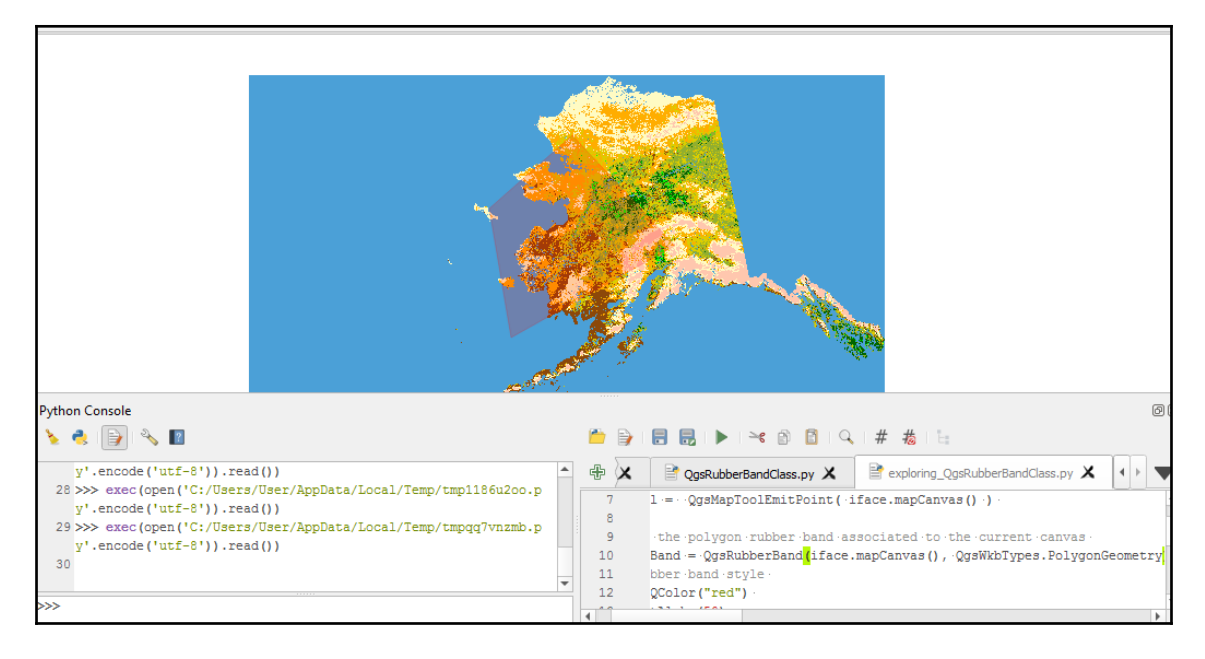

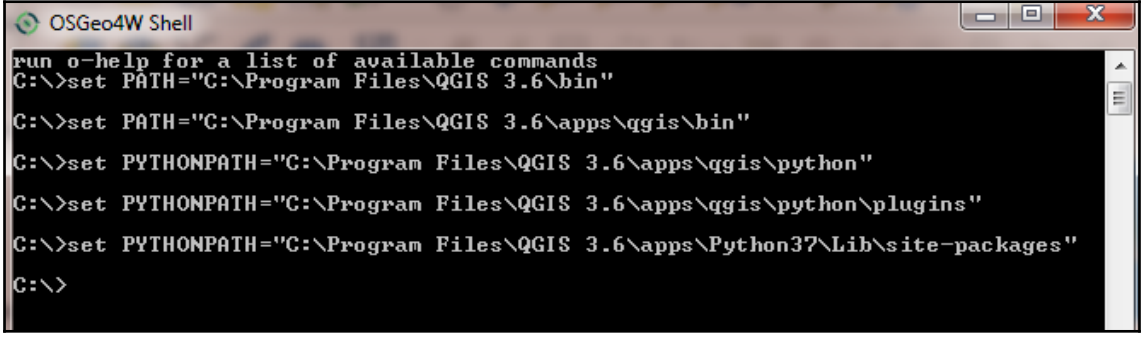